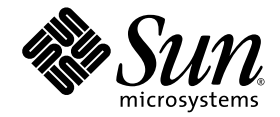

# Guide d'installation et de mise à jour de Sun StorEdge™ SAM-FS

version 4, mise à jour 4

Sun Microsystems, Inc. www.sun.com

Référence 819-4773-10 Décembre 2005, révision A

Envoyez vos commentaires sur ce document à : http://www.sun.com/hwdocs/feedback

Copyright 2005 Sun Microsystems, Inc., 4150 Network Circle, Santa Clara, California 95054, États-Unis. Tous droits réservés.

Sun Microsystems, Inc. possède les droits de propriété intellectuelle relatifs aux technologies décrites dans le présent document. En particulier,<br>et sans limitation, ces droits de propriété intellectuelle peuvent inclure http://www.sun.com/patents et un ou plusieurs brevets supplémentaires ou dépôts de brevets en cours d'homologation aux États-Unis et dans d'autres pays.

Ce produit et ce document sont protégés par des licences qui en restreignent l'utilisation, la copie, la distribution et la décompilation. Aucune<br>partie de ce produit ou document ne peut être reproduite sous aucune forme,

Le logiciel tiers, y compris sa technologie relative aux polices de caractère, est protégé par un copyright et une licence des fournisseurs de Sun.

Des parties du produit peuvent être dérivées de systèmes Berkeley BSD, sous licence de l'Université de Californie. UNIX est une marque<br>déposée aux États-Unis et dans d'autres pays, sous licence exclusive de X/Open Company,

Sun, Sun Microsystems, le logo Sun, AnswerBook2, docs.sun.com, Solaris, SunOS, SunSolve, Java, JavaScript, Solstice DiskSuite et StorEdge sont des marques de fabrique ou des marques de fabrique ou des marques déposées de S

Toutes les marques SPARC sont utilisées sous licence et sont des marques de fabrique ou des marques déposées de SPARC International, Inc. aux États-Unis et dans d'autres pays. Les produits portant les marques SPARC utilisent une architecture développée par Sun Microsystems, Inc.

Mozilla est une marque de fabrique ou une marque déposée de Netscape Communications Corporation aux États-Unis et dans d'autres pays.

L'interface utilisateur graphique OPEN LOOK et Sun™a été développée par Sun Microsystems, Inc. pour ses utilisateurs et détenteurs de<br>licence. Sun reconnaît le travail précurseur de Xerox en recherche et développement dan licences Sun qui implémentent l'interface graphique OPEN LOOK et qui, en outre, se conforment aux licences écrites de Sun.

Droits du gouvernement américain - usage commercial. Les utilisateurs gouvernementaux sont soumis au contrat de licence standard de Sun Microsystems, Inc. et aux clauses applicables du FAR et de ses suppléments.

LA DOCUMENTATION EST FOURNIE "EN L'ÉTAT" ET TOUTES AUTRES CONDITIONS, REPRÉSENTATIONS ET GARANTIES EXPRESSES OU TACITES, Y COMPRIS TOUTE GARANTIE IMPLICITE RELATIVE À LA COMMERCIALISATION, L'ADÉQUATION À UN USAGE PARTICULIER OU LA NON-VIOLATION DE DROIT, SONT FORMELLEMENT EXCLUES. CETTE EXCLUSION DE GARANTIE NE S'APPLIQUERAIT PAS DANS LA MESURE OÙ ELLE SERAIT TENUE JURIDIQUEMENT NULLE ET NON AVENUE.

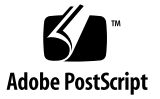

## Table des matières

#### **[Préface](#page-14-0) xv**

[Présentation du manuel](#page-15-0) xvi [Utilisation des commandes UNIX x](#page-15-1)vi

[Invites du shell x](#page-16-0)vii

[Conventions typographiques x](#page-16-1)vii

[Documentation connexe x](#page-17-0)viii

[Accès à la documentation Sun en ligne](#page-18-0) xix

- ▼ [Pour accéder à cette documentation à partir du site Web](#page-18-1)  docs.sun.com xix
- ▼ [Pour accéder à la documentation à partir du site Web de la documentation](#page-18-2)  [Sun relative aux produits de stockage en réseau x](#page-18-2)ix

[Sites Web de sociétés tierces](#page-19-0) xx

[Support technique de Sun](#page-19-1) xx

[Obtention de licences](#page-19-2) xx

[Aide à l'installation](#page-19-3) xx

[Sun attend vos commentaires](#page-20-0) xxi

#### **1. [Planification du système d'archivage](#page-22-0) 1**

[Présentation du produit 1](#page-22-1)

[Informations relatives à la conception de Sun StorEdge SAM-FS 2](#page-23-0)

[Présentation du processus d'installation](#page-25-0) 4

#### **2. [Préinstallation 5](#page-26-0)**

[Configuration logicielle et matériel requis 5](#page-26-1)

[Configuration requise par le système d'exploitation 6](#page-27-0)

▼ [Pour vérifier l'environnement](#page-27-1) 6

[Installation des patchs pour le système d'exploitation Solaris](#page-27-2) 6

[Configuration des systèmes hôtes de Sun StorEdge SAM-FS](#page-28-0) 7

[Vérification de la compatibilité avec des produits tiers 7](#page-28-1)

[Vérification de la configuration requise pour File System Manager](#page-28-2) 7

[Configuration matérielle requise](#page-29-0) 8

[Configuration requise par le navigateur](#page-29-1) 8

[Configuration requise par le système d'exploitation 8](#page-29-2)

[Configuration requise par le logiciel Internet 9](#page-30-0)

[Détermination de l'espace disque requis 9](#page-30-1)

▼ [Pour évaluer la quantité de cache disque requise 1](#page-31-0)0

[Exemple 1 : utilisation de la commande](#page-31-1) format(1M) sur des disques connectés via Fibre Channel 10

[Exemple 2 : utilisation de la commande](#page-33-0) format(1M) sur des disques connectés via une interface SCSI 12

[Vérification de l'espace disque](#page-35-0) 14

▼ [Pour vérifier l'espace disque](#page-35-1) 14

[Vérification du support d'archives 1](#page-36-0)5

▼ [Pour connecter des médias amovibles](#page-37-0) 16

[Création d'une liste de périphériques 1](#page-40-0)9

▼ [Pour créer une liste de périphériques 2](#page-41-0)0

[Obtention des fichiers de logiciel 2](#page-42-0)1

▼ [Pour obtenir le logiciel depuis le centre de téléchargement de Sun 2](#page-43-0)2 [Octroi de licence logicielle 2](#page-43-1)2

[Configuration de la station de gestion de réseaux 2](#page-43-2)2

#### **3. [Tâches d'installation et de configuration](#page-46-0) 25**

[Installation des packages](#page-47-0) 26

- ▼ [Pour ajouter les logiciels 2](#page-47-1)6
- [Pour configurer les variables](#page-48-0) PATH et MANPATH 27

[Installation et utilisation du logiciel File System Manager 2](#page-49-0)8

▼ [Pour installer le logiciel File System Manager](#page-49-1) 28

[Utilisation du logiciel File System Manager](#page-52-0) 31

▼ [Pour appeler File System Manager pour la première fois 3](#page-52-1)1

[Configuration des périphériques de stockage](#page-54-0) 33

[Avant de commencer 3](#page-55-0)4

- Pour ajouter des périphériques de bande dans le fichier /kernel/drv/st.conf 35
- ▼ [Pour vérifier ou ajouter un périphérique cible, numéro d'unité logique ou](#page-59-0)  [nom universel dans le fichier](#page-59-0) st.conf 38

[Ajout d'une prise en charge de périphérique dans le fichier](#page-61-0) samst.conf 40

- ▼ [Pour ajouter une prise en charge de périphérique au fichier](#page-61-1)  samst.conf à l'aide de File System Manager 40
- ▼ [Pour ajouter une prise en charge de périphérique dans](#page-62-0) samst.conf à l'aide de la CLI 41
- [Pour vérifier que tous les périphériques sont configurés](#page-64-0) 43

[Gestion des erreurs dans le fichier](#page-65-0) st.conf 44

▼ [Pour redémarrer le système 4](#page-66-0)5

[Paramétrage de la configuration de l'environnement](#page-66-1) 45

- ▼ [Pour créer un fichier](#page-67-0) mcf à l'aide du logiciel File System Manager 46
- [Pour créer un fichier](#page-68-0) mcf à l'aide d'un éditeur de texte 47

[Identification des périphériques à l'aide de la commande](#page-71-0)  /var/adm/messages 50

▼ [Pour vérifier le contenu du fichier](#page-72-0) mcf 51

[Configuration des paramètres de montage](#page-73-0) 52

[Mise à jour du fichier](#page-74-0) /etc/vfstab et création du point de montage 53

▼ [Pour mettre à jour le fichier](#page-75-0) /etc/vfstab et créer le point de montage à l'aide d'un éditeur de texte 54

[Création et édition du fichier](#page-76-0) samfs.cmd 55

- ▼ [Pour créer et éditer le fichier](#page-76-1) samfs.cmd à l'aide de File System Manager 55
- ▼ [Pour créer et édite le fichier](#page-76-2) samfs.cmd à l'aide d'un éditeur de texte 55

[Initialisation de l'environnement 5](#page-77-0)6

- ▼ [Pour initialiser l'environnement 5](#page-77-1)6
- ▼ [Pour initialiser le système de fichiers](#page-77-2) 56

[Montage du système de fichiers 5](#page-78-0)7

- ▼ [Pour monter le système de fichiers à l'aide de File System Manager 5](#page-78-1)7
- ▼ [Pour monter le système de fichiers à partir de la ligne de](#page-79-0)  [commande](#page-79-0) 58

[Exécution de tâches de configuration supplémentaires 5](#page-80-0)9

[Partage du système de fichiers avec les systèmes client NFS](#page-80-1) 59

- ▼ [Pour effectuer un partage NFS du système de fichiers 5](#page-80-2)9
- ▼ [Pour monter le système de fichiers sur les clients 6](#page-82-0)1

[Création de fichiers de paramètres pour les bibliothèques automatisées](#page-83-0)  [connectées au réseau 6](#page-83-0)2

[À propos des lecteurs partagés](#page-84-0) 63

[Bibliothèques automatisées ADIC/Grau 6](#page-85-0)4

▼ [Pour configurer le fichier de paramètres d'une bibliothèque](#page-85-1)  [automatisée ADIC/Grau 6](#page-85-1)4

[Bibliothèques automatisées Fujitsu LMF](#page-87-0) 66

▼ [Pour configurer le fichier de paramètres d'une bibliothèque](#page-88-0)  [automatisée Fujitsu LMF 6](#page-88-0)7

[Bibliothèques automatisées IBM 3494](#page-89-0) 68

▼ [Pour configurer le fichier de paramètres d'une bibliothèque](#page-90-0)  [automatisée IBM 3494 6](#page-90-0)9

[Bibliothèques automatisées Sony connectées au réseau 7](#page-93-0)2

Pour configurer le fichier de paramètres d'une bibliothèque [automatisée Sony connectée au réseau 7](#page-93-1)2

[Bibliothèques automatisées StorageTek ACSLS](#page-95-0) 74

▼ [Pour configurer le fichier de paramètres d'une bibliothèque](#page-96-0)  [automatisée StorageTek ACSLS 7](#page-96-0)5

[Vérification de l'ordre des lecteurs 7](#page-100-0)9

- ▼ [Pour vérifier l'ordre des lecteurs de bibliothèques de bande ou](#page-101-0)  [magnéto-optiques dotées d'un panneau avant 8](#page-101-0)0
- ▼ [Pour vérifier l'ordre des lecteurs des bibliothèques utilisant des](#page-103-0)  [bandes et non équipées de panneau avant 8](#page-103-0)2
- ▼ [Pour vérifier l'ordre des lecteurs des bibliothèques magnéto-optiques](#page-105-0)  [non équipées de panneau avant](#page-105-0) 84

[Création du fichier](#page-107-0) archiver.cmd 86

[À propos du fichier](#page-108-0) archiver.cmd 87

- ▼ [Pour créer un fichier](#page-111-0) archiver.cmd à l'aide de File System Manager 90
- ▼ [Pour créer un fichier](#page-112-0) archiver.cmd à l'aide d'un éditeur de texte 91

[Activation de l'archivage sur disque 9](#page-112-1)1

- ▼ [Pour activer l'archivage sur disque sur l'hôte contenant les fichiers](#page-113-0)  [à archiver](#page-113-0) 92
- ▼ [Pour activer l'archivage sur disque sur l'hôte vers lequel les copies](#page-116-0)  [d'archive seront écrites 9](#page-116-0)5

[Édition du fichier](#page-117-0) defaults.conf 96

▼ [Pour personnaliser les valeurs par défaut](#page-118-0) 97

[Fonctions contrôlables depuis](#page-119-0) defaults.conf 98

[Étiquetage de cartouches amovibles 1](#page-121-0)00

[Remplissage du catalogue](#page-123-0) 102

- ▼ [Pour remplir une bibliothèque automatisée contenant un nombre](#page-124-0)  [important de volumes](#page-124-0) 103
- ▼ [Pour remplir une bibliothèque automatisée contenant un nombre](#page-125-0)  [restreint de volumes 1](#page-125-0)04
- ▼ [Pour remplir une bibliothèque IBM 3494 automatisée](#page-126-0) 105

[Remplissage rapide d'une bibliothèque StorageTek ACSLS](#page-126-1) 105

[Bibliothèques automatisées StorageTek ACSLS : problèmes et messages](#page-127-0)  [d'erreur fréquents 1](#page-127-0)06

[Configuration de l'utilitaire de notification à distance 1](#page-129-0)08

- ▼ [Pour activer la notification à distance](#page-129-1) 108
- ▼ [Pour désactiver la notification à distance 1](#page-130-0)09

[Ajout du groupe d'administrateurs](#page-131-0) 110

- ▼ [Pour créer le groupe d'administrateurs 1](#page-132-0)11
- ▼ [Pour activer la journalisation système](#page-132-1) 111

[Configuration d'autres produits Sun StorEdge 1](#page-133-0)12

[Sauvegarde de données](#page-134-0) 113

[À propos des instantanés de métadonnées](#page-134-1) 113

[Planification des instantanés de métadonnées](#page-135-0) 114

- ▼ [Pour planifier des instantanés à l'aide de File System Manager 1](#page-135-1)14
- ▼ [Pour planifier la commande](#page-135-2) samfsdump(1M) à l'aide de cron 114

[Création manuelle d'instantanés de métadonnées](#page-136-0) 115

- ▼ [Pour créer un instantané de métadonnées à l'aide de File System](#page-136-1)  [Manager](#page-136-1) 115
- ▼ [Pour exécuter la commande](#page-137-0) samfsdump(1M) à partir de la ligne de commande 116

[Sauvegarde de fichiers de configuration](#page-137-1) 116

#### **4. [Procédures de mise à niveau et de configuration](#page-138-0) 117**

[Préparation d'une mise à niveau](#page-138-1) 117

[Sauvegarde du système de fichiers](#page-139-0) 118

[Utilisation des superblocs versions 1 et 2 1](#page-139-1)18

▼ [Pour sauvegarder un système de fichiers 1](#page-140-0)19

[Arrêt du logiciel Sun StorEdge SAM-FS](#page-141-0) 120

- ▼ [Pour arrêter le système de fichiers à l'aide de File System](#page-141-1)  [Manager 1](#page-141-1)20
- ▼ [Pour arrêter le système de fichiers à partir de la ligne de](#page-142-0)  [commande 1](#page-142-0)21
- ▼ [Pour annuler le partage des systèmes de fichiers 1](#page-142-1)21

[Démontage de systèmes de fichiers 1](#page-143-0)22

- ▼ [Pour procéder à un démontage à l'aide de File System Manager 1](#page-143-1)22
- ▼ [Pour démonter à l'aide des commandes CLI 1](#page-143-2)22
- ▼ [Pour démonter en modifiant le fichier](#page-144-0) /etc/vfstab et en redémarrant le système 123

[Désinstallation du logiciel](#page-144-1) 123

▼ [Pour désinstaller le logiciel 1](#page-144-2)23

[Ajout de packages de mise à niveau 1](#page-145-0)24

▼ [Pour ajouter les logiciels 1](#page-145-1)24

[Installation de File System Manager](#page-146-0) 125

**[Pour installer le logiciel File System Manager](#page-147-0)** 126

[Restauration du système de fichiers](#page-150-0) 129

[Restauration des modifications de fichiers \(](#page-150-1)inquiry.conf et samst.conf) 129

[Réinitialisation et vérification du système de fichiers 1](#page-151-0)30

[Vérification des fichiers](#page-151-1) mcf, archiver.cmd et stager.cmd 130

- ▼ [Pour vérifier le contenu du fichier](#page-151-2) mcf 130
- ▼ [Pour vérifier le fichier](#page-152-0) archiver.cmd 131
- [Pour modifier le fichier](#page-152-1) /etc/vfstab 131
- [Pour réinitialiser et restaurer les systèmes de fichiers 1](#page-153-0)32
- ▼ [Pour vérifier le système de fichiers 1](#page-154-0)33

[Montage du système de fichiers 1](#page-154-1)33

- ▼ [Pour monter le système de fichiers à l'aide de File System](#page-154-2)  [Manager](#page-154-2) 133
- ▼ [Pour monter le système de fichiers à l'aide de la CLI 1](#page-154-3)33

[Recompilation des applications API 1](#page-155-0)34

[Mise à niveau matérielle 1](#page-155-1)34

[Préparation d'une mise à niveau matérielle 1](#page-155-2)34

[Actions préalables requises 1](#page-155-3)34

[Passage d'une plate-forme SPARC à une plate-forme AMD ou](#page-157-0)  [inversement](#page-157-0) 136

[Vérification de l'ordre des lecteurs 1](#page-160-0)39

[Exécution des mises à niveau matérielles](#page-161-0) 140

- ▼ [Pour ajouter des emplacements dans une bibliothèque](#page-161-1)  [automatisée 1](#page-161-1)40
- ▼ [Pour remplacer une bibliothèque ou la mettre à niveau 1](#page-162-0)41

[Mise à niveau des lecteurs de bande DLT](#page-164-0) 143

▼ [Pour mettre à niveau les lecteurs de bande 1](#page-165-0)44

[Mise à niveau d'un environnement d'exploitation Solaris 1](#page-166-0)45

Pour mettre à niveau le SE Solaris dans un environnement Sun [StorEdge SAM-FS](#page-166-1) 145

#### **A. [Contenu du package 1](#page-170-0)49**

[Contenu du package 1](#page-170-1)49

[Répertoires et fichiers créés 1](#page-171-0)50

[Répertoires créés à l'installation](#page-171-1) 150

[Fichiers créés à l'installation 1](#page-172-0)51

[Fichiers liés à l'installation sur votre site 1](#page-174-0)53

[Fichiers système modifiés 1](#page-176-0)55

#### **B. [Désinstallation du logiciel File System Manager](#page-178-0) 157**

#### **C. [Aide-mémoire des commandes 1](#page-180-0)59**

[Commandes utilisateur](#page-181-0) 160 [Commandes générales de l'administrateur système](#page-182-0) 161 [Commandes du système de fichiers 1](#page-183-0)62 [Commandes de bibliothèques automatisées](#page-184-0) 163 [Commandes de l'outil d'archivage 1](#page-185-0)64 [Commandes de gestion spécialisées](#page-185-1) 164 [Scripts personnalisables au niveau du site 1](#page-187-0)66 [Interface de programmation d'application](#page-188-0) 167 [Utilitaires opérationnels](#page-188-1) 167

#### **D. [Exemples de fichiers](#page-190-0)** mcf **169**

[Exemple de configuration Sun StorEdge SAM-FS 1](#page-190-1)69

[Exemple de configuration de cache disque Sun StorEdge SAM-FS 1](#page-192-0)71

▼ [Pour écrire le fichier](#page-193-0) mcf 172

[Configuration d'un lecteur magnéto-optique chargé manuellement 1](#page-194-0)73

▼ [Pour configurer le lecteur 1](#page-194-1)73

[Configuration d'une bibliothèque magnéto-optique](#page-195-0) 174

- ▼ [Pour configurer la bibliothèque magnéto-optique 1](#page-195-1)74 [Configuration d'un lecteur DLT chargé manuellement 1](#page-197-0)76
	- ▼ [Pour configurer le lecteur DLT 1](#page-197-1)76

[Configuration d'une bibliothèque DLT](#page-199-0) 178

▼ [Pour configurer la bibliothèque DLT 1](#page-199-1)78

[Exemples d'entrées de fichier](#page-201-0) mcf pour les bibliothèques connectées au réseau 180

#### **[Glossaire 1](#page-204-0)83**

# Tableaux

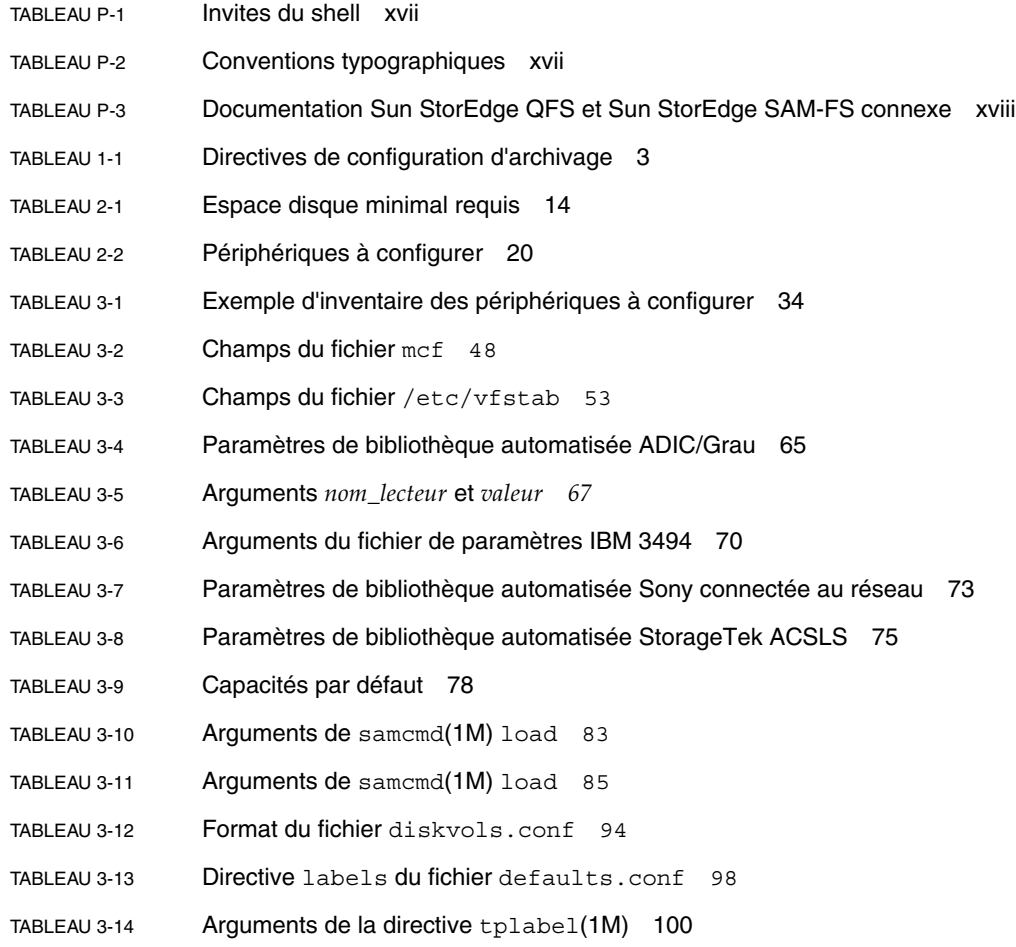

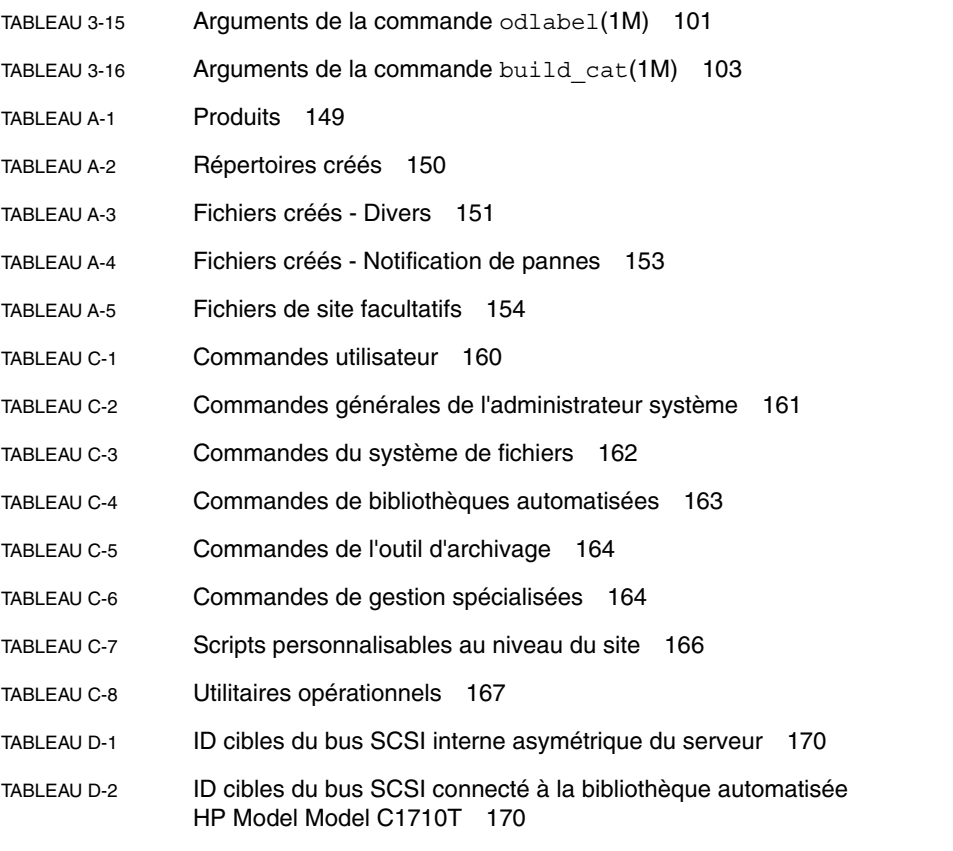

[TABLEAU D-3](#page-191-2) ID cibles du bus SCSI connecté à la bibliothèque automatisée StorageTek 9730 170

# <span id="page-14-0"></span>Préface

Ce manuel décrit les procédures d'installation et de mise à jour du logiciel Sun StorEdge SAM-FS, version 4, mise à jour 4 (4U4). Le logiciel peut être installé sur les plates-formes de système d'exploitation (SE) Solaris™ suivantes :

- Solaris 9 04/03 sur plate-forme SPARC ;
- Solaris 10 sur plate-forme SPARC ou x64.

Un niveau de système d'exploitation spécifique peut être requis pour certaines fonctions. Pour plus d'informations, reportez-vous aux notes de version ou à la documentation appropriée.

Ce manuel est destiné aux administrateurs système responsables de la configuration et de la gestion du logiciel Sun StorEdge SAM-FS. En tant qu'administrateur système, vous êtes supposé connaître les procédures Sun Solaris, notamment la création de comptes, l'exécution de sauvegardes système, ainsi que les autres tâches standard des administrateurs système Sun Solaris.

# <span id="page-15-0"></span>Présentation du manuel

Ce manuel comporte les chapitres suivants :

- Le chapitre 1 fournit les informations relatives à la conception de l'environnement Sun StorEdge SAM-FS.
- Le chapitre 2 présente la configuration système requise et les conditions préalables à l'installation.
- Le chapitre 3 décrit la procédure d'installation initiale de Sun StorEdge SAM-FS.
- Le chapitre 4 décrit la procédure de mise à niveau de Sun StorEdge SAM-FS.
- L'annexe A décrit le contenu du package et les répertoires créés lors de l'installation.
- L'annexe B fournit les instructions de désinstallation du logiciel File System Manager.
- L'[annexe C](#page-180-1) est un aide-mémoire pour l'ensemble des commandes.
- L'annexe D contient des exemples de fichiers de configuration (mcf).

Le glossaire définit les termes utilisés dans le présent manuel ou dans d'autres documentations Sun StorEdge QFS et Sun StorEdge SAM-FS.

## <span id="page-15-1"></span>Utilisation des commandes UNIX

Ce document ne contient pas d'informations sur les commandes et procédures UNIX standard, telles que l'arrêt du système, l'amorçage du système et la configuration des périphériques. Pour obtenir ces informations, consultez l'un des documents suivants :

- Documentation relative aux logiciels fournis avec votre système.
- Documentation du système d'exploitation Solaris, disponible à l'adresse :

http://docs.sun.com

# <span id="page-16-0"></span>Invites du shell

Le [TABLEAU P-1](#page-16-2) indique les invites du shell utilisées dans ce manuel.

**TABLEAU P-1** Invites du shell

<span id="page-16-2"></span>

| Shell                                                | Invite       |
|------------------------------------------------------|--------------|
| Shell C                                              | nom_machine% |
| Superutilisateur du shell C                          | nom machine# |
| Shell Bourne et shell Korn                           | \$           |
| Superutilisateur du shell Bourne et du<br>shell Korn | #            |

# <span id="page-16-1"></span>Conventions typographiques

Le [TABLEAU P-2](#page-16-3) énumère les conventions typographiques utilisées dans ce manuel.

**TABLEAU P-2** Conventions typographiques

<span id="page-16-3"></span>

| Type de<br>caractère ou<br>symbole | Signification                                                                                                    | <b>Exemples</b>                                                                                                    |
|------------------------------------|----------------------------------------------------------------------------------------------------|----------------------------------------------------------------------------------------------------|
| AaBbCc123                          | Noms des commandes, fichiers<br>et répertoires. Messages<br>s'affichant à l'écran.                                                                       | Modifiez votre fichier . login.<br>Utilisez 1s -a pour obtenir la liste de<br>tous les fichiers.<br>% Vous avez reçu du courrier.                                                                                                    |
| AaBbCc123                          | Caractères saisis par<br>l'utilisateur, par opposition aux<br>messages du système.                                                                       | % su<br>Mot de passe :                                                                                                    |
| AaBbCc123                          | Titres de guide, nouveaux mots<br>ou termes, mots à mettre en<br>valeur. Variable de ligne de<br>commande, à remplacer par<br>une valeur ou un nom réel. | Consultez le chapitre 6 du Guide de<br>l'utilisateur.<br>Ces options sont appelées options de<br>classe.<br>Vous <i>devez</i> être à la racine pour effectuer<br>cette opération.<br>Pour supprimer un fichier, tapez rm<br>nom_fichier. |

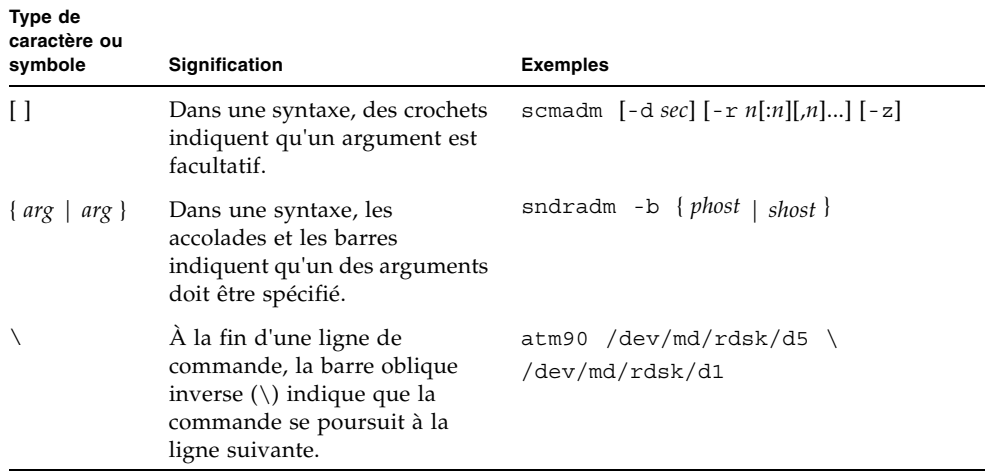

#### **TABLEAU P-2** Conventions typographiques *(suite)*

## <span id="page-17-0"></span>Documentation connexe

Ce manuel s'intègre à un ensemble de documents décrivant le fonctionnement des logiciels Sun StorEdge QFS et Sun StorEdge SAM-FS. Le [TABLEAU P-3](#page-17-1) répertorie la documentation relative à la version 4U4 pour ces produits.

<span id="page-17-1"></span>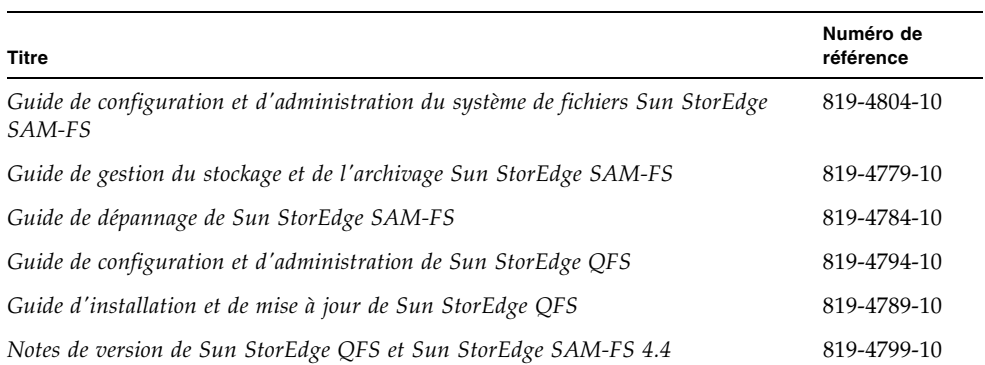

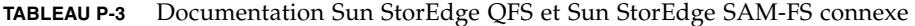

# <span id="page-18-0"></span>Accès à la documentation Sun en ligne

La distribution des logiciels Sun StorEdge QFS et Sun StorEdge SAM-FS comprend des fichiers PDF disponibles sur le site Web docs.sun.com ainsi que sur le site Web de la documentation Sun relative aux produits de stockage en réseau.

### <span id="page-18-1"></span>▼ Pour accéder à cette documentation à partir du site Web docs.sun.com

Ce site Web contient la documentation des produits Solaris ainsi que la documentation de nombreux autres logiciels Sun.

#### **1. Accédez à l'adresse URL suivante :**

http://docs.sun.com

La page docs.sun.com s'affiche.

- **2. Recherchez la documentation correspondant au produit souhaité en saisissant le nom du produit dans la zone de recherche.**
- <span id="page-18-2"></span>▼ Pour accéder à la documentation à partir du site Web de la documentation Sun relative aux produits de stockage en réseau

Ce site Web contient de la documentation relative à de nombreux produits de stockage de réseau.

**1. Accédez à l'adresse URL suivante :**

```
http://www.sun.com/products-n-solutions/hardware/docs/Software/ 
Storage_Software
```
La page Storage Software s'affiche.

**2. Cliquez sur le lien correspondant au logiciel Sun StorEdge SAM-FS.**

## <span id="page-19-0"></span>Sites Web de sociétés tierces

Sun n'est pas responsable de la disponibilité des sites Web de sociétés tierces mentionnés dans le présent document. Sun rejette toute responsabilité quant au contenu, à la publicité, aux produits et toute autre donnée disponible, directement ou indirectement, sur ces sites ou dans ces ressources. Sun rejette également toute responsabilité en cas de perte ou dommage effectif ou supposé causé par l'utilisation, directe ou indirecte, du contenu, des produits ou services disponibles sur ces sites Web ou dans ces ressources, ainsi qu'à leur fiabilité.

# <span id="page-19-1"></span>Support technique de Sun

Si malgré la lecture de cette documentation, vous vous posez certaines questions techniques sur le produit, consultez le site Web suivant :

http://www.sun.com/service/contacting

## <span id="page-19-2"></span>Obtention de licences

Pour plus d'informations sur l'obtention de licences pour le logiciel Sun StorEdge SAM-FS, contactez votre représentant commercial Sun ou un fournisseur de services agréé (ASP, Authorized Service Provider).

## <span id="page-19-3"></span>Aide à l'installation

Pour obtenir des services d'installation et de configuration, contactez Sun's Enterprise Services au numéro 1-800-USA4SUN ou votre représentant Enterprise Services local.

# <span id="page-20-0"></span>Sun attend vos commentaires

Sun souhaite améliorer sa documentation. Pour nous aider à remplir cet objectif, vos commentaires et suggestions sont les bienvenus. N'hésitez pas à nous les faire parvenir à l'adresse suivante :

http://www.sun.com/hwdocs/feedback

Veuillez mentionner le titre et la référence de votre documentation dans l'objet de votre message électronique (*Guide d'installation et de mise à jour de Sun StorEdge SAM-FS*, référence 819-4773-10).

**xxii** Guide d'installation et de mise à jour de Sun StorEdge SAM-FS • version 4, mise à jour 4, 12/05

CHAPITRE **1**

# <span id="page-22-0"></span>Planification du système d'archivage

Ce chapitre est une présentation de Sun StorEdge SAM-FS. Il traite de la configuration d'un système de gestion du stockage et de l'archivage Sun StorEdge SAM-FS dans son aspect conceptuel et décrit d'une manière générale la procédure d'installation.

Ce chapitre contient les sections suivantes :

- [Présentation du produit, page 1](#page-22-1)
- [Informations relatives à la conception de Sun StorEdge SAM-FS, page 2](#page-23-0)
- [Présentation du processus d'installation, page 4](#page-25-0)

# <span id="page-22-1"></span>Présentation du produit

L'environnement Sun StorEdge SAM-FS contient un gestionnaire de stockage et d'archivage et un système de fichiers de base. Grâce au logiciel Sun StorEdge SAM-FS, les données peuvent être archivées dans des bibliothèques automatisées aux vitesses nominales des périphériques. En outre, il permet d'archiver les données dans des fichiers résidant dans un autre système de fichiers, à l'aide d'un processus appelé *archivage sur disque*. L'utilisateur dispose d'une interface de système de fichiers standard et peut lire ainsi qu'écrire des fichiers comme s'ils se trouvaient tous sur le stockage sur disque principal.

Le logiciel Sun StorEdge SAM-FS archive les fichiers en les copiant depuis le cache disque en ligne sur le support d'archives. Les supports d'archives peuvent être constitués par des tranches de disque d'un autre système de fichiers, des cartouches magnéto-optiques ou des cartouches de bande amovibles situées dans des périphériques de stockage automatisés ou chargés manuellement. Le logiciel Sun StorEdge SAM-FS gère, en outre, automatiquement l'espace disque en ligne en

fonction des seuils d'utilisation spécifiés sur site. Il libère l'espace disque associé aux données des fichiers archivés et restaure les fichiers sur le disque en ligne, le cas échéant.

Si vous avez acheté des licences pour les logiciels Sun StorEdge QFS et Sun StorEdge SAM-FS, vous avez la possibilité d'exécuter le système de fichiers Sun StorEdge QFS avec le logiciel de gestion du stockage et de l'archivage livré avec Sun StorEdge SAM-FS. Ce système est appelé *Sun SAM-QFS*.

Le système de gestion du stockage du serveur et du client Sun SAM-Remote permet de partager des bibliothèques et d'autres médias amovibles dans un environnement Sun StorEdge SAM-FS. Il est indispensable d'installer le même niveau de version Sun StorEdge SAM-FS sur tous les systèmes hôtes d'un environnement Sun SAM-Remote et de s'assurer que ces versions sont opérationnelles.

Pour configurer le logiciel SAM-Remote, suivez les procédures indiquées dans ce manuel pour créer un système de fichiers Sun StorEdge SAM-FS. Une fois le système de fichiers Sun StorEdge SAM-FS testé et sa configuration vérifiée, suivez les instructions relatives à SAM-Remote du *Guide de gestion du stockage et de l'archivage Sun StorEdge SAM-FS* afin d'activer les fonctions de gestion de stockage et d'archivage à distance.

# <span id="page-23-0"></span>Informations relatives à la conception de Sun StorEdge SAM-FS

Les informations suivantes doivent être prises en compte lors de la planification et de l'implémentation de l'environnement Sun StorEdge SAM-FS :

- Les exigences relatives aux systèmes de bande dépendent étroitement des modes d'accès et des types d'usage, notamment en ce qui concerne les types de bande, ainsi que les types de lecteur et de bibliothèque nécessaires et leur nombre. Si vous réalisez fréquemment des transferts, choisissez des bandes à analyse linéaire plutôt que des bandes à balayage hélicoïdal.
- Le nombre de lecteurs et de médias requis dépend des éléments suivants :
	- taille des systèmes de fichiers et type d'usage : fréquence à laquelle les fichiers sont mis à jour, taille moyenne des fichiers, lots de tâches en attente en fonction des lecteurs/médias ou utilisateurs prioritaires ;
	- stratégies d'archivage : nombre de copies de média, règles spécifiques à la version, niveau de sous-description de disque ;
	- caractéristiques du média : taille, temps de configuration de lecteur.

■ Pour obtenir des performances optimales, accédez aux périphériques de disque et lecteurs de bande Fibre Channel via des adaptateurs de bus hôtes (HBA, Host Bus Adapter).

Si vous gérez un serveur sur lequel le logiciel Sun StorEdge SAM-FS est installé localement et que vous configurez des systèmes de fichiers autonomes sur le serveur destiné à l'archivage, il est recommandé de disposer d'au moins une bibliothèque de bandes associée au serveur actif. La bibliothèque doit contenir un seul type de média.

Le tableau suivant répertorie, pour chaque bibliothèque de bandes, les directives de configuration d'archivage susceptibles de limiter l'extension de votre environnement.

<span id="page-24-0"></span>

| Nombre de<br>lecteurs de<br>bande | Nombre de<br>stratégies<br>d'archivage<br>(groupes) | Nombre<br>maximal de<br>systèmes<br>de fichiers | <b>Nombre</b><br>maximal de<br>fichiers par<br>système de<br>fichiers | Valeurs de l'outil de recyclage<br>de bibliothèque                                                                                                    |
|-----------------------------------|-----------------------------------------------------|-------------------------------------------------|-----------------------------------------------------------------------|----------------------------------------------------------------------------------------------------|
| $2 - 3$                           | 1                                                   | 4                                               | 6 millions                                                            | $\bullet$ Gain minimal : 90 %<br>• Nbre maximal de<br>VSN:2<br>• Limite supérieure du<br>contrôle du débit : 50 %<br>$\bullet$ Taille maximale : 30 Go |
| $4 - 5$                           | $\mathbf{1}$                                        | 6                                               | 6 millions                                                            | • Gain minimal : $90\%$<br>• Nbre maximal de<br>VSN:3<br>• Limite supérieure du<br>contrôle du débit : 50 %<br>• Taille maximale : $40$ Go             |
| $6 - 7$                           | 2                                                   | 10                                              | 8 millions                                                            | • Gain minimal : $90\%$<br>• Nbre maximal de<br>VSN:5<br>• Limite supérieure du<br>contrôle du débit : 50 %<br>$\bullet$ Taille maximale : 50 Go       |
| $8 - 10$                          | 4                                                   | 10                                              | 10 millions                                                           | • Gain minimal : 90 $%$<br>• Nbre maximal de<br>VSN:8<br>• Limite supérieure du<br>contrôle du débit : 50 %<br>$\bullet$ Taille maximale : 70 Go       |

**TABLEAU 1-1** Directives de configuration d'archivage

Les informations suivantes permettent également d'éviter de surcharger le système d'archivage :

- Les lecteurs de bande sont capables d'écrire une grande quantité de données à la fois. C'est pourquoi le système d'archivage doit permettre de réduire le nombre de chargements pour les lecteurs de bande et d'augmenter la quantité de données écrites simultanément.
- Si vous disposez d'un seul lecteur de bande avec un seul type de média, les paramètres d'archivage startage, startsize et startcount doivent être définis comme suit :
	- startage : au moins 8 heures ;
	- startsize : au moins 50 % de la capacité d'une bande individuelle ;
	- startcount: entre 1 000 et 500 000.
- Ne lancez pas l'outil de recyclage plus de trois fois par jours.

# <span id="page-25-0"></span>Présentation du processus d'installation

La liste suivante présente de manière générale le processus d'installation du logiciel. Pour des instructions d'installation détaillées, reportez-vous au chapitre 3 de ce manuel.

- 1. Vérifiez que la configuration logicielle et matérielle répond aux exigences (voir les instructions à la section [Configuration logicielle et matériel requis, page 5](#page-26-2)).
- 2. Installez les packages [\(Installation des packages, page 26](#page-47-2)).
- 3. Si vous souhaitez configurer le système à l'aide de File System Manager, installez celui-ci [\(Installation et utilisation du logiciel File System Manager, page 28\)](#page-49-2).
- 4. Configurez l'environnement Sun StorEdge SAM-FS (en commençant par la procédure décrite à la section [Configuration des périphériques de stockage,](#page-54-1)  [page 33\)](#page-54-1).

## <span id="page-26-0"></span>Préinstallation

Ce chapitre décrit la configuration système requise pour le logiciel Sun StorEdge SAM-FS, ainsi que les tâches à exécuter avant de commencer l'installation et la configuration du logiciel.

Ce chapitre contient les sections suivantes :

- [Configuration logicielle et matériel requis, page 5](#page-26-1)
- [Détermination de l'espace disque requis, page 9](#page-30-1)
- [Obtention des fichiers de logiciel, page 21](#page-42-0)
- [Configuration de la station de gestion de réseaux, page 22](#page-43-2)

# <span id="page-26-2"></span><span id="page-26-1"></span>Configuration logicielle et matériel requis

Le logiciel Sun StorEdge SAM-FS peut être installé sur un serveur Sun UltraSPARC® ou sur un serveur AMD Opteron x64.

Si vous souhaitez installer l'interface du navigateur de File System Manager, le serveur à utiliser comme hôte serveur Web doit satisfaire à des exigences supplémentaires. Pour plus d'informations à ce sujet, consultez la section [Vérification de la configuration requise pour File System Manager, page 7.](#page-28-2)

Le package Sun StorEdge SAM-FS s'exécute sur la plupart des stations de travail et serveurs Sun. Avant de procéder à leur installation, vérifiez la compatibilité du matériel, la version du système d'exploitation Solaris et la version du patch installé. Pour installer le logiciel Sun StorEdge SAM-FS, vérifiez également que vous disposez de l'accès root sur votre système.

## <span id="page-27-0"></span>Configuration requise par le système d'exploitation

Le package Sun StorEdge QFS s'exécute sous les environnements suivants :

- Solaris 9 04/03
- Solaris 10

Avant de procéder à leur installation, vérifiez la compatibilité du matériel, la version du système d'exploitation et la version du patch installé. Pour installer le logiciel Sun StorEdge SAM-FS, vérifiez également que vous disposez de l'accès root sur votre système.

### <span id="page-27-1"></span>▼ Pour vérifier l'environnement

Répétez ces étapes pour chacun des hôtes sur lesquels vous souhaitez installer le logiciel Sun StorEdge SAM-FS.

**1. Vérifiez que votre système est équipé d'un lecteur de CD-ROM ou qu'il peut accéder au logiciel désiré via le centre de téléchargement de Sun.**

L'adresse du site est la suivante :

http://www.sun.com/software/downloads

**2. Connectez-vous au système avec un accès racine.**

Vous devez avoir des droits de superutilisateur pour installer le logiciel.

**3. Vérifiez le niveau de votre système d'exploitation Solaris de votre système.**

Le logiciel repose sur l'une des versions minimales suivantes du logiciel Solaris correctement configuré :

- Solaris  $94/03$
- Solaris 10

### <span id="page-27-2"></span>Installation des patchs pour le système d'exploitation Solaris

Sun Microsystems fournit à ses clients possédant un contrat de maintenance des patchs pour le SE Solaris par le biais d'un CD-ROM, d'un compte FTP anonyme et du site Web Sun Microsystems SunSolve (http://sunsolve.sun.com).

Pour installer un patch après avoir installé les packages de version Sun StorEdge SAM-FS, chargez le CD-ROM ou téléchargez le logiciel de patch sur votre système. Suivez les instructions indiquées dans la section *Patch Installation Instructions et Special Install Instructions* du fichier README file inclus dans le patch ou le jeu de patchs.

## <span id="page-28-0"></span>Configuration des systèmes hôtes de Sun StorEdge SAM-FS

Si vous souhaitez utiliser Sun StorEdge SAM-FS dans un environnement multihôte, par exemple dans une configuration Sun SAM-Remote, assurez-vous que les versions du logiciel installées sur chacun des systèmes hôtes sont identiques. Les hôtes peuvent s'exécuter sous différentes versions du SE Solaris. Cependant, vérifiez que la même collection de patchs est installée sur tous les hôtes et qu'elle correspond bien à la version que vous souhaitez inclure à la configuration.

## <span id="page-28-1"></span>Vérification de la compatibilité avec des produits tiers

Le logiciel Sun StorEdge SAM-FS peut fonctionner avec du matériel et des logiciels tiers. Selon votre environnement, il vous faudra peut-être mettre à niveau d'autres logiciels ou microprogrammes avant d'installer ou de mettre à niveau le package Sun StorEdge SAM-FS. Pour obtenir des informations supplémentaires sur les numéros de modèles de bibliothèques, les versions du microprogramme et autres informations sur la compatibilité, consultez les *Notes de version de Sun StorEdge QFS et Sun StorEdge SAM-FS 4.4*.

### <span id="page-28-2"></span>Vérification de la configuration requise pour File System Manager

Effectuez cette vérification si vous envisagez d'utiliser File System Manager pour configurer, contrôler, surveiller ou reconfigurer un environnement Sun StorEdge SAM-FS via un serveur Web.

Lors de l'installation de File System Manager, configurez-le :

- soit en tant que station de gestion autonome pour la gestion d'un ou de plusieurs hôtes Sun StorEdge SAM-FS ;
- soit en tant que logiciel supplémentaire sur l'hôte Sun StorEdge SAM-FS.

Une fois le logiciel File System Manager installé, vous pouvez l'appeler depuis toute machine du réseau ayant accès au serveur Web.

Le logiciel File System Manager doit être configuré sur un hôte répondant aux exigences décrites dans les sous-sections suivantes :

- [Configuration matérielle requise, page 8](#page-29-0)
- [Configuration requise par le navigateur, page 8](#page-29-1)
- [Configuration requise par le système d'exploitation, page 8](#page-29-2)
- [Configuration requise par le logiciel Internet, page 9](#page-30-0)

### <span id="page-29-0"></span>Configuration matérielle requise

La configuration matérielle requise pour le logiciel File System Manager est la suivante :

- CPU SPARC 400 MHz (minimum) ou x64 AMD ;
- 1 Go de mémoire ;
- un disque de 20 Go ;
- un port Ethernet 10/100/1000Base-T.

### <span id="page-29-1"></span>Configuration requise par le navigateur

Assurez-vous que votre navigateur satisfait aux exigences suivantes :

- L'un des navigateurs suivants (version minimale indiquée) doit être installé sur le serveur Web.
	- Netscape 7.*x* / Mozilla 1.2.1 sous le SE Solaris ou les systèmes d'exploitation Microsoft Windows 98, SE, ME, 2000 et XP ;
	- Internet Explorer 5.5 sous les systèmes d'exploitation Microsoft Windows 98, SE, ME, 2000 et XP.
- La technologie JavaScript doit être activée dans votre navigateur. Dans Mozilla, par exemple, sélectionnez les options suivantes pour afficher une fenêtre indiquant si la technologie JavaScript est activée : Édition, Préférences, Avancées et Scripts et plugins.

### <span id="page-29-2"></span>Configuration requise par le système d'exploitation

Assurez-vous que l'une des versions minimales du SE Solaris suivantes est installée sur le serveur Web :

- Solaris  $9\frac{4}{03}$ :
- Solaris 10.

### <span id="page-30-0"></span>Configuration requise par le logiciel Internet

Les packages d'installation de File System Manager incluent les versions minimales de logiciels suivantes :

- Java 2 Standard Edition version 1.4.2;
- JavaHelp 2.0 ;
- $\blacksquare$  JATO 2.1.2 ;
- TomCat version 4.0.5.

Lors de l'installation, il vous sera demandé de répondre à plusieurs questions. En fonction de vos réponses, le logiciel d'installation peut installer les révisions correctes si les révisions compatibles de ces packages de logiciels ne sont pas installées.

# <span id="page-30-1"></span>Détermination de l'espace disque requis

Le package Sun StorEdge SAM-FS requiert une certaine quantité de cache disque (périphériques de système de fichiers) pour la création et la gestion des répertoires et fichiers de données.

Le système de fichiers Sun StorEdge SAM-FS ne requiert qu'une seule partition. Si Sun StorEdge QFS est également installé, le système de fichiers requiert une ou deux partitions. Le système de fichiers Sun StorEdge QFS est décrit dans le *Guide d'installation et de mise à jour de Sun StorEdge QFS*. Reportez-vous à ce manuel pour connaître les exigences de Sun StorEdge QFS en termes d'espace disque.

Les périphériques de disques ou partitions ne requièrent aucun formatage spécial. Vous obtiendrez de meilleurs résultats si vous configurez plusieurs périphériques via des interfaces multiples (HBA, adaptateurs de bus hôte) et des contrôleurs de disques.

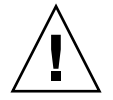

**Attention –** Assurez-vous que les disques et partitions à employer ne sont pas déjà en cours d'utilisation et qu'elles ne contiennent aucunes données. Ces données seraient en effet perdues une fois le système de fichiers Sun StorEdge SAM-FS créé.

Les disques doivent être connectés au serveur par le biais d'un contrôleur Fibre Channel (FC) ou SCSI. Vous pouvez spécifier des partitions individuelles du disque ou utiliser le disque entier comme cache disque. Le logiciel prend en charge les baies de disques, y compris celles qui sont contrôlées par un gestionnaire de volumes, notamment Solstice DiskSuite et Solaris Volume Manager (SVM).

### <span id="page-31-0"></span>▼ Pour évaluer la quantité de cache disque requise

**1. Évaluez la quantité minimale de cache disque requise pour le logiciel Sun StorEdge SAM-FS (systèmes de fichiers + le gestionnaire de stockage et d'archivage).**

Suivez les directives suivantes pour estimer le cache disque requis pour les systèmes de fichiers Sun StorEdge SAM-FS :

- Cache disque = fichier le plus volumineux (en octets) + espace requis pour les fichiers de travail.
- Cache de métadonnées :

Utilisez les informations suivantes pour estimer la taille du cache de métadonnées requise. Le cache de métadonnées doit disposer d'un espace suffisant pour contenir les données suivantes :

- deux copies du superbloc (16 Ko chacun).
- espace réservé pour les métadonnées et les données : ((métadonnées + données de fichiers)/DAU/32 000) \* 4 Ko.
- Espace inode : (nombre de fichiers + nombre de répertoires) \* 512 octets.
- Blocs indirects au moins 16 Ko chacun.
- Espace de données de répertoire : (nombre de répertoires \* 16 Ko).

#### **2. À l'aide de la commande** format**(1M), vérifiez que vous disposez d'une quantité de cache disque suffisante.**

La commande format(1M) indique comment les disques sont partitionnés et la taille des partitions.

### <span id="page-31-1"></span>Exemple 1 : utilisation de la commande format(1M) sur des disques connectés via Fibre Channel

L'[EXEMPLE DE CODE 2-1](#page-32-0) illustre six disques connectés à un serveur, Deux disques internes sont connectés par le biais du contrôleur 0 aux cibles 10 et 11 (c0t10d0 et c0t11d0). tandis que les autres disques sont externes.

Pour des raisons de clarté, la sortie de la commande format(1M) de l'[EXEMPLE DE](#page-32-0)  [CODE 2-1](#page-32-0) a été modifiée.

<span id="page-32-0"></span>**EXEMPLE DE CODE 2-1** Commande format(1M) pour disques connectés via Fibre Channel

```
# format
Searching for disks...done
AVAILABLE DISK SELECTIONS:
       0. c0t10d0 <SUN36G cyl 24620 alt 2 hd 27 sec 107>
          /sbus@3,0/SUNW,fas@3,8800000/sd@a,0
       1. c0t11d0 <SUN36G cyl 24620 alt 2 hd 27 sec 107>
          /sbus@3,0/SUNW,fas@3,8800000/sd@b,0
      2. c9t60020F2000003A4C3ED20F150000DB7Ad0 <SUN-T300-0118 cyl 34530 alt 2 h
d 48 sec 128>
          /scsi_vhci/ssd@g60020f2000003a4c3ed20f150000db7a
      3. c9t60020F2000003A4C3ED215D60001CF52d0 <SUN-T300-0118 cyl 34530 alt 2 h
d 48 sec 128>
          /scsi_vhci/ssd@g60020f2000003a4c3ed215d60001cf52
      4. c9t60020F2000003A4C3ED21628000EE5A6d0 <SUN-T300-0118 cyl 34530 alt 2 h
d 48 sec 128>
          /scsi_vhci/ssd@g60020f2000003a4c3ed21628000ee5a6
      5. c9t60020F2000003A4C3ED216500009D48Ad0 <SUN-T300-0118 cyl 34530 alt 2 h
d 48 sec 128>
          /scsi_vhci/ssd@g60020f2000003a4c3ed216500009d48a
Specify disk (enter its number):^d
#
# format /dev/rdsk/c9t60020F2000003A4C3ED216500009D48Ad0s2
# format f
partition> p
Part Tag Flag Cylinders Size Blocks
   0 unassigned wm 0 - 4778 14.00GB (4779/0/0) 29362176
   1 unassigned wm 4779 - 9557 14.00GB (4779/0/0) 29362176
   2 backup wu 0 - 34529 101.16GB (34530/0/0) 212152320
   3 unassigned wm 9558 - 14336 14.00GB (4779/0/0) 29362176
   4 unassigned wm 14337 - 19115 14.00GB (4779/0/0) 29362176
   5 unassigned wm 19116 - 23894 14.00GB (4779/0/0) 29362176
   6 unassigned wm 23895 - 28673 14.00GB (4779/0/0) 29362176
   7 unassigned wm 28674 - 33452 14.00GB (4779/0/0) 29362176
partition> ^D
#
```
### <span id="page-33-0"></span>Exemple 2 : utilisation de la commande format(1M) sur des disques connectés via une interface SCSI

L'[EXEMPLE DE CODE 2-2](#page-33-1) illustre quatre disques connectés à un serveur. Deux disques internes sont connectés par le biais du contrôleur 0 aux cibles 0 (c0t0d0) et 1 (c0t1d0) et deux disques externes sont connectés par le biais du contrôleur 3 aux cibles 0 (c3t0d0) et 2 (c3t2d0).

<span id="page-33-1"></span>**EXEMPLE DE CODE 2-2** Commande format(1M) pour des disques connectés via une interface SCSI

```
# format
Searching for disks...done
AVAILABLE DISK SELECTIONS:
       0. c0t0d0 <SUN9.0G cyl 4924 alt 2 hd 27 sec 133>
          /sbus@1f,0/SUNW,fas@e,8800000/sd@0,0
       1. c0t1d0 <SUN2.1G cyl 2733 alt 2 hd 19 sec 80>
          /sbus@1f,0/SUNW,fas@e,8800000/sd@1,0
       2. c3t0d0 <SUN36G cyl 24620 alt 2 hd 27 sec 107>
          /sbus@1f,0/QLGC,isp@0,10000/sd@0,0
       3. c3t2d0 <SUN36G cyl 24620 alt 2 hd 27 sec 107>
          /sbus@1f,0/QLGC,isp@0,10000/sd@2,0
Specify disk (enter its number): 1
selecting c0t1d0
[disk formatted]
Avertissement : Current Disk has mounted partitions.
FORMAT MENU:
        disk - select a disk
        type - select (define) a disk type
        partition - select (define) a partition table
       current - describe the current disk
 format - format and analyze the disk
 repair - repair a defective sector
 label - write label to the disk
        analyze - surface analysis
defect - defect list management
 backup - search for backup labels
        verify - read and display labels
save - save new disk/partition definitions
 inquiry - show vendor, product and revision
        volname - set 8-character volume name
        !<cmd> - execute <cmd>, then return
        quit
format> par
```
PARTITION MENU: 0 - change '0' partition 1 - change '1' partition 2 - change '2' partition 3 - change '3' partition 4 - change '4' partition 5 - change '5' partition 6 - change '6' partition 7 - change '7' partition select - select a predefined table modify - modify a predefined partition table name - name the current table print - display the current table label - write partition map and label to the disk !<cmd> - execute <cmd>, then return quit partition> **pri** Current partition table (original) : Total disk cylinders available: 2733 + 2 (reserved cylinders) Part Tag Flag Cylinders Size Blocks 0 var wm 0 - 2732 1.98GB (2733/0/0) 4154160 1 unassigned wm 0 0 0 (0/0/0) 0 2 backup wm 0 - 2732 1.98GB (2733/0/0) 4154160 3 unassigned wm  $0$  0  $(0/0/0)$  0 4 unassigned wm 0 0 0 (0/0/0) 0 5 unassigned wm 0 0 0 (0/0/0) 0 6 unassigned wm  $0$  0 0  $(0/0/0)$  0 7 unassigned wm 0 0 0 (0/0/0) 0 partition> **q**

**EXEMPLE DE CODE 2-2** Commande format(1M) pour des disques connectés via une interface SCSI *(suite)*

### <span id="page-35-0"></span>Vérification de l'espace disque

Le logiciel requiert un cache disque RAID constitué de périphériques RAID, de périphériques JBOD ou d'une combinaison des deux.. Il requiert également une certaine quantité d'espace disque dans les répertoires / (racine), /opt et /var. La quantité réelle nécessaire varie selon les packages que vous installez. Pour connaître la quantité minimale d'espace disque requise dans ces différents répertoires, reportez-vous au [TABLEAU 2-1](#page-35-2).

| Répertoire          | <b>Sun StorEdge</b><br><b>SAM-FS</b> | <b>File System</b><br><b>Manager</b> |
|---------------------|--------------------------------------|--------------------------------------|
| Répertoire / (root) | $2\text{ Mo}$                        | $25 \text{ Mo}$                      |
| Répertoire /opt     | $21$ Mo                              | 5 Mo                                 |
| Répertoire /var     | 6 Mo                                 | $2\text{ Mo}$                        |
| Répertoire /usr     | $2\text{ Mo}$                        | 7 Mo                                 |
| Répertoire / tmp    | 0 K <sub>o</sub>                     | 200 Mo                               |

<span id="page-35-2"></span>**TABLEAU 2-1** Espace disque minimal requis

**Remarque –** L'espace requis pour le répertoire /var prend en compte le fait que le répertoire de données de l'outil d'archivage, les files d'attente de celui-ci et les fichiers journaux sont écrits dans le répertoire /var.

#### <span id="page-35-1"></span>▼ Pour vérifier l'espace disque

La procédure suivante indique comment vérifier que l'espace disque disponible sur le système est suffisant pour installer les packages SUNWsamfsu et SUNWsamfsr.

**1. À l'aide de la commande suivante, vérifiez que la colonne** avail **indique au moins 2 Mo d'espace disponible pour le répertoire** /**.**

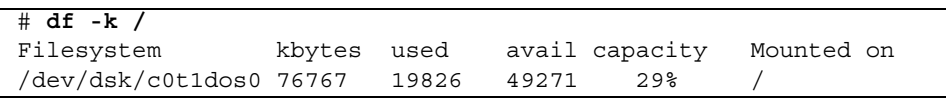

**2. À l'aide de la commande suivante, vérifiez que la colonne** avail **indique au moins 21 Mo d'espace pour le répertoire** /opt**.**

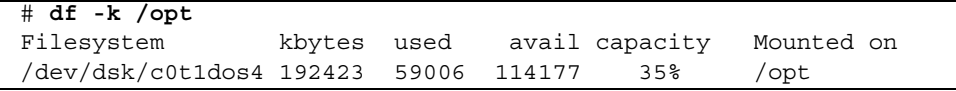
**3. Vérifiez que le répertoire** /var **contient au moins 6 Mo d'espace disque disponible.**

Il est recommandé de disposer d'au moins 30 Mo. Ainsi, les fichiers journaux et les autres fichiers système peuvent devenir plus volumineux.

**4. S'il n'y a pas suffisamment d'espace disponible dans chaque répertoire, effectuez une nouvelle partition du disque de façon à ce que davantage d'espace disque soit disponible pour chaque système de fichiers.**

Pour effectuer une nouvelle partition du disque, reportez-vous à la documentation relative à l'administration de votre système Sun Solaris.

### Vérification du support d'archives

Avant de procéder à un archivage sur disque (utiliser l'espace disque d'un autre système pour archiver vos données), assurez-vous que :

- Au moins un système de fichiers compatible avec Sun StorEdge SAM-FS existe sur le système hôte auquel sont connectés les disques.
- Le disque sur lequel vous souhaitez placer les copies d'archive dispose de suffisamment d'espace.

Si vous effectuez l'archivage sur des médias amovibles, votre environnement doit inclure les éléments suivants :

- Au moins un média amovible pour l'archivage des fichiers : il peut s'agir d'un seul lecteur de bande ou lecteur optique ou de plusieurs périphériques, tels que les lecteurs d'une bibliothèque automatisée.
- Des cartouches de bande ou cartouches magnéto-optiques sur lesquelles seront écrits les fichiers archive : pour la plupart des bibliothèques connectées via SCSI ou Fibre Channel, le logiciel Sun StorEdge SAM-FS ne prend en charge qu'un seul type de média. Si vous disposez d'une bibliothèque pouvant être divisée de manière logique en deux bibliothèques ou plus, vous pouvez disposer d'un type de média dans une bibliothèque logique et d'un autre type de médias dans une autre bibliothèque. Le logiciel Sun StorEdge SAM-FS mémorise les cartouches utilisées pour chaque bibliothèque dans un catalogue de bibliothèque. Les types de bandes ne peuvent pas être mélangés. Il faut donc prévoir un seul type de média par bibliothèque ou par bibliothèque logique.

L'environnement Sun StorEdge SAM-FS prend en charge une grande variété de médias amovibles. Vous pouvez vous procurer la liste des disques et bibliothèques actuellement pris en charge auprès du service de ventes ou du service clientèle de Sun Microsystems. Pour vous assurer que vos périphériques sont bien connectés et répertoriés dans une liste facilement gérable, procédez de l'une des façons suivantes :

- Si vos médias amovibles ne sont pas connectés à votre serveur, procédez comme indiqué dans la section [Pour connecter des médias amovibles, page 16.](#page-37-0)
- Répertoriez vos périphériques en suivant les instructions de la section Pour créer [une liste de périphériques, page 20](#page-41-0). Vous utiliserez à nouveau cette liste lors de l'[Installation des packages, page 26.](#page-47-0)

### <span id="page-37-0"></span>▼ Pour connecter des médias amovibles

Les étapes suivantes constituent la procédure générale de connexion d'un média amovible à un serveur. Pour obtenir des instructions détaillées sur la connexion de ces périphériques à un serveur, consultez le guide d'installation fourni par le fabricant avec la bibliothèque automatisée et les unités de disque.

- **1. Assurez-vous que vous êtes connecté au serveur via la console.**
- **2. Mettez le serveur hors tension.**
- **3. Assurez-vous que les médias amovibles et les disques à utiliser pour le système de fichiers Sun StorEdge SAM-FS sont connectés et que leur adressage est correct.**
- **4. Si des bibliothèques sont connectées au système hôte via une interface SCSI, vérifiez que chaque initiateur SCSI (adaptateur hôte) possède un ID cible SCSI unique.**

Ne définissez pas les ID cibles SCSI des périphériques sur des ID déjà utilisés. De plus, si vous utilisez un adaptateur hôte SCSI avec une unité de disque déjà connectée, tout autre périphérique connecté à ce bus doit posséder un ID différent. Généralement, l'initiateur utilise l'ID 7 tandis que l'unité de disque interne utilise l'ID 3 pour les systèmes SPARC et l'ID 0 pour les systèmes UltraSPARC.

#### **5. Mettez sous tension les périphériques et le serveur en suivant la séquence recommandée par le fabricant.**

La séquence de mise sous tension commence généralement par les périphériques les plus externes et se termine par les composants les plus centraux.

#### **6. Désactivez le démarrage automatique.**

À l'invite >ok, désactivez le démarrage automatique en entrant la commande suivante :

```
>ok setenv auto-boot? false
```
**7. Tapez** reset **à l'invite suivante :**

>ok **reset**

- **8. Effectuez l'une des actions suivantes :**
	- Si des bibliothèques sont connectées au système hôte via une interface SCSI, procéder à l'inventaire des ID cibles et des LUN correspondant aux périphériques connectés au système hôte, à l'aide de la commande probe-scsi-all. Enregistrez la sortie. Vous aurez besoin de ces informations pour la procédure suivante, [Pour créer une liste de périphériques, page 20](#page-41-0).

Par exemple :

```
{0} ok probe-scsi-all
/pci@6,400/scsi@2,1
Target 0
 Unit 0 Removable Device type 8 STK 9730 1700
Target 1
 Unit 0 Removable Tape type 7 QUANTUM DLT7000 2565
Target 2
 Unit 0 Removable Tape type 7 QUANTUM DLT7000 2565
/pci@1f,4000/scsi@3
Target 0
  Unit 0 Disk SEAGATE ST318404LSUN18G 4207
Target 6
  Unit 0 Removable Read Only device TOSHIBA XM6201TASUN32XCD1103
```
■ Si des bibliothèques ou des lecteurs de bande sont connectés au système hôte via une interface Fibre Channel, procédez à un inventaire des ID cibles et des LUN pour chaque périphérique connecté au système hôte. Enregistrez la sortie. Vous aurez besoin de ces informations pour la procédure suivante, [Pour créer une liste](#page-41-0)  [de périphériques, page 20.](#page-41-0)

Par exemple :

```
{0} ok show-devs
/SUNW,ffb@1e,0
/SUNW,UltraSPARC-II@2,0
/SUNW,UltraSPARC-II@0,0
/counter-timer@1f,1c00
/pci@1f,2000
/pci@1f,4000
/virtual-memory
/memory@0,a0000000
/aliases
/options
/openprom
/chosen
/packages
/pci@1f,2000/SUNW,qlc@1
/pci@1f,2000/SUNW,qlc@1/fp@0,0
/pci@1f,2000/SUNW,qlc@1/fp@0,0/disk
/pci@1f,4000/SUNW,ifp@2
/pci@1f,4000/scsi@3,1
/pci@1f,4000/scsi@3
/pci@1f,4000/network@1,1
/pci@1f,4000/ebus@1
/pci@1f,4000/SUNW,ifp@2/ses
{0} ok select /pci@1f,2000/SUNW,qlc@1
{0} ok show-children
LiD HA LUN --- Port WWN --- ----- Disk description -----
 2 7e 0 500104f00041182b STK L700 0236
7c 7e 0 500104f00043abfc STK 9840 1.28
7d 7e 0 500104f00045eeaf STK 9840 1.28
6f 7e 0 500104f000416304 IBM ULT3580-TD1 16E0
6e 7e 0 500104f000416303 IBM ULT3580-TD1 16E0
```
Si le serveur ne reconnaît pas tous les périphériques (unités de disque, lecteurs de bande ou lecteurs optiques, bibliothèque automatisée, etc.), vérifiez le câblage. Ne poursuivez que si tous les périphériques sont reconnus lorsqu'ils sont testés.

#### **9. Réactivez le démarrage automatique, puis initialisez le système :**

```
>ok setenv auto-boot? true
>ok boot
```
#### **10. Examinez les fichiers système.**

Passez en revue les fichiers suivants :

- /var/adm/messages pour vous assurer que tous les périphériques ont été reconnus
- /dev/rmt pour les lecteurs de bande attendus
- /dev/dsk et /dev/rdsk pour les disques attendus

En raison d'exigences spéciales en matière de pilote, aucune information n'apparaît dans le fichier /var/adm/messages sur les périphériques magnéto-optiques ou les bibliothèques tant que les packages de logiciels Sun StorEdge SAM-FS ne sont pas installés.

#### **11. Désactivez le nettoyage et le chargement automatiques.**

Si votre bibliothèque automatisée prend en charge les fonctions de nettoyage ou de chargement automatiques, désactivez-les lorsque vous utilisez cette bibliothèque avec le logicielSun StorEdge SAM-FS. Pour plus d'informations sur la désactivation de ces fonctions, reportez-vous à la documentation du fabricant de votre bibliothèque.

**Remarque –** Vous ne pouvez utiliser la fonction de chargement automatique que lors du chargement initial de cartouches et uniquement si le logiciel Sun StorEdge SAM-FS n'est pas en cours d'utilisation. N'oubliez pas de désactiver le chargement automatique lorsque le système Sun StorEdge SAM-FS est en cours d'utilisation.

### <span id="page-40-0"></span>Création d'une liste de périphériques

Les périphériques que vous envisagez d'utiliser doivent être connectés et reconnus par le serveur sur lequel vous souhaitez installer le logiciel Sun StorEdge SAM-FS. Pour configurer le logiciel Sun StorEdge SAM-FS, vous devez disposer des informations suivantes sur vos périphériques :

- Type de périphérique, fabricant et numéro du modèle.
- Mécanisme de connexion du périphérique au serveur. Pour connecter les périphériques, procédez de l'une des manière suivantes :
	- Les lecteurs peuvent être connectés via SCSI ou Fibre Channel. Chaque lecteur accepte des cartouches de bande ou des cartouches magnéto-optiques.

Pour les lecteurs connectés via SCSI, vous devez connaître l'ID cible SCSI et le numéro d'unité logique (Logical Unit Number, LUN) de chaque lecteur.

Pour les lecteurs connectés via Fibre Channel, vous devez connaître le WWN (World Wide Name, nom universel) et le numéro d'unité logique de chaque lecteur.

■ Les bibliothèques automatisées peuvent être connectées via SCSI, via Fibre Channel ou au réseau.

Les bibliothèques qui utilisent une connexion SCSI ou Fibre Channel sont appelées bibliothèques à connexion directe. Pour les bibliothèques connectées via une interface SCSI, vous devez connaître l'ID cible SCSI et le numéro d'unité logique (LUN) de chaque bibliothèque. Pour les bibliothèques connectées via FC, vous devez connaître le WWN du nœud et le LUN de chaque bibliothèque.

Les bibliothèques qui utilisent une connexion réseau sont appelées bibliothèques connectées au réseau. Pour configurer des bibliothèques connectées au réseau, vous ne pouvez pas utiliser les fichiers de configuration système existants. Pour ce faire, vous devez créer un fichier de paramètres pour chaque bibliothèque connectée au réseau. La procédure d'installation décrite plus loin indique la procédure à suivre.

### <span id="page-41-0"></span>▼ Pour créer une liste de périphériques

● **Remplissez le tableau** [TABLEAU 2-2](#page-41-1) **pour y indiquer le nom du fabricant, le nom du modèle et les types de connexion de tous les périphériques que vous souhaitez inclure dans votre environnement Sun StorEdge SAM-FS. Cette liste vous servira également lors de la procédure de configuration.**

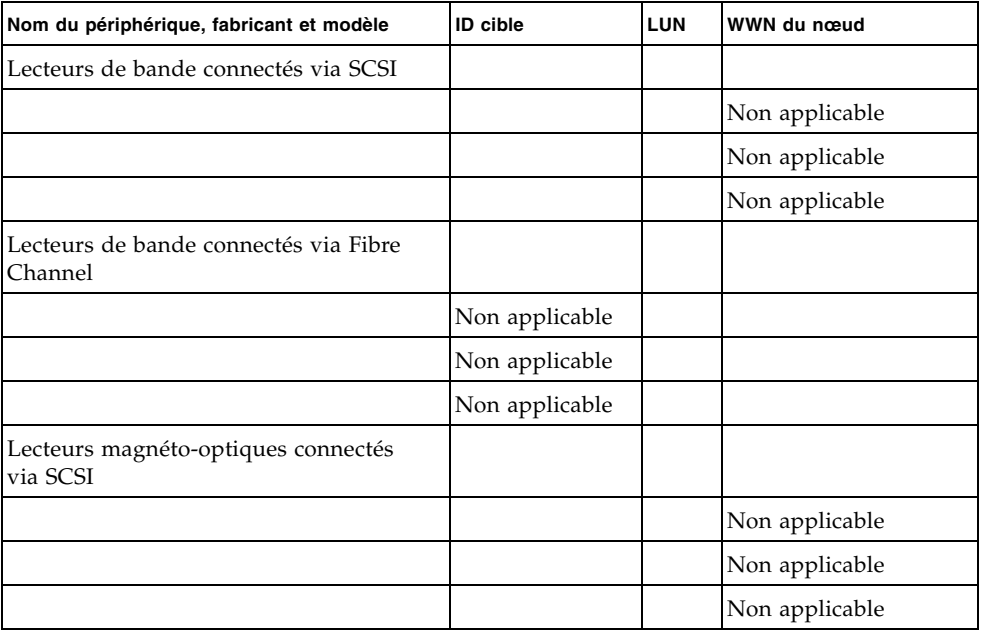

<span id="page-41-2"></span><span id="page-41-1"></span>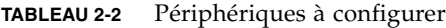

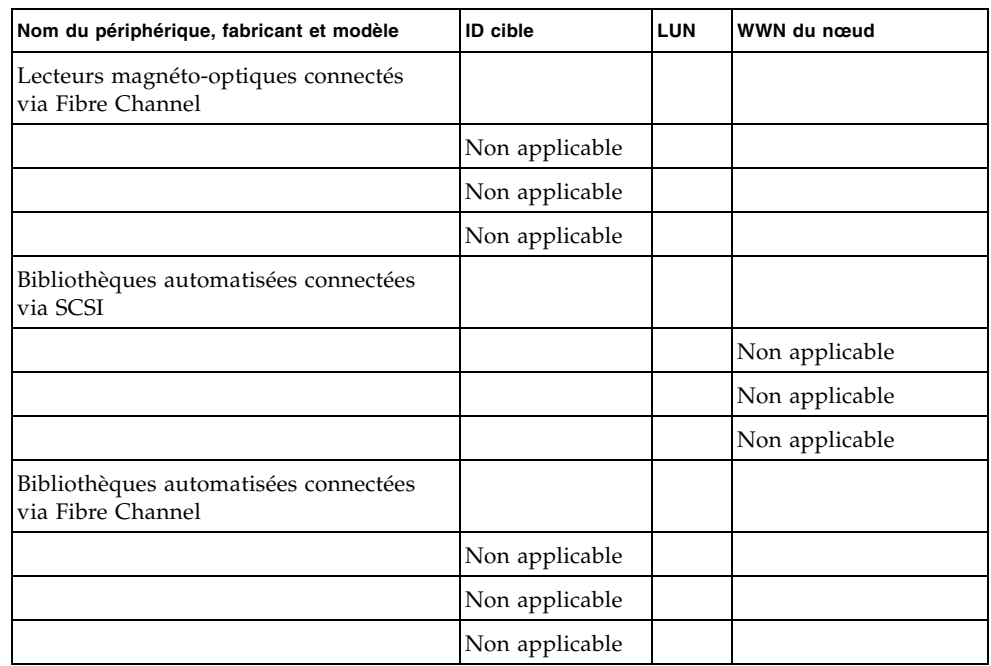

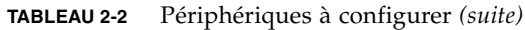

# <span id="page-42-0"></span>Obtention des fichiers de logiciel

Vérifiez que vous disposez d'une copie de la version du logiciel. Le logiciel Sun StorEdge SAM-FS est disponible sur CD-ROM et sur le site du centre de téléchargement de Sun. En cas de doute sur l'obtention du logiciel, contactez votre fournisseur de services agréé ou votre représentant Sun.

Après la sortie d'une version du logiciel, des correctifs de mise à jour sont disponibles à l'adresse URL suivante :

http://sunsolve.sun.com

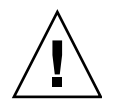

**Attention –** Si vous n'avez pas encore lu les *Notes de version de Sun StorEdge QFS et Sun StorEdge SAM-FS 4.4*, faites-le maintenant. Vous pouvez consulter à tout moment les *Notes de version de Sun StorEdge QFS et Sun StorEdge SAM-FS 4.4* livrées avec cette version, depuis l'un des sites Web de documentation spécifiés dans la préface de ce manuel.

## ▼ Pour obtenir le logiciel depuis le centre de téléchargement de Sun

- **1. Entrez l'adresse URL suivante dans votre navigateur :** http://www.sun.com/software/download/sys\_admin.html
- **2. Cliquez sur le package Sun StorEdge SAM-FS que vous souhaitez recevoir.**
- **3. Suivez les instructions indiquées sur le site Web pour procéder au téléchargement.**

## Octroi de licence logicielle

Avant d'installer Sun StorEdge SAM-FS, vous devez accepter l'accord de licence de code binaire et les droits d'utilisation du logiciel. À partir de la version 4, mise à jour 3 du logiciel, les options de licence du logiciel et les kits média sont disponibles en ligne. En outre, les clés de licence ne sont plus requises.

# Configuration de la station de gestion de réseaux

Suivez cette procédure pour contrôler votre configuration au moyen d'un logiciel SNMP (Simple Management Network Protocol).

Vous pouvez configurer le logiciel Sun StorEdge SAM-FS de façon à être informé des problèmes éventuels survenus dans l'environnement. Le logiciel SNMP permet de gérer l'échange d'informations entre les différents périphériques réseau, tels que les serveurs, les bibliothèques automatisées et les lecteurs. Lorsque le logiciel Sun StorEdge SAM-FS détecte un problème dans l'environnement, il envoie les informations correspondantes à une station de gestion. Ainsi, vous pouvez contrôler le système à distance.

Les stations de gestion que vous pouvez utiliser incluent les applications suivantes :

- Sun StorADE (Storage Automated Diagnostic Environment)
- Sun<sup>™</sup> Management Center (SunMC)
- Sun Remote Server
- Sun Remote Services Net Connect

Si vous activez les interruptions SNMP, vérifiez que le logiciel de la station de gestion est installé et fonctionne correctement avant d'installer le logiciel Sun StorEdge SAM-FS. Pour plus d'informations sur l'installation et l'utilisation du logiciel de la station de gestion, reportez-vous à la documentation livrée avec le logiciel.

Les types de problème ou d'événement que le logiciel Sun StorEdge SAM-FS peut détecter sont définis dans le système MIB (Management Information Base, base d'informations de gestion) de Sun StorEdge SAM-FS. Ces événements incluent des erreurs de configuration, d'événements tapealert(1M) et autres activités atypiques du système. Pour de plus amples informations sur la base de données Management Information Base, reportez-vous au fichier /opt/SUNWsamfs/mibs/ SUN-SAM-MIB.mib après l'installation des packages.

Le logiciel Sun StorEdge SAM-FS prend en charge le protocole TRAP SNMP (V2c). Ils ne prennent pas en charge GET-REQUEST, GETNEXT-REQUEST et SET\_REQUEST.

# Tâches d'installation et de configuration

Ce chapitre décrit les procédures d'installation et de configuration initiales du logiciel Sun StorEdge SAM-FS. Appliquez ces procédures pour l'installation initiale du package Sun StorEdge SAM-FS sur votre site. Si vous mettez à niveau le logiciel Sun StorEdge SAM-FS sur un serveur existant, reportez-vous au [Chapter 4,](#page-138-0) section [Procédures de mise à niveau et de configuration, page 117](#page-138-1).

L'environnement Sun StorEdge SAM-FS peut être entièrement installé et configuré à l'aide des commandes de l'interface de ligne de commande (CLI, Command-Line Interface). Si vous le souhaitez, utilisez également l'interface du navigateur fourni par File System Manager.

Vous devez posséder des droits de superutilisateur (root) pour pouvoir réaliser la plupart des tâches décrites dans ce chapitre.

Ce chapitre contient les sections suivantes :

- [Installation des packages, page 26](#page-47-1)
- [Configuration des périphériques de stockage, page 33](#page-54-0)
- [Paramétrage de la configuration de l'environnement, page 45](#page-66-0)
- [Configuration des paramètres de montage, page 52](#page-73-0)
- [Initialisation de l'environnement, page 56](#page-77-0)
- [Exécution de tâches de configuration supplémentaires, page 59](#page-80-0)
- [Sauvegarde de données, page 113](#page-134-0)

# <span id="page-47-1"></span><span id="page-47-0"></span>Installation des packages

Le logiciel Sun StorEdge SAM-FS a recours aux utilitaires de conditionnement Sun Solaris pour l'ajout et la suppression de logiciels. L'utilitaire pkgadd(1M) vous invite à confirmer différentes actions nécessaires à l'installation des packages.

### ▼ Pour ajouter les logiciels

#### **1. Prenez le rôle de superutilisateur.**

**2. Utilisez la commande** cd**(1) pour basculer vers le répertoire contenant les fichiers des packages de logiciels.**

Pour obtenir ces fichiers, suivez la procédure décrite à la section [Obtention des](#page-42-0)  [fichiers de logiciel, page 21](#page-42-0). Le répertoire qui s'affiche dépend du média logiciel utilisé :

- Si vous avez téléchargé les fichiers logiciels, modifiez le répertoire vers lequel les fichiers ont été téléchargés.
- Si les fichiers sont issus d'un CD-ROM, sélectionnez le répertoire du CD-ROM correspondant à la version de votre système d'exploitation.
- **3. À l'aide de la commande** pkgadd**(1M), ajoutez les packages** SUNWsamfsr **et**  SUNWsamfsu**.**

Par exemple :

```
# pkgadd –d . SUNWsamfsr SUNWsamfsu
```
**4. Tapez** yes **ou** y **à chacune des questions.**

Lors de l'installation de SUNWsamfsr et SUNWsamfsu, le logiciel vous demande si vous souhaitez définir un groupe d'administrateurs. Sélectionnez y pour accepter la valeur par défaut (pas de groupe d'administrateurs) et n si vous souhaitez en définir un. Vous pouvez réinitialiser ultérieurement les autorisations sur certaines commandes à l'aide de la commande set\_admin(1M). Pour plus d'informations sur cette commande, reportez-vous à la section [Ajout du groupe d'administrateurs,](#page-131-0)  [page 110](#page-131-0) ou à la page de manuel set\_admin(1M).

**5. Examinez le fichier journal de Sun StorEdge SAM-FS,** /tmp/SAM\_install.log**.**

Il devrait indiquer que la commande pkgadd(1M) a ajouté les packages de logiciels SUNWsamfsr et SUNWsamfsu. Vérifiez qu'il a également installé le pilote samst de Sun StorEdge SAM-FS. Si tous les fichiers ont été installés correctement, le message suivant s'affiche :

Restarting the sysevent daemon

### ▼ Pour configurer les variables PATH et MANPATH

Pour accéder aux commandes Sun StorEdge SAM-FS et aux pages de manuel s'y référant, modifiez les variables d'environnement PATH et MANPATH.

- **1. Ajoutez l'entrée** /opt/SUNWsamfs/bin **aux variables** PATH **des utilisateurs qui doivent accéder aux commandes utilisateur Sun StorEdge SAM-FS (**sls**(1), par exemple).**
- **2. À l'aide de** vi**(1) ou d'un autre éditeur, modifiez les fichiers de configuration de votre système afin d'inclure les chemins d'accès appropriés aux commandes et aux pages man.**
	- Dans le bourne shell ou le korn shell, éditez le fichier .profile, modifiez les variables PATH et MANPATH, puis exportez-les.

L'[EXEMPLE DE CODE 3-1](#page-48-0) illustre l'aspect du fichier .profile après modification.

<span id="page-48-0"></span>**EXEMPLE DE CODE 3-1** Fichier .profile après modification

```
PATH=$PATH:/opt/SUNWsamfs/bin:/opt/SUNWsamfs/sbin
MANPATH=$MANPATH:/opt/SUNWsamfs/man
export PATH MANPATH
```
■ Dans le C shell, éditez les fichiers .login et .cshrc.

Une fois les modifications effectuées, l'instruction path de votre fichier .cshrc doit ressembler à ce qui suit :

set path = (\$path /opt/SUNWsamfs/bin /opt/SUNWsamfs/sbin)

L'[EXEMPLE DE CODE 3-2](#page-48-1) illustre l'aspect de MANPATH dans le fichier .login, une fois les modifications apportées.

<span id="page-48-1"></span>**EXEMPLE DE CODE 3-2** MANPATH dans le fichier .login après modification

```
setenv MANPATH /usr/local/man:opt/SUNWspro/man:/$OPENWINHOME/\
share/man:/opt/SUNWsamfs/man
```
## Installation et utilisation du logiciel File System Manager

Effectuez les opérations décrites dans cette section pour pouvoir utiliser le logiciel File System Manager afin de configurer, contrôler, surveiller ou reconfigurer votre environnement Sun StorEdge SAM-FS.

Les procédures décrites dans cette section sont les suivantes :

- [Pour installer le logiciel File System Manager, page 28](#page-49-0).
- [Utilisation du logiciel File System Manager, page 31](#page-52-0).

### <span id="page-49-0"></span>▼ Pour installer le logiciel File System Manager

Réalisez cette opération pour pouvoir utiliser File System Manager afin de configurer, contrôler, contrôler ou reconfigurer votre environnement Sun StorEdge SAM-FS.

- **1. Vérifiez que les conditions préalables à l'installation sont remplies en vous reportant à la section [Vérification de la configuration requise pour File System](#page-28-0)  [Manager, page 7](#page-28-0).**
- **2. Connectez-vous au serveur que vous souhaitez utiliser comme station de gestion.**

Vous pouvez choisir le serveur sur lequel vous avez installé les packages SUNWsamfsr et SUNWsamfsu ou un autre serveur du réseau.

- **3. Prenez le rôle de superutilisateur.**
- **4. Utilisez la commande** cd**(1) pour basculer vers le répertoire contenant les fichiers des package de logiciels sur votre serveur.**
- **5. Exécutez le script** fsmgr\_setup **pour lancer l'installation.**

Par exemple :

# **fsmgr\_setup**

**6. Répondez aux invites du script** fsmgr\_setup**.**

Au cours de l'installation, vous devez répondre à plusieurs questions relatives à votre environnement de travail. Le script vous demande de saisir les mots de passe du rôle SAMadmin, ainsi que les ID de connexion de samadmin et samuser.

**Remarque –** Lors de l'installation de File System Manager, le script d'installation vous invite à saisir un mot de passe pour chaque utilisateur et rôle. Si vous ne spécifiez pas de mot de passe, la console Web Java affiche un message d'erreur d'authentification lors de la tentative de connexion.

Le script fsmgr setup installe automatiquement les éléments suivants :

- packages de la console Web Java, TomCat, Java Runtime Environment (JRE) et JATO. Si vous utilisez des versions de ces packages non compatibles avec File System Manager, le logiciel d'installation vous demande si vous souhaitez que les mises à niveau appropriées soient effectuées ;
- package SUNWfsmqru;
- package SUNWfsmgrr.

Les scripts d'installation vous demandent si vous souhaitez procéder à l'installation de packages localisés.

Une fois les packages installés, le serveur Web TomCat est lancé, ce qui active la journalisation et crée le rôle SAMadmin.

- **7. À l'aide de** vi**(1) ou d'un autre éditeur, modifiez les fichiers de configuration de votre système afin d'inclure les chemins d'accès appropriés aux commandes et aux pages man.**
	- Dans le bourne shell ou le korn shell, éditez le fichier .profile, modifiez les variables PATH et MANPATH, puis exportez les variables.

L'[EXEMPLE DE CODE 3-3](#page-50-0) illustre l'aspect du fichier .profile après modification.

<span id="page-50-0"></span>**EXEMPLE DE CODE 3-3** Fichier .profile après modification

```
PATH=$PATH:/opt/SUNWfsmgr/bin
MANPATH=$MANPATH:/opt/SUNWfsmgr/man
export PATH MANPATH
```
■ Dans le C shell, éditez les fichiers .login et .cshrc.

Une fois les modifications effectuées, l'instruction path de votre fichier .cshrc doit ressembler à ce qui suit :

```
set path = ($path /opt/SUNWfsmgr/bin)
```
L'[EXEMPLE DE CODE 3-4](#page-51-0) illustre l'aspect de la variable MANPATH dans votre fichier .login après modification.

<span id="page-51-0"></span>**EXEMPLE DE CODE 3-4** MANPATH dans le fichier .login après modification

```
setenv MANPATH /usr/local/man:opt/SUNWspro/man:/$OPENWINHOME/\
share/man:/opt/SUNWsamfs/man:/opt/SUNWfsmgr/man
```
- **8. Connectez-vous au serveur Sun StorEdge SAM-FS en tant que superutilisateur.**
- **9. À l'aide des commandes** ps**(1) et** grep**(1), assurez-vous que le service** rpcbind **est actif :**

# **ps -ef | grep rpcbind**

#### **10. Examinez la sortie des commandes précédentes.**

Elle doit comporter une ligne similaire à celle ci-dessous :

root 269 1 0 Feb 08 ? 0:06 /usr/sbin/rpcbind

Si rpcbind ne s'affiche pas dans la sortie, tapez la commande suivante pour démarrer le service rpcbind :

```
# /usr/sbin/rpcbind
```
**11. (Facultatif) Lancez le démon File System Manager (**fsmgmtd**).**

Si vous n'avez pas sélectionné le démarrage automatique du démon File System Manager lors de l'installation, effectuez l'une des opérations suivantes :

■ Saisissez la commande suivante pour lancer le démon File System Manager et le redémarrer en cas d'expiration. Avec cette configuration, le démon est également lancé à chaque redémarrage du système.

# **/opt/SUNWsamfs/sbin/samadm config -a**

■ Saisissez la commande suivante pour exécuter une seule fois le démon File System Manager et éviter qu'il redémarre automatiquement :

```
# /opt/SUNWsamfs/sbin/samadm start
```
Pour plus d'informations, reportez-vous à la page de manuel f smadm(1M).

## <span id="page-52-0"></span>Utilisation du logiciel File System Manager

Une fois File System Manager installé, vous avez le choix entre deux noms d'utilisateur (samadmin et samuser) et entre deux rôles (SAMadmin et no role) pour vous connecter au logiciel. Les tâches réalisables au moyen de File System Manager dépendent de votre nom d'utilisateur et du rôle que vous adoptez à la connexion :

- Si vous vous connectez en tant que samadmin, vous pouvez choisir l'un des rôles suivants :
	- Le rôle de SAMadmin vous octroie des privilèges d'administrateur complets pour configurer, surveiller, contrôler et reconfigurer les périphériques de votre environnement Sun StorEdge SAM-FS.

Seul l'administrateur Sun StorEdge SAM-FS doit se connecter en assumant le rôle SAMadmin. Les autres utilisateurs doivent se connecter en tant que samuser.

- Le rôle no role permet uniquement de contrôler l'environnement. Vous n'êtes autorisé à effectuer aucune modification ni reconfiguration.
- Si vous vous connectez en tant que samuser, vous pouvez uniquement contrôler l'environnement. Vous n'êtes autorisé à effectuer aucune modification ni reconfiguration.

En ce qui concerne l'administration du système, notez que le superutilisateur Solaris sur le serveur qui héberge File System Manager ne correspond pas forcément à l'administrateur de File System Manager. Seul l'utilisateur samadmin possède les privilèges d'administrateur pour l'application File System Manager. Le superutilisateur est l'administrateur de la station de gestion.

Par défaut, File System Manager est configuré de manière à gérer le serveur sur lequel il est installé. Il permet également de gérer d'autres serveurs exécutant le logiciel Sun StorEdge SAM-FS, à condition que la configuration de ces serveurs autorise l'accès à File System Manager. Pour connaître la procédure de gestion de serveurs supplémentaires à l'aide de File System Manager, reportez-vous au *Guide de gestion du stockage et de l'archivage Sun StorEdge SAM-FS* ou à l'aide en ligne de File System Manager.

### ▼ Pour appeler File System Manager pour la première fois

Observez la procédure suivante pour appeler File System Manager au lieu des commandes CLI lors de certaines étapes de configuration.

- **1. Connectez-vous au serveur sur lequel File System Manager est installé ou à un ordinateur connecté au réseau.**
- **2. Si vous avez mis File System Manager à niveau, ouvrez le navigateur Web et supprimez le cache du navigateur.**

**3. À partir du navigateur Web, appelez le logiciel File System Manager.**

L'adresse URL est la suivante :

https://*nom\_hôte*:6789

Remplacez la valeur *nom\_hôte* par le nom de votre hôte. Si en plus du nom d'hôte, vous devez spécifier un nom de domaine, indiquez le *nom\_hôte* en respectant ce format : *nom\_hôte*.*nom\_domaine*.

L'adresse URL commence par https et non http. L'écran de connexion à la console Web Java s'affiche.

- **4. À l'invite User Name, entrez** samadmin**.**
- <span id="page-53-0"></span>**5. À l'invite Password, entrez le mot de passe que vous avez saisi au cours du traitement du script** fsmgr\_setup**, dans la procédure traitée à la section [Pour](#page-49-0)  [installer le logiciel File System Manager, page 28.](#page-49-0)**
- **6. Cliquez sur le rôle** SAMadmin**.**

**Remarque –** Seul l'administrateur Sun StorEdge SAM-FS doit se connecter avec le rôle SAMadmin.

- **7. À l'invite Role Password, tapez le mot de passe spécifié à l'[Étape 5](#page-53-0).**
- **8. Cliquez sur Log In.**
- **9. Dans la section Storage, cliquez sur File System Manager.**

Vous êtes à présent connecté à l'interface File System Manager.

■ Si, à ce stade, vous souhaitez configurer votre environnement à l'aide de File System Manager, ajoutez le serveur à administrer.

Si, au cours de cette opération, vous souhaitez obtenir de l'aide, cliquez sur le bouton Aide.

■ Pour quitter File System Manager, cliquez sur Log Out.

# <span id="page-54-0"></span>Configuration des périphériques de stockage

Effectuez les opérations décrites dans cette section si vous prévoyez d'activer l'archivage sur bande ou sur média magnéto-optique. Ignorez-les si vous préférez archiver sur un disque.

Cette section constitue une introduction au processus de vérification et de mise à jour éventuelle des deux fichiers suivants :

- le fichier /kernel/drv/st.conf, qui répertorie les informations sur la configuration des lecteurs de bande connectés au serveur via une interface SCSI ou Fibre Channel ;
- le fichier /kernel/drv/samst.conf, qui répertorie les informations sur la configuration des périphériques ci-dessous, reconnus, par défaut, par le logiciel Sun StorEdge SAM-FS :
	- bibliothèques automatisées à connexion directe ;
	- lecteurs magnéto-optiques connectés au serveur via une interface SCSI ou Fibre Channel.

Le package Sun StorEdge SAM-FS comprend le fichier /opt/SUNWsamfs/ examples/st.conf\_changes. Ce fichier contient des informations sur la configuration des lecteurs de bande suivants :

- lecteurs de bande non pris en charge par défaut dans le noyau Solaris ;
- lecteurs de bande pris en charge dans le noyau Solaris, mais possédant des paramètres non adaptés au logiciel Sun StorEdge SAM-FS.

Cette section comprend les procédures suivantes :

- [Avant de commencer, page 34](#page-55-0)
- Pour ajouter des périphériques de bande dans le fichier /kernel/drv/st.conf, [page 35](#page-56-0)
- Pour vérifier ou ajouter un périphérique cible, numéro d'unité logique ou nom [universel dans le fichier st.conf, page 38](#page-59-0)
- Pour ajouter une prise en charge de périphérique dans samst.conf à l'aide de la [CLI, page 41](#page-62-0)
- [Pour vérifier que tous les périphériques sont configurés, page 43](#page-64-0)

### <span id="page-55-0"></span>Avant de commencer

Avant de commencer la configuration, notez l'emplacement de la liste des logiciels créée selon la procédure décrite à la section [Création d'une liste de périphériques,](#page-40-0)  [page 19.](#page-40-0)

Si vous n'avez pas encore répertorié vos périphériques dans le [TABLEAU 2-2](#page-41-2), faites-le. L'exemple utilisé pour illustrer les tâches de cette procédure se base sur l'inventaire des périphériques du [TABLEAU 3-1](#page-55-1).

| Nom du périphérique, fabricant et modèle                   | ID cible       | <b>LUN</b>     | WWN du nœud      |
|------------------------------------------------------------|----------------|----------------|------------------|
| Lecteurs de bande connectés via SCSI                       |                |                |                  |
| <b>QUANTUM DLT7000</b>                                     | 1              | $\Omega$       | Non applicable   |
| <b>QUANTUM DLT7000</b>                                     | 2              | $\theta$       | Non applicable   |
| Lecteurs de bande connectés via Fibre<br>Channel           |                |                |                  |
| StorageTek 9840                                            | Non applicable | $\theta$       | 500104f00043abfc |
| StorageTek 9840                                            | Non applicable | $\overline{0}$ | 500104f00045eeaf |
| IBM ULT3580-TD1                                            | Non applicable | $\overline{0}$ | 500104f000416304 |
| IBM ULT3580-TD1                                            | Non applicable | $\overline{0}$ | 500104f000416303 |
| Bibliothèques automatisées connectées<br>via SCSI          |                |                |                  |
| StorageTek 9730                                            | $\Omega$       | $\theta$       | Non applicable   |
| Bibliothèques automatisées connectées<br>via Fibre Channel |                |                |                  |
| StorageTek L700                                            | Non applicable | $\overline{0}$ | 500104f00041182b |

<span id="page-55-1"></span>**TABLEAU 3-1** Exemple d'inventaire des périphériques à configurer

**Remarque –** Les noms de périphérique du [TABLEAU 3-1](#page-55-1) sont tels qu'ils s'affichent dans la sortie de détection.

En fonction des périphériques répertoriés dans l'inventaire, effectuez une ou plusieurs des opérations ci-dessous :

■ Si vous souhaitez inclure d'autres lecteurs de bande dans votre environnement Sun StorEdge SAM-FS, effectuez la procédure [Pour ajouter des périphériques de](#page-56-0)  [bande dans le fichier /kernel/drv/st.conf, page 35.](#page-56-0)

■ Si vous souhaitez inclure dans votre environnement Sun StorEdge SAM-FS des lecteurs magnéto-optiques ou des bibliothèques automatisées connectées via une interface SCSI ou Fibre Channel, passez à la section [Pour ajouter une prise en](#page-62-0)  [charge de périphérique dans samst.conf à l'aide de la CLI, page 41](#page-62-0).

## <span id="page-56-0"></span>▼ Pour ajouter des périphériques de bande dans le fichier /kernel/drv/st.conf

Exécutez cette procédure si vous souhaitez inclure des lecteurs de bande dans votre environnement Sun StorEdge SAM-FS.

Cette procédure permet de créer une entrée dans le fichier st.conf pour chaque lecteur de bande unique répertorié.

**1. À l'aide de la commande** cp**(1), copiez** /kernel/drv/st.conf **dans un fichier de sauvegarde.**

Par exemple :

# **cp /kernel/drv/st.conf /kernel/drv/st.conf.orig**

- **2. À l'aide de** vi**(1) ou d'un autre éditeur, ouvrez le fichier** /kernel/drv/st.conf**.**
- **3. Recherchez la ligne contenant la chaîne** tape-config-list **:**

#tape-config-list=

- **4. Supprimez le signe dièse (**#**) de la colonne 1 de la ligne.**
- **5. À l'aide de** vi**(1) ou d'un autre éditeur, ouvrez le fichier**  /opt/SUNWsamfs/examples/st.conf\_changes**.**
- **6. Suivez cette procédure pour chaque lecteur de bande à configurer.**
	- **a. Recherchez la définition de périphérique adéquate dans le fichier.**

Dans l'exemple de liste des périphériques, le premier lecteur que vous devez rechercher est le lecteur de bande Quantum DLT 7000. Recherchez la ligne contenant l'entrée suivante :

"QUANTUM DLT7000", "DLT 7000 tape drive", "dlt7-tape",

<span id="page-57-3"></span>**b. Copiez la ligne contenant la définition du périphérique allant de**  st.conf\_changes **à** st.conf **et collez-la après la ligne** tape-config-list**.**

L'[EXEMPLE DE CODE 3-5](#page-57-0) illustre l'apparence du fichier st.conf à ce stade de la procédure.

<span id="page-57-0"></span>**EXEMPLE DE CODE 3-5** Fichier st.conf avec sa première entrée de définition de périphérique

```
...
tape-config-list =
"QUANTUM DLT7000", "DLT 7000 tape drive", "dlt7-tape",
...
```
<span id="page-57-1"></span>**c. Examinez la ligne que vous venez de copier et notez la chaîne finale qui est insérée entre des guillemets.**

Dans cet exemple, la chaîne finale est "d1t7-tape".

<span id="page-57-2"></span>**d. Dans le fichier** /opt/SUNWsamfs/examples/st.conf\_changes**, recherchez une autre ligne commençant par la chaîne finale que vous avez notée à l'[Étape c](#page-57-1).**

La ligne que vous recherchez est appelée valeur de configuration de bande. Dans cet exemple, elle se présente sous la forme suivante :

dlt7-tape = 1,0x36,0,0xd679,4,0x82,0x83,0x84,0x85,3;

**e. Copiez la valeur de configuration de bande issue de l'[Étape d](#page-57-2) et collez-la dans le fichier** st.conf**, après la ligne de définition du périphérique copiée à l'[Étape b.](#page-57-3)**

L'[EXEMPLE DE CODE 3-6](#page-57-4) indique les lignes contenues dans le fichier st.conf.

<span id="page-57-4"></span>**EXEMPLE DE CODE 3-6** Fichier st.conf avec une entrée de périphérique et la valeur de configuration de bande de l'entrée de périphérique

```
tape-config-list =
"QUANTUM DLT7000", "DLT 7000 tape drive", "dlt7-tape",
dlt7-tape = 1,0x36,0,0x4679,4,0x82,0x83,0x84,0x85,3;...
```
...

L'[EXEMPLE DE CODE 3-7](#page-58-0) illustre le fichier st.conf avec les définitions pour les lecteurs de bande Quantum DLT 7000, StorageTek 9840 et IBM ULT3580.

<span id="page-58-0"></span>**EXEMPLE DE CODE 3-7** Fichier st.conf configuré pour plusieurs périphériques (format intermédiaire)

```
tape-config-list =
"QUANTUM DLT7000", "DLT 7000 tape drive", "dlt7-tape",
"STK 9840", "STK 9840 Fast Access", "CLASS_9840",
"IBM ULT3580-TD1", "IBM 3580 Ultrium", "CLASS_3580",
dlt7-tape = 1,0x36,0,0x4679,4,0x82,0x83,0x84,0x85,3;CLASS_9840 = 1,0x36,0,0x1d679,1,0x00,0;
CLASS 3580 = 1,0x24,0,0x418679,2,0x00,0x01,0;...
```
**Remarque –** Certaines lignes de configuration de bande contenues dans le fichier st.conf\_changes prennent en charge plusieurs définitions de périphérique, mais pour configurer ces périphériques dans le fichier st.conf, une seule ligne de configuration de bande suffit. L'entrée DAT est ajoutée dans la chaîne finale des lignes de définition des lecteurs de bande Sony SDT-5000 et Sony SDT-5200 par exemple. Si votre environnement doit inclure ces deux périphériques Sony, insérez uniquement l'instance DAT =  $1,0x34,0,0x0439,1,0x00,0$ ; en tant que valeur de configuration dans le fichier st.conf.

**7. Remplacez la virgule (**,**) à la fin de la dernière ligne de définition de périphérique par un point-virgule (**;**).**

L'[EXEMPLE DE CODE 3-8](#page-58-1) est une ligne du fichier st.conf. Notez le point-virgule après "CLASS\_3580".

<span id="page-58-1"></span>**EXEMPLE DE CODE 3-8** Fichier st.conf configuré pour plusieurs périphériques (format final)

```
tape-config-list =
"QUANTUM DLT7000", "DLT 7000 tape drive", "dlt7-tape",
"STK 9840", "STK 9840 Fast Access", "CLASS_9840",
"IBM ULT3580-TD1", "IBM 3580 Ultrium", "CLASS_3580";
dlt7-tape = 1,0x36,0,0xd679,4,0x82,0x83,0x84,0x85,3;
CLASS_9840 = 1,0x36,0,0x1d679,1,0x00,0;
CLASS 3580 = 1,0x24,0,0x418679,2,0x00,0x01,0;...
```
#### **8. Enregistrez vos changements.**

Il n'est pas nécessaire de fermer le fichier st.conf à ce stade, car des modifications supplémentaires seront apportées dans la procédure suivante. Il est toutefois conseillé d'enregistrer les modifications.

### <span id="page-59-0"></span>▼ Pour vérifier ou ajouter un périphérique cible, numéro d'unité logique ou nom universel dans le fichier st.conf

Chaque lecteur de bande répertorié dans l'inventaire et connecté via une interface SCSI ou Fibre Channel doit être défini par une entrée dans le fichier st.conf. Cette procédure indique comment vérifier et, si nécessaire, ajouter un ID cible et des entrées de LUN.

**Remarque –** Elle ne permet pas d'ajouter des informations sur l'interface des lecteurs magnéto-optiques.

- **1. Si le fichier** /kernel/drv/st.conf **n'est pas ouvert, ouvrez-le à l'aide de** vi**(1) ou d'un autre éditeur.**
- <span id="page-59-1"></span>**2. Pour inclure des lecteurs de bande connectés via une interface SCSI, procédez comme suit :**
	- **a. Dans le fichier** st.conf**, déterminez la liste des LUN et ID cibles SCSI en réalisant une recherche sur les entrées de format suivant :**

name="st" class="scsi" target=*cible* lun=*lun*;

*cible* correspond à l'ID cible et *lun* au numéro d'unité logique de chaque lecteur SCSI détecté.

**b. Dans la liste des LUN et cibles SCSI, recherchez l'entrée qui correspond à chaque LUN et ID cible SCSI de votre inventaire.**

Si l'entrée est précédée d'un signe dièse (#), supprimez le caractère. Le signe dièse # indique une ligne de commentaire.

L'[EXEMPLE DE CODE 3-9](#page-60-0) représente les deux lignes correspondant aux deux lecteurs Quantum DLT 7000 , connectés à la LUN 0 et dont les ID cibles sont 1 et 2.

<span id="page-60-0"></span>**EXEMPLE DE CODE 3-9** Exemple d'informations d'ID cible SCSI et de numéro d'unité logique

name="st" class="scsi" target=1 lun=0; name="st" class="scsi" target=2 lun=0;

Si une entrée contient des caractères de retour, elle s'étend sur plusieurs lignes.

Si une ligne requise de LUN et cible SCSI n'est pas répertoriée dans st.conf, créez-la au format indiqué à l'[Étape a.](#page-59-1)

**3. Pour inclure des lecteurs de bande connectés via une interface Fibre Channel sans utiliser la pile d'E/S du logiciel Sun StorEdge SAN Foundation, vous devez créer une ligne pour chaque périphérique connecté via Fibre Channel.**

Saisissez ces lignes à la fin de la liste des LUN et ID cibles SCSI, comme suit :

name="st" parent="fp" lun=*lun* fc-port-wwn="*nom\_universel*"

Remplacez *lun* par le numéro d'unité logique du lecteur.

Remplacez *nom\_universel* par le WWN (World Wide Name, nom universel) du lecteur.

L'[EXEMPLE DE CODE 3-10](#page-60-1) indique les lignes ajoutées pour prendre en charge les lecteurs de bande StorageTek 9840 et IBM ULT3580 inclus dans l'inventaire du [TABLEAU 3-1](#page-55-1).

<span id="page-60-1"></span>**EXEMPLE DE CODE 3-10** Lignes de définition d'interface Fibre Channel du fichier st.conf

```
name="st" parent="fp" lun=0 fc-port-wwn="500104f00043abfc"
name="st" parent="fp" lun=0 fc-port-wwn="500104f00045eeaf"
name="st" parent="fp" lun=0 fc-port-wwn="500104f000416304"
name="st" parent="fp" lun=0 fc-port-wwn="500104f000416303"
```
#### **4. Enregistrez vos modifications et fermez le fichier** st.conf**.**

Exécutez la procédure [Pour ajouter une prise en charge de périphérique dans](#page-62-0)  [samst.conf à l'aide de la CLI, page 41](#page-62-0) si l'un des périphériques ci-dessous est inclus dans la liste des périphériques :

- lecteurs magnéto-optiques ;
- bibliothèques automatisées connectées via une interface SCSI ou Fibre Channel.

## Ajout d'une prise en charge de périphérique dans le fichier samst.conf

Le fichier /kernel/drv/samst.conf contient une liste d'entrées SCSI et Fibre Channel. Les procédures suivantes décrivent comment vérifier les entrées des périphériques et mettre à jour le fichier, le cas échéant. Le fichier samst.conf fonctionne de pair avec le fichier /opt/SUNWsamfs/examples/inquiry.conf et permet de définir les périphériques pouvant être inclus dans un environnement Sun StorEdge SAM-FS. Le fichier inquiry.conf répertorie tous les périphériques pris en charge et n'a donc pas besoin d'être vérifié ou modifié.

Si des bibliothèques automatisées sont connectées via une interface SCSI ou Fibre Channel, vérifiez le fichier samst.conf ou mettez-le à jour. Pour le mettre à jour, utilisez File System Manager ou la CLI, selon votre environnement :

- Le logiciel File System Manager permet de détecter et d'afficher les bibliothèques de bande dans l'ordre des lecteurs, une fois la bibliothèque connectée au serveur actif et reconnue par celui-ci. Si le WWN est absent du fichier samst.conf pour le serveur, il est ajouté à ce fichier.
- Si vous utilisez une petite bibliothèque à connexion directe avec un ID cible supérieur à 6 ou un identificateur de LUN supérieur à 1, mettez à jour le fichier samst.conf à l'aide de la CLI.

**Remarque –** Il n'est pas nécessaire de vérifier la prise en charge de périphérique si vous utilisez uniquement des bibliothèques automatisées connectées au réseau.

▼ Pour ajouter une prise en charge de périphérique au fichier samst.conf à l'aide de File System Manager

Répétez cette procédure pour chaque périphérique de votre environnement.

**1. À partir de la page Serveurs de File System Manager, cliquez sur le nom du serveur auquel vous souhaitez ajouter une bibliothèque.** 

La page Récapitulatif des systèmes de fichiers s'affiche.

**2. Cliquez sur l'onglet de gestion des médias.** 

La page Récapitulatif de la bibliothèque s'affiche.

**3. Cliquez sur Ajouter.**

L'assistant d'ajout de bibliothèque s'ouvre.

**4. Ajoutez le périphérique en suivant les instructions de l'assistant.**

Une fois la procédure terminée, le fichier samst.conf est automatiquement mis à jour avec les informations adéquates.

- <span id="page-62-0"></span>▼ Pour ajouter une prise en charge de périphérique dans samst.conf à l'aide de la CLI
	- **1. Utilisez la commande** cp**(1) pour copier** /kernel/drv/samst.conf **dans un fichier de sauvegarde.**

Par exemple :

# **cp /kernel/drv/samst.conf /kernel/drv/samst.conf.orig**

- **2. À l'aide de** vi**(1) ou d'un autre éditeur, ouvrez le fichier**  /kernel/drv/samst.conf**.**
- <span id="page-62-1"></span>**3. Pour ajouter des lecteurs magnéto-optiques ou des bibliothèques connectés via SCSI, procédez comme suit :**
	- **a. Dans le fichier** samst.conf**, déterminez la liste des LUN et ID cibles SCSI en réalisant une recherche sur les entrées de format suivant :**

name="samst" class="scsi" target=*cible* lun=*lun*;

*cible* correspond à l'ID cible et *lun* au numéro d'unité logique de chaque lecteur SCSI détecté.

#### **b. Dans la liste des LUN et cibles SCSI, recherchez l'entrée qui correspond à chaque LUN et ID cible SCSI de l'inventaire.**

Si l'entrée est précédée d'un signe dièse (#), supprimez le caractère. Le signe dièse # signale une ligne comme commentaire.

La bibliothèque automatisée StorageTek 9730 par exemple est connectée à la cible 0 et au LUN 0. La ligne correspondant à cette interface est la suivante :

name="samst" class="scsi" target=0 lun=0;

Si une entrée contient des caractères de retour, elle s'étend sur plusieurs lignes.

**c. Si une ligne requise de LUN et cible SCSI n'est pas répertoriée dans** st.conf**, créez-la au format indiqué à l'[Étape a](#page-62-1).**

**4. Pour ajouter des lecteurs magnéto-optiques ou des bibliothèques automatisées connectés via Fibre Channel, créez une ligne pour chacun de ces périphériques.**

Saisissez ces lignes à la fin de la liste des LUN et ID cibles SCSI, comme suit :

name="samst" parent="fp" lun=*lun* fc-port-wwn="*nom\_universel*"

Remplacez *lun* par le numéro d'unité logique du lecteur.

Remplacez *nom\_universel* par le WWN du lecteur.

L'[EXEMPLE DE CODE 3-11i](#page-63-0)ndique la ligne ajoutée pour prendre en charge le lecteur de bande StorageTek L700 inclus dans l'inventaire du [TABLEAU 3-1](#page-55-1).

<span id="page-63-0"></span>**EXEMPLE DE CODE 3-11** Ligne ajoutée au fichier samst.conf

name="samst" parent="fp" lun=0 fc-port-wwn="500104f00041182b"

**5. Enregistrez vos modifications et fermez le fichier** samst.conf**.**

## <span id="page-64-0"></span>▼ Pour vérifier que tous les périphériques sont configurés

**1. À l'aide de la commande** cfgadm**(1M), répertoriez les périphériques inclus dans l'environnement Sun StorEdge SAM-FS.**

Par exemple :

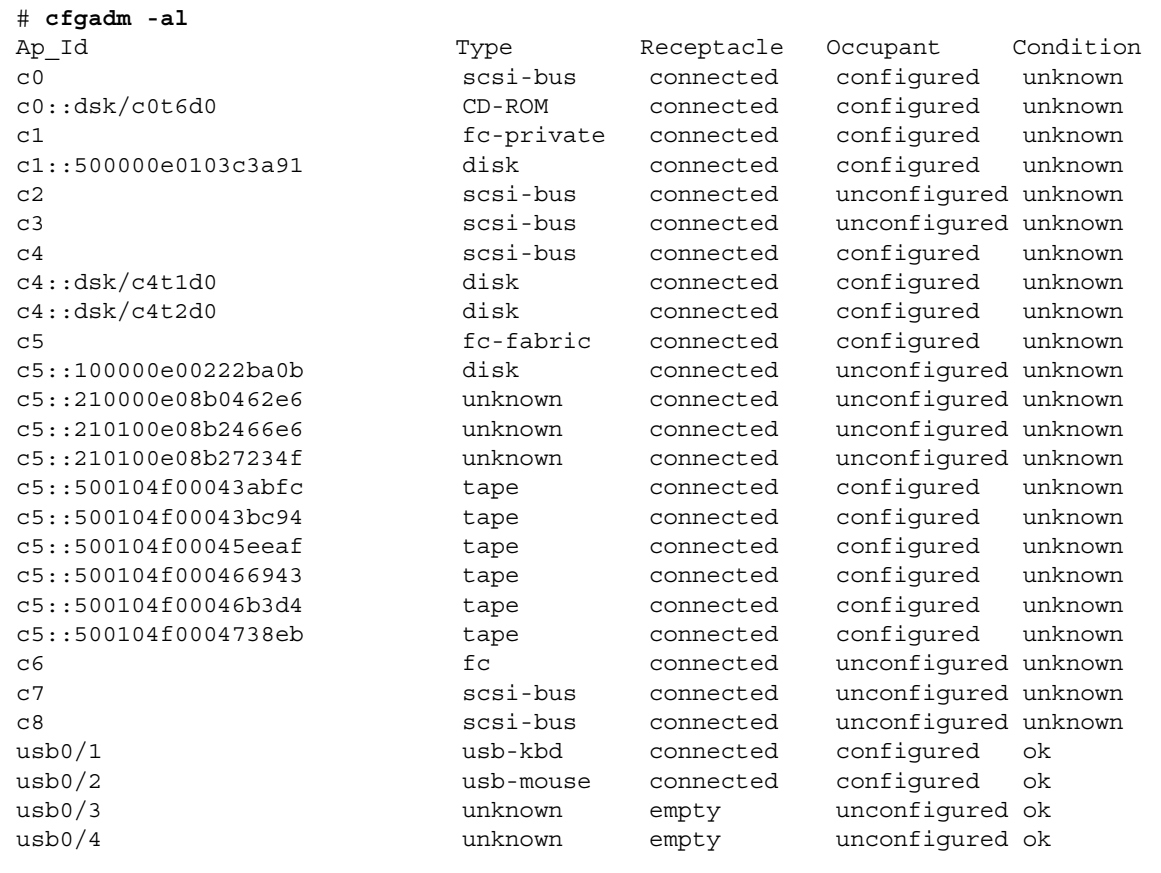

**2. Vérifiez que la sortie spécifie tous les périphériques à configurer dans votre environnement Sun StorEdge SAM-FS.** 

Si un périphérique n'est pas signalé comme faisant l'objet d'une configuration alors qu'il devrait l'être, vous pouvez utiliser la commande cfgadm(1M) pour le configurer. Pour plus d'informations, consultez la page de manuel cfgadm(1M).

En raison d'un bogue de la commande cfgadm(1), il est possible que le message d'erreur suivant s'affiche pour signaler que le périphérique est occupé :

```
# cfgadm -c configure -o force_update c4::500104f000489fe3
cfgadm: Library error: failed to create device node: 500104f00043abfc: Device 
busy
```
Malgré l'apparition de cette erreur, la commande cfgadm(1M) traite entièrement la demande.

### Gestion des erreurs dans le fichier st.conf

Des erreurs peuvent se produire si le fichier st.conf n'est pas correctement configuré lors de l'installation du logiciel Sun StorEdge SAM-FS.

Par exemple, il est possible que le message suivant s'affiche dans le fichier sam-log :

```
May 18 12:38:18 baggins genu-30[374]: Tape device 31 is default 
type. Update '/kernel/drv/st.conf'.
```
Les messages de journalisation de périphérique suivants correspondent au message de sam-log :

```
1999/05/18 12:34:27*0000 Initialized. tp
1999/05/18 12:34:28*1002 Device is QUANTUM , DLT7000
1999/05/18 12:34:28*1003 Serial CX901S4929, rev 2150
1999/05/18 12:34:28*1005 Known as Linear Tape(lt)
1999/05/18 12:34:32 0000 Attached to process 374
1999/05/18 12:38:18 1006 Slot 1
1999/05/18 12:38:18 3117 Error: Device is type default. Update 
/kernel/drv/st.conf
```
Les messages précédents indiquent que les modifications appropriées ont été apportées au fichier /kernel/drv/st.conf. Pour résoudre ces erreurs, suivez la procédure indiquée à la section [Pour ajouter des périphériques de bande dans le](#page-56-0)  [fichier /kernel/drv/st.conf, page 35.](#page-56-0)

### ▼ Pour redémarrer le système

**Remarque –** Redémarrez le système pour que les modifications apportées aux fichiers st.conf et samst.conf prennent effet.

● **Pour redémarrer le système, exécutez les commandes** touch**(1) et** init**(1M).**

Par exemple :

```
# touch /reconfigure
# init 6
```
À ce stade, les changements apportés aux fichiersst.conf et samst.conf sont activés.

# <span id="page-66-0"></span>Paramétrage de la configuration de l'environnement

Chaque environnement de logiciels Sun StorEdge SAM-FS est unique. La configuration système requise et le matériel varient d'un site à l'autre. Pour cette raison, les environnements Sun StorEdge SAM-FS prennent en charge un large éventail de périphériques de bande et optiques, bibliothèques automatisées et unités de disque. C'est à l'administrateur du site de mettre en place la configuration spécifique à votre environnement.

Le fichier de configuration principal, /etc/opt/SUNWsamfs/mcf, définit la topologie de l'équipement géré par le logiciel Sun StorEdge SAM-FS. Ce fichier répertorie les périphériques, les bibliothèques automatisées et les systèmes de fichiers inclus dans l'environnement. Dans le fichier mcf, chaque équipement se voit attribuer un identificateur unique.

Il existe deux méthodes d'édition du fichier mcf :

- L'utilisation de l'interface File System Manager pour configurer les périphériques Sun StorEdge SAM-FS : lorsque vous créez un système de fichiers à l'aide de File System Manager, le logiciel crée dans /etc/opt/SUNWsamfs/mcf un fichier mcf qui contient une ligne pour chaque périphérique et chaque famille du système de fichiers.
- L'édition directe du fichier mcf à l'aide d'un éditeur de texte.

Le fichier mcf contient deux types d'entrées :

- Des entrées de périphérique de système de fichiers pour les périphériques de disque : dans le fichier mcf, ces entrées sont regroupées dans un ou plusieurs systèmes de fichiers.
- Des entrées de médias amovibles pouvant être regroupées par famille : le fichier mcf contient des informations qui permettent d'identifier les lecteurs à utiliser et de leur associer les bibliothèques automatisées auxquelles ils sont connectés.

Le répertoire /opt/SUNWsamfs/examples contient des exemples de fichiers mcf. Des exemples de configuration du fichier mcf sont également présentés à l'[annexe D](#page-190-0) de ce manuel.

La section suivante illustre les activités liées à la création et à la maintenance du fichier mcf par des exemples :

- [Pour créer un fichier mcf à l'aide du logiciel File System Manager, page 46](#page-67-0)
- [Pour créer un fichier mcf à l'aide d'un éditeur de texte, page 47](#page-68-0)

**Remarque –** Si vous configurez un environnement Sun SAM-QFS, reportez-vous aux instructions de création d'un fichier mcf dans un système de fichiers Sun StorEdge QFS, fournies dans le *Guide d'installation et de mise à jour de Sun StorEdge QFS*.

### <span id="page-67-0"></span>▼ Pour créer un fichier mcf à l'aide du logiciel File System Manager

Lors de la configuration d'un système de fichiers Sun StorEdge SAM-FS à l'aide de File System Manager, le logiciel crée ou édite les fichiers de configuration Sun StorEdge SAM-FS requis, notamment le fichier mcf, sur ce serveur. Les fichiers peuvent être édités par la suite, à l'aide de File System Manager ou de la CLI.

**Remarque –** Pour configurer votre environnement Sun StorEdge SAM-FS à l'aide de File System Manager et inclure les bibliothèques connectées au réseau dans cette configuration, créez le fichier de paramètres avant le fichier mcf. Pour plus d'informations sur la création d'un fichier de paramètres, consultez la section [Création de fichiers de paramètres pour les bibliothèques automatisées connectées](#page-83-0)  [au réseau, page 62.](#page-83-0)

Suivez la procédure suivante pour ajouter un serveur et créer un système de fichiers :

**1. Connectez-vous en tant qu'administrateur à l'interface du navigateur de File System Manager.**

La page Serveurs s'affiche.

**2. Cliquez sur Ajouter.**

La page Ajout d'un serveur s'affiche.

- **3. Dans le champ Nom du serveur ou adresse IP, tapez le nom du serveur ou son adresse IP.**
- **4. Cliquez sur OK.**
- **5. Cliquez sur Nouveau système de fichiers.**

L'assistant de création de système de fichiers s'affiche.

**6. Suivez les instructions de l'assistant de création de système de fichiers.** 

Une fois la procédure terminée, le fichier mcf est créé. Pour de plus amples informations, reportez-vous à l'aide en ligne de File System Manager.

### <span id="page-68-0"></span>▼ Pour créer un fichier mcf à l'aide d'un éditeur de texte

● **À l'aide de vi(1) ou d'un autre éditeur, ouvrez le fichier**  /etc/opt/SUNWsamfs/mcf**.**

Lors de la création d'un fichier mcf, suivez les instructions suivantes :

- Dans chaque ligne, délimitez les champs avec des espaces ou des tabulations.
- Chaque ligne de commentaire insérée dans ce fichier doit commencer par un signe dièse (#).
- Utilisez un tiret (–) pour signaler les champs facultatifs pouvant être omis.

L'[EXEMPLE DE CODE 3-12](#page-68-1) illustre les champs du fichier mcf.

<span id="page-68-1"></span>**EXEMPLE DE CODE 3-12** Champs du fichier mcf

```
#
# Sun StorEdge SAM-FS file system configuration
#
# Equipment Equip Equip Fam Dev Additional
# Identifier Ord Type Set State Parameters
# ---------- ----- ----- ---- ----- ----------
```
Le fichier mcf peut contenir des lignes de commentaire et des lignes se rapportant à un périphérique. Les lignes qui peuvent concerner un périphérique sont les suivantes :

- identificateurs parent de famille et périphériques de famille ;
- périphériques appartenant à la famille ;
- périphériques autonomes.

Le [TABLEAU 3-2](#page-69-0) indique les informations contenues dans chaque champ et leur caractère obligatoire ou facultatif.

<span id="page-69-0"></span>

| Champ                          | <b>Description</b>                                                                                                    |  |  |  |
|--------------------------------|----------------------------------------------------------------------------------------------------|--|--|--|
| Identificateur<br>d'équipement | Obligatoire. Identifie le périphérique du système de fichiers physique<br>ou le média amovible.                                                                                                    |  |  |  |
| (Equipment<br>Identifier)      | Périphériques de système de fichiers                                                                                                    |  |  |  |
|                                | • Dans la première ligne d'un groupe de lignes de définition de<br>système de fichiers, indiquez le nom du système. Il doit être<br>identique au nom de famille spécifié dans le champ Family Set et<br>ne peut contenir que 31 caractères.                                                                                                    |  |  |  |
|                                | · Si le périphérique appartient à un système de fichiers, spécifiez<br>une entrée /dev/dsk. La longueur de ce champ est limitée à<br>127 caractères.                                                                                                    |  |  |  |
|                                | Périphériques amovibles                                                                                                    |  |  |  |
|                                | Le champ Equipment Identifier est limité à 127 caractères pour les<br>lignes définissant les périphériques amovibles.                                                                                                    |  |  |  |
|                                | • Si le périphérique est une bibliothèque automatisée à connexion<br>directe ou un lecteur optique, spécifiez une entrée /dev/samst.                                                                                                    |  |  |  |
|                                | • Si le périphérique est une bibliothèque automatisée connectée au<br>réseau, spécifiez le nom complet du chemin d'accès au fichier de<br>paramètres pour cette bibliothèque. À chaque bibliothèque<br>automatisée figurant dans l'environnement Sun StorEdge SAM-FS<br>doit correspondre une ligne d'identification dans le fichier mcf.<br>Pour spécifier plusieurs bibliothèques dans le fichier mcf, placez<br>chacune d'entre elles dans une ligne distincte. |  |  |  |
|                                | · Si le périphérique est un lecteur de bande, spécifiez l'un des<br>éléments suivants :                                                                                                    |  |  |  |
|                                | 1. l'entrée / dev/rmt/ncbn;                                                                                                    |  |  |  |
|                                | 2.le chemin d'un autre lien symbolique qui pointe vers le même<br>fichier que le lien /dev/rmt/ncbn. Si vous suivez cette<br>méthode pour spécifier le lecteur de bande, créez le lien avant<br>de monter le système de fichiers.                                                                                                    |  |  |  |

**TABLEAU 3-2** Champs du fichier mcf

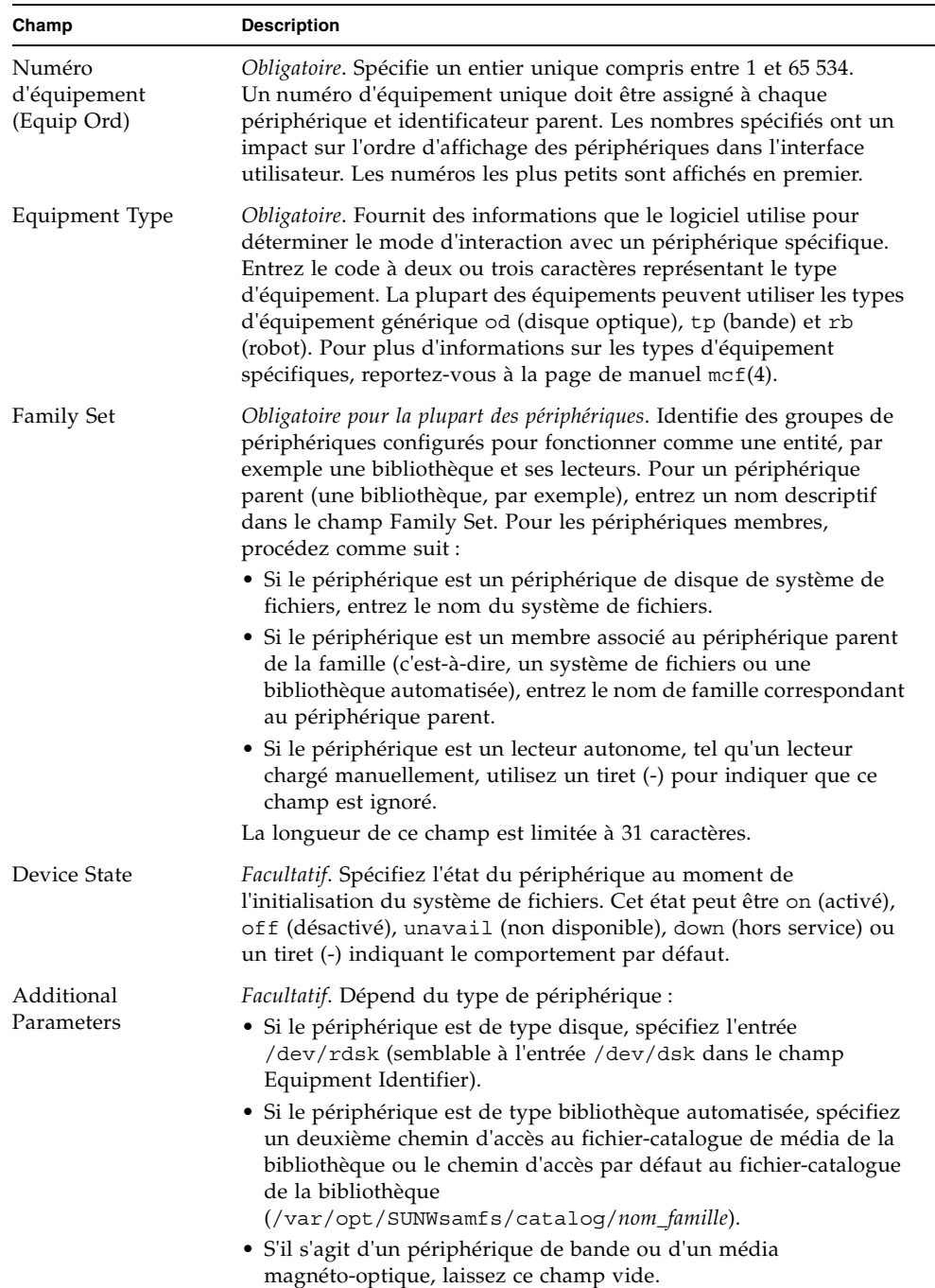

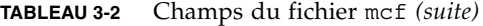

**Remarque –** Si vous modifiez le fichier mcf alors que le système de fichiers Sun StorEdge SAM-FS est utilisé, vous devez transférer les nouvelles spécifications mcf dans le logiciel Sun StorEdge SAM-FS. Pour plus d'informations sur la propagation dans le système des modifications apportées au fichier mcf, reportez-vous au *Guide de configuration et d'administration du système de fichiers Sun StorEdge SAM-FS*.

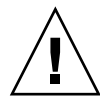

**Attention –** Assurez-vous de spécifier des partitions de disque qui ne sont pas utilisées sur votre système. Veillez à ne pas utiliser de partitions qui se chevauchent. Si un système de fichiers Sun StorEdge SAM-FS tente d'utiliser une partition déjà utilisée, le logiciel émet généralement un message signalant que le périphérique est occupé.

Si vous attribuez un nom de partition erroné lors de l'initialisation d'un système de fichiers, quel que soit son type, vous risquez d'endommager les données du système ou les données utilisateur.

## Identification des périphériques à l'aide de la commande /var/adm/messages

Au démarrage du système, des messages sont écrits dans /var/adm/messages. Ces messages identifient le chemin Sun Solaris des périphériques que comporte votre système. Vous pouvez utiliser ces informations pour créer le fichier mcf. Pour consulter les informations relatives à la dernière initialisation du système, effectuez votre recherche en partant du bas du fichier.

Comme indiqué dans l'[EXEMPLE DE CODE 3-13,](#page-71-0) chaque périphérique SCSI possède trois lignes. Le sixième champ, samst2, indique que ces lignes sont associées les unes aux autres.

<span id="page-71-0"></span>**EXEMPLE DE CODE 3-13** Lignes de périphérique SCSI dans le fichier /var/adm/messages

```
# tail –200 /var/adm/messages | more
Aug 23 11:52:54 baggins unix: samst2: Vendor/Product ID = HP C1716T
Aug 23 11:52:54 baggins unix: samst2 at esp0: target 2 lun 0
Aug 23 11:52:54 baggins unix: samst2 is 
/iommu@0,10000000/sbus@0,10001000/espdma@5,8400000/esp@5,8800000/samst@2,0
```
La première ligne contient les informations sur le fabricant et le logiciel qui ont été transmises par le périphérique SCSI au noyau Sun Solaris.

La deuxième ligne affiche le bus SCSI, l'ID cible SCSI et le numéro d'unité logique du périphérique.
La troisième ligne affiche le chemin du périphérique. Ce chemin d'accès est reflété dans le répertoire /devices. Les liens symboliques (symlinks) menant vers le répertoire /devices sont configurés dans les répertoires /dev/st, /dev/samst et /dev/rmt. Dans l'[EXEMPLE DE CODE 3-13](#page-71-0), la troisième ligne est renvoyée à la ligne suivante.

Pour la configuration des environnements Sun StorEdge SAM-FS, il est primordial de faire correspondre le lien symbolique au périphérique approprié*.* Utilisez la commande ls(1) avec l'option -l dans les répertoires /dev/st, /dev/samst et /dev/rmt pour afficher le chemin d'accès au périphérique.

À ce stade, vous pouvez également configurer le script de notification de l'état hors service du périphérique. La page man dev\_down.sh(1M) contient des informations sur la configuration de ce script, qui envoie un e-mail au superutilisateur lorsqu'un périphérique possède l'état down (hors service) ou off (désactivé). Pour plus d'informations, consultez la page de manuel dev\_down.sh(1M).

# ▼ Pour vérifier le contenu du fichier mcf

Exécutez cette procédure si vous créez le fichier mcf à l'aide d'un éditeur de texte. Si vous créez un fichier mcf à l'aide de File System Manager, il n'est pas nécessaire de vérifier la syntaxe.

#### ● **Entrez la commande** sam-fsd**(1M) pour vérifier le contenu du fichier** mcf**.**

Si le fichier mcf ne comporte aucune erreur de syntaxe, la sortie sam-fsd(1M) comprend des informations sur les systèmes de fichiers, l'archivage et d'autres données système. Si le fichier mcf contient des erreurs de syntaxe ou autres, la sortie est similaire à celle de l'[EXEMPLE DE CODE 3-14](#page-72-0).

<span id="page-72-0"></span>**EXEMPLE DE CODE 3-14** Exemple de sortie sam-fsd(1M) indiquant des erreurs

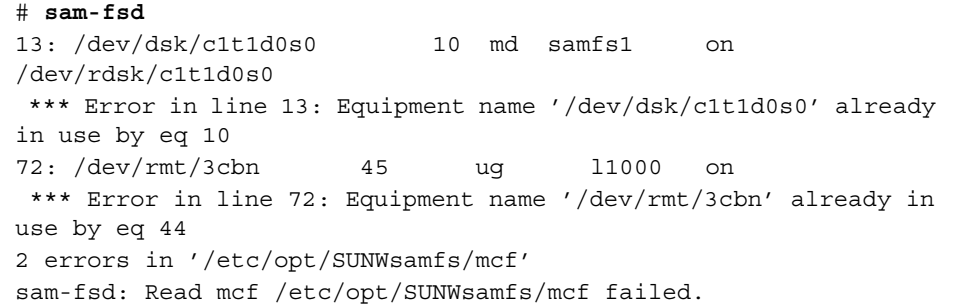

Si le fichier mcf contient des erreurs, reportez-vous à la section [Paramétrage de la](#page-66-0)  [configuration de l'environnement, page 45](#page-66-0) et consultez la page de manuel  $mcf(4)$ pour plus d'informations sur la création de ce fichier. Vous pouvez également consulter les fichiers mcf fournis en exemple à l'[annexe D](#page-190-0), [Exemples de fichiers mcf,](#page-190-1)  [page 169.](#page-190-1)

# Configuration des paramètres de montage

Les procédures de cette section permettent de spécifiez les paramètres de montage pour le système de fichiers Sun StorEdge SAM-FS.

Pour spécifier des paramètres de montage, vous avez le choix entre les méthodes suivantes :

- Dans la commande mount(1M) : les options de montage spécifiées écrasent celles des fichiers /etc/vfstab et samfs.cmd.
- Dans le fichier /etc/vfstab : les options de montage spécifiées écrasent celles du fichier samfs.cmd.
- Dans le fichier samfs.cmd.

Pour obtenir une liste des options de montage disponibles, consultez la page de manuel mount  $samfs(1M)$ .

# Mise à jour du fichier /etc/vfstab et création du point de montage

Cette procédure explique comment éditer le fichier /etc/vfstab.

Les entrées possibles des champs du fichier /etc/vfstab sont répertoriées dans le [TABLEAU 3-3](#page-74-0).

<span id="page-74-0"></span>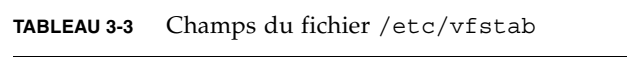

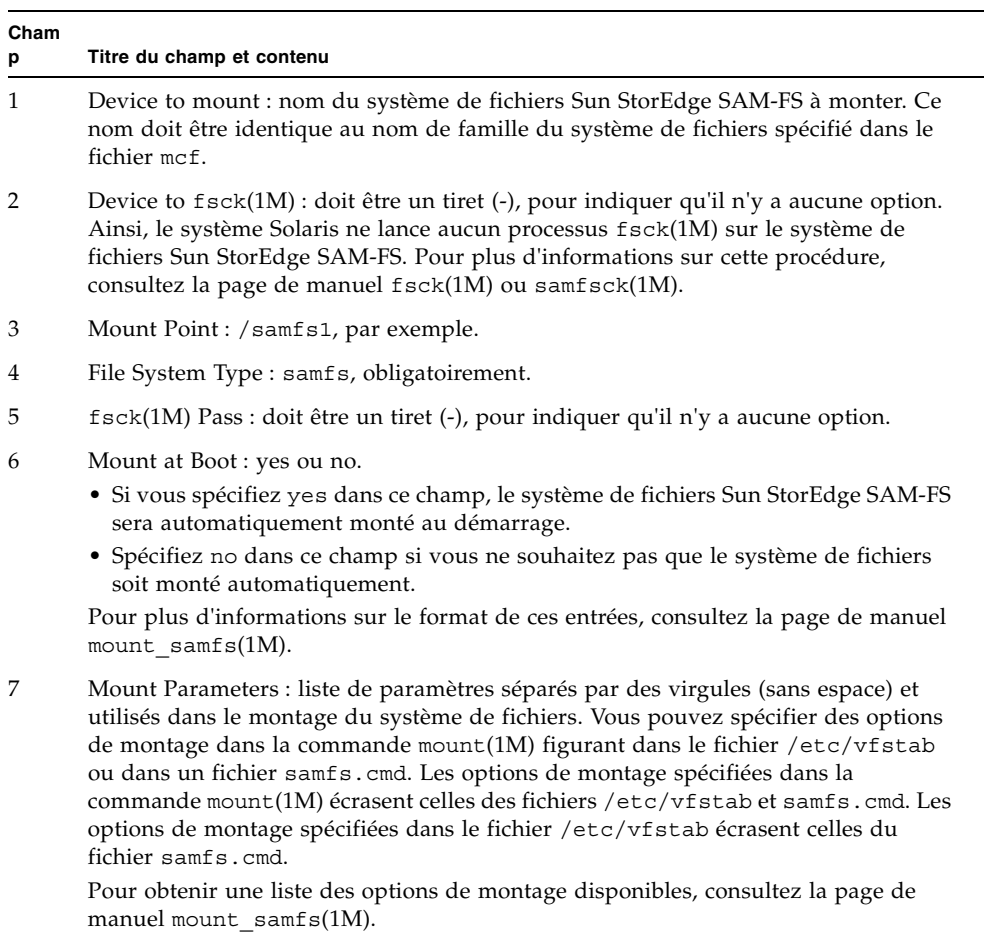

Lors de la création d'un système de fichiers à l'aide de File System Manager, un fichier /etc/vfstab par défaut est créé. Cependant, les options de montage spécifiées dans File System Manager sont écrites dans le fichier samfs.cmd et non pas dans le fichier /etc/vfstab. Pour plus d'informations, reportez-vous à la section [Pour créer et éditer le fichier samfs.cmd à l'aide de File System Manager,](#page-76-0)  [page 55.](#page-76-0)

Pour éditer les options de montage dans le fichier /etc/vfstab, suivez la procédure indiquée à la section suivante : [Pour mettre à jour le fichier /etc/vfstab et](#page-75-0)  [créer le point de montage à l'aide d'un éditeur de texte, page 54.](#page-75-0)

### <span id="page-75-0"></span>▼ Pour mettre à jour le fichier /etc/vfstab et créer le point de montage à l'aide d'un éditeur de texte

Dans l'exemple de cette procédure, le fichier /samfs1 est considéré comme le point de montage du système de fichiers samfs1.

- **1. Ouvrez le fichier** /etc/vfstab **à l'aide de** vi**(1) ou d'un autre éditeur.**
- **2. Créez une entrée pour chaque système de fichiers Sun StorEdge SAM-FS.**

L'[EXEMPLE DE CODE 3-15](#page-75-1) répertorie les champs d'en-tête et les entrées d'un système de fichiers Sun StorEdge SAM-FS.

<span id="page-75-1"></span>**EXEMPLE DE CODE 3-15** Exemple d'entrées de fichier /etc/vfstab pour un système de fichiers Sun StorEdge SAM-FS

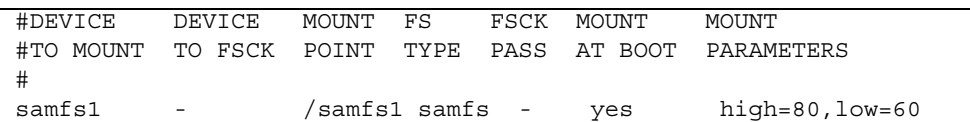

**3. Utilisez la commande** mkdir**(1) pour créer le point de montage.**

Par exemple :

# **mkdir /samfs1**

# Création et édition du fichier samfs.cmd

Vous pouvez créer le fichier /etc/opt/SUNWsamfs/samfs.cmd et en faire l'emplacement de lecture des paramètres de montage par le système. Si vous configurez plusieurs systèmes Sun StorEdge SAM-FS avec plusieurs paramètres de montage, prenez en compte la possibilité de créer un tel fichier.

Pour plus d'informations sur la commande mount(1M), consultez la page de manuel mount  $samfs(1M)$ .

### <span id="page-76-0"></span>▼ Pour créer et éditer le fichier samfs.cmd à l'aide de File System Manager

Si, lors de la création d'un système de fichiers dans File System Manager, vous spécifiez des options de montage autres que les options par défaut, le fichier samfs.cmd est créé ou mis à jour avec ces options.

Observez la procédure suivante pour éditer les options de montage d'un système de fichiers :

**1. À partir de la page Serveurs, cliquez sur le nom du serveur sur lequel réside le système de fichiers.**

La page Récapitulatif des systèmes de fichiers s'affiche.

- **2. Sélectionnez le bouton radio en regard du système de fichiers dont vous souhaitez éditer les options de montage.**
- **3. Dans le menu des opérations, choisissez Éditer les options de montage.**

La page Édition des options de montage s'affiche.

**4. Modifiez les champs de votre choix.** 

Pour de plus amples informations sur les champs de la page Édition des options de montage, reportez-vous à l'aide en ligne de File System Manager.

#### **5. Cliquez sur Enregistrer.**

Le fichier samfs.cmd contient à présent les nouvelles options de montage.

### ▼ Pour créer et édite le fichier samfs.cmd à l'aide d'un éditeur de texte

● **À l'aide de la commande** vi**(1) ou d'un autre éditeur, créez le fichier** samfs.cmd**.**

Dans le fichier samfs.cmd, créez des lignes pour contrôler les fonctions de montage, les performances ou tout autre aspect de la gestion du système de fichiers. Pour plus d'informations sur le fichier samfs.cmd, consultez le *Guide de configuration et d'administration du système de fichiers Sun StorEdge SAM-FS* ou reportez-vous à la page de manuel samfs.cmd(4).

# Initialisation de l'environnement

Cette section explique comment initialiser l'environnement et le système de fichiers et comment monter le système de fichiers.

## ▼ Pour initialiser l'environnement

● **Initialisez l'environnement Sun StorEdge SAM-FS à l'aide de la commande**  samd**(1M)** config**.**

Par exemple :

# **samd config**

## ▼ Pour initialiser le système de fichiers

Cette procédure illustre l'utilisation de la commande samm $kfs(1M)$  et des noms de famille définis pour initialiser un système de fichiers.

**Remarque –** La commande sammkfs(1M) définit un paramètre d'ajustement, l'unité d'allocation de disque (DAU). Vous ne pouvez pas redéfinir ce paramètre sans réinitialiser le système de fichiers. Pour plus d'informations sur la façon dont l'unité d'allocation de disque (DAU) affecte l'ajustement, consultez le *Guide de configuration et d'administration du système de fichiers Sun StorEdge SAM-FS* ou reportez-vous à la page de manuel sammkfs(1M).

● **Utilisez la commande** sammkfs**(1M) pour initialiser un système de fichiers pour chaque famille définie dans le fichier** mcf**.**

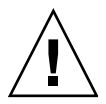

**Attention –** L'exécution de la commande sammkfs(1M) crée un nouveau système de fichiers. Toutes les références vers les données contenues dans les partitions associées au système de fichiers sont supprimées du fichier /etc/opt/SUNWsamfs/mcf.

L'[EXEMPLE DE CODE 3-16](#page-78-0) indique la commande à utiliser pour initialiser un système de fichiers dont le nom de famille est samfs1.

<span id="page-78-0"></span>**EXEMPLE DE CODE 3-16** Exemple d'initialisation d'un système de fichiers samfs1

```
# sammkfs samfs1
sammkfs: Configuration du système de fichiers
Building 'samfs1' will destroy the contents of devices:
                 /dev/dsk/c2t0d0s3
                 /dev/dsk/c2t0d0s7
Do you wish to continue? [y/N] y
total data kilobytes = <math>16777728</math>total data kilobytes free = 16777152
#
```
Les nombres qui apparaissent varient d'un système de fichiers à l'autre.

# Montage du système de fichiers

La commande mount(1M) permet de monter un système de fichiers et de lire les fichiers de configuration /etc/vfstab et samfs.cmd. Pour plus d'informations sur la commande mount(1M), consultez la page de manuel mount  $\text{samfs}(1\text{M})$ .

- ▼ Pour monter le système de fichiers à l'aide de File System Manager
	- **1. À partir de la page Serveurs, cliquez sur le nom du serveur sur lequel réside le système de fichiers.**

La page Récapitulatif des systèmes de fichiers s'affiche.

- **2. Sélectionnez le bouton radio en regard du système de fichiers à monter.**
- **3. Dans le menu des opérations, choisissez Monter.**

### ▼ Pour monter le système de fichiers à partir de la ligne de commande

**1. Utilisez la commande** mount**(1M) pour monter le système de fichiers.**

Spécifiez le point de montage du système comme argument. Par exemple :

# **mount /samfs1**

**2. Utilisez la commande** mount**(1M) sans spécifier d'argument, pour vérifier le système de fichiers.**

Cette étape permet de confirmer que le système de fichiers a été monté et indique comment définir des autorisations. L'[EXEMPLE DE CODE 3-17](#page-79-0) illustre la sortie depuis une commande mount(1M) exécutée pour vérifier que le système de fichiers d'exemple samfs1 est monté.

<span id="page-79-0"></span>**EXEMPLE DE CODE 3-17** Utilisation de la commande mount(1M) pour vérifier qu'un système de fichiers est monté

# **mount** *<<< informations supprimées >>>* /samfs1 on samfs1 read/write/setuid/intr/largefiles/onerror=panic/dev=8001e3 on Thu Feb 5 11:01:23 2004 *<<< informations supprimées >>>*

> **3. (Facultatif) Émettez les commandes** chmod**(1) et** chown**(1) pour modifier les autorisations et les droits de propriété du répertoire racine du système de fichiers.**

Si le système de fichiers est monté pour la première fois, cette étape est conseillée. Par exemple :

# **chmod 755 /samfs1** # **chown root:other /samfs1**

# Exécution de tâches de configuration supplémentaires

Cette section décrit les tâches supplémentaires qui peuvent s'avérer nécessaires pour configurer l'environnement Sun StorEdge SAM-FS. Selon votre environnement, certaines sont facultatives. Les tâches suivantes sont abordées :

- [Partage du système de fichiers avec les systèmes client NFS, page 59](#page-80-0)
- Création de fichiers de paramètres pour les bibliothèques automatisées connectées [au réseau, page 62](#page-83-0)
- [Vérification de l'ordre des lecteurs, page 79](#page-100-0)
- [Création du fichier archiver.cmd, page 86](#page-107-0)
- [Édition du fichier defaults.conf, page 96](#page-117-0)
- [Étiquetage de cartouches amovibles, page 100](#page-121-0)
- [Remplissage du catalogue, page 102](#page-123-0)
- [Configuration de l'utilitaire de notification à distance, page 108](#page-129-0)
- [Ajout du groupe d'administrateurs, page 110](#page-131-0)
- [Pour activer la journalisation système, page 111](#page-132-0)
- [Configuration d'autres produits Sun StorEdge, page 112](#page-133-0)

# <span id="page-80-0"></span>Partage du système de fichiers avec les systèmes client NFS

Effectuez cette tâche si vous souhaitez appliquer un partage NFS sur le système de fichiers Sun StorEdge SAM-FS.

### ▼ Pour effectuer un partage NFS du système de fichiers

La commande share(1M) de Sun Solaris utilisée dans cette procédure autorise le montage du système de fichiers par les systèmes distants. Les commandes share(1M) sont généralement placées dans le fichier /etc/dfs/dfstab et sont automatiquement exécutées par le système d'exploitation Sun Solaris lorsque vous tapez init(1M), état 3.

**1. Utilisez** vi**(1) ou un autre éditeur pour ajouter une commande** share**(1M) au fichier** /etc/dfs/dfstab**.**

Par exemple :

**share -F nfs -o rw=client1:client2 -d "SAM-FS" /samfs1**

**2. À l'aide de la commande** ps**(1), déterminer si** nfs.server **est en cours d'exécution.**

Par exemple :

```
# ps -ef | grep nfsd
    root 694 1 0 Apr 29 ? 0:36 /usr/lib/nfs/nfsd -a 16
en17 29996 29940 0 08:27:09 pts/5 0:00 grep nfsd
# ps -ef | grep mountd
    root 406 1 0 Apr 29 ? 95:48 /usr/lib/autofs/automountd
    root 691 1 0 Apr 29 ? 2:00 /usr/lib/nfs/mountd
en17 29998 29940 0 08:27:28 pts/5 0:00 grep mountd
```
Dans la sortie donnée en exemple, les lignes contenant la commande /usr/lib/nfs indiquent que le serveur NFS est monté.

**3. Si** nfs.server **n'est pas en cours d'exécution, démarrez-le :**

```
# /etc/init.d/nfs.server start
```
**4. (Facultatif) À l'invite de shell root, entrez la commande** share**(1M).**

Effectuez cette étape si vous souhaitez réaliser immédiatement un partage NFS du système de fichiers.

S'il n'existe aucun système de fichiers NFS partagé au démarrage du système d'exploitation Sun Solaris, le serveur NFS n'est pas lancé. L'[EXEMPLE DE CODE 3-18](#page-81-0) indique les commandes à utiliser pour activer le partage NFS. Vous devez passer au niveau d'exécution 3 après avoir ajouté la première entrée share à ce fichier.

<span id="page-81-0"></span>**EXEMPLE DE CODE 3-18** Commandes NFS

```
# init 3
# who -r
      . run-level 3 Dec 12 14:39 3 2 2
# share
         - /samfs1 - "SAM-FS"
```
Certains paramètres de montage NFS peuvent altérer les performances d'un système de fichiers NFS Sun StorEdge SAM-FS monté. Pour définir ces paramètres dans le fichier /etc/vfstab, procédez comme suit :

- timeo = *n* : cette valeur définit le délai d'expiration NFS sur *n* dixièmes de seconde. La valeur par défaut est onze dixièmes de seconde. Afin d'optimiser les performances, Sun Microsystems vous conseille d'utiliser cette valeur par défaut. Selon votre système, vous pouvez augmenter ou réduire cette valeur.
- rsize = *n* : cette valeur définit la taille du tampon de lecture sur *n* octets. Dans NFS 2, modifiez la valeur par défaut (8192) et définissez-la sur 32768. Dans NFS 3, conservez la valeur par défaut (32768).
- wsize = *n* : cette valeur définit la taille du tampon d'écriture sur *n* octets. Dans NFS 2, modifiez la valeur par défaut (8192) et définissez-la sur 32768. Dans NFS 3, conservez la valeur par défaut (32768).

Pour plus d'informations sur ces paramètres, consultez la page de manuel mount  $nfs(1M)$ .

### ▼ Pour monter le système de fichiers sur les clients

Sur les systèmes clients, montez le système de fichiers Sun StorEdge SAM-FS du serveur sur un point de montage approprié.

**Remarque –** Un retard important dans les réponses du système de fichiers Sun StorEdge SAM-FS aux requêtes du client NFS peut se faire sentir si un fichier requis réside sur une cartouche devant être chargée dans un lecteur de bande DLT, si les lecteurs de bande sont tous pleins ou s'ils sont lents. Le cas échéant, il est possible que le système génère une erreur plutôt que d'effectuer une nouvelle tentative.

Pour éviter cela, activez l'option hard ou les options soft, retrans et timeo lors du montage du système de fichiers. Si vous utilisez l'option soft, définissez également les valeurs suivantes : retrans=120 (ou supérieur) et timeo=3000.

**1. Si vous utilisez un système client NFS, modifiez le fichier** /etc/vfstab **à l'aide de** vi**(1), ou d'un autre éditeur, et ajoutez une ligne pour monter le système de fichiers Sun StorEdge SAM-FS du serveur sur un point de montage approprié.**

L'exemple suivant permet de monter server:/samfs1 sur le point de montage /samfs1 :

server:/samfs1 - /samfs1 nfs - yes hard,intr,timeo=60

**2. Enregistrez le fichier** /etc/vfstab **et fermez-le.**

#### **3. Entrez la commande** mount**(1M).**

Par exemple, la commande mount(1M) suivante permet de monter le système de fichiers samfs1 :

client# **mount /samfs1**

Si vous le souhaitez, l'agent de montage automatique peut effectuer cette tâche. Pour ajouter server:/samfs1 au mappage de votre agent de montage automatique, suivez les instructions appropriées à votre site. Pour plus d'informations sur le montage automatique, consultez la page de manuel automountd(1M).

# <span id="page-83-0"></span>Création de fichiers de paramètres pour les bibliothèques automatisées connectées au réseau

Pour inclure dans votre environnement Sun StorEdge SAM-FS des bibliothèques automatisées connectées au réseau, suivez la procédure adéquate décrite dans cette section.

Pour inclure les bibliothèques automatisées dans un environnement Sun StorEdge SAM-FS, reliez-les directement au serveur ou connectez-les au réseau de l'environnement. Les bibliothèques connectées via une interface SCSI ou Fibre Channel (FC) sont appelées bibliothèques à connexion directe. Les bibliothèques connectées via le réseau sont appelées bibliothèques connectées au réseau. Vous devez créer un fichier de paramètres pour chaque bibliothèque connectée au réseau devant être incluse dans votre environnement.

Pour configurer, dans votre environnement Sun StorEdge SAM-FS, une bibliothèque connectée au réseau, recherchez-la dans la liste suivante et allez à la page indiquée :

- [Bibliothèques automatisées ADIC/Grau, page 64](#page-85-0)
- [Bibliothèques automatisées Fujitsu LMF, page 66](#page-87-0)
- [Bibliothèques automatisées IBM 3494, page 68](#page-89-0)
- [Bibliothèques automatisées Sony connectées au réseau, page 72](#page-93-0)
- [Bibliothèques automatisées StorageTek ACSLS, page 74](#page-95-0)

### <span id="page-84-0"></span>À propos des lecteurs partagés

Les processus Sun StorEdge SAM-FS bénéficient habituellement du contrôle exclusif des lecteurs d'une bibliothèque indiqués dans le fichier mcf du système hôte. Cependant, dans la plupart des cas, les lecteurs sont définis dans des fichiers mcf distincts, utilisés par des copies indépendantes de processus Sun StorEdge SAM-FS. Si un processus n'utilise pas un lecteur, ce dernier reste inactif.

La fonction de partage de lecteur permet de définir le même lecteur pour deux fichiers mcf, ou plus. Ainsi, le lecteur peut être utilisé par plusieurs processus Sun StorEdge SAM-FS. Cependant, ces processus ne peuvent pas partager les médias. Chaque processus Sun StorEdge SAM-FS doit en effet continuer à maintenir son propre jeu de noms de série de volume (VSN).

La fonction de partage de lecteur s'avère particulièrement utile lorsqu'une bibliothèque est connectée à plusieurs systèmes hôtes dans un environnement Sun StorEdge SAM-FS. Le processus Sun StorEdge SAM-FS permet de coordonner l'utilisation d'un lecteur et d'occuper les lecteurs d'une bibliothèque.

Vous pouvez configurer certaines bibliothèques connectées au réseau pour qu'elles partagent un ou tous les lecteurs de média entre plusieurs processus Sun StorEdge SAM-FS sur plusieurs systèmes hôtes. Les types de bibliothèques suivants prennent en charge les lecteurs partagés :

- Bibliothèques IBM 3494 utilisant l'interface 1mcpd
- Bibliothèques StorageTek ACSLS

Pour implémenter un ou plusieurs lecteurs partagés, spécifiez le mot-clé shared pour chaque lecteur à partager dans le fichier de paramètres. L'insertion du mot-clé shared dépend de la bibliothèque du fabricant. Pour plus d'informations, reportez-vous aux sections spécifiques au fabricant, ci-dessous.

Par défaut, une cartouche insérée dans un lecteur partagé peut être inactive pendant 60 secondes avant d'être déchargée. Pour modifier cette durée, spécifiez la directive shared\_unload dans le fichier defaults.conf. Pour plus d'informations sur cette directive, consultez la page de manuel defaults.conf(4).

**Remarque –** Les exemples et le contenu des sous-sections suivantes mentionnent les fichiers de paramètres des bibliothèques automatisées connectées au réseau ainsi que le fichier mcf. Le fichier Sun StorEdge SAM-FS mcf est le fichier de configuration principal du logiciel Sun StorEdge SAM-FS. Vous l'avez créé à la section [Paramétrage de la configuration de l'environnement, page 45.](#page-66-0) Le fichier de paramètres et le fichier mcf sont tous les deux cités dans cette section, car ils se font référence mutuellement.

### <span id="page-85-0"></span>Bibliothèques automatisées ADIC/Grau

La bibliothèque automatisée ADIC/Grau fonctionne dans les environnements Sun StorEdge SAM-FS via l'interface grauaci. Elle utilise l'interface DAS/ACI 3.10 fournie par ADIC/Grau. Pour plus d'informations sur l'interface DAS/ACI, consultez votre documentation ADIC/Grau.

**Remarque –** Les bibliothèques ADIC/Grau connectées au réseau ne sont pas prises en charge par le logiciel Sun StorEdge SAM-FS sur les plates-formes matérielles x64.

### ▼ Pour configurer le fichier de paramètres d'une bibliothèque automatisée ADIC/Grau

Suivez cette procédure pour créer un fichier de paramètres pour chaque bibliothèque ADIC/Grau à configurer.

**1. Vérifiez que la bibliothèque automatisée ADIC/Grau est prête en vue de son insertion dans un environnement Sun StorEdge SAM-FS.**

Assurez-vous que les conditions suivantes sont satisfaites :

- La bibliothèque automatisée ADIC/Grau est opérationnelle.
- La bibliothèque ADIC/Grau est active sur le serveur AML distribué.
- Les paramètres avc (Avoid Volume Contention, éviter la contention de volume) et dismount sont définis sur true dans le fichier de configuration du serveur AML distribué de ce client.
- **2. À l'aide de la commande** cd**(1), basculez vers le répertoire** /etc/opt/SUNWsamfs**.**

Le fichier de paramètres peut être écrit dans n'importe quel répertoire, mais Sun recommande de choisir le répertoire /etc/opt/SUNWsamfs.

**Remarque –** À la section [Paramétrage de la configuration de l'environnement,](#page-66-0)  [page 45,](#page-66-0) vous avez créé le fichier mcf et spécifié dans ce fichier le chemin d'accès complet au fichier de paramètres. Vérifiez que ce chemin correspond à l'emplacement du fichier de paramètres créé au cours de cette procédure.

#### **3. À l'aide de** vi**(1) ou d'un autre éditeur, ouvrez un nouveau fichier.**

Attribuez au nouveau fichier le nom de la bibliothèque que vous configurez. Vous pouvez, par exemple, appeler la commande vi(1) suivante :

#### # **vi grau50**

#### **4. Modifiez le fichier de paramètres ADIC/Grau de façon à ce qu'il soit constitué d'une liste de lignes de paramètres au format :** *mot\_clé = valeur***.**

Les différentes valeurs *mot\_clé* identifient les bibliothèques automatisées ADIC/Grau, les lecteurs qui leur sont associés ainsi que le nom du serveur. Toutes les entrées *mot\_clé* et *valeur* respectent la casse, c'est pourquoi vous devez les saisir exactement tel qu'elles apparaissent dans le fichier de configuration du DAS et dans le fichier mcf de Sun StorEdge SAM-FS.

Les paramètres *mot\_clé = valeur* à inclure dans le fichier de paramètres ADIC/Grau sont répertoriés dans le [TABLEAU 3-4.](#page-86-0)

<span id="page-86-0"></span>

| Paramètre                                 | Signification                                                                                                    |
|-------------------------------------------|----------------------------------------------------------------------------------------------------|
| $client = id\_client$                     | Nom du client tel qu'il est défini dans le fichier de<br>configuration du serveur AML distribué. Ce paramètre est<br>obligatoire.                                                                                                    |
| $server = id server$                      | Nom d'hôte du serveur exécutant le code du serveur AML<br>distribué. Ce paramètre est obligatoire.                                                                                                    |
| $acidrive$ <i>id lecteur =</i><br>chemin. | Nom du lecteur tel qu'il est configuré dans le fichier de<br>configuration du serveur AML distribué. Remplacez chemin<br>par le chemin d'accès au lecteur tel qu'il apparaît dans le<br>champ Equipment Identifier du fichier Sun StorEdge SAM-FS<br>mcf. À chaque lecteur assigné au client doit correspondre une<br>ligne acidrive. |

**TABLEAU 3-4** Paramètres de bibliothèque automatisée ADIC/Grau

Les commentaires peuvent être insérés n'importe où dans les lignes, mais ils doivent être précédés du signe dièse (#). Le système ignore les caractères se trouvant à droite du signe dièse.

Si la bibliothèque ADIC/Grau contient plusieurs types de média, chacun d'entre eux est doté d'un périphérique de changement de média. Chaque périphérique de changement de média possède un nom de client unique dans la configuration DAS, un catalogue de bibliothèque unique et un fichier de paramètres unique.

Le fichier de paramètres ADIC/Grau de l'[EXEMPLE DE CODE 3-19](#page-87-1) définit deux bibliothèques automatisées ADIC/Grau : l'une prenant en charge une bande DLT et l'autre prenant en charge un lecteur optique Hewlett Packard.

<span id="page-87-1"></span>**EXEMPLE DE CODE 3-19** Fichier de paramètres /etc/opt/SUNWsamfs/grau50

```
# This is file: /etc/opt/SUNWsamfs/grau50
#
client = DASclient
server = DAS-server
#
# the name "drive1" is from the DAS configuration file
#
acidrive drive1 = /dev/rmt/0cbn
#
# the name "drive2" is from the DAS configuration file
#
acidrive drive2 = /dev/rmt/1cbn
```
**Remarque –** L'[EXEMPLE DE CODE D-11](#page-202-0) de la section [Exemples d'entrées de fichier](#page-201-0)  [mcf pour les bibliothèques connectées au réseau, page 180](#page-201-0) affiche le fichier mcf qui correspond à l'exemple de fichier de paramètres de la bibliothèque automatisée ADIC/Grau connectée au réseau créé dans cette procédure. Le fichier mcf de l'exemple pointe vers le fichier grau50 du répertoire /etc/opt/SUNWsamfs.

Le répertoire suivant contient des informations de diagnostic utiles au dépannage :

/var/opt/SUNWsamfs/.grau

Dans ce répertoire, le système crée des fichiers nommés graulog-*équip*, où *équip* correspond au numéro d'équipement spécifié dans le fichier mcf. Pour plus d'informations, consultez les pages de manuel grauaci(7) et mcf(4).

### <span id="page-87-0"></span>Bibliothèques automatisées Fujitsu LMF

La bibliothèque automatisée Fujitsu LMF fonctionne dans les environnements Sun StorEdge SAM-FS via l'interface fujitsulmf de Fujitsu. Pour plus d'informations sur LMF, reportez-vous au manuel *LMF MTL Server/Client User's Guide* ou *LMF SAM-FS Linkage Operations Guide*. Vous pouvez obtenir ces guides auprès de Fujitsu Corporation.

**Remarque –** Les bibliothèques Fujitsu LMF connectées au réseau ne sont pas prises en charge par le logiciel Sun StorEdge SAM-FS sur les plates-formes matérielles x64.

### ▼ Pour configurer le fichier de paramètres d'une bibliothèque automatisée Fujitsu LMF

Suivez cette procédure pour créer un fichier de paramètres pour chaque bibliothèque Fujitsu LMF à configurer.

**1. Vérifiez que la bibliothèque automatisée Fujitsu LMF est prête en vue de son insertion dans un environnement Sun StorEdge SAM-FS.**

Vérifiez que les conditions suivantes sont remplies :

- La bibliothèque automatisée Fujitsu LMF est opérationnelle.
- Le package de logiciels Fujitsu LMF est installé et actif.
- **2. À l'aide de la commande** cd**(1), basculez vers le répertoire** /etc/opt/SUNWsamfs**.**

Le fichier de paramètres peut être écrit dans n'importe quel répertoire, mais Sun recommande de choisir le répertoire /etc/opt/SUNWsamfs.

**Remarque –** À la section [Paramétrage de la configuration de l'environnement,](#page-66-0)  [page 45,](#page-66-0) vous avez créé le fichier mcf et spécifié dans ce fichier le chemin d'accès complet au fichier de paramètres. Vérifiez que ce chemin correspond à l'emplacement du fichier de paramètres créé au cours de cette procédure.

**3. À l'aide de** vi**(1) ou d'un autre éditeur, ouvrez un nouveau fichier.**

Attribuez au nouveau fichier le nom de la bibliothèque que vous configurez. Vous pouvez, par exemple, appeler la commande vi(1) suivante :

# **vi lmf50**

**4. Modifiez le fichier de paramètres Fujitsu LMF de façon à ce qu'il soit constitué d'une liste de lignes de paramètres au format :** *nom\_lecteur = valeur***.**

Le fichier de paramètres se présente sous forme de lignes de définition et de commentaires lmfdrive *nom\_lecteur* = *valeur*. À chaque lecteur assigné à la bibliothèque automatisée du client doit correspondre une ligne lmfdrive.

Les arguments *nom\_lecteur* et *valeur* respectent la casse. Reportez-vous au [TABLEAU 3-5](#page-88-0) pour connaître les valeurs possibles pour chacun d'eux.

| Argument    | <b>Définition</b>                                                                                |
|-------------|--------------------------------------------------------------------------------------------------|
| nom_lecteur | Nom du lecteur selon la configuration LMF.                                                       |
| valeur      | Chemin d'accès du lecteur. Il doit correspondre au champ<br>Equipment Identifier du fichier mcf. |

<span id="page-88-0"></span>**TABLEAU 3-5** Arguments *nom\_lecteur* et *valeur*

Les commentaires peuvent être insérés n'importe où dans les lignes, mais ils doivent être précédés du signe dièse (#). Le système ignore les caractères se trouvant à droite du signe dièse.

L'[EXEMPLE DE CODE 3-20](#page-89-1) illustre le fichier de paramètres d'une bibliothèque automatisée Fujitsu LMF

<span id="page-89-1"></span>**EXEMPLE DE CODE 3-20** Fichier de paramètres /etc/opt/SUNWsamfs/lmf50

```
#
# This is file /etc/opt/SUNWsamfs/lmf50
#
# The name "LIB001DRV000" is from the LMF configuration.
#
lmfdrive LIB001DRV000 = /dev/rmt/0cbn # defines first drive
#
# the name "LIB001DRV001" is from the LMF configuration
#
lmfdrive LIB001DRV001 = /dev/rmt/1cbn # defines second drive
```
**Remarque –** L'[EXEMPLE DE CODE D-12](#page-202-1) de la section [Exemples d'entrées de fichier](#page-201-0)  [mcf pour les bibliothèques connectées au réseau, page 180](#page-201-0) affiche le fichier mcf qui correspond au fichier de paramètres de la bibliothèque automatisée Fujitsu LMF connectée au réseau créé dans cette procédure. L'exemple de fichier mcf pointe vers le fichier lmf50 du répertoire /etc/opt/SUNWsamfs.

### <span id="page-89-0"></span>Bibliothèques automatisées IBM 3494

La bibliothèque de bandes automatisée IBM 3494 fonctionne dans les environnements Sun StorEdge SAM-FS au moyen du package de démons lmcpd d'IBM, que vous pouvez obtenir auprès d'IBM.

**Remarque –** Les bibliothèques IBM 3494 connectées au réseau ne sont pas prises en charge par le logiciel Sun StorEdge SAM-FS sur les plates-formes matérielles x64.

### ▼ Pour configurer le fichier de paramètres d'une bibliothèque automatisée IBM 3494

La bibliothèque automatisée IBM 3494 peut s'utiliser en tant que bibliothèque physique unique ou comme ensemble de bibliothèques logiques. Si vous la divisez en plusieurs bibliothèques logiques, créez un fichier de paramètres pour chaque bibliothèque logique.

Suivez cette procédure pour créer un fichier de paramètres fichier pour chaque bibliothèque physique ou logique à inclure dans l'environnement Sun StorEdge SAM-FS.

**1. Vérifiez que la bibliothèque automatisée ADIC/Grau est prête en vue de son insertion dans un environnement Sun StorEdge SAM-FS.**

Vérifiez que les conditions suivantes sont remplies :

- La bibliothèque automatisée IBM 3494 est opérationnelle.
- Le package de démons 1mcpd d'IBM est installé et actif.
- Le fichier /etc/ibmatl.conf est configuré et actif.
- **2. À l'aide de la commande** cd**(1), basculez vers le répertoire** /etc/opt/SUNWsamfs**.**

Le fichier de paramètres peut être écrit dans n'importe quel répertoire, mais Sun recommande de choisir le répertoire /etc/opt/SUNWsamfs.

**Remarque –** À la section [Paramétrage de la configuration de l'environnement,](#page-66-0)  [page 45,](#page-66-0) vous avez créé le fichier mcf et spécifié dans ce fichier le chemin d'accès complet au fichier de paramètres. Vérifiez que ce chemin correspond à l'emplacement du fichier de paramètres créé au cours de cette procédure.

#### **3. À l'aide de** vi**(1) ou d'un autre éditeur, ouvrez un nouveau fichier.**

Attribuez au nouveau fichier le nom de la bibliothèque que vous configurez. Vous pouvez, par exemple, appeler la commande vi(1) suivante :

# **vi ibm50**

**4. Modifiez le fichier de paramètres IBM 3494 de façon à ce qu'il se présente sous forme de liste de paires** *mot\_clé* **=** *valeur* **et** *chemin\_accès* **=** *valeur***.**

Tous les arguments respectent la casse. Pour savoir comment spécifier les paramètres, reportez-vous au [TABLEAU 3-6](#page-91-0).

<span id="page-91-0"></span>

| Paramètre                        | Signification                                                                                                    |
|----------------------------------|----------------------------------------------------------------------------------------------------|
| $name = nom$                     | Nom assigné par vous-même, ou par l'administrateur système,<br>et spécifié dans le fichier /etc/ibmatl.conf. Il s'agit<br>également du nom symbolique de la bibliothèque. Ce paramètre<br>doit être spécifié. Il n'est pas défini par défaut.                                                                                                    |
| category =<br>nombre_hexadécimal | Nombre hexadécimal entre 0x0001 et 0xfeff. Par défaut, le<br>logiciel Sun StorEdge SAM-FS définit cette valeur sur 4 pour les<br>médias qu'il contrôle.                                                                                                    |
|                                  | Si votre bibliothèque physique est organisée en plusieurs<br>bibliothèques logiques, vérifiez que la valeur du paramètre<br>category = nombre_hexadécimal de chaque bibliothèque<br>logique est unique. Ce paramètre détermine les bandes<br>assignées aux bibliothèques.                                                                              |
|                                  | Lorsque vous importez des médias dans la bibliothèque, ils sont<br>ajoutés au catalogue et la valeur du paramètre category = est<br>remplacée par la valeur spécifiée pour le paramètre<br>$categorical = nombre\_hexad{\'e}cimal$ .                                                                                                    |
| access = autorisation            | shared ou private.                                                                                                    |
|                                  | • Spécifiez private (valeur par défaut) si vous utilisez la<br>bibliothèque comme bibliothèque physique unique.                                                                                                    |
|                                  | • Spécifiez shared si vous divisez la bibliothèque en plusieurs<br>bibliothèque logiques.                                                                                                    |
|                                  | $chemin_périphérique = numéro_périphérique [ shared]$                                                                                                    |
|                                  | Remplacez chemin_périphérique par le chemin d'un lecteur. Une<br>entrée chemin_périphérique doit être définie pour chaque lecteur<br>de la bibliothèque connectée à cette machine. De plus, chacune<br>valeur spécifiée doit être identique à celle définie dans le champ<br>Equipment Identifier pour l'entrée correspondante dans le<br>fichier mcf. |
|                                  | Remplacez numéro_périphérique par le numéro du périphérique<br>spécifié dans la documentation IBM. Vous pouvez également<br>obtenir ce numéro en exécutant l'utilitaire mtlib fourni par<br>IBM.                                                                                                    |
|                                  | Le paramètre shared est facultatif. Vous pouvez spécifier si le<br>lecteur est partagé avec d'autres serveurs Sun StorEdge<br>SAM-FS. Pour plus d'informations sur les lecteurs partagés,<br>consultez la section À propos des lecteurs partagés, page 63.                                                                                             |

**TABLEAU 3-6** Arguments du fichier de paramètres IBM 3494

Les commentaires peuvent être insérés n'importe où dans les lignes, mais ils doivent être précédés du signe dièse (#). Le système ignore les caractères se trouvant à droite du signe dièse.

L'[EXEMPLE DE CODE 3-21](#page-92-0) illustre le contenu d'un fichier /etc/ibmatl.conf. Les informations de ce fichier proviennent de l'utilitaire mtlib fourni par IBM.

<span id="page-92-0"></span>**EXEMPLE DE CODE 3-21** Exemple de fichier /etc/ibmatl.conf

```
#
# This is file: /etc/ibmatl.conf
# Set this file up according the documentation supplied by IBM.
3493a 198.174.196.50 test1
```
Une fois le démon lmcpd lancé, vous pouvez obtenir les numéros des périphériques à l'aide de l'utilitaire mtlib d'IBM. L'[EXEMPLE DE CODE 3-22](#page-92-1) affiche la sortie de mtlib.

<span id="page-92-1"></span>**EXEMPLE DE CODE 3-22** Sortie de mtlib

```
# mtlib -l 3493a -D
0, 00145340 003590B1A00
1, 00145350 003590B1A01
```
L'[EXEMPLE DE CODE 3-23](#page-92-2) présente un fichier de paramètres pour une bibliothèque IBM 3494.

<span id="page-92-2"></span>**EXEMPLE DE CODE 3-23** Fichier de paramètres /etc/opt/SUNWsamfs/ibm50

```
#
# This is file: /etc/opt/SUNWsamfs/ibm50
#
name = 3493a # From /etc/ibmatl.conf
/\text{dev}/\text{rmt}/\text{1bn} = 00145340 # From mtlib output
/dev/rmt/2bn = 00145350 shared # From mtlib output
access=private
category = 5
```
**Remarque –** L'[EXEMPLE DE CODE D-13](#page-202-2) de la section [Exemples d'entrées de fichier](#page-201-0)  [mcf pour les bibliothèques connectées au réseau, page 180](#page-201-0) affiche le fichier mcf qui correspond au fichier de paramètres de la bibliothèque automatisée IBM 3494 connectée au réseau créé dans cette procédure. L'exemple de fichier mcf pointe vers le fichier ibm50 du répertoire /etc/opt/SUNWsamfs.

### <span id="page-93-0"></span>Bibliothèques automatisées Sony connectées au réseau

Les bibliothèques automatisées Sony connectées au réseau fonctionnent dans l'environnement Sun StorEdge SAM-FS via le package DZC-8000S Application Interface Library. Ce programme fournit l'interface de programme d'application (API) au PSC (PetaSite Controller). Pour plus d'informations sur l'interface DZC-8000S, consultez l'ouvrage *Sony PetaSite Application Interface Library DZC-8000S*, disponible auprès de Sony.

**Remarque –** Les bibliothèques Sony connectées au réseau ne sont pas prises en charge par le logiciel Sun StorEdge SAM-FS sur les plates-formes matérielles x64.

**Remarque –** Les informations de cette section s'appliquent uniquement aux bibliothèques automatisées Sony qui sont connectées au réseau à l'aide d'une interface Sony DZC-8000S. Si vous souhaitez inclure des bibliothèques automatisées B9, B35 ou 8400 PetaSite à connexion directe de Sony, ces informations ne vous sont pas nécessaires, car vous n'avez pas besoin de créer de fichier de paramètres pour votre bibliothèque.

▼ Pour configurer le fichier de paramètres d'une bibliothèque automatisée Sony connectée au réseau

Suivez cette procédure pour créer un fichier de paramètres pour chaque bibliothèque Sony connectée au réseau à configurer.

**1. Vérifiez que la bibliothèque automatisée Sony connectée au réseau est prête en vue de son insertion dans un environnement Sun StorEdge SAM-FS.**

Vérifiez que les conditions suivantes sont remplies :

- La bibliothèque automatisée Sony connectée au réseau est opérationnelle.
- Le fichier de configuration PSC de Sony est installé et actif.
- **2. À l'aide de la commande** cd**(1), basculez vers le répertoire** /etc/opt/SUNWsamfs**.**

Le fichier de paramètres peut être écrit dans n'importe quel répertoire, mais Sun recommande de choisir le répertoire /etc/opt/SUNWsamfs.

**Remarque –** À la section [Paramétrage de la configuration de l'environnement,](#page-66-0)  [page 45,](#page-66-0) vous avez créé le fichier mcf et spécifié dans ce fichier le chemin d'accès complet au fichier de paramètres. Vérifiez que ce chemin correspond à l'emplacement du fichier de paramètres créé au cours de cette procédure.

#### **3. À l'aide de** vi**(1) ou d'un autre éditeur, ouvrez un nouveau fichier.**

Attribuez au nouveau fichier le nom de la bibliothèque que vous configurez. Vous pouvez, par exemple, appeler la commande vi(1) suivante :

```
# vi sonyfile
```
**4. Modifiez le fichier de paramètres Sony de façon à ce qu'il se présente sous forme de liste de lignes de paramètres** *mot\_clé* **=** *valeur***.**

Les différentes valeurs *mot\_clé* identifient les bibliothèques automatisées Sony, les lecteurs qui leur sont associés ainsi que le nom d'hôte. Toutes les entrées *mot\_clé* et *valeur* respectent la casse. Il faut donc les saisir exactement telles qu'elles sont spécifiées dans le fichier de configuration et dans le fichier mcf de Sun StorEdge SAM-FS.

Le [TABLEAU 3-7](#page-94-0) indique les paramètres *mot\_clé* = *valeur* devant apparaître dans le fichier de paramètres Sony. Tous les paramètres sont obligatoires.

| Paramètre                              | Signification                                                                                                    |
|----------------------------------------|----------------------------------------------------------------------------------------------------|
| userid $=$<br>id_utilisateur           | Nombre compris entre 0 et 65 535 inclus. Si vous spécifiez un<br>nombre différent de 0, il doit être identique à l'ID du PSC. Le<br>paramètre userid identifie l'utilisateur lors de l'initialisation des<br>fonctions de bibliothèque automatisée PetaSite.                                                                                                    |
| $server = id\_server$                  | Nom d'hôte du serveur exécutant le code du PSC.                                                                                                    |
| sonydrive id_lecteur = chemin [shared] |                                                                                                    |
|                                        | Remplacez id_lecteur par le numéro binaire du lecteur spécifié dans<br>le fichier de configuration du PSC. À chaque lecteur défini dans le<br>fichier mcf doit correspondre une ligne sonydrive.                                                                                                    |
|                                        | Remplacez <i>chemin</i> par le chemin d'accès au lecteur tel qu'il s'affiche<br>dans le champ Equipment Identifier du fichier mcf de Sun StorEdge<br>SAM-FS.                                                                                                    |
|                                        | Le paramètre shared est facultatif. Vous pouvez configurer cette<br>bibliothèque pour partager ses lecteurs de média avec un ou<br>plusieurs processus Sun StorEdge SAM-FS depuis un ou plusieurs<br>hôtes. Pour plus d'informations sur l'implémentation de lecteurs<br>partagés, consultez la section À propos des lecteurs partagés,<br>page 63 ou la page de manuel sony(7). |

<span id="page-94-0"></span>**TABLEAU 3-7** Paramètres de bibliothèque automatisée Sony connectée au réseau

Les commentaires peuvent être insérés n'importe où dans les lignes, mais ils doivent être précédés du signe dièse (#). Le système ignore les caractères se trouvant à droite du signe dièse.

L'[EXEMPLE DE CODE 3-24](#page-95-1) présente le fichier de paramètres d'une bibliothèque automatisée Sony connectée au réseau :

```
EXEMPLE DE CODE 3-24 Fichier de paramètres /etc/opt/SUNWsamfs/sonyfile
```

```
#
# This is file: /etc/opt/SUNWsamfs/sonyfile
#
# The userid identifies the user during initialization of
# the PetaSite library functions
#
userid = 65533#
# europa is the hostname for the server running
# the DZC-8000S server code.
#
server = europa
#
# The bin numbers 1001 and 1002 are from the PSC
# configuration file.
#
sonydrive 1001 = /dev/\text{rmt}/1cbnsonydrive 1002 = /dev/rmt/2cbn shared
```
**Remarque –** L'[EXEMPLE DE CODE D-14](#page-203-0) de la section [Exemples d'entrées de fichier](#page-201-0)  [mcf pour les bibliothèques connectées au réseau, page 180](#page-201-0) affiche le fichier mcf qui correspond au fichier de paramètres de la bibliothèque automatisée Sony connectée au réseau que vous avez créé dans cette procédure. L'exemple de fichier mcf pointe vers le fichier sonyfile du répertoire /etc/opt/SUNWsamfs.

### <span id="page-95-0"></span>Bibliothèques automatisées StorageTek ACSLS

Les systèmes Sun StorEdge SAM-FS interopèrent de manière similaire avec les bibliothèques automatisées StorageTek ACSLS et avec les bibliothèques automatisées à connexion directe. Toutefois, la procédure d'installation et de configuration d'une bibliothèque automatisée StorageTek ACSLS présente des étapes supplémentaires.

Le package de logiciels ACSLS fourni par StorageTek permet de contrôler la bibliothèque automatisée StorageTek. Le logiciel du démon contrôle la bibliothèque automatisée StorageTek via l'interface ACSAPI.

### ▼ Pour configurer le fichier de paramètres d'une bibliothèque automatisée StorageTek ACSLS

Suivez cette procédure pour créer un fichier de paramètres pour chaque bibliothèque StorageTek ACSLS à configurer.

**1. Vérifiez que la bibliothèque automatisée StorageTek ACSLS est prête en vue de son insertion dans un environnement Sun StorEdge SAM-FS.**

Vérifiez que les conditions suivantes sont remplies :

- La bibliothèque automatisée StorageTek ACSLS est opérationnelle.
- Le package de logiciels StorageTek ACSLS est installé et actif.
- **2. À l'aide de la commande** cd**(1), basculez vers le répertoire** /etc/opt/SUNWsamfs**.**

Le fichier de paramètres peut être écrit dans n'importe quel répertoire, mais Sun recommande de choisir le répertoire /etc/opt/SUNWsamfs.

**Remarque –** À la section [Paramétrage de la configuration de l'environnement,](#page-66-0)  [page 45,](#page-66-0) vous avez créé le fichier mcf et spécifié dans ce fichier le chemin d'accès complet au fichier de paramètres. Vérifiez que ce chemin correspond à l'emplacement du fichier de paramètres créé au cours de cette procédure.

**3. À l'aide de** vi**(1) ou d'un autre éditeur, ouvrez un nouveau fichier.**

Attribuez au nouveau fichier le nom de la bibliothèque que vous configurez. Vous pouvez, par exemple, appeler la commande vi(1) suivante :

# **vi stk50**

**4. Modifiez le fichier de paramètres StorageTek de façon à ce qu'il soit constitué d'une liste de lignes de paramètres au format :** *mot\_clé* **=** *valeur***.**

Les mots-clés à utiliser sont répertoriés dans le [TABLEAU 3-8](#page-96-0).

<span id="page-96-0"></span>

| Paramètre                        | <b>Signification</b>                                                                                                    |
|----------------------------------|----------------------------------------------------------------------------------------------------|
| $access = id$ <i>utilisateur</i> | (Facultatif) Valeur d'identification de l'utilisateur qui permet à<br>StorageTek de procéder au contrôle d'accès. Si le paramètre<br>access = n'est pas fourni, la chaîne de contrôle d'accès est<br>nulle, ce qui indique que l'entrée id_utilisateur n'a été spécifiée. |
| hostname = $nom$ hôte            | Nom d'hôte du serveur exécutant l'interface ACSLS<br>StorageTek.                                                                                                    |

**TABLEAU 3-8** Paramètres de bibliothèque automatisée StorageTek ACSLS

| Paramètre                    | Signification                                                                                                    |
|------------------------------|----------------------------------------------------------------------------------------------------|
| portnum = <i>numéro_port</i> | Numéro du port utilisé pour la communication entre ACSLS<br>et le logiciel Sun StorEdge SAM-FS. Pour plus d'informations<br>sur les entrées possibles pour l'argument numéro_port,<br>consultez la page de manuel stk(7).                                                                                                    |
| $ssihost = nom_h\hat{o}te.$  | Nom du serveur Sun StorEdge SAM-FS du réseau local<br>connecté à l'hôte ACSLS.<br>Spécifiez ce paramètre uniquement si vous incluez un serveur<br>Sun StorEdge SAM-FS à hôtes multiples dans votre<br>environnement. La valeur par défaut est le nom de l'hôte local.                                                                                                    |
| csi hostport = $port_csi$    | Port du serveur ACSLS auquel le démon StorageTek SSI doit<br>envoyer les requêtes ACSLS.<br>Spécifiez 0 ou une valeur comprise entre 1 024 et 65 535 inclus.<br>Si aucune valeur n'est définie ou si cette valeur est nulle, le<br>système envoie la requête au journal de correspondance des<br>points de connexion résidant sur le serveur ACSLS.                                                                                                    |
|                              | $capid = (acs = numéro\_acs, lsm = numéro\_lsm, cap = numéro\_cap)$                                                                                                    |
|                              | Sur la bibliothèque StorageTek, port d'accès aux cartouches<br>(CAP, Cartridge Access Port), à utiliser lors de l'exécution de<br>la commande export(1M) - f. La description capid<br>commence par une parenthèse d'ouverture suivie de trois<br>paires mot_c1é = valeur, puis d'une parenthèse de fermeture.<br>Utilisez une virgule (comme illustré), deux-points ou un<br>espace pour séparer les paires $mot\_cl$ é = valeur.<br>Remplacez numéro_acs par le numéro ACS de ce CAP tel qu'il<br>est configuré dans la bibliothèque StorageTek. |
|                              | Remplacez numéro_lsm par le numéro LSM de ce CAP tel qu'il<br>est configuré dans la bibliothèque StorageTek.                                                                                                    |
|                              | Remplacez numéro_cap par le numéro CAP de ce CAP tel qu'il<br>est configuré dans la bibliothèque StorageTek.                                                                                                    |

**TABLEAU 3-8** Paramètres de bibliothèque automatisée StorageTek ACSLS *(suite)*

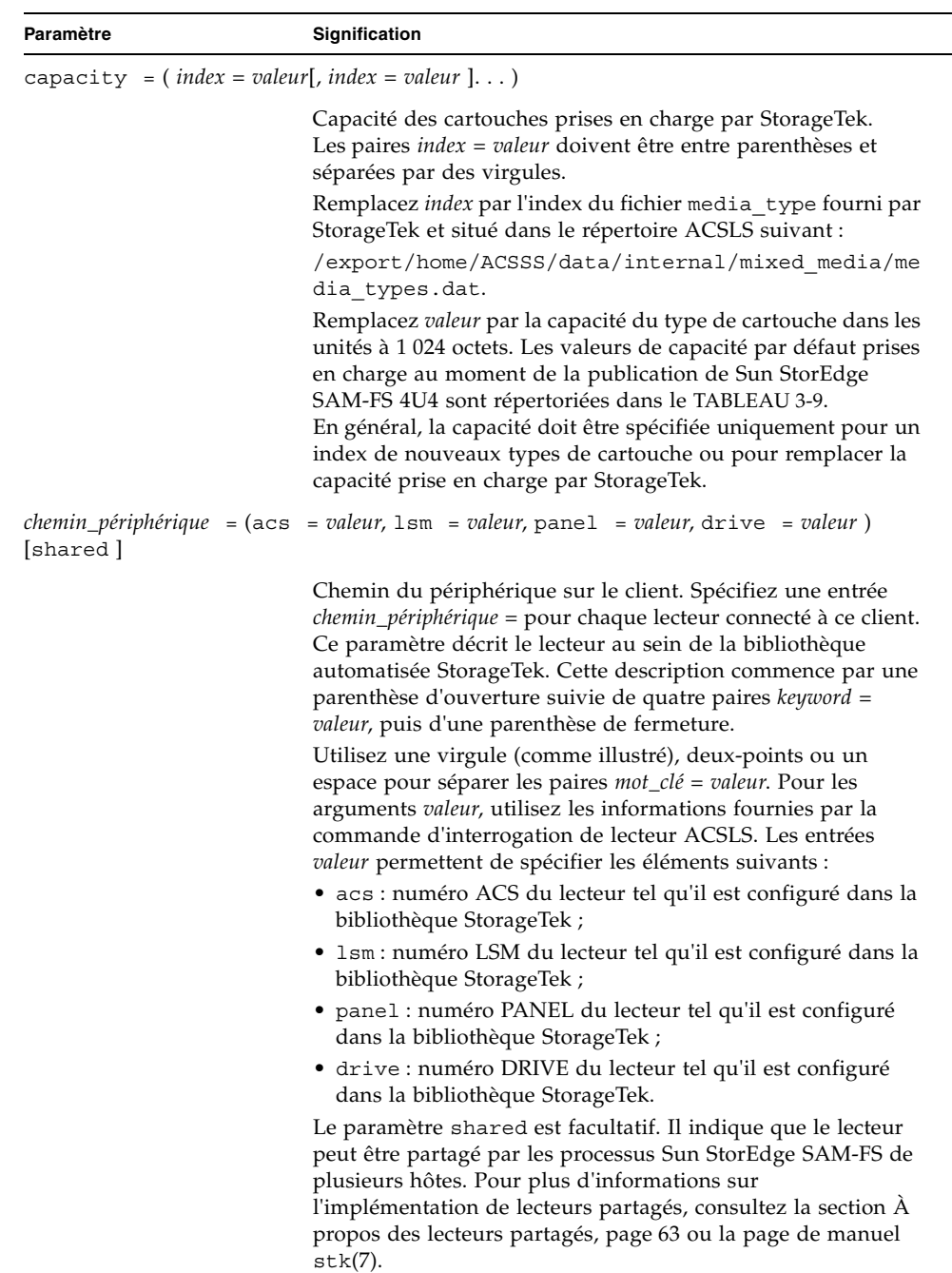

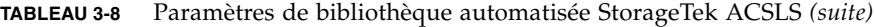

Le [TABLEAU 3-9](#page-99-0) affiche les valeurs de capacité par défaut.

<span id="page-99-0"></span>

| Index    | <b>Type</b>     | Capacité                   |
|----------|-----------------|----------------------------|
| $\theta$ | 3 4 8 0         | 210 Mo (215 040)           |
| 1        | 3490E           | 800 Mo (819 200)           |
| 2        | DD3A            | 10 Go (10 485 760)         |
| 3        | DD3B            | 25 Go (26 214 400)         |
| 4        | DD3C            | 50 Go (52 428 800)         |
| 6        | <b>DLTIII</b>   | 10 Go (10 485 760)         |
| 7        | <b>DLTIV</b>    | 20 Go (20 971 520)         |
| 8        | <b>DLTIIIXT</b> | 15 Go (15 728 640)         |
| 9        | STK1R (9840)    | 20 Go (20 971 520)         |
| 11       | <b>EECART</b>   | 16 Go (16 777 216)         |
| 12       | <b>JCART</b>    | 0 Go (étiquette étrangère) |
| 13       | STK2P (T9940A)  | 60 Go (62 914 560)         |
| 16       | $LTO-100G$      | 100 Go (104 857 600)       |
| 17       | $LTO-50G$       | 50 Go (52 428 800)         |
| 18       | $LTO-35G$       | 35 Go (36 700 160)         |
| 19       | $LTO-10G$       | 10 Go (10 485 760)         |
| 23       | <b>SDLT</b>     | 110 Go (115 343 360)       |
| 26       | $LTO-200G$      | 200 Gbytes (209 715 200)   |

**TABLEAU 3-9** Capacités par défaut

L'[EXEMPLE DE CODE 3-25](#page-100-1) présente le fichier de paramètres d'une bibliothèque automatisée StorageTek ACSLS.

<span id="page-100-1"></span>**EXEMPLE DE CODE 3-25** Fichier de paramètres /etc/opt/SUNWsamfs/stk50

```
#
# This is file: /etc/opt/SUNWsamfs/stk50
#
hostname = baggins
portnum = 50014
access = some_user # No white space allowed in user_id
capacity = ( 7 = 20971520, 9 = 20971520 )ssi inet port = 0csi hostport = 0capid = (acs=0, Ism=1, cap=0)/dev/rmt/0cbn = (acs=0, lsm=1, panel=0, drive=1) shared
/dev/rmt/1cbn = (\text{acs=0}, \text{lsm=1}, \text{panel=0}, \text{drive=2})
```
**Remarque –** L'[EXEMPLE DE CODE D-15](#page-203-1) de la section [Exemples d'entrées de fichier](#page-201-0)  [mcf pour les bibliothèques connectées au réseau, page 180](#page-201-0) affiche le fichier mcf qui correspond au fichier de paramètres de la bibliothèque automatisée StorageTek ACSLS que vous avez créé dans cette procédure. L'exemple de fichier mcf pointe vers le fichier stk50 du répertoire /etc/opt/SUNWsamfs.

## <span id="page-100-0"></span>Vérification de l'ordre des lecteurs

Réalisez les opérations décrites dans cette section si vous procédez à l'archivage sur média amovible.

Pour les bibliothèques équipées de plusieurs lecteurs, les entrées des lecteurs spécifiées dans le fichier mcf doivent être classées dans le même ordre que celui dans lequel les lecteurs sont identifiés dans le contrôleur de la bibliothèque. En d'autres termes, la première entrée de lecteur du fichier mcf doit correspondre au premier lecteur identifié par le contrôleur de la bibliothèque, et ainsi de suite. Les sections suivantes expliquent comment vérifier l'ordre dans lequel les lecteurs sont détectés par Sun StorEdge SAM-FS pour une bibliothèque à connexion directe.

L'objectif principal est de dresser une liste des identificateurs de numéro de lecteur et des périphériques de bande auxquels ils sont associés.

La procédure est différente selon que la bibliothèque automatisée est équipée ou non d'un panneau avant et de périphériques de bande ou magnétos-optiques. Utilisez l'une des procédures décrites ci-après pour vérifier l'ordre des lecteurs de chaque bibliothèque :

- Pour vérifier l'ordre des lecteurs de bibliothèques de bande ou magnéto-optiques [dotées d'un panneau avant, page 80](#page-101-0)
- Pour vérifier l'ordre des lecteurs des bibliothèques utilisant des bandes et non [équipées de panneau avant, page 82](#page-103-0)
- Pour vérifier l'ordre des lecteurs des bibliothèques magnéto-optiques non [équipées de panneau avant, page 84](#page-105-0)

### <span id="page-101-0"></span>▼ Pour vérifier l'ordre des lecteurs de bibliothèques de bande ou magnéto-optiques dotées d'un panneau avant

Exécutez cette procédure pour vérifier que les périphériques distants et les lecteurs sont correctement associés.

Cette procédure se compose de deux phases principales :

- Mappage des lecteurs aux ID cibles SCSI. Il se compose des opérations suivantes :
	- examen visuel du panneau avant de la bibliothèque automatisée ;
	- examen physique des lecteurs.

Pour plus d'informations sur l'ordre des lecteurs dans le panneau avant, consultez la documentation du fabricant. Cet ordre varie en fonction de la bibliothèque.

■ Mappage des ID cibles SCSI aux périphériques de bande via l'utilisation de la sortie depuis la commande ls(1M). L'[EXEMPLE DE CODE 3-26](#page-101-1) affiche une sortie ls(1M) contenant des informations d'identification des lecteurs.

<span id="page-101-1"></span>**EXEMPLE DE CODE 3-26** Utilisation de ls(1) pour l'extraction des informations de périphérique de bande

```
230-gort# ls -l /dev/rmt/?
lrwxrwxrwx 1 root root 42 Jan 10 2000 /dev/rmt/0 ->
../../devices/pci@1f,4000/scsi@2,1/st@2,0:
lrwxrwxrwx 1 root root 42 Jan 10 2000 /dev/rmt/1 ->../../devices/pci@1f,4000/scsi@4,1/st@5,0:
lrwxrwxrwx 1 root root 42 Jan 10 2000 /dev/rmt/2 ->
../../devices/pci@1f,4000/scsi@4,1/st@6,0:
lrwxrwxrwx 1 root other 40 Dec 13 2000 /dev/rmt/3 ->
../../devices/pci@1f,4000/scsi@4/st@1,0:
lrwxrwxrwx 1 root root 40 Jun 20 2001 /dev/rmt/4 ->
../../devices/pci@1f,4000/scsi@4/st@2,0:
lrwxrwxrwx 1 root root 40 Jun 20 2001 /dev/rmt/5 ->../../devices/pci@1f,4000/scsi@4/st@3,0:
```
**EXEMPLE DE CODE 3-26** Utilisation de ls(1) pour l'extraction des informations de périphérique de bande *(suite)*

```
lrwxrwxrwx 1 root root 40 Jun 20 2001 /dev/rmt/6 ->
../../devices/pci@1f,4000/scsi@4/st@4,0:
lrwxrwxrwx 1 root root 40 Sep 14 2001 /dev/rmt/7 ->
../../devices/pci@1f,4000/scsi@2/st@2,0:
lrwxrwxrwx 1 root root 40 Sep 14 2001 /dev/rmt/8 ->
../../devices/pci@1f,4000/scsi@2/st@3,0:
lrwxrwxrwx 1 root root 40 Sep 14 2001 /dev/rmt/9 ->
../../devices/pci@1f,4000/scsi@2/st@4,0:
231-gort#
```
La procédure suivante correspond à la structure d'un processus itératif. Elle varie selon les bibliothèques. Pour de plus amples informations, reportez-vous à la documentation du fabricant.

**1. À l'aide de la commande** samd**(1M)** start**, lancez le logiciel Sun StorEdge SAM-FS.**

# **samd start**

#### **2. Vérifiez l'ordre des lecteurs.**

Si la bibliothèque automatisée contient plusieurs lecteurs, répertoriez-les dans le fichier mcf, en respectant leur ordre d'identification par le contrôleur de la bibliothèque automatisée. L'ordre des lecteurs reconnus par le contrôleur de changement de média peut différer de celui des périphériques, indiqué dans le fichier /var/adm/messages.

#### **3. Vérifiez l'ordre selon lequel les lecteurs sont reconnus par le contrôleur de la bibliothèque automatisée.**

Vérifiez les ID cibles SCSI ou les WWN affichés sur le panneau de contrôle de la bibliothèque automatisée. Pour les lecteurs optiques, consultez les ID cibles SCSI affichés sur le panneau de commande de votre bibliothèque automatisée. L'ordre d'apparition des lecteurs cibles doit correspondre à celui de leur configuration dans le fichier mcf.

Pour déterminer si les lecteurs doivent s'activer lorsqu'ils sont chargés avec une cartouche, vous pouvez les inspecter visuellement ou utiliser l'option  $r$  de l'utilitaire samu(1M).

Consultez le manuel de maintenance de votre matériel pour obtenir des instructions permettant d'identifier et de configurer des adresses cibles.

### <span id="page-103-0"></span>▼ Pour vérifier l'ordre des lecteurs des bibliothèques utilisant des bandes et non équipées de panneau avant

Suivez cette procédure pour chaque lecteur de la bibliothèque.

Si la bibliothèque automatisée contient plusieurs lecteurs, répertoriez-les dans le fichier mcf, en respectant leur ordre d'identification par le contrôleur de la bibliothèque automatisée. L'ordre des lecteurs reconnus par le contrôleur de changement de média peut différer de celui des périphériques indiqué dans le fichier /var/adm/messages.

Si vous modifiez les informations du fichier mcf suite à cette procédure, vous devez propager ces modifications au reste du système. Pour plus d'informations sur la propagation des modifications apportées au fichier mcf, reportez-vous au *Guide de configuration et d'administration du système de fichiers Sun StorEdge SAM-FS*.

**1. À l'aide de la commande** samd**(1M)** start**, lancez le logiciel.**

```
# samd start
```
**2. À l'aide de la commande** samcmd**(1M)** unavail**, définissez l'état du lecteur sur non disponible pour le système de fichiers Sun StorEdge SAM-FS.**

**samcmd unavail** *équip*

Remplacez l'argument *équip* par le numéro d'équipement indiqué dans le fichier mcf du lecteur que vous testez.

Pour plus d'informations sur le format de la commande samcmd(1M), reportez-vous à la page de manuel samcmd(1M).

**3. Utilisez la commande** samload**(1M) pour charger une cartouche dans le lecteur.**

Appliquez une des syntaxes suivantes à la commande :

**samload** *type\_média*.*équip\_dest nsv*

**samload** *équip*:*emplacement équip\_dest*

Les arguments de cette commande sont répertoriés dans le [TABLEAU 3-10](#page-104-0).

<span id="page-104-0"></span>

| Argument    | Signification                                                                                                    |
|-------------|----------------------------------------------------------------------------------------------------|
| type_média  | Type de média. Pour obtenir la liste des types de média valides,<br>consultez la page de manuel mcf(4).                          |
| vsn         | Nom de série de volume attribué au volume.                                                                                       |
| équip_dest  | Lecteur de destination testé.                                                                                                    |
| équip       | Numéro d'équipement de la bibliothèque automatisée,<br>conformément au fichier mcf.                                              |
| emplacement | Numéro d'un emplacement de stockage de la bibliothèque<br>automatisée tel qu'il est identifié dans le catalogue de bibliothèque. |

**TABLEAU 3-10** Arguments de samcmd(1M) load

Pour plus d'informations sur le format de la commande samload(1M), reportez-vous à la page de manuel samload(1M).

**4. À l'aide de la commande** mt**(1), déterminez si le lecteur approprié répond lorsqu'il est sous le contrôle de Sun StorEdge SAM-FS.**

```
mt -f /dev/rmt/x status
```
Remplacez l'argument *x* par l'entrée du périphérique de bande brut indiqué dans le fichier mcf.

L'[EXEMPLE DE CODE 3-27](#page-104-1) affiche la sortie de la commande mt(1) qui indique qu'une bande est présente dans le lecteur.

<span id="page-104-1"></span>**EXEMPLE DE CODE 3-27** Message de statut indiquant qu'une bande est présente dans le lecteur

```
# mt -f /dev/rmt/0 status
DLT 7000 tape drive tape drive:
   sense key(0x2)= Not Ready residual= 0 retries= 0
    file no= 0 block no= 0
```
Si la bande ne se charge pas ou si le lecteur ne renvoie pas le statut, cela peut indiquer que l'emplacement du lecteur n'est pas correct dans le fichier mcf. Vérifiez dans le fichier mcf que l'emplacement du lecteur est correct, puis répétez le test.

### <span id="page-105-0"></span>▼ Pour vérifier l'ordre des lecteurs des bibliothèques magnéto-optiques non équipées de panneau avant

Suivez cette procédure pour chaque lecteur de la bibliothèque.

Si la bibliothèque automatisée contient plusieurs lecteurs, répertoriez-les dans le fichier mcf, en respectant leur ordre d'identification par le contrôleur de la bibliothèque automatisée. L'ordre des lecteurs reconnus par le contrôleur de changement de média peut différer de celui des périphériques indiqué dans le fichier /var/adm/messages.

Si vous modifiez les informations du fichier mcf, vous devez propager les modifications au reste du système. Pour plus d'informations sur la propagation des modifications apportées au fichier mcf, reportez-vous au *Guide de configuration et d'administration du système de fichiers Sun StorEdge SAM-FS*.

**1. À l'aide de la commande** samd**(1M)** start**, lancez le logiciel.**

# **samd start**

**2. À l'aide de la commande** samcmd**(1M)** unavail**, définissez l'état du lecteur sur non disponible pour le système de fichiers Sun StorEdge SAM-FS.**

**samcmd unavail** *équip*

Remplacez l'argument *équip* par le numéro d'équipement indiqué dans le fichier mcf du lecteur que vous testez.

Pour plus d'informations sur le format de la commande samcmd(1M), reportez-vous à la page de manuel samcmd(1M).

**3. Utilisez la commande** samload**(1M) pour charger une cartouche dans le lecteur.**

Appliquez une des syntaxes suivantes à la commande :

**samload** *type\_média*.*équip\_dest nsv*

**samload** *équip*:*emplacement[:partition] équip\_dest*

Les arguments de cette commande sont répertoriés dans le [TABLEAU 3-10](#page-104-0).

| Argument    | Signification                                                                                                    |
|-------------|----------------------------------------------------------------------------------------------------|
| type_média  | Type de média. Pour obtenir la liste des types de média valides,<br>consultez la page de manuel $mcf(4)$ .                       |
| partition   | L'une des faces d'un disque magnéto-optique. La partition doit être<br>$1$ ou $2$ .                                              |
| vsn         | Nom de série de volume attribué au volume.                                                                                       |
| équip_dest  | Lecteur de destination testé.                                                                                                    |
| équip       | Numéro d'équipement de la bibliothèque automatisée,<br>conformément au fichier mcf.                                              |
| emplacement | Numéro d'un emplacement de stockage de la bibliothèque<br>automatisée tel qu'il est identifié dans le catalogue de bibliothèque. |

**TABLEAU 3-11** Arguments de samcmd(1M) load

Pour plus d'informations sur le format de la commande samload(1M), reportez-vous à la page de manuel samload(1M).

**4. À l'aide de la commande** dd**(1), déterminez si le lecteur approprié répond lorsqu'il est contrôlé par Sun StorEdge SAM-FS.**

**/bin/dd if=***chemin\_périphérique* **bs=2k iseek=3374 of=/tmp/foo count=10**

Remplacez l'argument *chemin\_périphérique* par l'entrée de périphérique samst indiquée dans le fichier mcf.

L'[EXEMPLE DE CODE 3-28](#page-106-0) illustre un message de statut indiquant qu'une cartouche optique est présente dans le périphérique sélectionné.

<span id="page-106-0"></span>**EXEMPLE DE CODE 3-28** dd(1M) indiquant qu'une cartouche est présente dans un lecteur

```
# dd if=/dev/samst/c0t3u0 bs=2k iseek=3374 of=/tmp/junk count=10
10+0 records in
10+0 records out
```
L'[EXEMPLE DE CODE 3-29](#page-107-1) illustre à un message de statut indiquant qu'aucune cartouche optique n'est présente dans le périphérique sélectionné.

<span id="page-107-1"></span>**EXEMPLE DE CODE 3-29** dd(1M) indiquant qu'aucune cartouche n'est présente dans le lecteur

```
# dd if=/dev/samst/c0t5u0 bs=2k iseek=3374 of=/tmp/junk1 count=10
read: I/O error
0+0 records in
0+0 records out
```
Si la cartouche optique n'est pas chargée ou si le périphérique a renvoyé des messages semblables à ceux de l'[EXEMPLE DE CODE 3-29](#page-107-1), les lecteurs ne sont peut-être pas répertoriés dans le bon ordre dans le fichier mcf. Vérifiez dans le fichier mcf que l'emplacement du lecteur est correct, puis répétez le test.

# <span id="page-107-0"></span>Création du fichier archiver.cmd

L'outil d'archivage copie les fichiers à partir d'un système de fichiers Sun StorEdge SAM-FS vers des volumes de cartouches amovibles ou vers des partitions de disque résidant un autre système de fichiers. Vous pouvez adapter les opérations d'archivage aux types de fichiers de votre site et à vos besoins en matière de protection des données sur le site. Pour ce faire, créez un fichier de commandes de l'outil d'archivage et placez-le dans /etc/opt/SUNWsamfs/archiver.cmd. Cette section décrit la procédure de configuration d'un fichier archiver.cmd.

Par défaut, l'outil d'archivage archive automatiquement tous les fichiers se trouvant sous les points de montage Sun StorEdge SAM-FS. La création d'un fichier archiver.cmd n'est pas obligatoire. Cependant, si vous adaptez l'outil d'archivage à votre site, ses performances et son efficacité en seront améliorées. L'outil d'archivage possède les paramètres par défaut suivants :

- Archivage de tous les fichiers pour tous les volumes disponibles dans toutes les bibliothèques configurées.
- Réalisation d'une copie de chaque fichier.
- L'âge d'archivage pour tous les fichiers est de quatre minutes.
- L'intervalle d'archivage est de 10 minutes.
## <span id="page-108-1"></span>À propos du fichier archiver.cmd

Vous pouvez diviser votre fichier archiver.cmd en deux zones principales, comme suit :

- La première partie de ce fichier est destinée aux *directives globales* qui s'appliquent à tous les systèmes définis dans votre fichier mcf. Spécifiez ces directives dans la partie supérieure du fichier.
- La seconde partie du fichier comprend les *directive spécifiques du système de fichiers* qui s'appliquent à un seul système de fichiers. Ces directives doivent succéder aux directives globales. Dans un système de fichiers individuel, elles écrasent les directives globales. Les directives spécifiques d'un système de fichiers apparaissent dans la partie inférieure du fichier et sont précédées d'une directive fs=*nom* pour chaque système de fichiers mentionné.

Certaines directives sont essentiellement globales, tandis que d'autres se rapportent spécifiquement à des systèmes de fichiers individuels.

L'[EXEMPLE DE CODE 3-30](#page-108-0) présente un fichier simple archiver.cmd dans lequel vous pouvez ajouter ou modifier des directives. N'ajoutez des directives que pour définir d'autres groupes d'archives, copies et utilisations du VSN.

<span id="page-108-0"></span>**EXEMPLE DE CODE 3-30** Fichier simple archiver.cmd

```
# archiver.cmd
# One file system = samfs
# One automated media library with 5 sg drives = aml
archivemeta = off # Do not archive meta data
archmax = sq 2G # A reasonable size for tarballs
fs = samfslogfile = /var/opt/SUNWsamfs/log/archiver.samfs
data .
   1 -norelease 10m
   2 -norelease 30m
params
# Start scheduling archive requests in a timely, efficient manner
allsets -startage 20m -startcount 1000 -startsize 100G
# Assure that the Archive Sets are not mixed on the tapes
allsets -reserve set
# Recycling has lower priority
allsets -priority rearchive -10
```
**EXEMPLE DE CODE 3-30** Fichier simple archiver.cmd *(suite)*

```
# Use multiple tape drives efficiently
allsets -drivemin 10G -drivemax 20G -tapenonstop
allsets.1 -drives 3
allsets.1 -drives 2
endparams
vsns
# Use all available volumes
allsets sg .*
endvsns
```
L'[EXEMPLE DE CODE 3-31](#page-109-0) représente un fichier archiver.cmd plus complexe.

<span id="page-109-0"></span>**EXEMPLE DE CODE 3-31** Fichier archiver.cmd avancé

```
interval = 1h
logfile = /opt/logs/archive.log
archmax = li 5G
archmax = sq 2Garchmax = 1t 3500Marchmax = at 1G#
# mounted on /support
#
fs = samfs2 1 7y
no_archive tmp
support .
         2 -norelease 4h
         3 -norelease 4h
# mounted on /builds
#
fs = samfs3 1 10y
interval = 2h
no_archive daily
builds .
        2 8h
        3 8h
#
# mounted on /archive
#
fs = samfs4
```

```
 1 7y
archive .
       2 1h
       3 1h
#
# mounted on /samdev
#
fs = samfs6 1 7y
samdev .
       1 -norelease 1h
        2 -norelease 1h
# We're not doing .inode copies. File system data is archived
# yearly. Plan to use samfsdumps for restores when needed.
params
#allsets -offline copy stageahead
allsets -offline copy direct
builds.2 -drives 2
builds.2 -reserve set
support.2 -reserve set
samdev.1 -reserve set
samdev.1 -offline copy none
samdev.2 -offline_copy none
endparams
vsns<br>builds.2
           sg .*
builds.3 li .*
#builds.4 at -pool rmt_pool
#
support.2 sg \cdot *
support.3 li .*
#support.4 at -pool rmt_pool
#
archive.2 sg .*
archive.3 li .*
#support.4 at -pool rmt_pool
#
samdev.1 sq .*
samdev.2 li .*
#
samfs2.1 i7 TAPE19
samfs3.1 i7 TAPE19
samfs4.1 i7 TAPE19
samfs6.1 i7 TAPE19
endvsns
```
**EXEMPLE DE CODE 3-31** Fichier archiver.cmd avancé *(suite)*

Pour obtenir des informations complètes sur les directives archiver.cmd, reportez-vous à la page de manuel archiver.cmd(4) et consultez les informations sur l'outil d'archivage contenues dans le *Guide de gestion du stockage et de l'archivage Sun StorEdge SAM-FS*.

**Remarque –** Dans les versions précédentes du logiciel, l'archivage sur disque était activé dans le fichier archiver.cmd à l'aide du paramètre -disk\_archive de la section params. Dans la version 4U4, ce paramètre n'est plus utilisé. Si un fichier archiver.cmd créé avec une version précédente du logiciel utilise le paramètre -disk\_archive, modifiez-le avant de l'utiliser pour l'archivage dans la version 4U4. Pour de plus amples informations, reportez-vous à la page de manuel archiver.cmd(4).

### <span id="page-111-0"></span>▼ Pour créer un fichier archiver.cmd à l'aide de File System Manager

Lors de la création ou de la modification d'une stratégie d'archivage pour un système de fichiers dans l'interface File System Manager, le fichier archiver.cmd est automatiquement créé ou modifié.

Suivez la procédure ci-dessous pour créer une stratégie :

#### **1. À partir de la page Serveurs, cliquez sur le nom du serveur pour lequel vous souhaitez créer une stratégie.**

La page Récapitulatif des systèmes de fichiers s'affiche.

#### **2. Cliquez sur l'onglet de gestion des archives.**

La page Récapitulatif des stratégies d'archivage s'affiche.

#### **3. Cliquez sur Nouveau.**

L'assistant de création de stratégie d'archivage s'affiche.

#### **4. Suivez les instructions de l'assistant.**

Pour connaître la procédure d'utilisation précise de cet assistant, reportez-vous à l'aide en ligne de File System Manager.

Lorsque vous enregistrez la nouvelle stratégie d'archivage, elle est automatiquement écrite dans le fichier archiver.cmd.

- ▼ Pour créer un fichier archiver.cmd à l'aide d'un éditeur de texte
	- **1. Utilisez** vi**(1) ou un autre éditeur pour créer le fichier**  /etc/opt/SUNWsamfs/archiver.cmd**.**
	- **2. Ajoutez des directives pour satisfaire aux besoins en archivage de votre site.**

Pour plus d'informations sur les directives de ce fichier, reportez-vous à la section [À](#page-108-1)  [propos du fichier archiver.cmd, page 87.](#page-108-1)

- **3. Fermez le fichier** archiver.cmd**.**
- **4. Vérifiez que le fichier** archiver.cmd **est correct.**

Entrez la commande suivante :

# **archiver -lv**

**5. Si le fichier** archiver.cmd **contient des erreurs, corrigez-les avant de passer à l'étape suivante.**

### Activation de l'archivage sur disque

L'archivage sur disque consiste à enregistrer des copies d'archive de données de fichiers sur un disque en ligne résidant dans un autre système de fichiers. Il n'est pas nécessaire qu'il s'agisse d'un système de fichiers Sun StorEdge SAM-FS ou Sun StorEdge QFS, puisque les copies d'archive peuvent être écrites dans tout système de fichiers UNIX. Cependant, au moins un système de fichiers Sun StorEdge SAM-FS ou Sun StorEdge QFS doit être installé sur le système hôte sur lequel les fichiers archive sont écrits.

L'archivage sur disque diffère sur plusieurs points de l'archivage traditionnel. Il n'utilise par exemple pas de bibliothèque automatisée ni de cartouche amovible. Cependant, vous pouvez faire en sorte qu'un groupe de copies d'archive soit enregistré sur disque tandis qu'un autre groupe est enregistré sur un support d'archives différent. Pour plus d'informations sur l'archivage sur disque, consultez le *Guide de gestion du stockage et de l'archivage Sun StorEdge SAM-FS*.

Si vous souhaitez activer l'archivage sur disque, procédez comme suit :

■ Pour activer l'archivage sur disque sur l'hôte contenant les fichiers à archiver, [page 92.](#page-113-0) Effectuez cette opération sur le système hôte contenant les fichiers à archiver.

**Remarque –** Lorsque vous configurez un système de fichiers Sun StorEdge SAM-FS pour la première fois sur votre site, vous devez écrire les copies d'archive sur le disque dans un système de fichiers résidant sur le même hôte que les fichiers source, et ce du fait que le logiciel Sun StorEdge SAM-FS n'est installé sur aucun autre hôte. Si, par la suite, vous configurez un système de fichiers Sun StorEdge SAM-FS sur un autre hôte, vous pourrez modifier les fichiers de configuration pour les adapter à la nouvelle configuration.

■ Pour activer l'archivage sur disque sur l'hôte vers lequel les copies d'archive [seront écrites, page 95](#page-116-0). Effectuez cette opération sur le système hôte vers lequel les copies d'archive seront écrites. Au moins un système de fichiers Sun StorEdge SAM-FS or Sun StorEdge QFS doit être créé sur cet hôte. Si vous souhaitez créer les fichiers source et écrire les copies d'archive sur le même système hôte, il n'est pas nécessaire d'effectuez cette opération.

**Remarque –** Vous pouvez activer l'archivage sur disque à l'aide de l'interface File System Manager en spécifiant une stratégie d'archivage vers des VSN sur disque. Ainsi, les fichiers archiver.cmd et diskvols.conf sont mis à jour automatiquement. Voir le [Pour créer un fichier archiver.cmd à l'aide de File System](#page-111-0)  [Manager, page 90.](#page-111-0)

- <span id="page-113-0"></span>▼ Pour activer l'archivage sur disque sur l'hôte contenant les fichiers à archiver
	- **1. Connectez-vous en tant que superutilisateur sur le système hôte contenant les fichiers à archiver.**
	- **2. À l'aide de** vi**(1) ou d'un autre éditeur, créez ou ouvrez le fichier**  /etc/opt/SUNWsamfs/archiver.cmd**.**

#### **3. Modifiez le fichier** archiver.cmd **pour ajouter des directives de groupes d'archives de disque.**

L'[EXEMPLE DE CODE 3-32](#page-114-0) affiche l'extrait d'un fichier archiver.cmd définissant des groupes d'archives de disque.

<span id="page-114-0"></span>**EXEMPLE DE CODE 3-32** /etc/opt/SUNWsamfs/archiver.cmd sur le client

```
#
vsns
archset1.1 dk disk01
archset2.1 dk disk02
archset3.1 dk disk03
endvsns
```
**Remarque –** Dans les versions précédentes du logiciel, l'archivage sur disque était activé dans le fichier archiver.cmd à l'aide du paramètre -disk\_archive de la section params. Dans la version 4U4, ce paramètre n'est plus utilisé. Si un fichier archiver.cmd créé avec une version précédente du logiciel utilise ce paramètre, modifiez-le avant de l'utiliser pour l'archivage dans la version 4U4. Pour de plus amples informations, reportez-vous à la page de manuel  $archiver.cmd(4)$ .

Pour plus d'informations sur la spécification de groupes d'archives, consultez la page de manuel archiver.cmd(4) ou reportez-vous au *Guide de gestion du stockage et de l'archivage Sun StorEdge SAM-FS*.

- **4. Enregistrez le fichier** archiver.cmd **et fermez -le.**
- **5. À l'aide de la commande** vi**(1) ou d'un autre éditeur, créez le fichier**  diskvols.conf**.**
- **6. Dans le fichier** diskvols.conf**, spécifiez les répertoires du disque en ligne vers lequel les copies d'archive seront écrites.**

L'[EXEMPLE DE CODE 3-33](#page-114-1) présente un fichier diskvols.conf qui archive les fichiers depuis trois groupes d'archives. Les volumes de disques nommés disk01 et disk02 résident sur un système de fichiers du système serveur nommé otherserver. Le volume de disque disk03 réside sur le même hôte que les fichiers à archiver.

<span id="page-114-1"></span>**EXEMPLE DE CODE 3-33** Exemple de fichier diskvols.conf sur le client

```
# This is file sourceserver:/etc/opt/SUNWsamfs/diskvols.conf
# on the client
#
# VSN_name [host_name:] chemin
#
disk01 otherserver:/sam/archset1
disk02 otherserver:/sam/archset2
disk03 /sam/archset3
```
Comme l'indique l'[EXEMPLE DE CODE 3-33](#page-114-1), deux champs du fichier diskvols.conf doivent être renseignés : VSN\_name et path. Les informations sont répertoriées dans le [TABLEAU 3-12.](#page-115-0)

| Champ     | Contenu                                                                                                    |  |  |
|-----------|----------------------------------------------------------------------------------------------------|--|--|
| VSN name  | Nom alphanumérique unique du nom de série de volume (VSN) du<br>disque devant recevoir les copies d'archive. Ce nom peut comporter<br>jusqu'à 31 caractères.                                                                                                    |  |  |
| host name | Nom de l'hôte vers lequel les copies d'archive seront écrites. Si vous<br>effectuez un archivage sur disque sur un autre hôte, spécifiez dans<br>ce champ le nom du serveur de destination des copies d'archive.<br>Si vous archivez dans un système de fichiers résidant sur le même<br>serveur que le système de fichiers source, il n'est pas nécessaire de<br>spécifier de nom d'hôte.<br>Si un nom d'hôte est spécifié, il doit être suivi de deux-points $( \cdot ).$ |  |  |
| path      | Chemin d'accès complet au répertoire d'enregistrement des fichiers<br>archive, en fonction du point de montage. Ce répertoire doit exister<br>avant le lancement de l'archivage et le système de fichiers de<br>destination doit être monté.<br>Le champ doit être spécifié par rapport au point de montage.<br>Par exemple, si les copies d'archive doivent être écrites dans le                                                                                           |  |  |
|           | répertoire vsns du système de fichiers archivefs1, spécifiez<br>/archivefs1/vsns dans le champ path.                                                                                                    |  |  |
|           | Créez le répertoire de destination en accordant l'autorisation<br>d'écriture uniquement à l'utilisateur root.                                                                                                    |  |  |

<span id="page-115-0"></span>**TABLEAU 3-12** Format du fichier diskvols.conf

D'autres règles, mentionnées ci-dessous, s'appliquent au fichier diskvols.conf.

- Pour inclure une ligne de commentaire dans le fichier, faites-la précéder d'un signe dièse (#). Tout texte situé à droite de ce signe sera ignoré.
- Vous pouvez étendre les lignes. Pour étendre une ligne, ajoutez une apostrophe (') à la fin.

Pour plus d'informations sur le fichier diskvols.conf, consultez la page de manuel diskvols.conf(4).

**7. Enregistrez le fichier** diskvols.conf **et fermez-le.**

**8. Créez des répertoires dans le système de fichiers dans lequel les copies d'archive seront enregistrées.**

Par exemple :

```
# mkdir sam
# cd sam
# mkdir archset1
# mkdir archset2
```
**9. Vérifiez que la syntaxe du fichier** archiver.cmd**(4) est correcte en tapant la commande** archiver**(1M) avec les options** -lv**.**

# **archiver -lv**

- **10. Si des erreurs sont détectées, corrigez-les avant de poursuivre.**
- <span id="page-116-0"></span>▼ Pour activer l'archivage sur disque sur l'hôte vers lequel les copies d'archive seront écrites

Exécutez cette procédure uniquement si vous écrivez vos copies d'archive vers un système hôte autre que celui sur lequel résident les fichiers source. Si tel est le cas, vous créez un environnement client-serveur :

- Le client est l'hôte contenant les fichiers source.
- Le serveur est l'hôte vers lequel des copies d'archive sont écrites. Au moins un système de fichiers Sun StorEdge SAM-FS or Sun StorEdge QFS doit être créé sur l'hôte serveur.
- **1. Connectez-vous en tant que superutilisateur sur le système serveur.**

Il s'agit du système sur lequel les copies d'archive seront enregistrées.

**2. Utilisez la commande** cd**(1) pour basculer vers le système de fichiers sur lequel vous souhaitez écrire les copies d'archive.**

Par exemple :

# **cd /ufs1**

**3. Créez des répertoires dans le système de fichiers dans lequel les copies d'archive seront enregistrées.**

Par exemple :

```
# mkdir sam
# cd sam
# mkdir archset1
# mkdir archset2
```
**4. À l'aide de la commande** vi**(1) ou d'un autre éditeur, créez le fichier**  /etc/opt/SUNWsamfs/diskvols.conf**.**

Ce fichier contient les directives clients et endclients et nomme le système client sur lequel résident les fichiers à archiver, comme indiqué dans l'[EXEMPLE DE](#page-117-0)  [CODE 3-34](#page-117-0).

<span id="page-117-0"></span>**EXEMPLE DE CODE 3-34** Exemple de fichier diskvols.conf sur le serveur

```
# This is
# file destination server:/etc/opt/SUNWsamfs/diskvols.conf
# on the server
#
clients
sourceserver
endclients
```
**5. Enregistrez le fichier** diskvols.conf **et fermez-le.**

## Édition du fichier defaults.conf

Le fichier /opt/SUNWsamfs/examples/defaults.conf contient des directives contrôlant les actions de bibliothèque automatisée dans un environnement Sun StorEdge SAM-FS. Vous pouvez modifier ces paramètres à tout moment après l'installation initiale. Vous pouvez également les adapter aux modifications apportées aux informations de bibliothèque sur votre site, par exemple. Si vous modifiez les informations spécifiées dans le fichier defaults.conf lorsque le système est actif, elles ne se propageront dans le système de fichiers qu'après l'exécution de certaines commandes. La procédure de propagation des modifications du fichier defaults.conf est décrite dans le *Guide de configuration et d'administration du système de fichiers Sun StorEdge SAM-FS*.

L'[EXEMPLE DE CODE 3-35](#page-118-0) affiche les lignes d'un exemple de fichier defaults.conf. Le fichier affiche plusieurs paramètres susceptibles d'affecter la configuration d'une bibliothèque automatisée.

<span id="page-118-0"></span>**EXEMPLE DE CODE 3-35** Exemple de fichier defaults.conf

```
exported_media = unavailable
attended = yes
tape = lt
log = LOG_LOCAL7
timeout = 300# trace
# all on
# endtrace
labels = barcodes_low
lt delay = 10lt unload = 7lt_blksize = 256
```
Vous trouverez un autre exemple de fichier dans /opt/SUNWsamfs/examples/defaults.conf.

### ▼ Pour personnaliser les valeurs par défaut

- **1. Lisez la page de manuel** defaults.conf**(4) pour déterminer les valeurs par défaut que vous souhaitez modifier.**
- **2. À l'aide de la commande** cp**(1), copiez**

/opt/SUNWsamfs/examples/defaults.conf **dans un emplacement qui soit pratique.**

Par exemple :

# **cp /opt/SUNWsamfs/examples/defaults.conf /etc/opt/SUNWsamfs/defaults.conf**

**3. Utilisez** vi**(1) ou un autre éditeur pour modifier le fichier.**

Éditez les lignes contrôlant les éléments du système à modifier. Dans les lignes modifiées, supprimez le signe dièse (#) de la colonne 1.

**4. Utilisez la commande** pkill**(1M) pour envoyer un signal SIGHUP vers le démon**  sam-fsd**(1M).**

Par exemple :

# **pkill -HUP sam-fsd**

La commande redémarre le démon sam-fsd(1M) et l'active pour la reconnaissance des modifications apportées au fichier defaults.conf(4).

### Fonctions contrôlables depuis defaults.conf

Cette section décrit deux fonctions classiques que vous pouvez contrôler à l'aide du fichier defaults.conf(4). Pour plus d'informations, consultez la page de manuel defaults.conf(4).

#### *Codes barres*

Si votre système inclut une bibliothèque de bandes qui utilise un lecteur de codes barres, vous pouvez configurer le système pour attribuer une étiquette de bande correspondant aux premiers ou aux derniers caractères de l'étiquette de code barres. Pour ce faire, définissez la directive labels dans le fichier defaults.conf, comme décrit dans le [TABLEAU 3-13.](#page-119-0)

<span id="page-119-0"></span>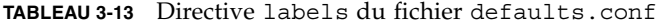

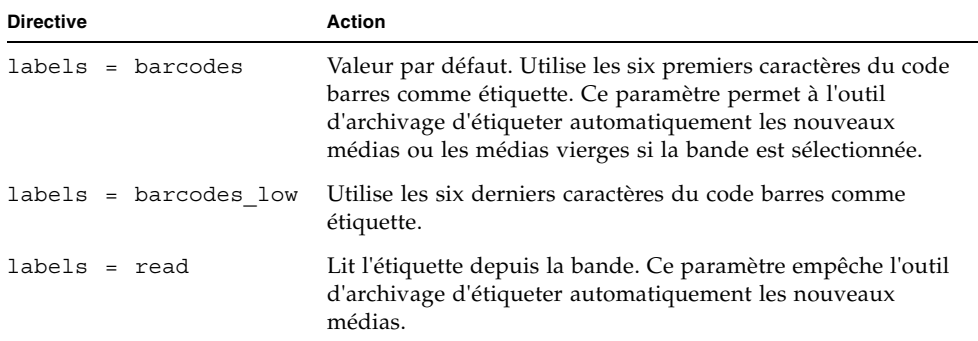

Si vous sélectionnez la directive  $l$ abels = barcodes ou labels = barcodes\_low, le système Sun StorEdge SAM-FS définit une étiquette, avant que l'écriture ne commence, sur toute bande sans étiquette et dotée d'un code barres lisible, montée pour une opération d'écriture et activée en écriture.

#### *Valeurs de délai d'action des lecteurs*

Vous pouvez définir la durée d'attente de déchargement et de chargement des périphériques à l'aide des directives *périph*\_unload et *périph*\_delay respectivement. Celles-ci permettent de définir des valeurs adaptées aux besoins spécifiques de votre site.

Le paramètre *périph*\_unload se présente sous la forme suivante :

```
périph_unload = secondes
```
Pour la variable *périph*, spécifiez le type de périphérique tel que dans la page de manuel mcf(4).

Remplacez la variable *secondes* par la durée d'attente du système, en secondes, après l'exécution d'une commande unload. Cela donne à la bibliothèque automatisée le temps d'éjecter la cartouche, d'ouvrir la porte et d'effectuer d'autres opérations avant le retrait de la cartouche. La valeur par défaut est 0.

La directive *périph* delay se présente sous la forme suivante :

```
périph_delay = secondes
```
Pour la variable *périph*, spécifiez le type de périphérique tel que spécifié dans la page de manuel mcf(4).

Remplacez la variable *secondes* par l'intervalle de temps minimal, en secondes, qui devra s'écouler entre l'instant auquel une cartouche est chargée et l'instant auquel elle peut être déchargée. La valeur par défaut est 30.

Par exemple :

```
hp delay = 10lt unload = 7
```
## Étiquetage de cartouches amovibles

Si vous utilisez des périphériques optiques ou de bande autonomes, ou si votre bibliothèque automatisée ne comporte pas de lecteur de codes barres, vous devez étiqueter les cartouches comme indiqué dans cette section.

Pour étiqueter les cartouches, utilisez la commande tplabel(1M) pour les périphériques de bande, la commande odlabel(1M) pour les disques optiques. Ces commandes créent une étiquette de cartouche lisible par le logiciel Sun StorEdge SAM-FS.

La commande tplabel(1M) se présente sous la forme suivante :

```
tplabel –new –vsn nouveau_vsn équip:emplacement
```
Les arguments de cette commande sont répertoriés dans le [TABLEAU 3-14](#page-121-0).

<span id="page-121-0"></span>

| Argument    | <b>Signification</b>                                                                                                    |  |  |  |
|-------------|----------------------------------------------------------------------------------------------------|--|--|--|
| nouveau vsn | Nom de série de volume de la cartouche.                                                                                                    |  |  |  |
| équip       | Numéro d'équipement de la bibliothèque automatisée ou du lecteur<br>chargé manuellement faisant l'objet d'un adressage basé sur le<br>fichier mcf.                                                       |  |  |  |
| emplacement | Numéro de l'emplacement de la bibliothèque automatisée tel qu'il<br>est identifié dans le catalogue de la bibliothèque. Cet argument ne<br>peut pas être utilisé avec les lecteurs chargés manuellement. |  |  |  |

**TABLEAU 3-14** Arguments de la directive tplabel(1M)

Par exemple :

```
# tplabel –vsn TAPE01 -new 50:0
```
La commande odlabel(1M) se présente sous la forme suivante :

# **odlabel –new –vsn** *nouveau\_vsn équip*:*emplacement*:*partition*

Les arguments de cette commande sont répertoriés dans le [TABLEAU 3-15](#page-122-0).

<span id="page-122-0"></span>

| Argument    | <b>Signification</b>                                                                                                    |  |  |  |  |
|-------------|----------------------------------------------------------------------------------------------------|--|--|--|--|
| nouveau vsn | Nom de série de volume du disque.                                                                                                    |  |  |  |  |
| équip       | Numéro d'équipement de la bibliothèque automatisée ou du lecteur<br>chargé manuellement faisant l'objet d'un adressage basé sur le<br>fichier mcf.                                                       |  |  |  |  |
| emplacement | Numéro de l'emplacement de la bibliothèque automatisée tel qu'il<br>est identifié dans le catalogue de la bibliothèque. Cet argument ne<br>peut pas être utilisé avec les lecteurs chargés manuellement. |  |  |  |  |
| partition   | Partie d'un disque magnéto-optique à étiqueter. La partition doit<br>être 1 ou 2.                                                                                                    |  |  |  |  |

**TABLEAU 3-15** Arguments de la commande odlabel(1M)

Par exemple :

# **odlabel –vsn OPTIC01 –new 30:1:1**

Une fois ces commandes exécutées, vous pouvez utiliser les cartouches. Les commandes tplabel(1M) et odlabel(1M) acceptent une option -old que vous pouvez utiliser pour attribuer de nouvelles étiquettes à des cartouches déjà "étiquetées". Pour plus d'informations sur ces commandes, consultez les pages man tplabel(1M) et odlabel(1M).

Si la bibliothèque utilise des codes barres, la directive labels = barcodes est définie par défaut et les six premiers caractères sont utilisés pour les noms de série de volume (VSN, Volume Serial Name).

Si votre bibliothèque utilise des codes barres et que vous souhaitez que les six derniers caractères deviennent le nom de série de volume de la cartouche, modifiez le fichier /etc/opt/SUNWsamfs/defaults.conf en y incluant la ligne suivante :

```
labels = barcodes_low
```
Lorsque le logiciel charge une cartouche à code barres pour une opération d'écriture, il écrit une étiquette sur la cartouche avant de commencer l'écriture. La cartouche doit être activée en écriture, sans étiquette et dotée d'un code barres lisible.

## Remplissage du catalogue

Après avoir monté les systèmes de fichiers Sun StorEdge SAM-FS, le logiciel crée des catalogues pour chaque bibliothèque automatisée configurée dans le fichier mcf. Cependant, si votre bibliothèque automatisée est connectée au réseau, vous devez remplir le catalogue de la bibliothèque. Plusieurs méthodes sont disponibles pour cela : la plus appropriée dépend du nombre de volumes que vous souhaitez inclure dans le catalogue.

Les sections suivantes décrivent différentes méthodes de remplissage du catalogue d'une bibliothèque automatisée :

- Pour remplir une bibliothèque automatisée contenant un nombre important de [volumes, page 103.](#page-124-0) Cette procédure s'applique aux bibliothèques automatisées ADIC/Grau, Fujitsu LMF, Sony connectées au réseau, StorageTek ACSLS et IBM 3494.
- Pour remplir une bibliothèque automatisée contenant un nombre restreint de [volumes, page 104.](#page-125-0) Cette procédure s'applique aux bibliothèques automatisées ADIC/Grau, Fujitsu LMF, Sony connectées au réseau, StorageTek ACSLS et IBM 3494.
- [Pour remplir une bibliothèque IBM 3494 automatisée, page 105](#page-126-0). Applicable à la bibliothèque IBM 3494, cette procédure supplémentaire ne peut être effectuée que si la bibliothèque est utilisée comme bibliothèque physique (avec la directive access=private spécifiée dans le fichier mcf). N'utilisez pas cette procédure si vous divisez la bibliothèque en plusieurs bibliothèques logiques.
- [Remplissage rapide d'une bibliothèque StorageTek ACSLS, page 105](#page-126-1). Ceci est une autre méthode, parfois plus rapide, de remplissage du catalogue d'une bibliothèque automatisée StorageTek connectée à ACSLS.

**Remarque –** La position de l'emplacement d'une bande dans une bibliothèque automatisée connectée au réseau est totalement distincte du numéro d'emplacement du volume dans le catalogue d'une bibliothèque Sun StorEdge SAM-FS.

- <span id="page-124-0"></span>▼ Pour remplir une bibliothèque automatisée contenant un nombre important de volumes
	- **1. À l'aide de la commande** vi**(1) ou d'un autre éditeur, créez un fichier d'entrée contenant le numéro d'emplacement, le nom de série de volume (VSN), le numéro du code barres et le type de média.**

Lors de la création du fichier d'entrée, vous remarquerez ce qui suit :

- Le fichier comporte quatre champs sur chaque ligne. Chaque ligne identifie un volume. Pour chaque volume, spécifiez le numéro d'emplacement, le VSN, le code barres et le type de média.
- Les champs de ce fichier doivent être séparés par des caractères d'espace ou de tabulation.
- Si un nom de série de volume contient un ou plusieurs caractères d'espace, placez le nom VSN entre guillemets (" ").

L'[EXEMPLE DE CODE 3-36](#page-124-1) représente un fichier input\_vsns.

<span id="page-124-1"></span>**EXEMPLE DE CODE 3-36** Fichier d'exemple input\_vsns

```
0 TAPE01 "TAPE 01" lt
1 TAPE02 TAPE02 lt
2 TAPE03 TAPE03 lt
```
**2. Utilisez la commande** build\_cat**(1M) pour créer le catalogue.**

La commande build cat(1M) possède la syntaxe suivante :

build\_cat *fichier-entrée fichier-catalogue*

Les arguments de cette commande sont répertoriés dans le [TABLEAU 3-16](#page-124-2).

| Argument              | Contenu                                                                                                    |
|-----------------------|----------------------------------------------------------------------------------------------------|
| fichier-entrée        | Nom du fichier d'entrée. En règle générale, ce nom contient une liste de<br>VSN.                                                                                                    |
| fichier-<br>catalogue | Chemin d'accès complet au catalogue de bibliothèque. Par défaut, le logiciel<br>Sun StorEdge SAM-FS crée un catalogue et l'écrit dans<br>/var/opt/SUNWsamfs/catalog/nom-famille, où nom-famille provient de<br>l'entrée du fichier mcf de cette bibliothèque automatisée. Si vous avez<br>spécifié un nom de catalogue dans le champ Additional Parameters du<br>fichier mcf, vous pouvez également utiliser ce nom de catalogue pour<br>fichier-catalogue. |

<span id="page-124-2"></span>**TABLEAU 3-16** Arguments de la commande build\_cat(1M)

Vous pouvez par exemple spécifier la commande build\_cat(1M) suivante :

# **build\_cat input\_vsns /var/opt/SUNWsamfs/catalog/grau50**

Pour plus d'informations, consultez la page de manuel build cat(1M).

<span id="page-125-0"></span>▼ Pour remplir une bibliothèque automatisée contenant un nombre restreint de volumes

Exécutez cette procédure pour chaque cartouche à inclure dans le catalogue. La cartouche doit être physiquement présente dans la bibliothèque automatisée pour que la commande import(1M) fonctionne correctement. Si la cartouche est absente, l'entrée est envoyée dans l'historique.

● **À l'aide de la commande** import**(1M), importez les entrées de catalogue dans le catalogue par défaut.**

import –v *VSN équip*

Remplacez *VSN* par l'identificateur VSN d'un volume. Si un nom de série de volume contient un ou plusieurs caractères d'espacement, placez-le entre guillemets (" ").

Remplacez *équip* par le numéro d'équipement du périphérique tel que spécifié dans le fichier mcf.

Par exemple :

# **import -v TAPE01 50**

Pour plus d'informations sur la commande import(1M), consultez la page de manuel import(1M).

## <span id="page-126-0"></span>▼ Pour remplir une bibliothèque IBM 3494 automatisée

Cette procédure permet de remplir une bibliothèque automatisée IBM 3494 pour laquelle la directive access=private est spécifiée dans le fichier de paramètres IBM 3494.

**Remarque –** Si vous utilisez une bibliothèque IBM 3494 organisée en plusieurs bibliothèques logiques (avec la directive access=shared spécifiée dans le fichier de paramètres IBM 3494 pour cette bibliothèque), suivez l'une des méthodes décrites précédemment aux sections : [Pour remplir une bibliothèque automatisée contenant](#page-124-0)  [un nombre important de volumes, page](#page-124-0) 103 ou [Pour remplir une bibliothèque](#page-125-0)  [automatisée contenant un nombre restreint de volumes, page 104](#page-125-0).

● **Dans la fente à lettres, insérez la cartouche de média à inclure dans le catalogue de la bibliothèque.**

La bibliothèque crée automatiquement un catalogue contenant la cartouche insérée.

### <span id="page-126-1"></span>Remplissage rapide d'une bibliothèque StorageTek ACSLS

Si vous utilisez une bibliothèque StorageTek ACSLS, vous pouvez procéder à des importations depuis un pool de VSN à l'aide de la commande import(1M) avec les options -c et -s. Cette procédure de remplissage d'un catalogue de bibliothèque est plus rapide que les méthodes décrites aux sections [Pour remplir une bibliothèque](#page-124-0)  [automatisée contenant un nombre important de volumes, page 103](#page-124-0) et [Pour remplir](#page-125-0)  [une bibliothèque automatisée contenant un nombre restreint de volumes, page 104](#page-125-0).

Pour plus d'informations, reportez-vous à la page de manuel import(1M).

## Bibliothèques automatisées StorageTek ACSLS : problèmes et messages d'erreur fréquents

Si des fichiers de configuration d'une bibliothèque automatisée StorageTek ACSLS contiennent des erreurs, le système génère plusieurs messages d'erreur. Les exemples suivants illustrent les problèmes les plus fréquents et les messages générés par le système.

**Exemple 1.** L'[EXEMPLE DE CODE 3-37](#page-127-0) affiche les messages générés à la suite d'erreurs de syntaxe dans le fichier de paramètres StorageTek. Recherchez les erreurs de syntaxe dans votre fichier de paramètres StorageTek et n'oubliez pas que chaque ligne doit commencer par un mot-clé ou un commentaire. Pour plus d'informations sur le fichier de paramètres StorageTek, reportez-vous à la page de manuel stk(7).

<span id="page-127-0"></span>**EXEMPLE DE CODE 3-37** Erreurs dans un fichier de paramètres StorageTek incorrect

```
May 23 09:26:13 baggins genu-50[3854]: initialize: Syntax error in 
stk configuration file line 4.
May 23 09:26:13 baggins genu-50[3854]: initialize: Syntax error in 
stk configuration file line 5.
```
**Exemple 2.** Supposons que vous recevez deux groupes de messages d'erreurs. L'[EXEMPLE DE CODE 3-38](#page-127-1) affiche le premier groupe.

<span id="page-127-1"></span>**EXEMPLE DE CODE 3-38** Messages d'erreur générés dans une bibliothèque StorageTek configurée de façon inappropriée

```
May 23 09:29:48 baggins stk-50[3854]: main: Waiting for 2 drive(s) 
to initialize
May 23 09:29:59 baggins stk-50[3854]: main: Waiting for 2 drive(s) 
to initialize
May 23 09:30:39 baggins stk-50[3854]: main: Waiting for 2 drive(s) 
to initialize
```
L'[EXEMPLE DE CODE 3-39](#page-127-2) affiche le deuxième groupe.

<span id="page-127-2"></span>**EXEMPLE DE CODE 3-39** Messages d'erreur générés dans une bibliothèque StorageTek configurée de façon inappropriée

```
May 23 09:31:19 baggins stk-50[3854]: main: 2 drive(s) did not 
initialize.
```
L'[EXEMPLE DE CODE 3-40](#page-128-0) illustre l'affichage en :r de l'utilitaire samu(1M).

| ty | eg status act use state vsn             |  |  |
|----|-----------------------------------------|--|--|
| sq | $51$ ---------p 0 0% off                |  |  |
|    | drive set off due to ACS reported state |  |  |
| sq | 52 ---------p 0 0% off                  |  |  |
|    | drive set off due to ACS reported state |  |  |
|    | $lt$ 61 ---------p 0 0% off             |  |  |
|    | drive set off due to ACS reported state |  |  |
| tp | 62 ---------- 0 0% off                  |  |  |
|    | empty                                   |  |  |

<span id="page-128-0"></span>**EXEMPLE DE CODE 3-40** Sortie de l'affichage en : r de samu(1M)

Les lecteurs qui se bloquent dans l'état d'initialisation ou qui ne s'initialisent pas indiquent généralement la présence d'une erreur de configuration. Vérifiez que ACSLS est en cours d'exécution. Vérifiez le nom d'hôte. Déterminez si vous pouvez utiliser la commande ping sur le nom d'hôte à l'aide de la commande ping(1M).

Vérifiez la spécification portnum dans le fichier de paramètres StorageTek. Dans ACSLS 5.3, par exemple, le numéro de port par défaut 50004 est utilisé pour une autre application. Essayez d'utiliser un numéro de port supérieur, tel que 50014.

**Exemple 3.** L'[EXEMPLE DE CODE 3-41](#page-128-1) affiche les messages générés après l'utilisation de la commande import(1M) dans le cadre de l'importation du nom de série de volume (VSN) dans le catalogue de bibliothèque, mais le nom de série de volume ne se trouvait pas dans la bibliothèque automatisée StorageTek. Pour que la commande import(1M) fonctionne correctement, la cartouche doit être physiquement présente dans la bibliothèque automatisée gérée par ACSLS.

<span id="page-128-1"></span>**EXEMPLE DE CODE 3-41** Message généré après une tentative d'utilisation de la commande import(1M)

```
May 20 15:09:33 baggins stk-50[6117]: view_media 
returned:STATUS_VOLUME_NOT_IN_LIBRARY
May 20 15:09:33 baggins stk-50[6117]: add to cat req: view media:
failed:STATUS_VOLUME_NOT_IN_LIBRARY. A
```
À l'aide du script ssi.sh, le démon sam-stkd garantit qu'une copie du démon SSI, ssi\_so, est exécutée. Si ssi\_so existe, le démon en démarre un autre. Si votre site possède sa propre version de ssi.sh, vous devez la modifier dans l'attente d'un signal SIGTERM, puis la quitter. Le démon envoie un signal SIGTERM pour interrompre le processus. Le fichier /opt/SUNWsamfs/examples/ssi.sh comprend un exemple de script ssi.sh. S'il n'existe encore aucun script, le système copie le script ssi.sh pour /etc/opt/SUNWsamfs/scripts/ssi.sh au cours de l'installation.

## Configuration de l'utilitaire de notification à distance

Vous pouvez configurer le logiciel Sun StorEdge SAM-FS de façon à être informé des problèmes éventuels survenus dans l'environnement. Le système envoie alors des messages de notification à la station de gestion de votre choix. Le protocole SNMP (Simple Network Management Protocol) du logiciel permet de gérer l'échange d'informations entre les différents périphériques réseau, tels que les serveurs, les bibliothèques automatisées et les lecteurs.

Le système MIB (Management Information Base, base d'informations de gestion) de Sun StorEdge SAM-FS définit les types de problème et les événements susceptibles d'être détectés par le logiciel Sun StorEdge SAM-FS. Il peut s'agir d'erreurs de configuration, d'événements tapealert(1M) ou de toute autre activité atypique du système. Pour de plus amples informations sur la base de données Management Information Base, reportez-vous au fichier /opt/SUNWsamfs/mibs/SUN-SAM-MIB.mib.

Les procédures suivantes permettent d'activer et de désactiver la notification à distance.

### ▼ Pour activer la notification à distance

**1. Assurez-vous que la station de gestion est configurée et opérationnelle.**

Les conditions de configuration requise sont décrites dans la section [Configuration](#page-43-0)  [de la station de gestion de réseaux, page 22.](#page-43-0)

**2. À l'aide de** vi**(1) ou d'un autre éditeur, vérifiez que la station de gestion vers laquelle les notifications doivent être envoyées est définie dans le fichier**  /etc/hosts**.**

L'exemple de fichier fournit ci-dessous définit une station de gestion avec le nom d'hôte mgmtconsole.

999.9.9.9 localhost 999.999.9.999 loggerhost loghost 999.999.9.998 mgmtconsole 999.999.9.9 samserver

**3. Enregistrez les modifications apportées au fichier** /etc/hosts **et fermez-le.**

#### **4. À l'aide de** vi**(1) ou d'un autre éditeur, ouvrez le fichier**

/etc/opt/SUNWsamfs/scripts/sendtrap **et localisez la directive**  TRAP\_DESTINATION='nom\_hôte'

Cette ligne indique que les messages de notification à distance seront envoyés au port 161 du serveur sur lequel le logiciel Sun StorEdge SAM-FS est installé. Remarques :

- Pour modifier le nom d'hôte ou le port, remplacez la ligne de directive TRAP\_DESTINATION par TRAP\_DESTINATION="*nom\_console\_gestion*:*port*". Notez l'utilisation de guillemets (" ") à la place des apostrophes (' ') dans la nouvelle directive.
- Si vous souhaitez envoyer des messages de notification à distance vers plusieurs hôtes, spécifiez la directive en respectant le format suivant :

TRAP\_DESTINATION="*nom\_console\_gestion*:*port* [ *nom\_console\_gestion*:*port*]"

Par exemple :

TRAP\_DESTINATION="localhost:161 doodle:163 mgmt\_station:1162"

**5. Localisez la directive** COMMUNITY="public" **dans**  /etc/opt/SUNWsamfs/scripts/sendtrap**.**

Cette ligne fonctionne comme un mot de passe. Elle empêche tout affichage ou utilisation non autorisée de messages d'interruption SNMP. Observez cette ligne et exécutez l'une des opérations suivantes, selon la valeur de la chaîne de communauté de votre station de gestion :

- Si la chaîne de communauté de votre station de gestion est également définie sur public, vous n'avez pas besoin de modifier cette valeur.
- Si la chaîne de communauté de votre station de gestion est définie sur une autre valeur, remplacez la valeur public de la directive par la valeur utilisée dans votre station de gestion.
- **6. Enregistrez les modifications apportées au fichier**

/etc/opt/SUNWsamfs/scripts/sendtrap **et fermez-le.**

### ▼ Pour désactiver la notification à distance

La fonction de notification à distance est activée par défaut. Si vous souhaitez la désactiver, procédez comme suit :

**1. Si le fichier** /etc/opt/SUNWsamfs/defaults.conf **n'existe pas, copiez le fichier** /opt/SUNWsamfs/examples/defaults.conf **vers**  /etc/opt/SUNWsamfs/defaults.conf**, à l'aide de la commande** cp**(1).**

**2. À l'aide de** vi**(1) ou d'un autre éditeur, ouvrez le fichier**  /etc/opt/SUNWsamfs/defaults.conf **et recherchez-y la ligne qui spécifie les alertes SNMP. Elle se présente comme suit :**

#alerts=on

**3. Modifiez cette ligne pour désactiver les alertes SNMP.**

Supprimez le symbole # et remplacez on par off. La ligne modifiée se présente comme suit :

alerts=off

- **4. Enregistrez vos modifications et fermez le fichier.**
- **5. Utilisez la commande** pkill**(1M) pour envoyer un signal SIGHUP vers le démon**  sam-fsd**(1M).**

# **pkill -HUP sam-fsd**

La commande redémarre le démon sam-fsd(1M) et l'active pour la reconnaissance des modifications apportées au fichier defaults.conf.

## Ajout du groupe d'administrateurs

Par défaut, seul le superutilisateur peut exécuter les commandes d'administrateur Sun StorEdge SAM-FS. Cependant, lors de l'installation, vous pouvez fournir un nom de groupe d'administrateurs. Le processus pkgadd(1M) vous invite à fournir ce nom de groupe au cours de l'installation Sun StorEdge SAM-FS.

Les membres du groupe d'administrateurs peuvent exécuter toutes les commandes d'administrateur, à l'exception des commandes star(1M), samfsck(1M), samgrowfs(1M), sammkfs(1M) etsamd(1M). Les commandes d'administrateur se trouvent dans /opt/SUNWsamfs/sbin.

Une fois le package installé, vous pouvez utiliser la commande set  $\alpha$ dmin(1M) pour ajouter ou supprimer le groupe d'administrateurs. L'opération exécutée est la même que si vous sélectionnez un groupe d'administrateurs au cours de l'installation du package. Pour que la commande set\_admin(1M) soit accessible, vous devez être connecté en tant que superutilisateur. Vous pouvez également annuler les effets de cette sélection et rendre exécutables les programmes figurant dans /opt/SUNWsamfs/sbin uniquement par le superutilisateur. Pour plus d'informations sur cette commande, consultez la page de manuel set\_admin(1M).

### ▼ Pour créer le groupe d'administrateurs

- **1. Choisissez un nom de groupe ou sélectionnez un groupe de votre environnement.**
- **2. Utilisez la commande** groupadd**(1M) ou modifiez le fichier** /etc/group**.**

L'entrée ci-dessous appartient au fichier de groupe désignant un groupe d'administrateurs du logiciel Sun StorEdge SAM-FS. Dans cet exemple, le groupe samadm comprend les utilisateurs adm et operator.

samadm::1999:adm,operator

## ▼ Pour activer la journalisation système

Les systèmes Sun StorEdge SAM-FS enregistrent les erreurs, les messages de mise en garde, les avertissements et autres messages, à l'aide de l'interface standard syslog(3) de Sun Solaris. Par défaut, l'utilitaire Sun StorEdge SAM-FS est local7.

- **1. À l'aide de vi(1) ou d'un autre éditeur, ouvrez le fichier** /etc/syslog.conf**.**
- **2. Dans le fichier** /opt/SUNWsamfs/examples/syslog.conf\_changes**, recherchez la ligne de journalisation suivante :**

local7.debug /var/adm/sam-log

**Remarque –** L'entrée ci-dessus forme une seule ligne et un caractère de tabulation (et non un espace) sépare les champs.

La fonction par défaut est local7. Si vous définissez la journalisation sur une valeur autre que local7 dans le fichier /etc/syslog.conf, modifiez le fichier defaults.conf en le définissant sur cette valeur également. Pour plus d'informations, consultez la page de manuel defaults.conf(4).

#### **3. Copiez la ligne de journalisation depuis**

/opt/SUNWsamfs/examples/syslog.conf\_changes **dans le fichier**  /etc/syslog.conf**.**

Par exemple :

```
# cp /etc/syslog.conf /etc/syslog.conf.orig
# cat /opt/SUNWsamfs/examples/syslog.conf_changes >> /etc/syslog.conf
```
**4. Créez un fichier journal vide et envoyez un signal HUP à** syslogd**.**

Par exemple, pour créer un fichier journal dans /var/adm/sam-log et envoyer le signal HUP au démon syslogd, saisissez :

```
# touch /var/adm/sam-log
# pkill -HUP syslogd
```
Pour plus d'informations, consultez les pages man syslog.conf(4) et syslogd(1M) .

#### **5. (Facultatif) Utilisez la commande** log\_rotate.sh**(1M) pour activer la rotation du fichier journal.**

Cette commande facilite la gestion des fichiers journaux très volumineux. Pour plus d'informations, consultez la page de manuel log\_rotate.sh(1M).

## Configuration d'autres produits Sun StorEdge

Le processus d'installation et de configuration de Sun StorEdge SAM-FS est terminé. Vous pouvez maintenant configurer d'autres produits Sun StorEdge SAM-FS. Par exemple, pour configurer le logiciel Sun SAM-Remote, reportez-vous au *Guide de gestion du stockage et de l'archivage Sun StorEdge SAM-FS*.

# Sauvegarde de données

Cette section décrit les procédures recommandées pour sauvegarder régulièrement les données et fichiers importants dans l'environnement Sun StorEdge SAM-FS.

## <span id="page-134-0"></span>À propos des instantanés de métadonnées

Il est important de créer régulièrement un fichier d'instantané de métadonnées. Pour ce faire, utilisez File System Manager ou la commande samfsdump(1M).

Lors de l'utilisation de la commande samfsdump(1M), prenez en compte les points suivants :

- La commande samfsdump(1M) vide les noms de fichier, les informations d'inode, mais pas les données. Le fichier d'instantané ne contient pas les données d'archive stockées dans votre système de fichiers. Il n'inclut pas non plus les informations de structure de l'inode et du répertoire, nécessaires pour localiser rapidement les données sur vos supports d'archives. Ces informations sont requises pour la reprise après une défaillance du système de fichiers. Pour plus d'informations, consultez la page de manuel samfsdump(1M).
- Vous pouvez également utiliser l'option -u avec la commande samfsdump(1M) pour sauvegarder les métadonnées et les données des fichiers non archivées. L'instantané samfsdump(1M) produit avec l'option -u peut être très volumineux. Contrairement à ufsdump(1M), la commande samfsdump(1M) ne dispose pas de fonctions de gestion de bandes ni d'estimations. Vous devez donc prendre en compte les problèmes d'espace lors de l'utilisation de l'option -u. Pour plus d'informations sur ces commandes, consultez les pages mantplabel(1M) et odlabel(1M).
- En cas de panne suite à l'initialisation d'un système de fichiers, vous pouvez utiliser File System Manager ou la commande samfsrestore(1M) pour restaurer le fichier d'instantané de métadonnées.

Pour plus d'informations sur la commande samfsdump(1M), consultez la page de manuel samfsdump(1M). Pour plus d'informations sur les métadonnées, la préparation au sinistre et la récupération, reportez-vous *Guide de dépannage de Sun StorEdge SAM-FS*.

## Planification des instantanés de métadonnées

Cette section décrit les procédures de configuration à suivre pour que la commande samfsdump(1M) s'exécute automatiquement.

### ▼ Pour planifier des instantanés à l'aide de File System Manager

La planification de métadonnées via l'interface File System Manager équivaut à créer une entrée crontab(1) automatisant l'exécution du logiciel Sun StorEdge SAM-FS. Suivez la procédure suivante pour planifier un instantané de métadonnées :

**1. À partir de la page Serveurs, cliquez sur le serveur sur lequel réside le système de fichiers d'archivage à administrer.**

La page Récapitulatif des systèmes de fichiers s'affiche.

- **2. Sélectionnez le bouton radio en regard du système de fichiers d'archivage pour lequel vous souhaitez planifier un instantané de métadonnées.**
- **3. Dans le menu des opérations, choisissez Planifier un instantané de métadonnées.** La page de planification d'un instantané de métadonnées s'affiche.
- **4. Spécifiez vos valeurs sur cette page.**

Pour connaître les instructions d'utilisation de cette page, reportez-vous à l'aide en ligne de File System Manager.

#### **5. Cliquez sur Enregistrer.**

### ▼ Pour planifier la commande samfsdump(1M) à l'aide de cron

Si vous utilisez plusieurs systèmes de fichiers Sun StorEdge SAM-FS, créez des entrées crontab similaires pour chacun d'entre eux. Enregistrez chaque vidage dans un fichier distinct.

● **Créez une entrée dans le fichier** crontab **de l'utilisateur root afin que le démon**  cron **exécute régulièrement la commande** samfsdump**(1M).**

L'[EXEMPLE DE CODE 3-42](#page-135-0) affiche une entrée cron(1).

<span id="page-135-0"></span>**EXEMPLE DE CODE 3-42** Entrée cron(1) pour l'exécution automatique de samfsdump(1M)

```
0 0 * * * find /csd.directory/sam -type f -mtime +7 \
-print \vert xargs -11 rm -f; cd /sam; \vert/opt/SUNWsamfs/sbin/samfsdump -f \
/csd.directory/sam/'date +\%y\%m\%d'
```
Cet exemple d'entrée crontab utilise un système de fichiers Sun StorEdge SAM-FS monté sur /sam. Remplacez /csd.directory par le répertoire existant de votre choix. Cette entrée déclenche l'exécution quotidienne des commandes, à minuit. Les anciens fichiers de vidage sont tout d'abord renommés et un nouveau fichier est créé dans /csd.directory/sam/*yymmdd*. Ensuite, cron(1M) envoie la sortie samfsdump(1M) par e-mail à root.

## Création manuelle d'instantanés de métadonnées

Cette section décrit les procédures de configuration à suivre pour exécuter manuellement la commande samfsdump(1M).

## ▼ Pour créer un instantané de métadonnées à l'aide de File System Manager

À tout moment, vous pouvez créer un instantané de métadonnées à partir de l'interface File System.

Avant de démarrer cette procédure, notez bien le chemin spécifié dans le champ du chemin du fichier d'instantané de la page de planification d'un instantané de métadonnées pour ce système de fichiers. Ce chemin est requis pour réaliser la procédure.

Suivez la procédure suivante pour créer un instantané de métadonnées :

**1. À partir de la page Serveurs, cliquez sur le serveur sur lequel réside le système de fichiers à administrer.**

La page Récapitulatif des systèmes de fichiers s'affiche.

- **2. Sélectionnez le bouton radio en regard du système de fichiers pour lequel vous souhaitez créer un instantané de métadonnées.**
- **3. Dans le menu des opérations, choisissez Créer un instantané de métadonnées.**

La fenêtre de création d'un instantané de métadonnées s'affiche.

**4. Dans le champ du fichier d'instantané complet, saisissez le chemin et le nom du fichier d'instantané noté précédemment, à la page de planification d'un instantané de métadonnées.**

**Remarque –** Si vous spécifiez ici un chemin différent, ce fichier d'instantané ne s'affichera pas sur la page de restauration du système de fichiers lors de la tentative de restauration des fichiers à partir du système de fichiers.

**5. Cliquez sur Envoyer.**

Pour de plus amples informations sur la création d'instantanés de métadonnées, reportez-vous à l'aide en ligne de File System Manager.

- ▼ Pour exécuter la commande samfsdump(1M) à partir de la ligne de commande
	- **1. Utilisez la commande** cd**(1) pour basculer vers le répertoire contenant le point de montage du système de fichiers.**

Par exemple :

# **cd /samfs1**

**2. Utilisez la commande** samfsdump**(1M) pour écrire la sortie dans un système de fichiers autre que celui que vous sauvegardez.**

Par exemple :

# **samfsdump -T -u -f /dumpster/dump.file**

## Sauvegarde de fichiers de configuration

Le logiciel Sun StorEdge SAM-FS accède régulièrement à plusieurs fichiers créés au cours des procédures d'installation et de configuration. Sauvegardez ces fichiers de façon régulière dans un système de fichiers autre que le système de fichiers dans lequel ils se trouvent. En cas de sinistre, vous pourrez restaurer ces fichiers à partir de vos copies de sauvegarde.

Les fichiers suivants figurent parmi ceux que vous devez sauvegarder régulièrement et après chaque nouvelle modification :

- /etc/opt/SUNWsamfs/mcf
- /etc/opt/SUNWsamfs/samfs.cmd
- /etc/opt/SUNWsamfs/archiver.cmd

Pour plus d'informations sur les fichiers à protéger, reportez-vous au *Guide de dépannage de Sun StorEdge SAM-FS*.

# Procédures de mise à niveau et de configuration

Ce chapitre décrit les procédures de mise à niveau d'un serveur vers une nouvelle version du logiciel Sun StorEdge SAM-FS. Pour mettre à niveau votre environnement Sun StorEdge SAM-FS, suivez ces procédures. Vous devez effectuer l'intégralité des opérations en tant que superutilisateur.

Ce chapitre contient les sections suivantes :

- [Préparation d'une mise à niveau, page 117](#page-138-0)
- [Désinstallation du logiciel, page 123](#page-144-0)
- [Ajout de packages de mise à niveau, page 124](#page-145-0)
- [Restauration du système de fichiers, page 129](#page-150-0)
- [Mise à niveau matérielle, page 134](#page-155-0)
- [Mise à niveau d'un environnement d'exploitation Solaris, page 145](#page-166-0)

# <span id="page-138-0"></span>Préparation d'une mise à niveau

Suivez les instructions de cette section pour préparer la mise à niveau du logiciel Sun StorEdge SAM-FS.

## Sauvegarde du système de fichiers

Enregistrez le système de fichiers existant dans les cas suivants :

- Vous utilisez un superbloc version 1 avec un système Sun SAM-FS 4U0 et vous souhaitez réinitialiser vos systèmes de fichiers avec un superbloc version 2. La section [Pour réinitialiser et restaurer les systèmes de fichiers, page 132](#page-153-0) décrit la procédure à suivre pour réinitialiser les systèmes de fichiers et restaurer les données.
- Vous avez des raisons de croire que votre fichier samfsdump(1M) actuel est incorrect ou obsolète.

Les sous-sections suivantes décrivent les différences entre ces deux superblocs et expliquent comment sauvegarder les systèmes de fichiers :

- [Utilisation des superblocs versions 1 et 2, page 118](#page-139-0)
- [Pour sauvegarder un système de fichiers, page 119](#page-140-0)

L'[EXEMPLE DE CODE 4-1](#page-139-1) indique la commande samfsinfo(1M) à utiliser pour l'extraction d'informations sur le système de fichiers samfs4. La deuxième ligne de la sortie indique que le système de fichiers utilise un superbloc version 2.

<span id="page-139-1"></span>**EXEMPLE DE CODE 4-1** Utilisation de la commande samfsinfo(1M)

```
# samfsinfo samfs4
samfsinfo: filesystem samfs4 is mounted.
name: samfs4 version: 2
time: Sat Sep 20 08:24:34 2003
count: 1
capacity: 04b00000 DAU: 16
space: 02e22ff0
ord eq capacity space device
  0 41 04b00000 02e22ff0 /dev/dsk/c9t50020F2300010570d0s1
```
### <span id="page-139-0"></span>Utilisation des superblocs versions 1 et 2

Les versions 4U1 et ultérieures de Sun StorEdge SAM-FS prennent en charge les superblocs version 1 et version 2. Seul le superblocversion 2 prend en charge les listes de contrôle d'accès (ACL, Access Control Lists).

À partir de la version 4U1, Sun StorEdge SAM-FS prend en charge les superblocs versions 1 et 2. Vous pouvez utiliser la commande sammkfs(1M) pour créer un superbloc version 2, mais vous ne pouvez pas initialiser les systèmes de fichiers utilisant des superblocs version 1. Il est en outre impossible de déplacer des fichiers depuis un système de fichiers utilisant un superbloc version 2 vers un système de fichiers utilisant un superbloc version 1.

Une fois un système de fichiers réinitialisé, la commande samfsrestore(1M) permet de restaurer des fichiers dans le nouveau système de fichiers à partir du fichier d'instantané créé lors de la sauvegarde.

Si vous effectuez une mise à niveau d'un système Sun SAM-FS 4U0, le système de fichiers Sun StorEdge SAM-FS 4U0 vous autorise à initialiser les systèmes de fichiers utilisant un superbloc version 1 ou 2. Pour réinitialiser un système de fichiers utilisant un superbloc version 1, puis le recréer avec un superbloc version 2, sauvegardez-le maintenant.

**Remarque –** À partir de la version 4U2 de Sun StorEdge SAM-FS, il est impossible d'initialiser des systèmes de fichiers avec un superbloc version 1. Seul le superbloc version 2 peut être utilisé.

### <span id="page-140-0"></span>▼ Pour sauvegarder un système de fichiers

#### **1. Connectez-vous en tant que superutilisateur sur la console.**

Si vous n'êtes pas déjà connecté en tant que superutilisateur, faites-le.

**2. Assurez-vous que tous les fichiers sont archivés.**

Dans l'exemple suivant, le fichier sam1 est considéré comme le point de montage du système de fichiers. Vous pouvez effectuer cette étape en utilisant une commande similaire à celle présentée ci-dessous :

# **sfind /sam1 ! -type d ! -archived > /tmp/notarchived.list**

La commande précédente détecte tous les fichiers qui ne sont pas archivés et transfère le résultat dans un fichier. En fonction de la taille de votre système de fichiers, la réalisation de cette commande peut s'avérer plus ou moins longue.

#### **3. Observez la sortie de cette commande, puis procédez comme suit :**

- Pour que les fichiers non archivés s'affichent dans le fichier de vidage, archivez-les maintenant.
- Si certains fichiers n'ont pas encore été archivés, videz les données non archivées à l'aide de la commande samfsdump(1M) et de l'option -u associée. Les fichiers de vidage peuvent être très volumineux. Pensez donc à vérifier que vous disposez d'un espace suffisant avant d'utiliser l'option -u.
- **4. Sauvegardez les métadonnées de chaque système de fichiers Sun StorEdge SAM-FS à l'aide de la commande** samfsdump**(1M). Voir le [À propos des](#page-134-0)  [instantanés de métadonnées, page 113.](#page-134-0)**

Videz les métadonnées de chaque système de fichiers à un emplacement se trouvant en dehors du système de fichiers Sun StorEdge SAM-FS.

L'[EXEMPLE DE CODE 4-2](#page-141-0) suppose que vous avez un système de fichiers monté dans /sam1 que vous souhaitez sauvegarder dans samfs1.dump, qui réside en dehors des systèmes de fichiers Sun StorEdge SAM-FS.

<span id="page-141-0"></span>**EXEMPLE DE CODE 4-2** Utilisation de la commande samfsdump(1M)

```
# cd /sam1
# samfsdump –f /csd_dump_dir/samfs1.dump
```
La commande samfsdump(1M) vide les noms de fichier, les informations d'inode, mais pas les données. Pour plus d'informations, consultez la page de manuel samfsdump(1M).

Vous devez sauvegarder les informations de métadonnées pour chaque système de fichiers. Pour ce faire, répétez les étapes précédentes pour chaque système de fichiers de votre environnement Sun StorEdge SAM-FS.

Pour plus d'informations sur la sauvegarde des systèmes de fichiers, consultez le *Guide de dépannage de Sun StorEdge SAM-FS*.

## Arrêt du logiciel Sun StorEdge SAM-FS

Cette section décrit les procédures d'interruption de Sun StorEdge SAM-FS.

### ▼ Pour arrêter le système de fichiers à l'aide de File System Manager

Vous pouvez interrompre les activités d'archivage ou les rendre inactives à partir du logiciel File System Manager.

**1. À partir de la page Serveurs, cliquez sur le nom du serveur dont vous souhaitez contrôler les activités d'archivage.**

La page Récapitulatif des systèmes de fichiers s'affiche.

**2. Cliquez sur l'onglet Gestion des archives puis sur l'onglet Gestion des activités.**

La page de gestion des activités s'affiche.

- **3. Dans la section Archivage de la page, sélectionnez le bouton radio en regard de l'option que vous souhaitez contrôler, puis cliquez sur Envoyer la tâche :**
	- Désactivation : arrête l'archivage dès qu'un point logique du processus est atteint.
	- Arrêt : interrompt immédiatement le processus d'archivage.
- **4. Pour visualiser la progression de l'activité d'archivage, cliquez sur l'onglet Tâches afin d'y rechercher la tâche envoyée.**

Pour de plus amples informations sur le contrôle de l'activité d'archivage à partir de File System Manager, reportez-vous à l'aide en ligne de File System Manager.

- ▼ Pour arrêter le système de fichiers à partir de la ligne de commande
	- **1. À l'aide de la commande** samcmd**(1M)** idle**, désactivez chaque lecteur de média amovible configuré dans le fichier** mcf**.**

Ainsi, toute opération en cours des outils d'archivage et de transfert ou d'autres processus peut s'achever. Elle se présente sous la forme suivante :

**samcmd idle** *équip*

L'argument *équip* spécifie le numéro d'équipement du périphérique, tel qu'il est défini dans le fichier mcf.

Vous pouvez également rendre les lecteurs inactifs à l'aide de l'utilitaire opérateur samu(1M). Pour plus d'informations sur la commande samcmd(1M), consultez la page de manuel samcmd(1M).

**2. Si vous mettez à niveau à partir d'un système Sun StorEdge SAM-FS 4U0, utilisez la commande** samcmd**(1M)** aridle **pour désactiver l'outil d'archivage.**

# **samcmd aridle**

**3. Utilisez la commande** samd**(1M)** stop **pour arrêter toutes les opérations en cours.** Par exemple :

# **samd stop**

## ▼ Pour annuler le partage des systèmes de fichiers

Suivez cette procédure si vos systèmes de fichiers Sun StorEdge SAM-FS sont des systèmes de fichiers partagés NFS (Network File System).

● **Utilisez la commande** unshare**(1M) sur le système de fichiers Sun StorEdge SAM-FS.**

Ainsi, la commande ci-dessous annule le partage du système de fichiers samfs1 :

# **unshare samfs1**

## Démontage de systèmes de fichiers

Cette section décrit plusieurs méthodes possibles pour démonter un système de fichiers. Une fois le système de fichiers démonté, vous pouvez procéder à la [Désinstallation du logiciel, page 123](#page-144-0).

### ▼ Pour procéder à un démontage à l'aide de File System Manager

**1. À partir de la page Serveurs, cliquez sur le nom du serveur sur lequel réside le système de fichiers.**

La page Récapitulatif des systèmes de fichiers s'affiche.

- **2. Sélectionnez le bouton radio en regard du système de fichiers à démonter.**
- **3. Dans le menu des opérations, choisissez Démonter.**
- ▼ Pour démonter à l'aide des commandes CLI
	- **À l'aide de la commande** umount**(1M), démontez chaque système de fichiers Sun StorEdge SAM-FS.**

Si besoin est, utilisez l'option -f de la commande umount(1M). elle permet de forcer le démontage d'un système de fichiers.

Si umount(1M) ne fonctionne pas, il est possible que les fichiers du système de fichiers soient en cours d'utilisation ou que vous ayez exécuté la commande cd pour passer à un répertoire résidant dans le système de fichiers. Dans ce cas, procédez comme suit :

**1. À l'aide de la commande** fuser**(1M), déterminez si un processus est toujours en cours.**

La commande ci-dessous, par exemple, interroge le système de fichiers samfs1 :

# **fuser –uc /samfs1**

- **2. Si un processus est toujours en cours, utilisez la commande** kill**(1M) pour l'interrompre.**
- **3. À l'aide de la commande** umount**(1M), démontez chaque système de fichiers Sun StorEdge SAM-FS.**
## ▼ Pour démonter en modifiant le fichier /etc/vfstab et en redémarrant le système

**1. Modifiez le fichier** /etc/vfstab**.**

Pour tous les systèmes de fichiers Sun StorEdge SAM-FS, remplacez la valeur yes (oui) ou delay (retard) du champ Montage pendant l'initialisation par no (non).

**2. Réamorcez le système.**

# <span id="page-144-1"></span><span id="page-144-0"></span>Désinstallation du logiciel

Utilisez la commande pkgrm(1M) pour désinstaller le logiciel existant. Vous devez désinstaller le package Sun StorEdge SAM-FS existant avant d'installer le nouveau package.

Si vous utilisez des packages Sun StorEdge SAM-FS facultatifs, désinstallez-les avant de désinstaller le package SUNWsamfs principal. Le script d'installation vous invite à confirmer la désinstallation à plusieurs reprises.

## ▼ Pour désinstaller le logiciel

**1. Utilisez la commande** pkginfo**(1) pour déterminer les packages de logiciels Sun StorEdge SAM-FS installés sur votre système.**

Par exemple :

# **pkginfo | grep sam**

**2. Utilisez la commande** pkgrm**(1M) pour désinstaller le logiciel Sun StorEdge SAM-FS existant.**

L'exemple de commande ci-dessous permet de désinstaller les packages SUNWsamfsu et SUNWsamfsr à partir d'une version 4U1 :

# **pkgrm SUNWsamfsu SUNWsamfsr**

**Remarque –** Le package SUNWsamfsr doit être désinstallé en dernier. La version 4U1 n'inclut aucun package de logiciel localisé.

L'exemple de commande ci-dessous permet de supprimer de la version 4U0 les packages localisés SUNWcsamf, SUNWfsamf, SUNWjsamf et le package SUNWsamfs.

# **pkgrm SUNWcsamf SUNWfsamf SUNWjsamf SUNWsamfs**

**Remarque –** Le package SUNWsamfs doit être désinstallé en dernier.

# <span id="page-145-0"></span>Ajout de packages de mise à niveau

Les packages de logiciels Sun StorEdge SAM-FS ont recours aux utilitaires de conditionnement Sun Solaris pour l'ajout et la suppression de logiciels. La commande pkgadd(1M) vous invite à confirmer différentes actions requises pour la mise à jour des packages.

Lors de l'installation, si le système détecte des fichiers incompatibles, vous devrez indiquer si vous désirez poursuivre l'installation. Vous pouvez afficher une autre fenêtre et copier les fichiers à enregistrer dans un autre emplacement.

# ▼ Pour ajouter les logiciels

**1. Utilisez la commande** cd**(1) pour basculer vers le répertoire contenant les fichiers des packages de logiciels.**

Ce répertoire dépend du média utilisé :

- Si vous avez téléchargé les fichiers logiciels selon la procédure décrite à la section [Obtention des fichiers de logiciel, page](#page-42-0) 21, placez-vous dans le répertoire de téléchargement.
- Si les fichiers sont issus d'un CD-ROM, sélectionnez le répertoire du CD-ROM correspondant à la version de votre système d'exploitation.

**2. À l'aide de la commande** pkgadd**(1M), ajoutez les packages** SUNWsamfsr **et**  SUNWsamfsu**.**

Par exemple :

```
# pkgadd –d . SUNWsamfsr SUNWsamfsu
```
**3. Pour confirmer l'installation malgré la présence de fichiers incompatibles, saisissez** yes **ou** y**.**

Lors de l'installation, le système détecte des fichiers qui sont en conflit et vous demande si vous désirez ou non poursuivre l'installation. Vous pouvez accéder à une autre fenêtre et copier les fichiers que vous voulez enregistrer dans un autre emplacement.

**4. Pour définir un groupe d'administrateurs, sélectionnez** n **à l'invite. Sinon, sélectionnez** y **pour accepter la valeur par défaut (pas de groupe d'administrateurs).**

Vous pouvez également réinitialiser ultérieurement les autorisations sur certaines commandes à l'aide de la commande set\_admin(1M). Pour plus d'informations, consultez la page de manuel set\_admin(1M).

**5. Examinez le fichier journal de Sun StorEdge SAM-FS,** /tmp/SAM\_install.log**.**

Il devrait indiquer que la commande pkgadd(1M) a ajouté les packages de logiciels SUNWsamfsr et SUNWsamfsu. Vérifiez qu'il a également installé le pilote samst de Sun StorEdge SAM-FS. Si tous les fichiers ont été installés correctement, le message suivant s'affiche :

Restarting the sysevent daemon

**Remarque –** Le package d'outils, SUNWsamtp, est vendu séparément. Pour plus d'informations sur l'obtention d'une licence 4U4 pour le package SUNWsamtp, contactez votre représentant Sun.

## Installation de File System Manager

Pour pouvoir utiliser File System Manager, exécutez la procédure suivante.

File System Manager est une interface en ligne qui permet de configurer nombre de composants d'un environnement Sun StorEdge SAM-FS. Cet outil permet de contrôler, superviser, configurer et reconfigurer les composants d'un environnement.

## ▼ Pour installer le logiciel File System Manager

Effectuez cette opération si vous souhaitez configurer, contrôler, contrôler ou reconfigurer votre environnement Sun StorEdge SAM-FS à l'aide de File System Manager.

- **1. Vérifiez que les conditions préalables à l'installation sont remplies en vous reportant à la section [Vérification de la configuration requise pour File System](#page-28-0)  [Manager, page 7](#page-28-0).**
- **2. Connectez-vous au serveur que vous souhaitez utiliser comme station de gestion.**

Vous pouvez choisir le serveur sur lequel vous avez installé les packages SUNWsamfsr et SUNWsamfsu ou un autre serveur du réseau.

- **3. Prenez le rôle de superutilisateur.**
- **4. Utilisez la commande** cd**(1) pour basculer vers le répertoire contenant les fichiers des package de logiciels sur votre serveur.**
- **5. Exécutez le script** fsmgr\_setup **pour lancer l'installation.**

Par exemple :

# **fsmgr\_setup**

**6. Répondez aux invites du script** fsmgr\_setup**.**

Au cours de l'installation, vous devez répondre à plusieurs questions relatives à votre environnement de travail. Le script vous demande de saisir les mots de passe du rôle SAMadmin, ainsi que les ID de connexion de samadmin et samuser.

**Remarque –** Lors de l'installation de File System Manager, le script d'installation vous invite à saisir un mot de passe pour chaque utilisateur et rôle. Si vous ne spécifiez pas de mot de passe, la console Web Java affiche un message d'erreur d'authentification lors de la tentative de connexion.

Le script f smgr\_setup installe automatiquement les éléments suivants :

- packages de la console Web Java, TomCat, Java Runtime Environment (JRE) et JATO. Si vous utilisez des versions de ces packages non compatibles avec File System Manager, le logiciel d'installation vous demande si vous souhaitez que les mises à niveau appropriées soient effectuées ;
- package SUNWfsmgru;

■ package SUNWfsmgrr.

Les scripts d'installation vous demandent si vous souhaitez procéder à l'installation de packages localisés.

Une fois les packages installés, le serveur Web TomCat est lancé, ce qui active la journalisation et crée le rôle SAMadmin.

- **7. À l'aide de** vi**(1) ou d'un autre éditeur, modifiez les fichiers de configuration de votre système afin d'inclure les chemins d'accès appropriés aux commandes et aux pages man.**
	- Dans le bourne shell ou le korn shell, éditez le fichier .profile, modifiez les variables PATH et MANPATH, puis exportez les variables.

L'[EXEMPLE DE CODE 4-3](#page-148-0) illustre l'aspect du fichier .profile après modification.

<span id="page-148-0"></span>**EXEMPLE DE CODE 4-3** Fichier .profile après modification

```
PATH=$PATH:/opt/SUNWfsmgr/bin
MANPATH=$MANPATH:/opt/SUNWfsmgr/man
export PATH MANPATH
```
■ Dans le C shell, éditez les fichiers .login et .cshrc.

Une fois les modifications effectuées, l'instruction path de votre fichier .cshrc doit ressembler à ce qui suit :

```
set path = ($path /opt/SUNWfsmgr/bin)
```
L'[EXEMPLE DE CODE 4-4](#page-148-1) illustre l'aspect de la variable MANPATH dans votre fichier .login après modification.

<span id="page-148-1"></span>**EXEMPLE DE CODE 4-4** MANPATH dans le fichier .login après modification

```
setenv MANPATH /usr/local/man:opt/SUNWspro/man:/$OPENWINHOME/\
share/man:/opt/SUNWsamfs/man:/opt/SUNWfsmgr/man
```
- **8. Connectez-vous au serveur Sun StorEdge SAM-FS en tant que superutilisateur.**
- **9. À l'aide des commandes** ps**(1) et** grep**(1), assurez-vous que le service** rpcbind **est actif :**

# **ps -ef | grep rpcbind**

#### **10. Examinez la sortie des commandes précédentes.**

Elle doit comporter une ligne similaire à celle ci-dessous :

root 269 1 0 Feb 08 ? 0:06 /usr/sbin/rpcbind

Si rpcbind ne s'affiche pas dans la sortie, tapez la commande suivante pour démarrer le service rpcbind :

# **/usr/sbin/rpcbind**

### **11. (Facultatif) Lancez le démon File System Manager (**fsmgmtd**).**

Si vous n'avez pas sélectionné le démarrage automatique du démon File System Manager lors de l'installation, effectuez l'une des opérations suivantes :

■ Saisissez la commande suivante pour lancer le démon File System Manager et le redémarrer en cas d'expiration. Avec cette configuration, le démon est également lancé à chaque redémarrage du système.

```
# /opt/SUNWsamfs/sbin/samadm config -a
```
■ Saisissez la commande suivante pour exécuter une seule fois le démon File System Manager et éviter qu'il redémarre automatiquement :

```
# /opt/SUNWsamfs/sbin/samadm start
```
Pour plus d'informations, reportez-vous à la page de manuel f smadm(1M).

# <span id="page-150-2"></span>Restauration du système de fichiers

Cette section fournit les instructions de restauration de l'environnement Sun StorEdge SAM-FS après une mise à niveau.

# Restauration des modifications de fichiers (inquiry.conf et samst.conf)

Sun Microsystems ne garantit pas le bon fonctionnement du logiciel avec des périphériques autres que ceux qui se trouvent dans le fichier /opt/SUNWsamfs/examples/inquiry.conf fourni avec cette version. Le script d'installation compare ce fichier avec un fichier existant, le cas échéant, dans /etc/opt/SUNWsamfs. L'[EXEMPLE DE CODE 4-5](#page-150-0) présente le message d'avertissement qui s'affiche si ces fichiers sont différents.

<span id="page-150-0"></span>**EXEMPLE DE CODE 4-5** Message d'avertissement pour des fichiers inquiry.conf différents

inquiry.conf has been updated. /opt/SUNWsamfs/examples/inquiry.conf is the latest version; please add your changes and copy this file to /etc/opt/SUNWsamfs/inquiry.conf

Si vous avez modifié /kernel/drv/samst.conf, vous devez fusionner toutes les modifications apportées, qui peuvent s'avérer nécessaires à votre configuration. Le script d'installation compare ce fichier avec un fichier existant, le cas échéant, dans /kernel/drv/samst.conf. Le message d'erreur exact généré si les fichiers diffèrent dépend de la version de votre système d'exploitation Sun Solaris. L'[EXEMPLE DE CODE 4-6](#page-150-1) présente le début du message d'avertissement qui s'affiche si ces fichiers sont différents.

<span id="page-150-1"></span>**EXEMPLE DE CODE 4-6** Message d'avertissement pour des fichiers samst.conf différents

samst.conf has been updated. /opt/SUNWsamfs/examples/samst.conf is the latest version; please add your changes and copy it to /kernel/drv/samst.conf

# <span id="page-151-1"></span>Réinitialisation et vérification du système de fichiers

Exécutez les opérations suivantes pour réinitialiser et vérifier la configuration du système de fichiers Sun StorEdge SAM-FS.

## Vérification des fichiers mcf, archiver.cmd et stager.cmd

Les fichiers suivants figurent sur votre serveur Sun StorEdge SAM-FS :

■ /etc/opt/SUNWsamfs/mcf

Le serveur Sun StorEdge SAM-FS peut également inclure les fichiers suivants :

- /etc/opt/SUNWsamfs/archiver.cmd
- /etc/opt/SUNWsamfs/stager.cmd

Cette opération indique les procédures à suivre pour vérifier l'exactitude de ces fichiers.

## Pour vérifier le contenu du fichier mcf

- **1. Entrez la commande** sam-fsd**(1M).**
- **2. Recherchez les erreurs dans la sortie, en procédant comme suit :**
	- $\blacksquare$  Si le fichier mcf ne comporte aucune erreur de syntaxe, la sortie sam-fsd(1M) comprend des informations sur les systèmes de fichiers, l'archivage et d'autres données système. Si votre fichier mcf contient des erreurs de syntaxe ou autres, la sortie est similaire à celle de l'[EXEMPLE DE CODE 4-7.](#page-151-0)

<span id="page-151-0"></span>**EXEMPLE DE CODE 4-7** Exemple de sortie sam-fsd(1M)

```
# sam-fsd
13: /dev/dsk/c1t1d0s0 10 md samfs1 on 
/dev/rdsk/c1t1d0s0
 *** Error in line 13: Equipment name '/dev/dsk/c1t1d0s0' already 
in use by eq 10
72: /dev/rmt/3cbn 45 ug l1000 on
 *** Error in line 72: Equipment name '/dev/rmt/3cbn' already in 
use by eq 44
2 errors in '/etc/opt/SUNWsamfs/mcf'
sam-fsd: Read mcf /etc/opt/SUNWsamfs/mcf failed.
```
■ Si le fichier mcf contient des erreurs, reportez-vous à la section Paramétrage de la [configuration de l'environnement, page 45](#page-66-0) et consultez la page de manuel  $mcf(4)$ pour plus d'informations sur la création de ce fichier.

**Remarque –** Si vous modifiez le fichier mcf lorsque le système de fichiers Sun StorEdge SAM-FS est en cours d'utilisation, vous devez propager ces changements dans le logiciel. Pour plus d'informations sur la propagation dans le système des modifications apportées au fichier mcf, reportez-vous au *Guide de configuration et d'administration du système de fichiers Sun StorEdge SAM-FS*.

## ▼ Pour vérifier le fichier archiver.cmd

Réalisez cette étape si vous utilisez votre propre fichier archiver.cmd. Ignorez-la si vous préférez utiliser les paramètres par défaut de l'outil d'archivage.

**Remarque –** Dans les versions précédentes du logiciel, l'archivage sur disque était activé dans le fichier archiver.cmd à l'aide du paramètre -disk\_archive de la section params. Dans la version 4U4, ce paramètre n'est plus utilisé. Si un fichier archiver.cmd créé avec une version précédente du logiciel utilise le paramètre -disk\_archive, modifiez-le avant de l'utiliser pour l'archivage dans la version 4U4. Pour de plus amples informations, reportez-vous à la page de manuel archiver.cmd(4).

● **Entrez la commande** archiver**(1M)** -lv **(L minuscule) pour vérifier le contenu du fichier** archiver.cmd**.**

# **archiver -lv**

La sortie de cette commande peut prendre quelques minutes. Examinez-la pour vérifier que les directives d'archivage sont celles attendues. En cas de doute, reportez-vous à la section [Création du fichier archiver.cmd, page 86](#page-107-0) et consultez la page de manuel archiver.cmd(4).

## ▼ Pour modifier le fichier /etc/vfstab

Effectuez cette opération si vous avez modifié le fichier /etc/vfstab à la section [Démontage de systèmes de fichiers, page 122.](#page-143-0)

● **Modifiez de nouveau ce fichier et remplacez la valeur** no **(non) du champ Mount at Boot (montage pendant l'initialisation) par** yes **(oui) ou** delay **(retard) pour tous les systèmes de fichiers Sun StorEdge SAM-FS.**

# ▼ Pour réinitialiser et restaurer les systèmes de fichiers

Cette opération consiste à réinitialiser les systèmes de fichiers et à restaurer les données enregistrées dans les nouveaux systèmes de fichiers. Elle met un terme au processus commencé dans la section [Sauvegarde du système de fichiers, page 118.](#page-139-0) Pour réaliser cette opération, utilisez les commandes sammkfs(1M) et samfsrestore(1M) sur chaque système de fichiers.

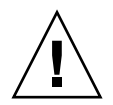

**Attention –** À partir de la version 4U2 du logiciel Sun StorEdge SAM-FS, il est impossible d'initialiser des systèmes de fichiers avec un superbloc version 1. Seul le superbloc version 2 peut être utilisé. Si vous effectuez une mise à niveau de la version 4U0 avec un superbloc version 1, la commande sammkfs(1M) de la version 4U2 ou d'une version plus récente du logiciel réinitialise le système de fichiers avec un superbloc version 2.

**1. Exécutez la commande** samfsinfo**(1M) et examinez sa sortie.** 

La sortie indique la taille d'unité d'allocation de disque spécifiée via la commande sammkfs(1M) lors de la création du système de fichiers. La taille d'unité d'allocation de disque est indiquée dans la sortie samfsinfo(1M). Cette valeur sera utilisée au cours de l'[Étape 2](#page-153-0).

<span id="page-153-0"></span>**2. Utilisez la commande** sammkfs**(1M) pour initialiser un nouveau système de fichiers Sun StorEdge SAM-FS.**

Dans l'exemple suivant, la commande réinitialise un système de fichiers appelé samfs1 avec une taille d'unité d'allocation de disque de 512 kilo-octets :

# **sammkfs -a 512 samfs1**

Pour plus d'informations sur les options de la commande sammkfs(1M), consultez la page de manuel sammkfs(1M).

**3. À l'aide de File System Manager ou de la commande** samfsrestore**(1M), restaurez les données vidées dans le nouveau système de fichiers.**

Par exemple, pour restaurer un système de fichiers appelé samfs1 (monté dans le répertoire /samfs1) à partir des fichiers vidés dans samfs1.bak, lequel réside en dehors du système de fichiers Sun StorEdge SAM-FS, exécutez les commandes suivantes :

```
# cd /samfs1
# samfsrestore –f /save/samfs/samfs1.bak
```
## ▼ Pour vérifier le système de fichiers

Exécutez cette opération si le système de fichiers n'a pas été réinitialisé et restauré comme décrit ci-dessus.

● **À l'aide de la commande** samfsck**(1M), vérifiez que le système de fichiers existant ne contient pas d'incohérence.**

## <span id="page-154-0"></span>Montage du système de fichiers

Vous pouvez monter le système de fichiers Sun StorEdge SAM-FS à l'aide de File System Manger ou de l'interface de ligne de commande.

- ▼ Pour monter le système de fichiers à l'aide de File System Manager
	- **1. À partir de la page Serveurs, cliquez sur le nom du serveur sur lequel réside le système de fichiers.**

La page Récapitulatif des systèmes de fichiers s'affiche.

- **2. Sélectionnez le bouton radio en regard du système de fichiers à monter.**
- **3. Dans le menu des opérations, choisissez Monter.**
- ▼ Pour monter le système de fichiers à l'aide de la CLI
	- **Exécutez la commande** mount**(1M).**

Dans l'exemple suivant, samfs1 correspond au nom du système de fichiers à monter :

# **mount samfs1**

# Recompilation des applications API

Les en-têtes de fichier, la séquence d'appel et d'autres éléments de l'API (Application Programming Interface, interface de programmation d'application) Sun StorEdge SAM-FS peuvent varier d'une version à l'autre. Si vous exécutez des applications qui utilisent l'API, recompilez-les toutes.

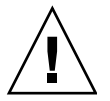

**Attention –** L'échec de la recompilation des applications API peut entraîner à ce stade la génération de résultats inattendus par vos applications.

# Mise à niveau matérielle

Les sections suivantes décrivent la procédure à suivre pour mettre à niveau le matériel d'un environnement Sun StorEdge SAM-FS.

# <span id="page-155-0"></span>Préparation d'une mise à niveau matérielle

La mise à niveau d'un serveur, l'ajout d'un nouveau lecteur de bande ou d'une bibliothèque automatisée ou l'installation d'un autre lecteur dans une bibliothèque automatisée existante sont des opérations qu'il est préférable de planifier. Cette section a pour but de vous préparer aux mises à niveau matérielles vers des périphériques au sein de votre environnement.

## Actions préalables requises

Avant de procéder à la mise à niveau :

■ Déterminez si l'ajout ou la modification du matériel requiert une mise à niveau logicielle de Sun Microsystems.

Par exemple, l'ajout de mémoire et l'augmentation du cache disque ne nécessitent aucune mise à niveau logicielle. Par contre, en cas de modification de la classe du serveur ou d'augmentation significative de la capacité de stockage, une mise à niveau logicielle s'impose.

■ Si vous passez d'une plate-forme de serveur SPARC à une plate-forme de serveur AMD (ou l'inverse), vous devez prendre certaines précautions pour éviter toute perte de données. Pour plus d'informations, reportez-vous à la section [Passage](#page-157-0)  [d'une plate-forme SPARC à une plate-forme AMD ou inversement, page 136.](#page-157-0)

- Lisez attentivement les instructions d'installation fournies par le fabricant du matériel. Lisez également la documentation relative à l'ajout de matériel dans la documentation de l'administrateur système Solaris.
- Comparez les numéros d'équipement de l'ancien fichier mcf et du nouveau. Pour plus d'informations sur le fichier mcf, consultez la page de manuel mcf(4).
- Vérifiez que les copies de sauvegarde dont vous disposez sont suffisantes. Pour obtenir des informations sur la sauvegarde des données et métadonnées, reportez-vous à la section [Sauvegarde du système de fichiers, page 118](#page-139-0).
	- Dans les environnements Sun StorEdge SAM-FS, la commande samfsdump(1M) vide toutes les métadonnées. Vous devez vous assurer que tous les fichiers qui doivent être archivés possèdent une copie d'archive. À l'aide de la commande archive\_audit(1) appliquée à chaque système de fichiers Sun StorEdge SAM-FS, indentifiez les fichiers qui ne possèdent pas de copie d'archive. Dans l'exemple suivant, /sam est le point de montage.

#### # **archive\_audit /sam**

- Assurez-vous que le système est au repos (aucun utilisateur n'est connecté).
- Vérifiez que l'outil d'archivage est en mode d'attente. Il doit être en mode d'attente et non d'exécution lors d'une mise à niveau.

Pour rendre l'outil d'archivage inactif, procédez d'une des manière suivantes :

- Insérez une directive wait dans le fichier /etc/opt/SUNWsamfs/archiver.cmd. Pour plus d'informations sur la directive wait et le fichier archiver.cmd, consultez la page de manuel archiver.cmd(4).
- Utilisez l'utilitaire opérateur samu(1M).
- Émettez la commande suivante :

# **samcmd aridle**

Pour plus d'informations, consultez la page man samcmd(1M).

## <span id="page-157-0"></span>Passage d'une plate-forme SPARC à une plate-forme AMD ou inversement

La prise en charge des plates-formes matérielles x86 a été ajoutée à la version 4U4 du logiciel. Les informations suivantes sont à prendre en compte en cas d'utilisation conjointe des plates-formes matérielles SPARC et x86 ou de mise à niveau de l'une à l'autre.

- Les logiciels Sun StorEdge QFS et Sun StorEdge SAM-FS sont uniquement pris en charge sur l'architecture AMD64 (et non sur l'architecture EM64T) de plates-formes x64 sous SE Solaris 10. À l'exception du client Linux partagé Sun StorEdge QFS, ils ne sont pas non plus pris en charge pour les architectures x86 32 bits.
- Toutes les fonctionnalités prises en charge par Sun StorEdge QFS et Sun StorEdge SAM-FS sur la plate-forme SPARC sont également prises en charge sur la plate-forme x64, si ce n'est que :
	- Le logiciel Sun StorEdge QFS pour le SE Solaris 10 sur plates-formes x64 ne prend pas en charge le logiciel Sun Cluster.
	- Les bibliothèques connectées au réseau ADIC/Grau, Fujitsu LMF, IBM3494 et Sony ne sont pas prises en charge sur les plates-formes x64. Les bibliothèques automatisées StorageTek (STK) ACSLS sont prises en charge sur les plates-formes x64.
	- Les lecteurs et bibliothèques de stockage optique (MO et UDO) ne sont pas pris en charge sur les plates-formes x64.
	- Le logiciel SANergy n'est pas pris en charge sur les plates-formes x64.
	- Les options de montage du système de fichiers multilecteur ne sont pas prises en charge dans les environnements d'architecture mixte (SPARC et x64).
- Les étiquettes EFI sont requises sur tous les disques partagés si la configuration de votre système de fichiers partagé Sun StorEdge QFS inclut le SE Solaris 9 sur plates-formes SPARC et le SE Solaris 10 sur plates-formes x64 ou SPARC. Pour de plus amples informations sur l'étiquetage de disque, reportez-vous à la section [Configuration des étiquettes EFI pour les volumes x64 et SPARC partagés,](#page-159-0)  [page 138.](#page-159-0)
- Vous pouvez ajouter les clients Linux de système de fichiers partagé Sun StorEdge QFS à des configurations Solaris SPARC utilisant des étiquettes de disque SMI VTOC8, tout comme à des configurations Solaris AMD64 utilisant des étiquettes de disque SMI VTOC16. Vous pouvez également ajouter des clients Linux de système de fichiers partagé Sun StorEdge QFS à ces configurations lorsqu'elles utilisent les étiquettes de disque EFI. Cependant, selon la distribution Linux utilisée, la reconstruction du noyau Linux peut s'avérer nécessaire. Pour plus d'informations, reportez-vous au fichier Linux README du CD du logiciel client Linux Sun StorEdge QFS.
- Soyez attentif aux détails suivants lorsque vous accédez à un espace de stockage connecté au SAN à partir d'un environnement Solaris sur des plates-formes SPARC ou x64. Sur les plates-formes x64, le SE Solaris ne peut pas interpréter l'étiquette de disque SMI VTOC8 créée par le SE Solaris sur plate-forme SPARC. De même, sur les plates-formes SPARC, le SE Solaris ne peut pas interpréter l'étiquette de disque SMI VTOC16 créée par le SE Solaris OS sur plate-forme x64. Le disque peut donc sembler non étiqueté, alors qu'il l'est vraiment et qu'il est utilisé par une plate-forme d'un autre type d'architecture. Par exemple, supposons que des partitions montées sur un disque étiqueté SMI VTOC8 sont utilisées par Solaris sur une plate-forme SPARC mais que le disque s'affiche comme étant non étiqueté lorsque vous exécutez la commande de partition format(1M) via Solaris sur une plate-forme x64. Alors, si vous exécutez alors la commande fdisk(1M) comme vous y invite la commande format(1M), le contenu du disque sera détruit.
- Vous ne pouvez pas modifier le type d'architecture du serveur responsable du contrôle des opérations de métadonnées du système de fichiers (le serveur utilisé pour créer le système de fichiers avec la commande sammkfs(1M)). Vous ne pouvez donc pas monter un système de fichiers Sun StorEdge QFS autonome sur un serveur ayant un type d'architecture différent de celui qui l'a créé. Dans le cas d'un système de fichiers partagé Sun StorEdge QFS, vous ne pouvez pas modifier le type d'architecture du serveur de métadonnées ni celui de tout autre serveur de métadonnées. En effet, les diverses architectures se basent sur différents schémas de classement d'octets (endianness). Cependant, vous pouvez migrer les données à partir d'un type d'architecture vers un autre : copiez le système de fichiers vers un espace de stockage temporaire en exécutant qfsdump(1M) ou samfsdump(1M) ; recréez ensuite le système de fichiers en exécutant sammkfs(1M) ; enfin, remplissez de nouveau le système de fichiers en exécutant qfsrestore(1M) ou samfsrestore(1M).
- La fonction de multiacheminement d'E/S Sun StorEdge Traffic Manager I/O (MPxIO) est désactivée par défaut pour le SE Solaris 9 et le SE Solaris 10 sur plate-forme SPARC et activée par défaut pour le SE Solaris 10 sur plate-forme x64. Cette fonction doit être configurée de la même façon pour tous les systèmes de votre système de fichiers partagé Sun StorEdge QFS. Elle est configurée dans /kernel/drv/scsi\_vhci.conf pour le SE Solaris 9 et dans /kernel/drv/fp.conf pour le SE Solaris 10.
- Dans un environnement de système de fichiers partagé Sun StorEdge QFS, la définition de serveurs de métadonnées d'architectures différentes dans le fichier /etc/opt/SUNWsamfs/hosts.fs produit une erreur de configuration.

*Configuration des étiquettes EFI pour les volumes x64 et SPARC partagés*

<span id="page-159-0"></span>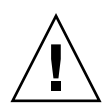

**Attention –** Le nouvel étiquetage d'un disque détruira le contenu de ce disque.

À l'aide de la commande Solaris prtvtoc(1M), déterminez si un disque contient des étiquettes SMI ou EFI. Sous la section Dimensions de la sortie, les étiquettes SMI répertorient le nombre de cylindres accessibles, tandis que les étiquettes EFI répertorient le nombre de secteurs accessibles.

Pour convertir les étiquettes de disque SMI VTOC8 définies par défaut en tant qu'étiquettes EFI : copiez le système de fichiers vers un espace de stockage temporaire à l'aide de qfsdump(1M) ou samfsdump(1M), attribuez des étiquettes EFI aux disques à l'aide de la commande Solaris format -e, recréez le système de fichiers à l'aide de sammkfs(1M) et remplissez le système de fichiers à l'aide de qfsrestore(1M) ou de samfsrestore(1M).

Lorsque vous créez les étiquettes EFI à l'aide de la commande Solaris format -e, vous pouvez sélectionner la commande de partition à partir du menu pour créer et modifier les partitions (tranches). Dans ce cas, les étiquettes EFI doivent être spécifiées avec l'ID d'étiquette usr, au lieu de stand ou de unassigned.

Les étiquettes EFI réservent les 34 premiers secteurs, altérant ainsi les performances de l'espace de stockage Sun RAID-5. Si vous n'adaptez pas l'espace de stockage en fonction, les performances de lecture/modifications/écriture RAID-5 seront amoindries lors de l'écriture. Pour éviter ces pertes de performances, sélectionnez le secteur de démarrage adéquat pour toutes les partitions de disque dans votre configuration de stockage. Par exemple, une baie de disques T3 8+P Sun StorEdge avec un taille de bloc de 64 Ko doit posséder des secteurs de démarrage qui sont des multiples de 1 024 pour toutes les tranches de disque  $((8 * 64 * 1024) / 512 = 1024)$ . De même, une baie de disques FC 3510 5+P Sun StorEdge avec und taille de bloc de 128 Ko doit posséder des secteurs de démarrage qui sont des multiples de 1 280 pour toutes les tranches de disque  $((5 * 64 * 1 024) / 512 = 1 024)$ .

## <span id="page-160-0"></span>Vérification de l'ordre des lecteurs

Après l'ajout d'une bibliothèque, dès l'initialisation du système Sun StorEdge SAM-FS, celui-ci détecte que le nombre d'emplacements dans la bibliothèque automatisée a été modifié. Le système exécute une vérification complète sur la bibliothèque automatisée pour mettre à jour le catalogue de bibliothèque. Une vérification complète doit être effectuée avant la reprise de l'archivage.

Si des problèmes se produisent pendant la vérification, la raison la plus probable est que le classement des lecteurs dans la bibliothèque automatisée ne correspond plus à celui du fichier /etc/opt/SUNWsamfs/mcf.

Les lecteurs possèdent deux attributs : l'ID de cible SCSI et la position dans la bibliothèque automatisée. Ces deux attributs doivent être corrects avant et après la mise à niveau.

La bibliothèque automatisée appelle les lecteurs par leur numéro de position. Si le système souhaite charger une cartouche dans un lecteur, il doit par exemple envoyer une commande à la bibliothèque automatisée pour charger une cartouche de l'emplacement 123 vers le lecteur 3.

Le lecteur 3 peut être la cible SCSI 6 basée sur la troisième entrée mcf. Le système sait qu'il s'agit du lecteur 3, car il s'agit de la troisième entrée de lecteur du fichier mcf. La bibliothèque automatisée sait qu'il s'agit du lecteur 3, étant donné l'emplacement qu'il occupe dans la bibliothèque automatisée.

Lorsque la bibliothèque automatisée reçoit une demande de chargement de la cartouche dans le lecteur, le système teste le lecteur pour déterminer si l'unité possède l'état prêt. Ici, le système utilise l'ID de cible SCSI tel qu'il est défini dans l'entrée /dev/samst/*cible-scsi* du fichier mcf. Par conséquent, l'entrée de fichier doit correspondre au lecteur dans lequel vous venez de charger la cartouche.

En général, la bibliothèque automatisée est fournie avec des ID SCSI de lecteur classés dans l'ordre croissant. Pour déterminer le numéro d'un lecteur, vous pouvez charger une cartouche à l'aide de la commande :load de l'utilitaire samu(1M). Examinez ensuite l'affichage en s de l'utilitaire samu(1M) et recherchez le lecteur r, et non p, dans les indicateurs d'état de l'affichage en t.

# Exécution des mises à niveau matérielles

Cette section explique comment effectuer une mise à niveau du matériel dans votre environnement Sun StorEdge SAM-FS existant. Les rubriques suivantes sont présentées :

- [Pour ajouter des emplacements dans une bibliothèque automatisée, page 140](#page-161-0)
- [Pour remplacer une bibliothèque ou la mettre à niveau, page 141](#page-162-0)
- [Mise à niveau des lecteurs de bande DLT, page 143](#page-164-0)
- Passage d'une plate-forme SPARC à une plate-forme AMD ou inversement, [page 136](#page-157-0)

## <span id="page-161-0"></span>▼ Pour ajouter des emplacements dans une bibliothèque automatisée

Pour augmenter le nombre d'emplacements de cartouche gérés par le système Sun StorEdge SAM-FS, procédez comme suit :

**1. À l'aide de la commande** samcmd**(1M)** unload**, déchargez le catalogue de bibliothèque.**

samcmd unload *équip*

L'argument *équip* spécifie le numéro d'équipement de la bibliothèque automatisée tel qu'il est défini dans le fichier mcf. Cette commande déplace les entrées du catalogue de bibliothèque dans le catalogue d'historique et conserve les informations du catalogue pour chaque cartouche.

Après l'exécution de cette commande, à l'aide de samu(1M), vous pouvez observer que l'affichage en v de la bibliothèque automatisée se vide tandis que celui de l'historique se remplit avec les noms de série de volume (VSN) qui se trouvaient dans la bibliothèque automatisée.

#### **2. Arrêtez Sun StorEdge SAM-FS.**

Pour connaître les instructions, reportez-vous à la section [Arrêt du logiciel Sun](#page-141-0)  [StorEdge SAM-FS, page 120.](#page-141-0)

- **3. Mettez le système hôte et la bibliothèque hors tension conformément à la procédure indiquée par le fabricant.**
- **4. Demandez à l'ingénieur responsable du matériel hardware de la bibliothèque d'ajouter des emplacements à la bibliothèque automatisée.**
- **5. Mettez le système hôte sous tension en respectant la procédure de démarrage habituelle.**

### **6. Démarrez le système Sun StorEdge SAM-FS.**

Pour connaître les instructions, reportez-vous à la section [Réinitialisation et](#page-151-1)  [vérification du système de fichiers, page 130](#page-151-1).

## <span id="page-162-0"></span>▼ Pour remplacer une bibliothèque ou la mettre à niveau

Avant de déconnecter une bibliothèque automatisée et d'en installer une autre, préparez la mise à niveau selon la procédure décrite à la section [Préparation d'une](#page-155-0)  [mise à niveau matérielle, page 134.](#page-155-0)

**1. À l'aide de la commande** samcmd**(1M), déchargez le catalogue de bibliothèque.**

samcmd unload *équip*

L'argument *équip* spécifie le nombre d'équipement de la bibliothèque automatisée tel qu'il est défini dans le fichier mcf. Cette commande déplace les entrées du catalogue de bibliothèque dans le catalogue d'historique et conserve les informations du catalogue pour chaque cartouche.

Après l'exécution de cette commande, à l'aide de samu(1M), vous pouvez observer que l'affichage en v de la bibliothèque automatisée se vide tandis que celui de l'historique se remplit avec les noms de série de volume (VSN) qui se trouvaient dans la bibliothèque automatisée.

**2. (Facultatif) Mettez à jour le fichier** /etc/opt/SUNWsamfs/inquiry.conf**.**

La nouvelle bibliothèque doit être identifiée dans ce fichier avec le nom du fabricant, le modèle de bibliothèque automatisée, ainsi que le nom interne à Sun StorEdge SAM-FS.

Par exemple, le fichier inquiry.conf libéré comprend la ligne suivante :

"HP", "C1710T", "hpoplib" # HP optical library

Cette ligne indique que si le système détecte un périphérique SCSI créé par le fabricant HP du modèle C1710T, le système le considère comme une bibliothèque hpoplib. Les deux premiers champs (fabricant/produit) sont renvoyés par les périphériques matériels. Le dernier champ, hpoplib, est le nom que le système utilise en interne pour déterminer la manière de communiquer avec ce périphérique. Si le fichier inquiry.conf doit être modifié, la modification n'entre en vigueur qu'une fois le démon sam-initd redémarré.

- **3. Enregistrez le fichier** /etc/vfstab **en cours sous** /etc/vfstab.cur**.**
- **4. Éditez le fichier** /etc/vfstab **pour définir sur** no **les montages Sun StorEdge SAM-FS définis sur** yes**.**
- **5. Enregistrez le fichier** /etc/opt/SUNWsamfs/archiver.cmd **sous**  archiver.cmd.cur**.**
- **6. Éditez le fichier** /etc/opt/SUNWsamfs/archiver.cmd **pour ajouter, sur la première ligne, une directive** wait**.**
- **7. Mettez le système hôte et les périphériques hors tension conformément à la procédure proposée par le fabricant.**
- **8. Déconnectez la bibliothèque automatisée.**
- **9. Raccordez le câble de connexion à la nouvelle bibliothèque automatisée.**
- **10. Mettez sous tension les périphériques et le système hôte à l'aide de la séquence d'activation proposée.**
- **11. À l'aide de la comme suivante, vérifiez que le système hôte identifie la nouvelle bibliothèque automatisée :**

> **probe-scsi-all**

Avant de poursuivre, vérifiez que la nouvelle bibliothèque automatisée et ses lecteurs s'affichent. Si ces périphériques ne sont pas identifiés, la bibliothèque automatisée et ses lecteurs ont probablement rencontré un problème de connexion.

**12. Exécutez la commande suivante pour initialiser la nouvelle configuration :**

> **boot -rv**

- **13. En cas de modification des numéros cibles des lecteurs ou des bibliothèques automatisées, ou encore de l'ordre ou des numéros des lecteurs de la bibliothèque automatisée, modifiez le fichier** /etc/opt/SUNWsamfs/mcf **pour refléter la nouvelle configuration.**
- **14. Si vous ajoutez un équipement, créez de nouvelles entrées** /dev/samst **à l'aide de la commande suivante :**

# **samdev**

**15. Initialisez le système Sun StorEdge SAM-FS en montant le système de fichiers ou en exécutant la commande suivante :**

# **samd start**

Le système exécute une vérification de la bibliothèque pour mettre à jour son catalogue. Si la vérification s'effectue sans problème, passez à l'étape suivante. Sinon, reportez-vous à la section [Vérification de l'ordre des lecteurs, page 139](#page-160-0).

**16. Remplacez les fichiers** /etc/vfstab **et** /etc/opt/SUNWsamfs/archiver.cmd **par les versions antérieures à la mise à niveau.**

Utilisez respectivement les fichiers /etc/vfstab.cur et /etc/opt/SUNWsamfs/archiver.cur enregistrés.

<span id="page-164-0"></span>**17. Réamorcez le système pour vérifier que la configuration ne comporte aucune erreur.**

### Mise à niveau des lecteurs de bande DLT

Pour profiter d'une technologie de bande rapide, à haute densité, mettez régulièrement à niveau les lecteurs de bande DLT d'une bibliothèque automatisée ou d'un lecteur de bande autonome. Par exemple, vous pouvez choisir de passer de lecteurs DLT 4000 à des lecteurs DLT 7000.

Dans un environnement Sun StorEdge SAM-FS, il est important d'ajouter le nouveau lecteur, d'initialiser la nouvelle configuration et de mettre à jour le fichier mcf, le cas échéant, avant de démarrer le logiciel Sun StorEdge SAM-FS.

Tenez compte des restrictions et informations générales suivantes avant de mettre à niveau les lecteurs :

- Les environnements Sun StorEdge SAM-FS ne prennent pas en charge les lecteurs de bande DLT mixtes au sein d'une même bibliothèque automatisée à connexion directe. Par exemple, un système Sun StorEdge SAM-FS ne peut pas différencier un lecteur de bande DLT 4000 et un lecteur de bande DLT 7000 dans la même bibliothèque automatisée. Par conséquent, il est important de remplacer simultanément tous les lecteurs DLT par de nouveaux lecteurs.
- Il est possible d'employer des lecteurs de bande à haute densité conjointement avec des bandes à faible densité. Vous pouvez continuer à lire et à écrire sur les bandes à faible densité à l'aide d'un lecteur de bande à haute densité.
- Pour tirer pleinement parti des bandes DLT à haute densité, vous pouvez recycler les fichiers existants et les faire migrer vers une bande à haute densité. Pour ce faire, définissez en lecture seule toutes les bandes à faible densité, puis marquez-les pour le recyclage. Pour plus d'informations sur le recyclage de bande, reportez-vous au *Guide de gestion du stockage et de l'archivage Sun StorEdge SAM-FS*.
- Comme chaque bande possède une étiquette, la densité de la bande est reconnue et enregistrée dans le catalogue de bibliothèque.

### ▼ Pour mettre à niveau les lecteurs de bande

- **1. Si les fichiers de vidage actifs ne vous semblent pas suffisants, exécutez la commande** samfsdump**(1M) sur les systèmes de fichiers.**
- **2. Mettez à jour le fichier** /kernel/drv/st.conf **pour identifier les nouveaux lecteurs.**

Les lecteurs de bande sont identifiés dans ce fichier à l'aide du nom du fabricant, du modèle de bande, ainsi que d'un nom interne à Sun StorEdge SAM-FS. Par exemple, le fichier st.conf libéré comprend la ligne suivante :

"QUANTUM DLT7000", "DLT 7000 tape drive", "dlt7-tape"

Vous trouverez un fichier d'exemple dans le répertoire /opt/SUNWsamfs/ examples/st.conf\_changes. Vous pouvez enregistrer l'intégralité du fichier dans /kernel/drv/st.conf ou fusionner les modifications nécessaires. Pour plus d'informations sur la mise à jour du fichier st.conf, reportez-vous à la section [Configuration des périphériques de stockage, page 33.](#page-54-0)

- **3. Mettez le système hôte et les périphériques hors tension conformément à la procédure proposée par le fabricant.**
- **4. Remplacez les lecteurs de bande par les nouveaux lecteurs.**
- **5. Mettez sous tension les périphériques et le système hôte à l'aide de la séquence d'activation proposée.**
- **6. À l'aide de la comme suivante, vérifiez que le système hôte identifie les nouveaux lecteurs :**

> **probe-scsi-all**

Avant de poursuivre, vérifiez que la bibliothèque automatisée et ses nouveaux lecteurs s'affichent. Sinon, il s'agit peut-être d'un problème de connexion.

**7. Exécutez la commande suivante pour initialiser la nouvelle configuration :**

> **boot -rv**

- **8. En cas de modifications des numéros cibles des lecteurs, de l'ordre ou du nombre de lecteurs dans la bibliothèque automatisée, propagez ces changements dans le fichier** /etc/opt/SUNWsamfs/mcf **pour l'adapter à la nouvelle configuration.**
- **9. (Facultatif) Créez des entrées** /dev/samst **pour le nouvel équipement à l'aide de la commande suivante :**

# **samdev**

**10. Démarrez le système Sun StorEdge SAM-FS.**

#### **11. Montez les systèmes de fichiers.**

Vous pouvez à présent continuer à utiliser les bandes Sun StorEdge SAM-FS existantes.

# Mise à niveau d'un environnement d'exploitation Solaris

La section suivante décrit la mise à niveau du SE Solaris lors de l'exécution du logiciel Sun StorEdge SAM-FS.

# ▼ Pour mettre à niveau le SE Solaris dans un environnement Sun StorEdge SAM-FS

La plupart des étapes de mise à niveau du SE Solaris sont identiques à celles de la mise à niveau de l'environnement Sun StorEdge SAM-FS.

### **1. Procurez-vous les mises à niveau logicielles du SE Solaris et de Sun StorEdge SAM-FS.**

Sun StorEdge SAM-FS prend en charge différents niveaux du système d'exploitation Solaris. Ne réinstallez l'ancien logiciel Sun StorEdge SAM-FS sur le SE Solaris mis à niveau que si vous êtes sûr qu'ils sont compatibles.

Contactez votre fournisseur de services applicatifs ou Sun Microsystems pour obtenir de nouvelles copies du logiciel.

### **2. Enregistrez une copie de sauvegarde de l'ensemble des fichiers de configuration et des fichiers système personnalisés au niveau du site.**

Ces fichiers peuvent inclure mcf, archiver.cmd, defaults.conf, samfs.cmd, inquiry.conf, etc. Exécutez une copie de sauvegarde de ces fichiers pour tous les systèmes de fichiers de votre environnement Sun StorEdge SAM-FS.

### **3. Vérifiez que chaque système de fichiers affecté est sauvegardé.**

Les systèmes de fichiers doivent être enregistrés régulièrement, conformément aux stratégies de votre site, comme décrit à la section [Sauvegarde de données, page 113.](#page-134-0) Si vous disposez déjà des fichiers de sauvegarde de vos systèmes de fichiers, il est inutile de les enregistrer maintenant.

Si un système de fichiers contient des fichiers désarchivés, la commande samfsdump génère des avertissements lors de la création du fichier de vidage. Dans ce cas, archivez les fichiers concernés avant de démonter les systèmes de fichiers.

### **4. Démontez les systèmes de fichiers.**

Pour connaître les instructions, reportez-vous à la section [Démontage de systèmes de](#page-143-0)  [fichiers, page 122.](#page-143-0)

### **5. Exécutez la commande** samd**(1M)** stop **pour arrêter les activités d'archivage et SAM-FS.**

# **samd stop**

### **6. Désinstallez le logiciel Sun StorEdge SAM-FS.**

Avant d'installer les packages ou le système d'exploitation mis à niveau, désinstallez les packages Sun StorEdge SAM-FS existants. Pour connaître les instructions, reportez-vous à la section [Désinstallation du logiciel, page 123](#page-144-0).

### **7. Mise à niveau d'un système d'exploitation Solaris**

Installez la nouvelle révision du SE Solaris en suivant la procédure de mise à niveau Sun Solaris correspondante.

### **8. Ajoutez les packages de mise à niveau obtenus à l'étape 1.**

Les packages Sun StorEdge SAM-FS font appel aux utilitaires Solaris pour l'ajout ou la suppression de logiciels. Vous devez être connecté en tant que superutilisateur pour pouvoir modifier les packages de logiciels. La commande pkgadd(1M) vous demande de confirmer plusieurs actions nécessaires à la mise à niveau du package Sun StorEdge SAM-FS. Pour connaître les instructions, reportez-vous à la section [Ajout de packages de mise à niveau, page 124](#page-145-0).

#### **9. (Facultatif) Mettez à jour le fichier** mcf**.**

Si les noms de périphérique ont changé, il peut s'avérer nécessaire de mettre à jour le fichier mcf conformément aux nouveaux noms de périphérique. Vérifiez les nouveaux noms de périphérique, puis suivez la procédure décrite à la section [Restauration du système de fichiers, page 129.](#page-150-2)

#### **10. Si le champ de montage pendant l'initialisation (Mount at Boot) du fichier**  /etc/vfstab **n'est pas défini sur** yes**, montez les systèmes de fichiers.**

Utilisez la procédure décrite à la section [Montage du système de fichiers, page 133](#page-154-0).

# Contenu du package

Cette annexe décrit le contenu du package et indique les répertoires et fichiers créés par le logiciel au cours de l'installation.

Elle contient les sections suivantes :

- [Contenu du package, page 149](#page-170-0)
- [Répertoires et fichiers créés, page 150](#page-171-0)

# <span id="page-170-0"></span>Contenu du package

Les packages Sun StorEdge QFS et Sun StorEdge SAM-FS sont au format Sun Solaris pkgadd(1M). Ces packages reflètent la version de Sun Solaris pour la plate-forme sur laquelle vous installez le logiciel Sun StorEdge SAM-FS.

Le [TABLEAU A-1](#page-170-1) présente les différents packages.

| Produit installé       | <b>Description</b>           |
|------------------------|------------------------------|
| SUNWqfsr, SUNWqfsu     | Packages Sun StorEdge QFS    |
| SUNWsamfsr, SUNWsamfsu | Packages Sun StorEdge SAM-FS |
| SUNWfsmqrr, SUNWfsmqru | Packages File System Manager |

<span id="page-170-1"></span>**TABLEAU A-1** Produits

Les numéros de version sont identifiés par des caractères organisés selon le format suivant :

*version\_principale* U *mise\_à\_jour*.*patch*

Le U signifie Update (mise à jour).

Dans le champ de numéro de patch, un numéro compris entre 1 et 99 indique la version de patch tandis qu'une lettre de A à Z indique la version non finalisée du logiciel. La version de base d'une version principale ne contient pas forcément de niveau de patch.

Par exemple :

- 4U0 correspond à la version 4, mise à jour 0, c'est-à-dire à une version principale sans révision de versions mineures ni résolution de bogue.
- 4U2 correspond à la version 4, mise à jour 2, c'est-à-dire à une version mineure.
- 4U2.1 correspond à une version de patch contenant des résolutions logicielles pour une version principale ou mineure. Ce numéro est contenu dans le fichier README du patch.

# <span id="page-171-0"></span>Répertoires et fichiers créés

Cette section répertorie les dossiers et fichiers associés à Sun StorEdge SAM-FS. Pour obtenir des informations supplémentaires sur les fichiers de cette section, consultez les pages man une fois le logiciel installé.

## Répertoires créés à l'installation

Le [TABLEAU A-2](#page-171-1) dresse la liste des répertoires créés lors de l'installation des packages Sun StorEdge SAM-FS.

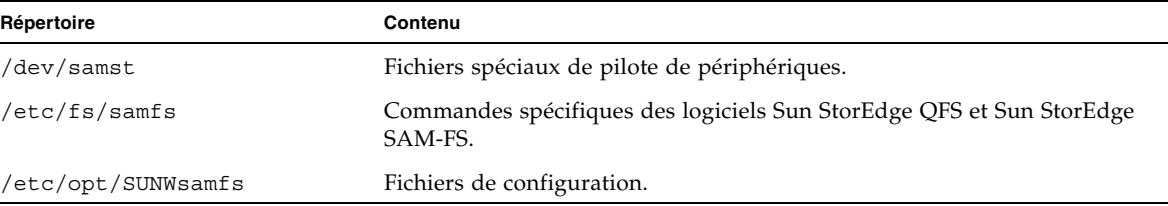

#### <span id="page-171-1"></span>**TABLEAU A-2** Répertoires créés

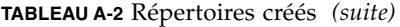

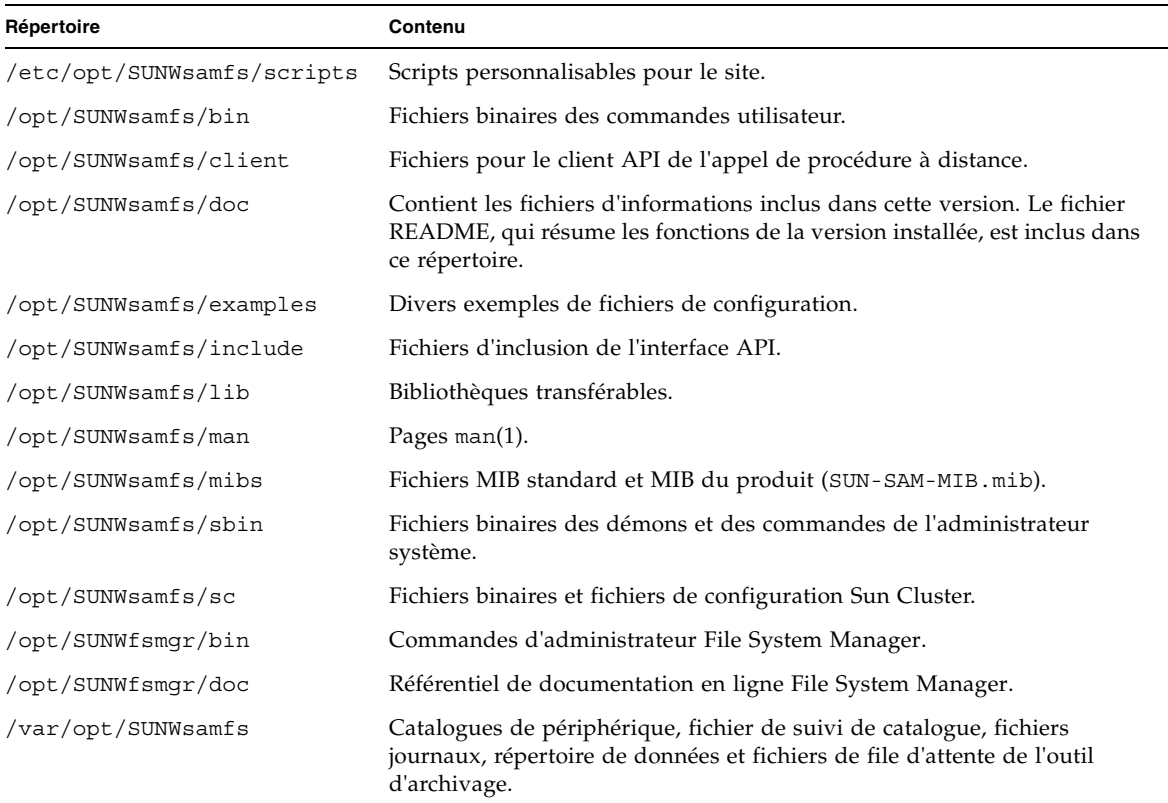

## Fichiers créés à l'installation

Le [TABLEAU A-3](#page-172-0) répertorie les fichiers créés lors de l'installation du logiciel Sun StorEdge SAM-FS.

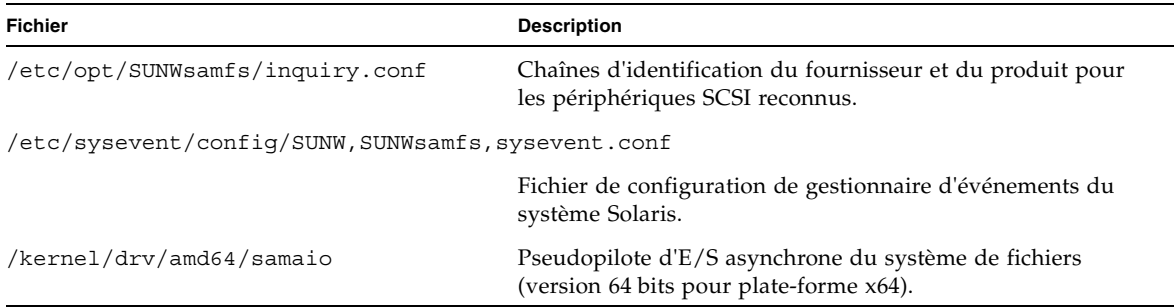

<span id="page-172-0"></span>**TABLEAU A-3** Fichiers créés - Divers

### **TABLEAU A-3** Fichiers créés - Divers *(suite)*

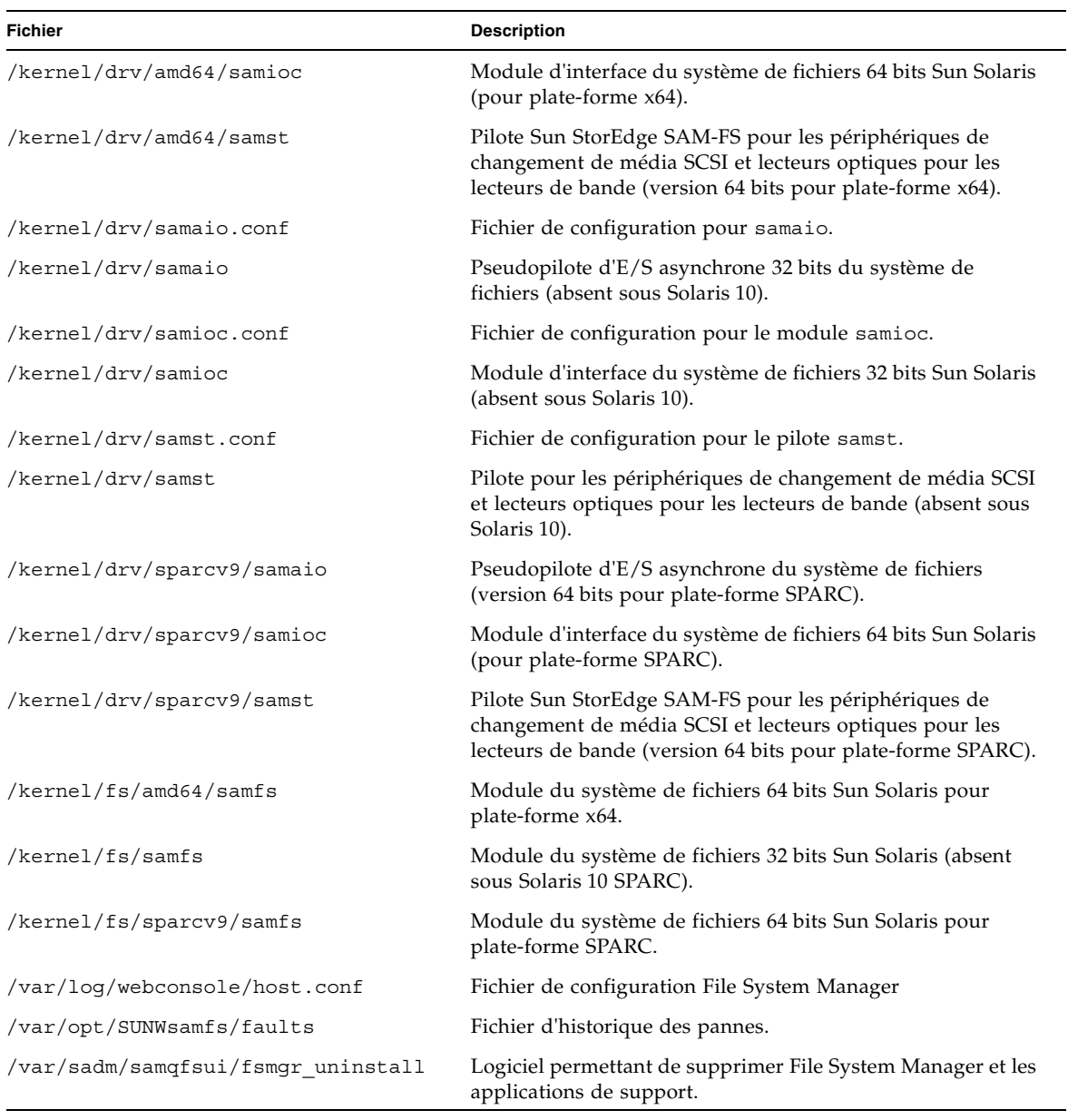

**Remarque –** Les modules 32 bits ne sont pas distribués pour les packages Solaris 10 sur plate-forme SPARC.

Le système de fichiers Sun StorEdge SAM-FS inclut des composants chargeables dynamiquement. Ils sont stockés dans le répertoire /kernel Sun Solaris (voir le [TABLEAU A-3](#page-172-0)). Vous pouvez déterminer les modules chargés à l'aide de la commande modinfo(1M). En général, le noyau charge le module du système de fichiers au démarrage. Vous pouvez également charger le module du système de fichiers lorsqu'un système de fichiers est monté pour la première fois après l'installation du logiciel Sun.

Une fois installé, le logiciel Sun StorEdge SAM-FS crée des fichiers utilisés pour les notifications de panne, répertoriés dans le [TABLEAU A-4](#page-174-0). Lorsque le logiciel détecte des pannes suffisamment sérieuses pour mériter votre attention, le logiciel utilise ces fichiers journaux ou d'interruption pour transférer des informations relatives aux pannes via le logiciel File System Manager.

<span id="page-174-0"></span>**TABLEAU A-4** Fichiers créés - Notification de pannes

| <b>Fichier</b>                      | <b>Description</b>                            |
|-------------------------------------|-----------------------------------------------|
| /etc/opt/SUNWsamfs/scripts/sendtrap | Envoie des informations relatives aux pannes. |
| /opt/SUNWsamfs/sbin/fault log       | Enregistre les pannes.                        |
| /opt/SUNWsamfs/sbin/tapealert log   | Enregistre les pannes tapealert(1M).          |
| /opt/SUNWsamfs/sbin/tapealert trap  | Envoie des interruptions tapealert(1M).       |

Le logiciel crée les fichiers répertoriés dans le [TABLEAU A-4](#page-174-0) avec les autorisations -rwxr-x---. Ne modifiez pas les autorisations d'accès aux fichiers. Si les autorisations d'exécution sont perdues, par exemple, le système écrit les messages comme suit : /var/adm/messages:

SUNW,SUNWsamfs,sysevent.conf, line1: no execute access to /opt/SUNWsamfs/sbin/tapealert\_trap - No such file or directory.

# Fichiers liés à l'installation sur votre site

Les procédures de configuration de ce manuel permettent de créer plusieurs fichiers. Le logiciel Sun StorEdge SAM-FS utilise ces fichiers de site.

**Remarque –** Les fichiers de configuration de votre site ne doivent contenir que des caractères ASCII.

Un seul fichier créé sur site est requis pour l'utilisation du logiciel Sun StorEdge SAM-FS : /etc/opt/SUNWsamfs/mcf, le fichier de configuration (mcf) principal. Pour plus d'informations sur ce fichier, consultez la page de manuel mcf(4).

Selon les packages installés et les fonctions souhaitées, vous pouvez également créer le fichier indiqué dans le [TABLEAU A-5](#page-175-0).

<span id="page-175-0"></span>**TABLEAU A-5** Fichiers de site facultatifs

| <b>Fichier</b>                   | <b>Description</b>                                                                                                    |
|----------------------------------|----------------------------------------------------------------------------------------------------|
| /etc/opt/SUNWsamfs/archiver.cmd  | Fichier de commandes de l'outil d'archivage. Pour plus<br>d'informations, consultez la page de manuel archiver. cmd(1M)<br>ou reportez-vous au Guide de gestion du stockage et de l'archivage<br>Sun StorEdge SAM-FS.        |
| /etc/opt/SUNWsamfs/defaults.conf | Valeurs par défaut diverses. Pour plus d'informations, consultez<br>la page de manuel defaults.conf(4).                                                                                                    |
| /etc/opt/SUNWsamfs/preview.cmd   | Fichier de commandes de l'outil de prévisualisation. Pour plus<br>d'informations, consultez la page de manuel preview. cmd(1M)<br>ou reportez-vous au Guide de gestion du stockage et de l'archivage<br>Sun StorEdge SAM-FS. |
| /etc/opt/SUNWsamfs/recycler.cmd  | Fichier de commandes de l'outil de recyclage. Pour plus<br>d'informations, reportez-vous à la page de manuel<br>archiver. cmd(1M) ou au Guide de gestion du stockage et de<br>l'archivage Sun StorEdge SAM-FS.               |
| /etc/opt/SUNWsamfs/releaser.cmd  | Fichier de commandes de l'outil de libération. Pour plus<br>d'informations, reportez-vous à la page de manuel<br>releaser. cmd(1M) ou au Guide de gestion du stockage et de<br>l'archivage Sun StorEdge SAM-FS.              |
| /etc/opt/SUNWsamfs/samfs.cmd     | Fichier de commandes des paramètres de montage du système de<br>fichiers. Pour plus d'informations, reportez-vous à la page de<br>manuel samfs.cmd $(4)$ .                                                                   |

# Fichiers système modifiés

Au cours de l'installation, le logiciel Sun StorEdge SAM-FS ajoute des informations dans certains fichiers système Sun Solaris. Ces fichiers système sont des fichiers texte au format ASCII. Le SE Solaris utilise ces fichiers pour identifier les modules de noyau chargeables par un nombre plutôt que par un nom.

Le logiciel Sun StorEdge SAM-FS ajoute des informations aux fichiers suivants :

■ /etc/name\_to\_major : le logiciel Sun StorEdge SAM-FS utilise ce fichier pour allouer les pilotes aux numéros majeurs. Les numéros majeurs de samst et samrd dépendent des numéros majeurs utilisés par le SE Solaris. Le système ajoute les lignes suivantes à ce fichier :

```
samst 63
samrd 64
samioc 236
samaio 237
```
■ /etc/security/auth\_attr : ce fichier constitue la base de données de description des autorisations. Le système ajoute les lignes suivantes à ce fichier :

com.sun.netstorage.samqfs.web.read:::SAM-FS Read Access:: com.sun.netstorage.samqfs.web.write:::SAM-FS Write Access:: com.sun.netstorage.samqfs.web.\*:::SAM-FS All Access::

■ /etc/user\_attr : ce fichier constitue la base de données des attributs utilisateur étendus employés par File System Manager. Le système ajoute les lignes suivantes à ce fichier :

```
SAMadmin::::type=role;auths=com.sun.netstorage.samqfs.web.*
samadmin::::type=normal;roles=SAMadmin
```
■ /etc/inittab : le système ajoute les lignes suivantes à ce fichier :

```
sf:023456:respawn:/usr/lib/fs/samfs/sam-fsd
```
Selon la configuration du logiciel, le système peut également ajouter les lignes suivantes au fichier /etc/inittab :

```
sfad:3:respawn:/opt/SUNWsamfs/sbin/fsmgmtd
```
# Désinstallation du logiciel File System Manager

Cette annexe indique comment désinstaller le logiciel File System Manager.

Pour obtenir les instructions de désinstallation des packages Sun StorEdge SAM-FS, reportez-vous à la section [Désinstallation du logiciel, page 123](#page-144-1).

Suivez cette procédure pour désinstaller le logiciel File System Manager :

- **1. Connectez-vous au serveur sur lequel le logiciel File System Manager est installé.** Il s'agit de l'hôte sur lequel vous avez exécuté le script fsmgr\_setup lors de l'installation.
- **2. Prenez le rôle de superutilisateur.**
- **3. Exécutez la commande suivante pour supprimer le logiciel File System Manager et toutes ses applications associées :**

# **/var/sadm/samqfsui/fsmgr\_uninstall**

Ce script vous demande de confirmer la désinstallation des packages Tomcat Web Server et JRE et la suppression des informations relatives aux comptes administrateur et utilisateur.
#### Aide-mémoire des commandes

L'environnement Sun StorEdge SAM-FS est constitué d'un système de fichiers, de démons, de processus, de divers types de commandes (utilisateur, administrateur, etc.) et d'outils. Cette annexe décrit les commandes proposées dans la distribution de logiciel Sun StorEdge SAM-FS.

Les commandes Sun StorEdge SAM-FS s'utilisent conjointement avec celles du système de fichiers UNIX standard. Toutes les commandes sont décrites dans les pages man(1) UNIX.

Elle contient les sections suivantes :

- [Commandes utilisateur, page 160](#page-181-0)
- [Commandes générales de l'administrateur système, page 161](#page-182-0)
- [Commandes du système de fichiers, page 162](#page-183-0)
- [Commandes de bibliothèques automatisées, page 163](#page-184-0)
- [Commandes de l'outil d'archivage, page 164](#page-185-0)
- [Commandes de gestion spécialisées, page 164](#page-185-1)
- [Scripts personnalisables au niveau du site, page 166](#page-187-0)
- [Interface de programmation d'application, page 167](#page-188-0)
- [Utilitaires opérationnels, page 167](#page-188-1)

#### <span id="page-181-0"></span>Commandes utilisateur

Par défaut, les opérations des systèmes de fichiers sont transparentes pour l'utilisateur final. Selon les besoins de votre site, il se peut que vous souhaitiez mettre certaines commandes à la disposition des utilisateurs du site afin de leur permettre d'ajuster certaines opérations. Le [TABLEAU C-1](#page-181-1) propose un récapitulatif de ces commandes.

<span id="page-181-1"></span>**TABLEAU C-1** Commandes utilisateur

| Commande           | <b>Description</b>                                                                                                    |  |  |
|--------------------|----------------------------------------------------------------------------------------------------|--|--|
| $\archive(1)$      | Archive les fichiers et définit leurs attributs d'archive.                                                                                                    |  |  |
| relesse(1)         | Libère l'espace disque et définit les attributs de version des fichiers.                                                                                                    |  |  |
| request(1)         | Crée un fichier de média amovible.                                                                                                    |  |  |
| sdu(1)             | Récapitule l'utilisation du disque. La commande sdu(1) se base sur la<br>version GNU de la commande du(1).                                                                                                    |  |  |
| segment(1)         | Définit les attributs des fichiers segmentés.                                                                                                    |  |  |
| setf(a(1))         | Définit les attributs des fichiers.                                                                                                    |  |  |
| sfind(1)           | Recherche les fichiers dans une hiérarchie de répertoires. La commande<br>sfind(1) se base sur la version GNU de la commande find(1) et contient<br>des options de recherche basées sur les attributs de fichiers Sun StorEdge<br>QFS et Sun StorEdge SAM-FS. |  |  |
| sls(1)             | Enumère le contenu des répertoires. La commande $sls(1)$ se base sur la<br>version GNU de la commande $1s(1)$ et contient des options permettant<br>d'afficher les attributs et informations du système de fichiers.                                          |  |  |
| squota(1)          | Présente les informations sur les quotas.                                                                                                    |  |  |
| $\texttt{ssum}(1)$ | Définit les attributs checksum des fichiers.                                                                                                    |  |  |
| stage(1)           | Définit les attributs stage des fichiers et copie les fichiers hors ligne sur le<br>disque.                                                                                                    |  |  |

# <span id="page-182-0"></span>Commandes générales de l'administrateur système

Le [TABLEAU C-2](#page-182-1) présente les commandes prévues pour assurer la maintenance et la gestion du système.

| Commande           | <b>Description</b>                                                                                                    |
|--------------------|----------------------------------------------------------------------------------------------------|
| $f$ smadm $(1M)$   | Démarre ou arrête le démon fsmqmtd.                                                                                                    |
| $fsmgr\_setup(1M)$ | Installe ou met à jour le logiciel File System Manager.                                                                                                    |
| $s$ amcmd $(1M)$   | Exécute une commande d'utilitaire d'interface d'opérateur<br>$samu(1M)$ .                                                                                                    |
| $s$ amd $(1M)$     | Démarre et arrête les démons de médias robotisés et amovibles.                                                                                                    |
| samexplorer(M)     | Génère un script Sun StorEdge SAM-FS permettant de créer un<br>rapport de diagnostic.                                                                                                    |
| samet(1M)          | Modifie les paramètres Sun StorEdge SAM-FS.                                                                                                    |
| $\text{samu}(1M)$  | Appelle l'interface d'opérateur textuelle plein écran. Cette<br>interface se base sur la bibliothèque logicielle<br>curses(3CURSES). L'utilitaire samu affiche l'état des<br>périphériques et permet à l'opérateur de contrôler les<br>bibliothèques automatisées. |

<span id="page-182-1"></span>**TABLEAU C-2** Commandes générales de l'administrateur système

# <span id="page-183-0"></span>Commandes du système de fichiers

Le [TABLEAU C-3](#page-183-1) présente les commandes utilisées pour assurer la maintenance du système de fichiers.

<span id="page-183-1"></span>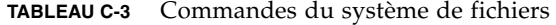

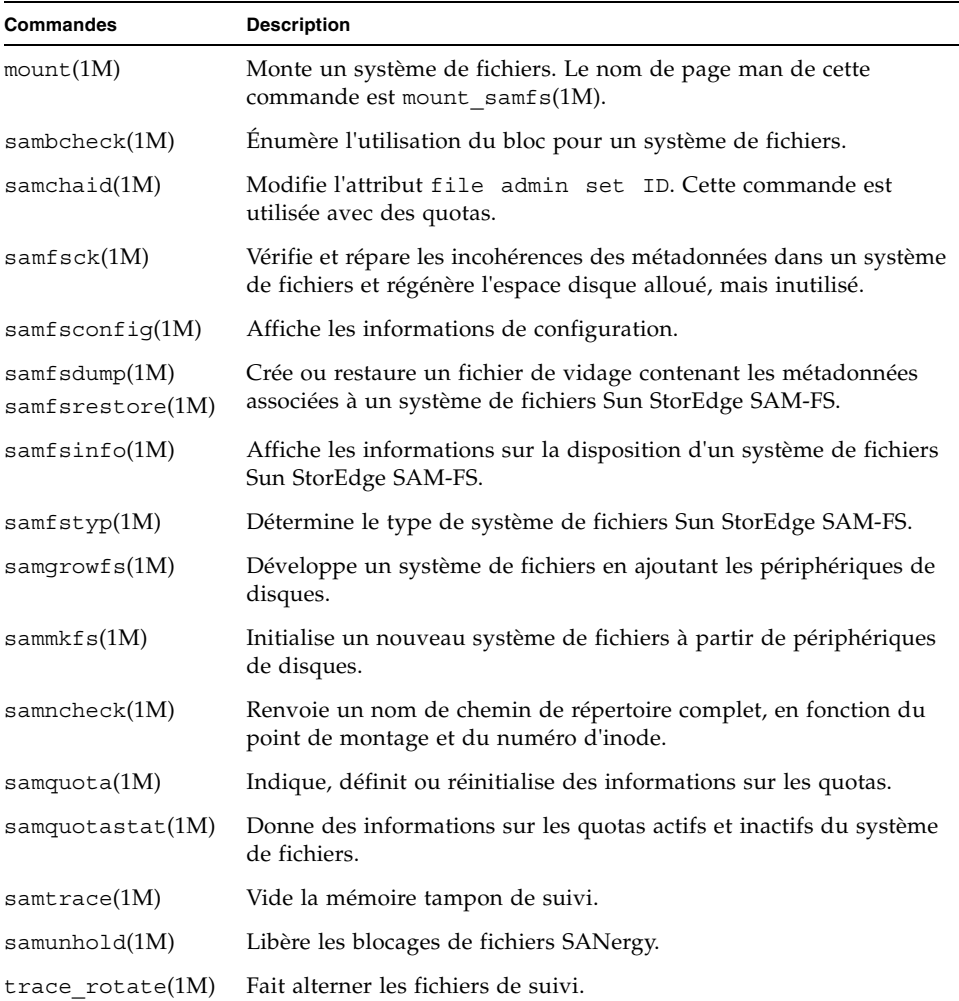

#### <span id="page-184-0"></span>Commandes de bibliothèques automatisées

Le [TABLEAU C-4](#page-184-1) répertorie les commandes de bibliothèque automatisée utilisées pour configurer, initialiser et gérer ce type de bibliothèque et les périphériques au sein de l'environnement Sun StorEdge SAM-FS.

| Commande                          | <b>Description</b>                                                                                                    |  |
|-----------------------------------|----------------------------------------------------------------------------------------------------|--|
| auditslot(1M)                     | Vérifie un emplacement de cartouche unique au sein d'une<br>bibliothèque automatisée donnée.                                                                                                    |  |
| build $cat(1M)$                   | Crée un fichier-catalogue média pour une bibliothèque automatisée.<br>Cette commande permet en outre de remplir le fichier-catalogue.                                                                                                    |  |
| chmed(1M)                         | Définit ou supprime les indicateurs et valeurs des catalogues de<br>bibliothèque d'une cartouche spécifique.                                                                                                    |  |
| cleandrive(1M)                    | Demande le chargement d'un lecteur de bande avec une bande de<br>nettoyage.                                                                                                    |  |
| dump $cat(1M)$                    | Affiche le contenu d'un fichier-catalogue binaire dans différents<br>formats ASCII.                                                                                                    |  |
| import(1M)<br>$same$ xport $(1M)$ | Importe ou exporte une cartouche à partir d'une bibliothèque en la<br>plaçant dans la boîte aux lettres. Pour les bibliothèques connectées<br>au réseau, cette commande met à jour le catalogue des<br>bibliothèques, mais ne déplace pas physiquement les cartouches. |  |
| samload(1M)<br>unload(1M)         | Charge ou décharge une cartouche pour un périphérique donné.                                                                                                    |  |
| move(1M)                          | Déplace une cartouche d'un emplacement à un autre.                                                                                                    |  |
| odlabel(1M)                       | Attribue une étiquette aux disques optiques réservés au système Sun<br>StorEdge SAM-FS.                                                                                                    |  |
| samdev(1M)                        | Ajoute des entrées de périphériques /dev/samst logiques. Cette<br>commande permet de communiquer des informations sur une<br>bibliothèque automatisée, un disque optique ou un lecteur de bande.                                                                       |  |
| tplabel(1M)                       | Attribue une étiquette aux bandes réservées au système Sun<br>StorEdge SAM-FS.                                                                                                    |  |

<span id="page-184-1"></span>**TABLEAU C-4** Commandes de bibliothèques automatisées

# <span id="page-185-0"></span>Commandes de l'outil d'archivage

Le [TABLEAU C-5](#page-185-2) répertorie les commandes destinées à contrôler les actions de l'outil d'archivage au sein de l'environnement Sun StorEdge SAM-FS.

<span id="page-185-2"></span>**TABLEAU C-5** Commandes de l'outil d'archivage

| Commande                     | <b>Description</b>                                                                                                  |
|------------------------------|----------------------------------------------------------------------------------------------------|
| archiver(1M)                 | Vérifie si la syntaxe est complète et la sémantique exacte dans le<br>fichier des commandes de l'outil d'archivage. |
| archiver.sh(1M)              | Consigne les événements d'archivage exceptionnels dans un fichier<br>journal.                                       |
| reserve(1M)<br>unreserve(1M) | Réserve et annule la réservation de volumes.                                                                        |
| showqueue(1M)                | Affiche le contenu d'un fichier de file d'attente de l'outil d'archivage.                                           |

#### <span id="page-185-1"></span>Commandes de gestion spécialisées

Le [TABLEAU C-6](#page-185-3) répertorie les différentes commandes de gestion disponibles dans un environnement Sun StorEdge SAM-FS.

<span id="page-185-3"></span>**TABLEAU C-6** Commandes de gestion spécialisées

| Commande                  | <b>Description</b>                                                                              |
|---------------------------|-------------------------------------------------------------------------------------------------|
| archive audit $(1M)$      | Génère un rapport de tous les fichiers archivés sur une cartouche.                              |
| dmpshm(1M)                | Vide les segments de la mémoire partagée.                                                       |
| $\alpha$ exarchive $(1M)$ | Manipule (échange) les copies d'archives.                                                       |
| itemize(1M)               | Place un disque optique dans le catalogue.                                                      |
| reach(1M)<br>unrearch(1M) | Identifie ou annule l'identification des entrées d'archive à<br>réarchiver.                     |
| $sam-recycler(1M)$        | Régénère l'espace utilisé par les copies d'archives expirées à partir<br>du support d'archives. |
| $sam$ -releaser $(1M)$    | Libère l'espace disque des systèmes de fichiers du cache disque en<br>ligne.                    |

| Commande           | <b>Description</b>                                                                                                    |
|--------------------|----------------------------------------------------------------------------------------------------|
| samdev(1M)         | Crée des liens symboliques dans le répertoire /dev/samst<br>désignant les périphériques que le système de fichiers Sun<br>StorEdge SAM-FS doit utiliser. Le mode de fonctionnement de<br>cette commande est similaire à celui de la commande UNIX<br>makedev(1M).                                                                                    |
| samet(1M)          | Modifie ou affiche les variables utilisées dans les opérations Sun<br>StorEdge SAM-FS.                                                                                                    |
| $set$ admin $(1M)$ | Ajoute ou retire l'autorisation d'exécuter des commandes<br>d'administrateurs à un groupe d'administrateurs.                                                                                                    |
| set state(1M)      | Définit l'état d'un périphérique Sun StorEdge SAM-FS.                                                                                                    |
| stageback.sh(1M)   | Transfère les fichiers à partir des bandes d'archive Sun StorEdge<br>SAM-FS.                                                                                                    |
| star(1M)           | Crée des archives de bandes et ajoute ou extrait des fichiers.<br>Il s'agit d'une extension de la version GNU de la commande tar(1)<br>prévue pour être appliquée au système de fichiers Sun StorEdge<br>SAM-FS. Cette commande peut être utilisée à des fins de reprise<br>sur sinistre si vous devez lire des données sur des bandes<br>d'archive. |
| tapealert(1M)      | Décode les événements d'alerte des bandes.                                                                                                    |
| unarchive(1M)      | Supprime les entrées d'archive d'un ou de plusieurs fichiers.                                                                                                    |
| undamage $(1M)$    | Identifie comme endommagée une entrée d'archive d'un ou de<br>plusieurs fichiers ou répertoires.                                                                                                    |

**TABLEAU C-6** Commandes de gestion spécialisées *(suite)*

#### <span id="page-187-0"></span>Scripts personnalisables au niveau du site

Le [TABLEAU C-7](#page-187-1) présente les différents scripts personnalisables au niveau du site que vous avez la possibilité d'utiliser pour gérer et contrôler l'environnement Sun StorEdge SAM-FS. Par défaut, ces scripts sont installés dans /opt/SUNWsamfs/ examples. Vous pouvez transférer ces scripts de /opt/SUNWsamfs/examples vers /etc/opt/SUNWsamfs/scripts afin de les modifier pour effectuer l'opération désirée au niveau de votre site. Pour plus d'informations au sujet de ces scripts, consultez leurs pages de manuel respectives.

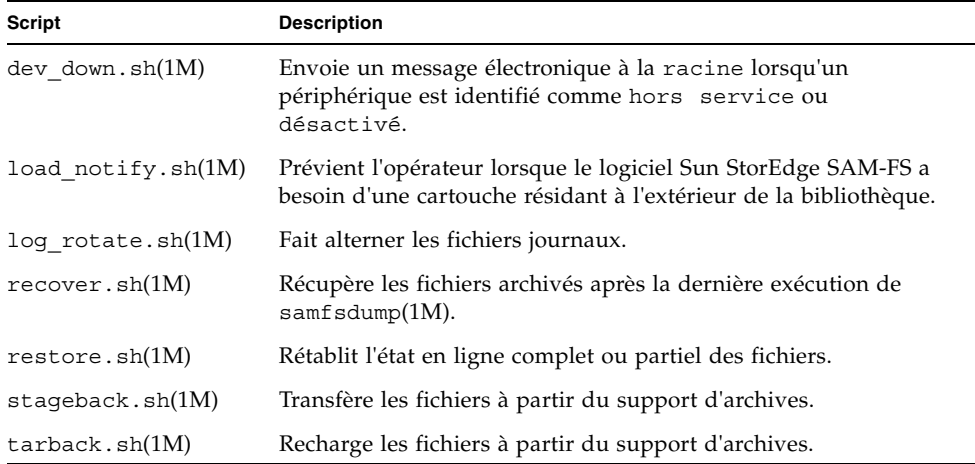

#### <span id="page-187-1"></span>**TABLEAU C-7** Scripts personnalisables au niveau du site

# <span id="page-188-0"></span>Interface de programmation d'application

L'interface de programmation d'application (Application Programming Interface, API) permet d'envoyer des requêtes à un système de fichiers depuis une application utilisateur. Les requêtes peuvent être lancées localement ou à distance vers la machine sur laquelle s'exécute le système de fichiers. L'API est constituée des bibliothèques libsam et libsamrpc. Ces bibliothèques contiennent des routines de bibliothèque permettant d'obtenir l'état des fichiers, de définir des attributs d'archivage, de libération et de transfert pour un fichier, ainsi que de manipuler le catalogue de bibliothèque d'une bibliothèque automatisée. Le démon chargé des appels de procédure à distance sam-rpcd traite les requêtes distantes. Pour démarrer automatiquement le démon sam-rpcd, pensez à définir le paramètre samrpc=on dans le fichier defaults.conf.

Pour plus d'informations sur l'API, consultez la page de manuel intro\_libsam(3). Cette page de manuel contient des informations générales sur l'utilisation de routines de bibliothèque dans libsam et libsamrpc.

#### <span id="page-188-1"></span>Utilitaires opérationnels

Dans l'environnement Sun StorEdge SAM-FS, vous pouvez effectuer les opérations de base à l'aide de l'utilitaire opérateur samu(1M) et de File System Manager. Le [TABLEAU C-8](#page-188-2) répertorie les différents outils opérationnels à votre disposition.

<span id="page-188-2"></span>

| Outils de l'interface<br>utilisateur graphique | <b>Description</b>                                                                                                    |
|------------------------------------------------|----------------------------------------------------------------------------------------------------|
| File System Manager                            | Fournit l'interface graphique utilisateur Web du logiciel Sun<br>StorEdge SAM-FS. Cette interface permet de configurer, contrôler,<br>superviser et reconfigurer les composants de l'environnement Sun<br>StorEdge SAM-FS. Pour plus d'informations sur l'installation de File<br>System Manager, reportez-vous à la section Pour installer le logiciel<br>File System Manager, page 28. Pour plus d'informations sur<br>l'utilisation de File System Manager, consultez l'aide en ligne. |
| samu(1M)                                       | Fournit le point de départ pour accéder à l'utilitaire opérateur<br>$samu(1M)$ .                                                                                                    |

**TABLEAU C-8** Utilitaires opérationnels

#### Exemples de fichiers mcf

Cette annexe présente des exemples de fichiers mcf pour les environnements Sun StorEdge SAM-FS complexes.

Elle contient les sections suivantes :

- [Exemple de configuration Sun StorEdge SAM-FS, page 169](#page-190-0)
- [Configuration d'un lecteur magnéto-optique chargé manuellement, page 173](#page-194-0)
- [Configuration d'une bibliothèque magnéto-optique, page 174](#page-195-0)
- [Configuration d'un lecteur DLT chargé manuellement, page 176](#page-197-0)
- [Configuration d'une bibliothèque DLT, page 178](#page-199-0)
- Exemples d'entrées de fichier mcf pour les bibliothèques connectées au réseau, [page 180](#page-201-0)

#### <span id="page-190-0"></span>Exemple de configuration Sun StorEdge SAM-FS

Dans les exemples de cette annexe, les équipements suivants sont inclus à la configuration Sun StorEdge SAM-FS :

- deux lecteurs de disque Seagate ST15230W de 4 Go utilisés comme cache du système de fichiers ;
- une bibliothèque automatisée StorageTek 9730 à 30 emplacements contenant deux lecteurs de bande DLT ;
- un lecteur DLT 2000 chargé manuellement ;
- une bibliothèque automatisée magnéto-optique HP Model C1710T contenant deux lecteurs magnéto-optiques HP Model C1716 ;
- un lecteur magnéto-optique HP Model C1716 chargé manuellement.

Ces équipements sont connectés à trois bus SCSI avec les cibles SCSI suivantes :

■ le bus SCSI interne asymétrique du serveur possédant les ID cibles spécifiés dans le [TABLEAU D-1](#page-191-0) ;

<span id="page-191-0"></span>

| <b>ID</b> cible | Equipement                                  |  |
|-----------------|---------------------------------------------|--|
|                 | Lecteur magnéto-optique chargé manuellement |  |
|                 | Disque dur interne Sun Solaris              |  |
|                 | Lecteur DLT chargé manuellement             |  |

**TABLEAU D-1** ID cibles du bus SCSI interne asymétrique du serveur

■ un bus SCSI différentiel connecté à la bibliothèque automatisée HP Model C1710T et des disques de systèmes de fichiers possédant les ID cibles indiqués dans le [TABLEAU D-2](#page-191-1) ;

<span id="page-191-1"></span>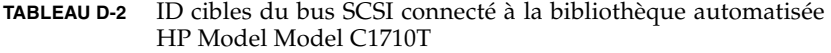

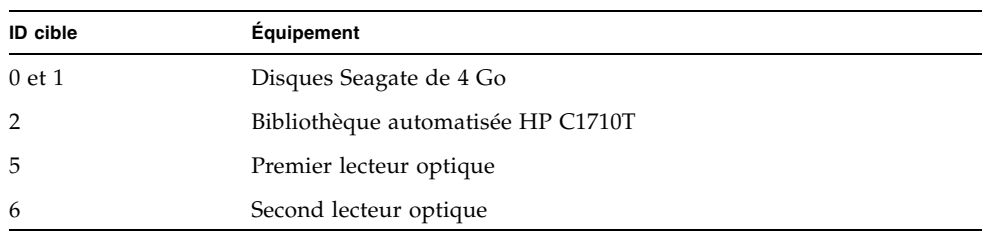

- un bus SCSI différentiel connecté à la bibliothèque automatisée StorageTek 9730 et des lecteurs de bande possédant les ID cibles indiqués dans le[TABLEAU D-3](#page-191-2).
- <span id="page-191-2"></span>**TABLEAU D-3** ID cibles du bus SCSI connecté à la bibliothèque automatisée StorageTek 9730

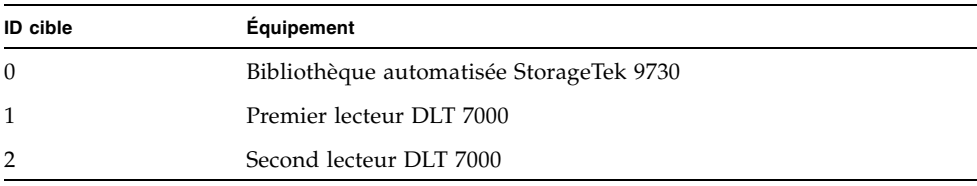

#### Exemple de configuration de cache disque Sun StorEdge SAM-FS

L'[EXEMPLE DE CODE D-1](#page-192-0) indique la sortie renvoyée par la commande Sun Solaris format(1M). Cette sortie indique de quelle manière les disques sont segmentés.

```
EXEMPLE DE CODE D-1 Exemple de commande format(1M)
```
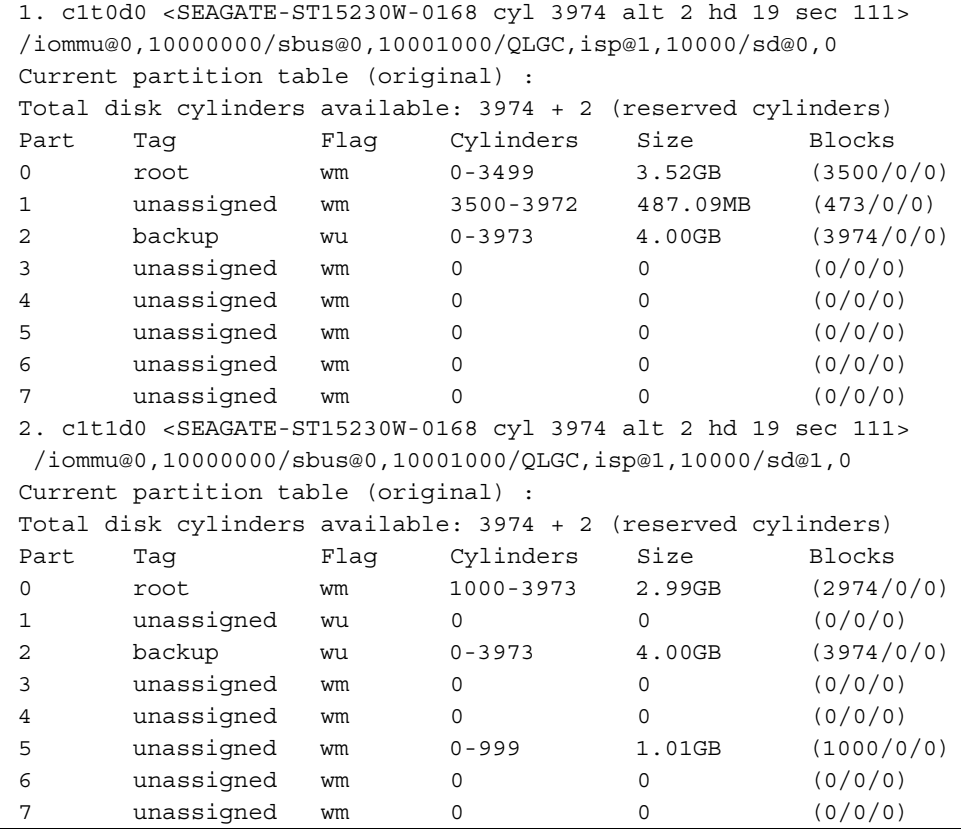

Cet exemple crée un système de fichiers Sun StorEdge SAM-FS (samfs1) sur la partition 0 du disque c1t0d0 et la partition 5 du disque c1t1d0. Il crée un autre système de fichiers (samfs2) sur la partition 1 du disque c1t0d0 et la partition 0 du disque c1t1d0.

La procédure suivante décrit l'écriture du fichier mcf pour cet exemple de configuration par le biais de la définition des systèmes de fichiers et de leurs partitions de disque.

#### ▼ Pour écrire le fichier mcf

Suivez d'abord cette procédure pour le système de fichiers samfs1, puis pour le système de fichiers samfs2.

**1. Spécifiez une entrée** ms **(Mass Storage, stockage) pour le premier système de fichiers.**

L'entrée ms est l'identificateur d'équipement d'un système de fichiers Sun StorEdge SAM-FS.

Par la suite, le nom du système de fichiers permettra d'écrire l'entrée /etc/vfstab pour le système de fichiers et de créer le système de fichiers.

**Remarque –** Le nom spécifié dans le champ Equipment Identifier doit être identique au nom spécifié pour le paramètre Family Set du système de fichiers.

**2. Ajoutez une suite d'entrées** md **(Magnetic Disk, disque magnétique) répertoriant les partitions pour les périphériques membres du système de fichiers.**

L'[EXEMPLE DE CODE D-2](#page-193-0) illustre le fichier mcf une fois les systèmes de fichiers définis.

<span id="page-193-0"></span>**EXEMPLE DE CODE D-2** Sun StorEdge SAM-FS Fichier mcf affichant les systèmes de fichiers

```
# Disk cache configuration for 2 file systems: samfs1, samfs2
#
# Equipment Eq Eq Fam. Dev. Additional
              Ord Type Set State Parameters
#----------- --- -- ------ ------ ------------------
samfs1 10 ms samfs1
/dev/dsk/c1t0d0s0 11 md samfs1 on
/dev/dsk/c1t1d0s5 12 md samfs1 on
#
samfs2 20 ms samfs2
/dev/dsk/c1t1d0s0 21 md samfs2 on
/dev/dsk/c1t0d0s1 22 md samfs2 on
```
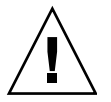

**Attention –** Spécifiez des partitions de disque qui ne sont pas déjà utilisées sur votre système. Veillez à ne pas utiliser de partitions qui se chevauchent. Si vous attribuez un nom de partition erroné lors de l'initialisation d'un système de fichiers, quel que soit son type, vous risquez d'endommager les données du système ou les données utilisateur.

# <span id="page-194-0"></span>Configuration d'un lecteur magnéto-optique chargé manuellement

Le lecteur HP Model C1716T possède l'ID cible 2 sur le bus SCSI interne.

#### ▼ Pour configurer le lecteur

**1. Examinez le fichier** /var/adm/messages **pour connaître les messages relatifs à ces périphériques.**

L'[EXEMPLE DE CODE D-3](#page-194-1) indique le contenu du fichier /var/adm/messages associé au lecteur HP Model C1716T et à la cible 2. La troisième ligne est renvoyée à la ligne suivante.

<span id="page-194-1"></span>**EXEMPLE DE CODE D-3** Contenu du fichier /var/adm/messages

```
Aug 23 11:52:54 baggins unix: samst2: Vendor/Product ID = HP C1716T
Aug 23 11:52:54 baggins unix: samst2 at esp0: target 2 lun 0
Aug 23 11:52:54 baggins unix: samst2 is 
/iommu@0,10000000/sbus@0,10001000/espdma@5,8400000/esp@5,8800000/samst@2,0
```
- **2. Émettez la commande** cd**(1) pour basculer vers le répertoire** /dev/samst**.**
- **3. À l'aide des commandes** ls**(1) et** grep**(1), déterminez le lien symbolique approprié.**

# **ls –l | grep "samst@2"**

La commande ls(1) recherche un lien symbolique pointant vers le chemin d'accès au matériel indiqué dans l'[EXEMPLE DE CODE D-4.](#page-194-2)

<span id="page-194-2"></span>**EXEMPLE DE CODE D-4** Chemin d'accès à samst@2

```
lrwxrwxrwx 1 root other 88 Aug 23 12:27 c0t2u0 -> 
/devices/iommu@0,10000000/sbus@0,10001000/espdma@5,8400000/esp@5,8800000/samst
@2,0:a,raw
```
Le lecteur Sun samst utilise le nom /dev/samst/c0t2u0 lors du référencement du périphérique.

**4. Ouvrez le fichier** /etc/opt/SUNWsamfs/mcf **et ajoutez l'entrée suivante pour le lecteur :**

/dev/samst/c0t2u0 30 od - on

Cette entrée contient le nom du périphérique (/dev/samst/c0t2u0), un numéro d'équipement (30) unique, le type d'équipement du lecteur (od), un tiret (-), qui indique qu'aucun nom de famille n'est associé au lecteur ainsi que l'état du périphérique [on (désactivé)].

#### <span id="page-195-0"></span>Configuration d'une bibliothèque magnéto-optique

La bibliothèque automatisée HP C1710T possède trois périphériques SCSI : le mécanisme robotique et les deux lecteurs magnéto-optiques que la bibliothèque automatisée charge et décharge.

#### ▼ Pour configurer la bibliothèque magnéto-optique

**1. Examinez le fichier** /var/adm/messages **pour connaître les messages relatifs à ces périphériques.**

Ces messages sont spécifiés dans l'[EXEMPLE DE CODE D-5](#page-195-1).

<span id="page-195-1"></span>**EXEMPLE DE CODE D-5** Fichier /var/adm/messages de la bibliothèque HP et des deux lecteurs

```
Aug 23 11:52:56 baggins unix: samst16: Vendor/Product ID = HP C1710T
Aug 23 11:52:56 baggins unix: samst16 at QLGC,isp0: target 2 lun 0
Aug 23 11:52:56 baggins unix: samst16 is 
/iommu@0,10000000/sbus@0,10001000/QLGC,isp@1,10000/samst@2,0
Aug 23 11:52:56 baggins unix: samst19: Vendor/Product ID = HP C1716T
Aug 23 11:52:56 baggins unix: samst19 at QLGC,isp0: target 5 lun 0
Aug 23 11:52:56 baggins unix: samst19 is 
/iommu@0,10000000/sbus@0,10001000/QLGC,isp@1,10000/samst@5,0
```
**EXEMPLE DE CODE D-5** Fichier /var/adm/messages de la bibliothèque HP et des deux lecteurs *(suite)*

```
Aug 23 11:52:56 baggins unix: samst20: Vendor/Product ID = HP C1716T
Aug 23 11:52:56 baggins unix: samst20 at QLGC,isp0: target 6 lun 0
Aug 23 11:52:56 baggins unix: samst20 is 
/iommu@0,10000000/sbus@0,10001000/QLGC,isp@1,10000/samst@6,0
```
- **2. Émettez la commande** cd**(1) pour basculer vers le répertoire** /dev/samst**.**
- **3. Utilisez les commandes** ls**(1) et** grep**(1) pour trouver les liens symboliques correspondant à ces périphériques.**

L'[EXEMPLE DE CODE D-6](#page-196-0) indique les commandes ls(1) permettant de détecter les trois liens symboliques qui pointent vers les fichiers /devices possédant les chemins d'accès au matériel Sun Solaris spécifiés dans l'[EXEMPLE DE CODE D-5](#page-195-1).

<span id="page-196-0"></span>**EXEMPLE DE CODE D-6** Commandes ls(1) et grep(1) permettant de rechercher les liens symboliques des périphériques spécifiés dans l'[EXEMPLE DE CODE D-5](#page-195-1)

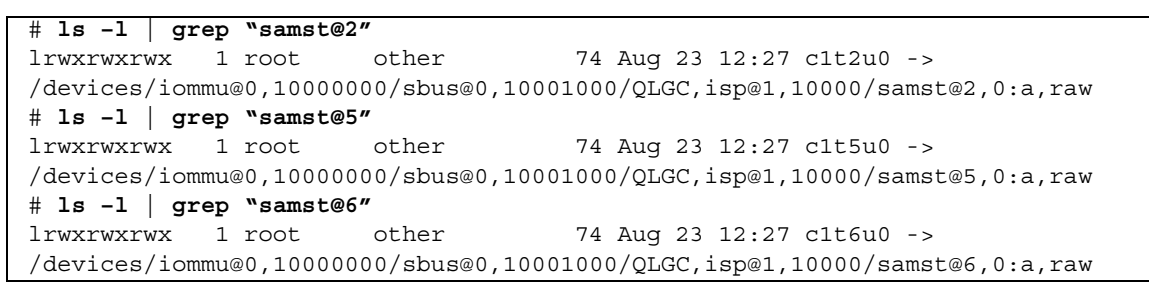

**4. Ouvrez le fichier** /etc/opt/SUNWsamfs/mcf **et ajoutez l'entrée suivante pour la bibliothèque et les lecteurs :**

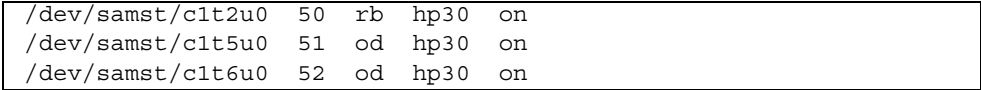

La première ligne définit la bibliothèque automatisée. Elle indique le nom /dev/samst, correspondant au périphérique (/dev/samst/c1t2u0) suivi d'un numéro d'équipement unique (50), l'identificateur d'équipement (rb, pour une bibliothèque générique connectée via SCSI), l'identificateur de famille spécifié sur tous les périphériques associés à cette bibliothèque (hp30) ainsi que l'état du périphérique (on (activé)).

Les deux lignes restantes définissent les lecteurs que contient la bibliothèque. Elles ressemblent à celles des lecteurs chargés manuellement, définies dans la section précédente, mais incluent le nom de famille de la bibliothèque où ils résident (hp30) à la place du tiret.

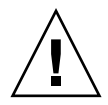

**Attention –** L'ordre des lecteurs spécifié dans le fichier mcf doit correspondre à l'ordre logique des lecteurs dans une bibliothèque automatisée connectée via SCSI. Pour de plus amples informations, reportez-vous à la section [Vérification de l'ordre](#page-100-0)  [des lecteurs, page 79](#page-100-0) ou à la documentation associée au matériel. Si la configuration n'est pas correcte, les cartouches risquent d'être montées dans les mauvais lecteurs et le logiciel ne pourra donc pas fonctionner.

# <span id="page-197-0"></span>Configuration d'un lecteur DLT chargé manuellement

Lors de la configuration des lecteurs DLT, les définitions DLT doivent être ajoutées au fichier /kernel/drv/st.conf. Les lecteurs DLT ne font pas partie de la configuration Sun Solaris standard et le logiciel ne les reconnaît pas si leur configuration est incorrecte. Pour plus d'informations, reportez-vous à la section [Configuration des périphériques de stockage, page 33.](#page-54-0)

#### ▼ Pour configurer le lecteur DLT

**1. Examinez le fichier** /var/adm/messages **pour connaître les messages relatifs à ces périphériques.**

L'[EXEMPLE DE CODE D-7](#page-197-1) indique les lignes du fichier /var/adm/messages se rapportant au lecteur DLT manuel.

<span id="page-197-1"></span>**EXEMPLE DE CODE D-7** Contenu du fichier /var/adm/messages

```
Feb 25 13:23:29 collie scsi: [ID 365881 kern.info] /pci@1f,4000/scsi@5,1/st@0,0 
(st21):
Feb 25 13:23:29 collie <Vendor 'DEC ' Product 'DLT2000 '>
Feb 25 13:23:29 collie scsi: [ID 193665 kern.info] st21 at glm3: target 0 lun 0
Feb 25 13:23:29 collie genunix: [ID 936769 kern.info] st21 is 
/pci@1f,4000/scsi@5,1/st@0,0
```
**2. À l'aide des commandes** ls**(1) et** grep**(1), recherchez les liens symboliques qui pointent vers les fichiers** /devices **possédant les chemins d'accès au matériel Sun Solaris spécifiés dans le fichier** /var/adm/messages**.**

Les commandes ls(1) et grep(1) suivantes permettent de rechercher le lecteur DLT identifié par scsi@5.

# **ls -l /dev/rmt|grep 'pci@1f,4000/scsi@5,1/st@0'|grep cbn** lrwxrwxrwx 1 root other 45 Feb 14 09:48 0cbn -> ../../devices/pci@1f,4000/scsi@5,1/st@0,0:cbn

Lors de la réalisation de l'entrée mcf, utilisez toujours les options b et n. L'[EXEMPLE](#page-198-0)  [DE CODE D-8](#page-198-0) indique le lien symbolique d'un lecteur prenant en charge la compression. Si le lecteur prend en charge la compression, vous pouvez l'activer à l'aide du préfixe cbn.

<span id="page-198-0"></span>**EXEMPLE DE CODE D-8** Lien symbolique affichant un lecteur prenant en charge la compression

| lrwxrwxrwx                                                                      | 1 root | other | 85 Aug 15 11:37 /dev/rmt/0cbn |
|---------------------------------------------------------------------------------|--------|-------|-------------------------------|
|                                                                                 |        |       |                               |
| $\mathord{\hspace{1pt}\text{--}\hspace{1pt}}$                                   |        |       |                               |
| $\ldots / \ldots /$ devices/iommu@0,10000000/sbus@0,10001000/espdma@5,8400000/e |        |       |                               |
|                                                                                 |        |       |                               |
| sp@5,8800000 st@4,0:cbn                                                         |        |       |                               |

**3. Ouvrez le fichier** /etc/opt/SUNWsamfs/mcf **et ajoutez l'entrée suivante pour le périphérique :**

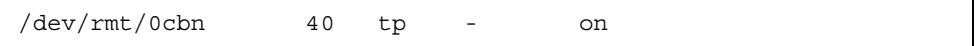

Cette entrée contient le nom du pilote st du périphérique (/dev/rmt/0cbn), un numéro d'équipement unique (40), le type d'équipement (tp pour une bande générique), un tiret (-) pour indiquer qu'aucun nom de famille n'est associé au périphérique monté manuellement et enfin l'état du périphérique (on (activé)).

### <span id="page-199-0"></span>Configuration d'une bibliothèque DLT

Le dernier équipement à définir est la bibliothèque automatisée STK 9730. Elle possède trois périphériques SCSI : le mécanisme robotique et les deux lecteurs de bande DLT 7000 que le robot charge et décharge.

#### ▼ Pour configurer la bibliothèque DLT

**1. Examinez le fichier** /var/adm/messages **pour connaître les messages relatifs à ces périphériques.**

L'[EXEMPLE DE CODE D-9](#page-199-1) affiche le fichier /var/adm/messages.

<span id="page-199-1"></span>**EXEMPLE DE CODE D-9** Contenu du fichier /var/adm/messages

```
Feb 4 09:42:17 server1 samst: [ID 902828 kern.notice] samst42: 
Vendor/Product ID = STK 9730
Feb 4 09:42:17 server1 scsi: [ID 193665 kern.info] samst42 at glm3: target 0 
lun 0
Feb 4 09:42:17 server1 genunix: [ID 936769 kern.info] samst42 is 
/pci@6,4000/scsi@2,1/samst@0,0
Feb 4 13:20:21 server1 scsi: [ID 365881 kern.info] /pci@6,4000/scsi@2,1/st@1,0 
(st22):
Feb 4 13:20:21 server1 <DLT 7000 tape drive>
Feb 4 13:20:21 server1 scsi: [ID 193665 kern.info] st22 at glm3: target 1 lun 0
Feb 4 13:20:21 server1 genunix: [ID 936769 kern.info] st22 is 
/pci@6,4000/scsi@2,1/st@1,0
Feb 4 13:20:21 server1 scsi: [ID 365881 kern.info] /pci@6,4000/scsi@2,1/st@2,0 
(st23):
Feb 4 13:20:21 server1 <DLT 7000 tape drive>
Feb 4 13:20:21 server1 scsi: [ID 193665 kern.info] st23 at glm3: target 2 lun 0
Feb 4 13:20:21 server1 genunix: [ID 936769 kern.info] st23 is 
/pci@6,4000/scsi@2,1/st@2,0
```
- **2. Émettez la commande** cd**(1) pour basculer vers le répertoire** /dev/samst**.**
- **3. À l'aide des commandes** ls**(1) et** grep**(1), recherchez les liens symboliques qui pointent vers les fichiers** /devices **possédant les chemins d'accès au matériel Sun Solaris spécifiés dans le fichier** /var/adm/messages **:**

```
# cd /dev/samst
# ls -l | grep "samst@0"
lrwxrwxrwx 1 root other 49 Feb 409:42 c6t0u0 ->
\ldots/../devices/pci@6,4000/scsi@2,1/samst@0,0:a,raw
```
**4. À l'aide des commandes** ls**(1) et** grep**(1), recherchez, dans** /dev/rmt**, un lien symbolique qui pointe vers les lecteurs de bande :**

```
# cd /dev/rmt
# ls -l | grep cbn
lrwxrwxrwx 1 root root 44 Feb 3 15:38 0cbn -> 
../../devices/pci@6,4000/scsi@2,1/st@1,0:cbn
lrwxrwxrwx 1 root root 44 Feb 3 15:38 1cbn -> 
../../devices/pci@6,4000/scsi@2,1/st@2,0:cbn
```
Le répertoire contient plusieurs liens symboliques qui renvoient au même chemin de matériel. Pour activer la compression matérielle, sélectionnez le lien contenant le suffixe cbn. Si votre lecteur ne prend pas en charge la compression matérielle, choisissez le lien symbolique qui se termine par bn.

**5. Ouvrez le fichier** /etc/opt/SUNWsamfs/mcf **et ajoutez des entrées pour cette bibliothèque et ses lecteurs :**

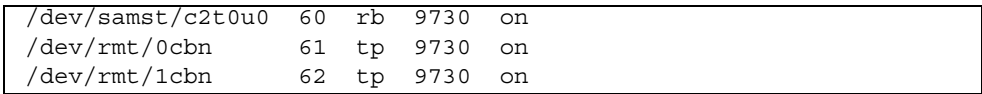

La première ligne définit la bibliothèque automatisée. Elle indique le nom /dev/samst (/dev/samst/c2t0u0), un numéro d'équipement unique (60), le type d'équipement (rb, pour le robot générique), la famille du robot et du lecteur (9730) et enfin l'état du périphérique (on, activé).

La seconde ligne définit le premier lecteur DLT de la bibliothèque. Elle indique l'identificateur d'équipement de ce lecteur de bande (/dev/rmt/0cbn), le numéro d'équipement du périphérique (61), le type d'équipement (tp), la famille (9730) et enfin l'état du périphérique (on, activé).

La troisième ligne définit le second lecteur de bande DLT de la bibliothèque automatisée.

**6. Si vous configurez des lecteurs DLT, ajoutez les définitions DLT dans le fichier**  /kernel/drv/st.conf.

La section [Configuration des périphériques de stockage, page 33](#page-54-0) décrit l'ajout de définitions au fichier /kernel/drv/st.conf. Les lecteurs DLT ne font pas partie de la configuration Sun Solaris standard.

L'[EXEMPLE DE CODE D-10](#page-201-1) représente le fichier mcf complété.

<span id="page-201-1"></span>**EXEMPLE DE CODE D-10** Fichier mcf complété

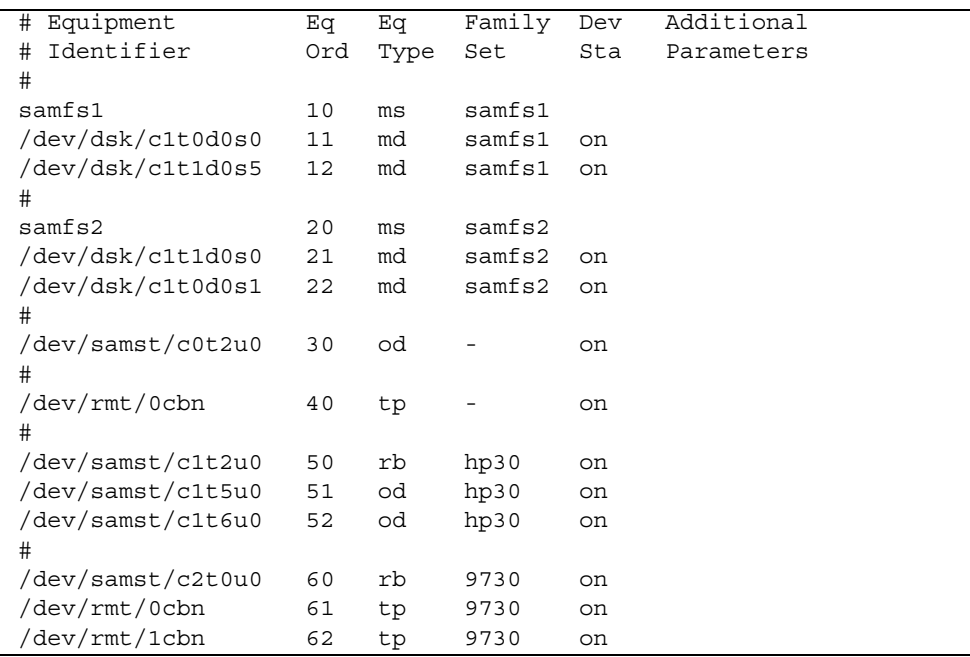

## <span id="page-201-0"></span>Exemples d'entrées de fichier mcf pour les bibliothèques connectées au réseau

Les exemples suivants illustrent les entrées du fichier mcf correspondant à des périphériques connectés au réseau. La première ligne de chaque définition de bibliothèque indique le chemin d'accès complet au fichier de paramètres associé à cette bibliothèque.

Pour les bibliothèques connectées au réseau, les fichiers de paramètres sont créés selon la procédure décrite à la section [Création de fichiers de paramètres pour les](#page-83-0)  [bibliothèques automatisées connectées au réseau, page 62.](#page-83-0)

**Exemple 1.** L'[EXEMPLE DE CODE D-11](#page-202-0) correspond au fichier mcf d'une bibliothèque automatisée ADIC/Grau connectée au réseau.

<span id="page-202-0"></span>**EXEMPLE DE CODE D-11** Entrées du fichier mcf d'une bibliothèque automatisée ADIC/Grau

```
#
# Sample mcf file entries for a GRAU library – DLT
#
/etc/opt/SUNWsamfs/grau50 50 gr gr50 -
/dev/rmt/0cbn 51 lt gr50 -
/dev/rmt/1cbn 52 lt gr50 -
#
# Sample mcf file entries for a GRAU library - HP optical
#
/etc/opt/SUNWsamfs/grau60 60 gr gr60 -
/dev/samst/c1t1u0 61 od gr60 -
```
**Exemple 2.** L'[EXEMPLE DE CODE D-12](#page-202-1) correspond au fichier mcf d'une bibliothèque automatisée Fujitsu LMF connectée au réseau.

<span id="page-202-1"></span>**EXEMPLE DE CODE D-12** Entrées du fichier mcf d'une bibliothèque automatisée Fujitsu LMF

```
#
# Sample mcf file entries for an LMF library
#
/etc/opt/SUNWsamfs/lmf50 50 fj fj50 -
/dev/rmt/0cbn 51 fd fj50 -
/dev/rmt/1cbn 52 fd fj50 -
```
**Exemple 3.** L'[EXEMPLE DE CODE D-13](#page-202-2) correspond au fichier mcf d'une bibliothèque automatisée IBM 3494 connectée au réseau.

<span id="page-202-2"></span>**EXEMPLE DE CODE D-13** Entrées du fichier mcf d'une bibliothèque automatisée IBM 3494

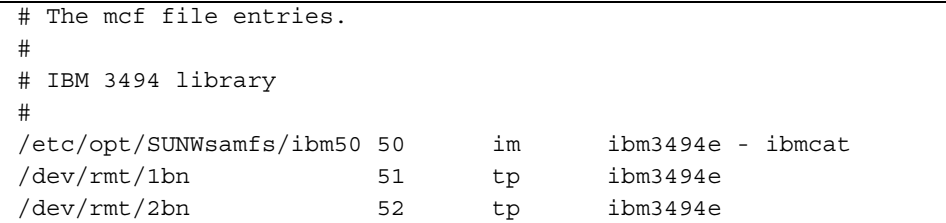

**Exemple 4.** L'[EXEMPLE DE CODE D-14](#page-203-0) correspond au fichier mcf d'une bibliothèque automatisée Sony connectée au réseau.

<span id="page-203-0"></span>**EXEMPLE DE CODE D-14** Entrées du fichier mcf d'une bibliothèque automatisée Sony connectée au réseau

#

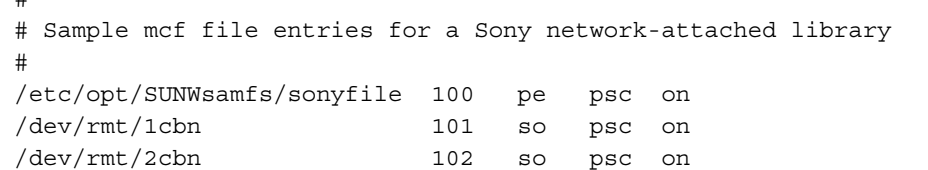

**Exemple 5.** L'[EXEMPLE DE CODE D-15](#page-203-1) correspond au fichier mcf d'une bibliothèque automatisée StorageTek ACSLS.

<span id="page-203-1"></span>**EXEMPLE DE CODE D-15** Entrées du fichier mcf d'une bibliothèque automatisée StorageTek

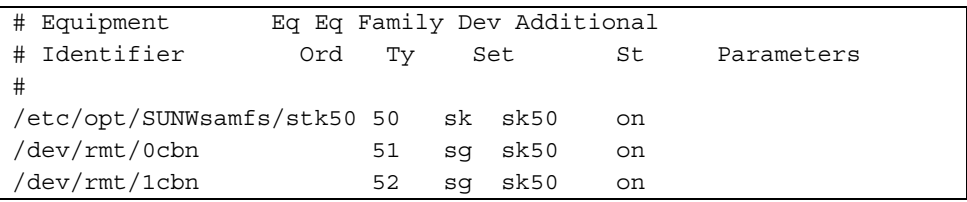

Pour plus d'informations, reportez-vous à la page de manuel mcf(4). Le répertoire /opt/SUNWsamfs/examples/mcf contient des exemples de fichier mcf.

# Glossaire

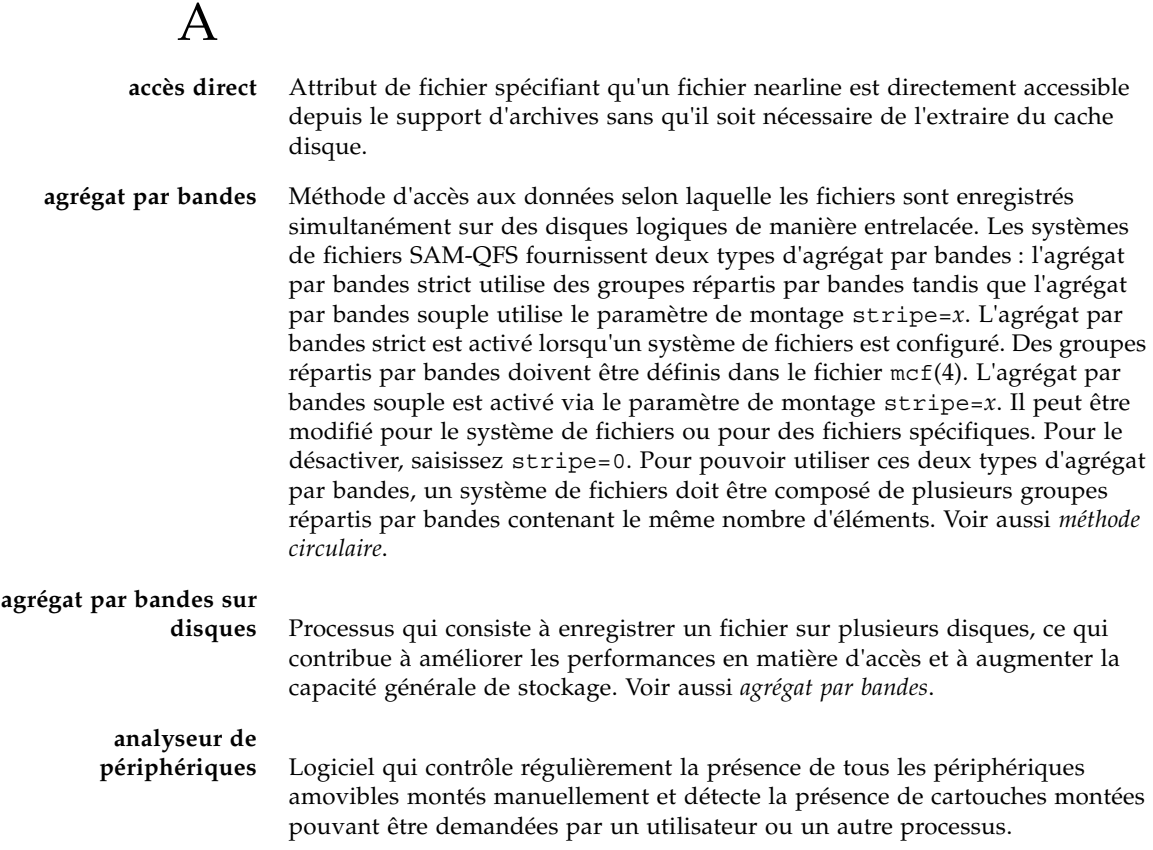

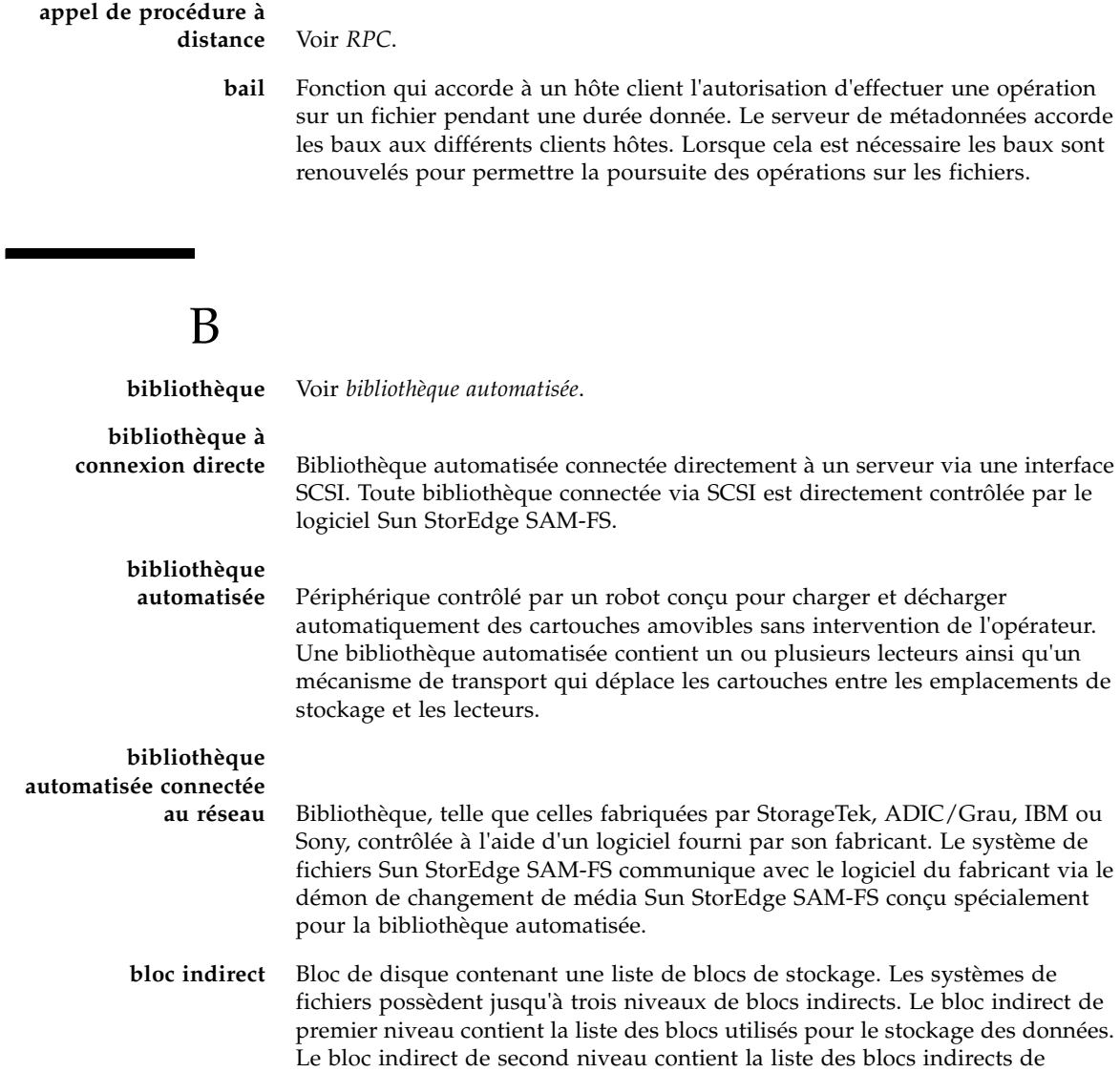

premier niveau. Le bloc indirect de troisième niveau contient la liste des blocs

indirects de second niveau.

# $\overline{C}$

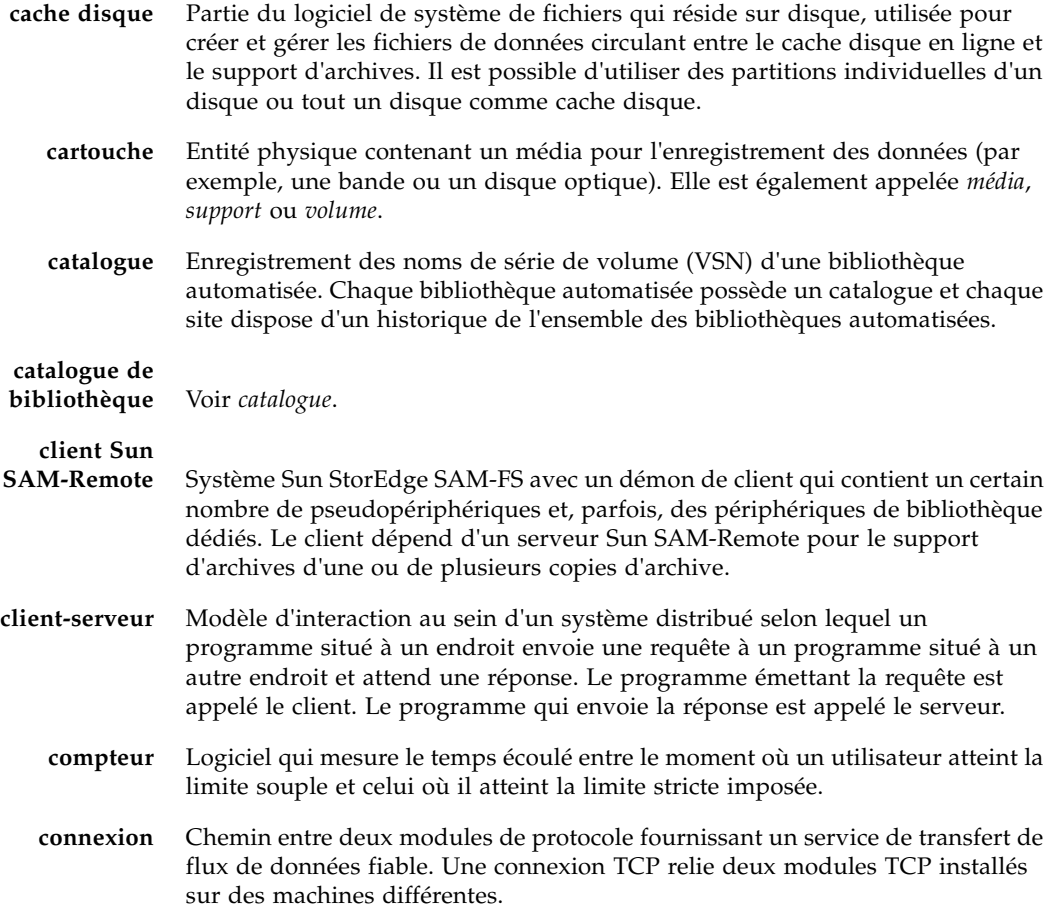

#### D

**DAU** Acronyme de Disk Allocation Unit (unité d'allocation de disque). Unité de base du stockage en ligne. Également appelée *taille de bloc*.

**délai de tolérance** Utilisé pour la définition des quotas. Il s'agit de la durée pendant laquelle un utilisateur est autorisé à créer des fichiers et à allouer du stockage après avoir atteint la limite souple.

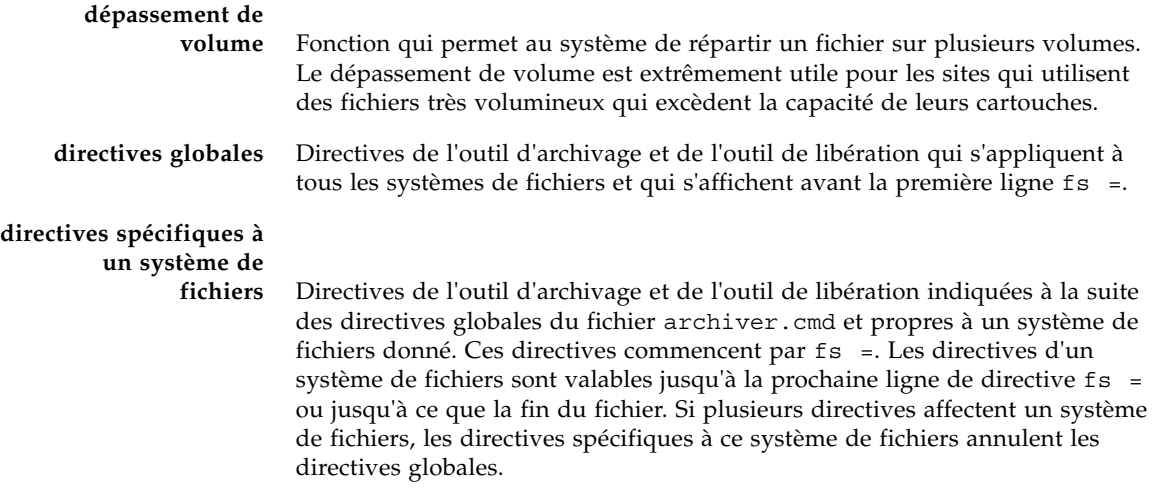

# E

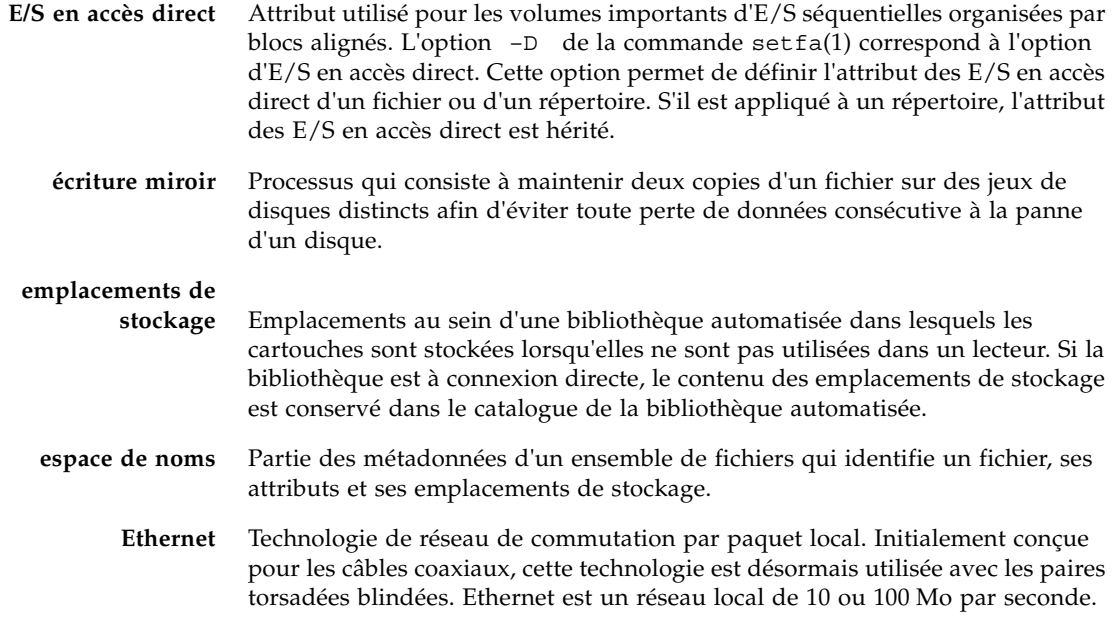

#### F

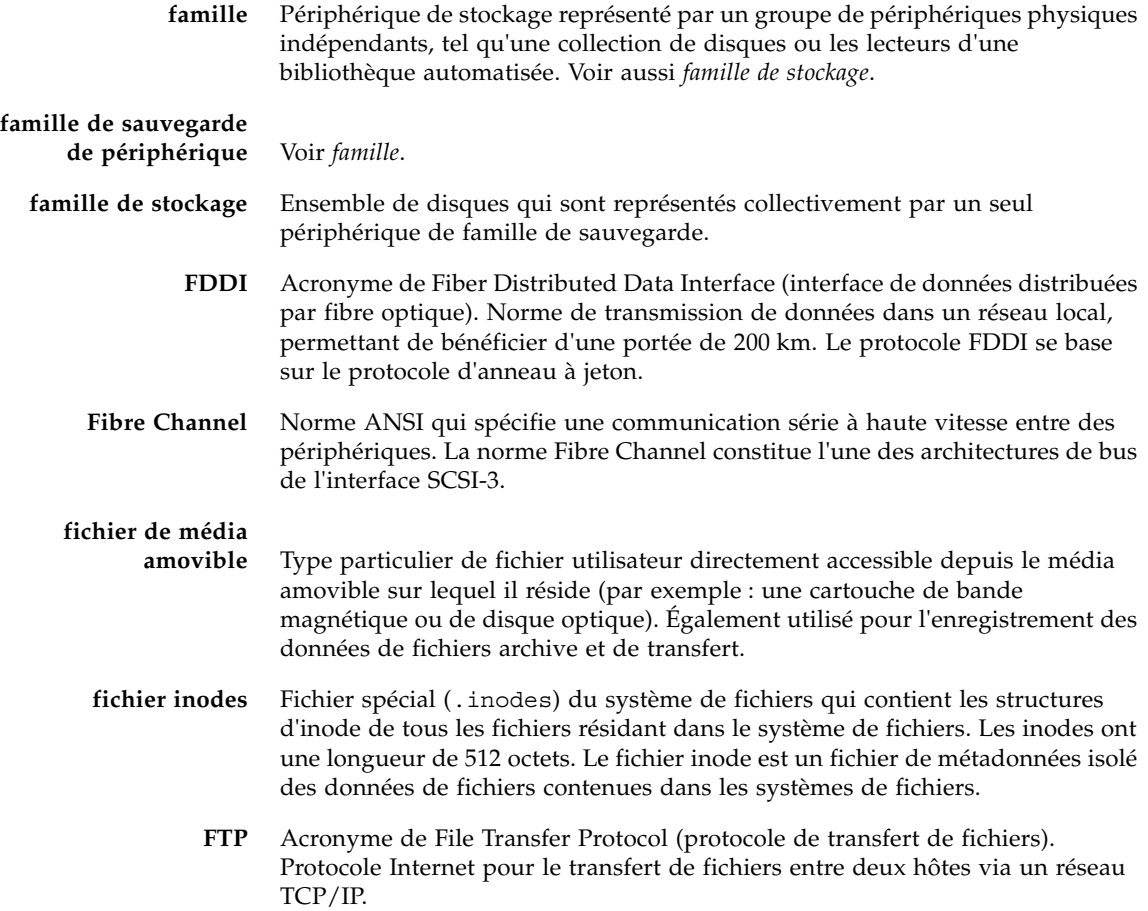

#### $G$

#### **groupe réparti par**

**bandes** Ensemble de périphériques au sein d'un système de fichiers, définis dans le fichier mcf(4) en tant que périphérique(s) g*XXX*. Les groupes répartis par bandes sont traités en tant que périphérique logique unique et sont toujours répartis en utilisant une taille équivalent à l'unité d'allocation de disque.

I

**inode** Nœud d'index. Structure de données utilisée par le système de fichiers pour décrire un fichier. Un inode décrit tous les attributs d'un fichier autres que son nom. Il décrit entre autres le propriétaire, l'accès, l'autorisation, la taille et l'emplacement du fichier sur le disque.

#### J **journalisation du**

**périphérique** Fonction configurable fournissant des informations sur les erreurs pouvant survenir au niveau des périphériques, ces informations étant utilisées pour l'analyse des défaillances des périphériques.

## L

- **LAN** Acronyme de Local Area Network (réseau local).
- **lecteur** Mécanisme permettant de transférer des données à destination et en provenance d'un volume de média amovible.
- **limite souple** Utilisée pour la définition des quotas, il s'agit de la limite de ressources de systèmes de fichiers (blocs et inodes) que l'utilisateur peut temporairement dépasser. Le fait de dépasser la limite souple a pour effet de déclencher un compteur. Lorsque vous dépassez la durée spécifiée, aucune ressource système supplémentaire ne peut être allouée tant que vous ne réduisez pas l'utilisation du système de fichiers à un niveau inférieur à la limite souple.
- **limite stricte** Utilisée pour la définition des quotas. Il s'agit de la limite maximale de ressources, de blocs et d'inodes dans un système de fichiers qu'un utilisateur peut utiliser.
	- **LUN** Acronyme de Logical Unit Number (numéro d'unité logique).

# M

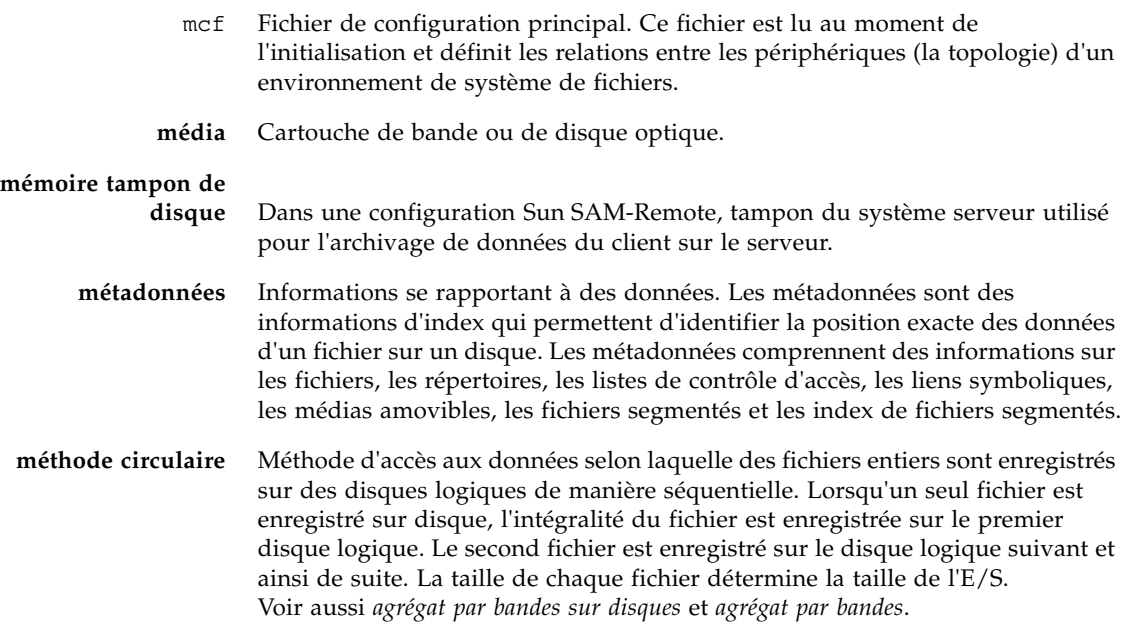

#### N

**NFS** Acronyme de Network file system (système de fichiers réseau). Système de fichiers distribué par Sun qui fournit un accès transparent à des systèmes de fichiers distants résidant sur des réseaux hétérogènes.

**NIS** Acronyme de Network Information Service. Service d'information réseau de SunOS 4.0 (minimum). Base de données d'un réseau distribué contenant des informations importantes sur les systèmes et les utilisateurs du réseau. La base de données NIS est stockée sur le serveur maître et sur tous les serveurs asservis.

**noyau** Programme de contrôle central qui fournit les fonctions de base du système. Le noyau UNIX crée et gère des processus, fournit des fonctions d'accès au système de fichiers, des fonctions pour la sécurité générale et des fonctions de communication.

#### O **outil d'archivage** Programme d'archivage qui contrôle automatiquement la copie des fichiers sur des cartouches amovibles. **outil de libération** Composant Sun StorEdge SAM-FS qui identifie les fichiers archivés et libère l'espace occupé par leurs copies sur le cache disque, afin d'optimiser l'espace disponible sur le cache disque. L'outil de libération ajuste automatiquement la quantité de stockage sur disque en ligne par rapport aux seuils supérieur et inférieur. **outil de recyclage** Utilitaire Sun StorEdge SAM-FS qui récupère sur les cartouches l'espace occupé par des copies d'archive expirées.

# P

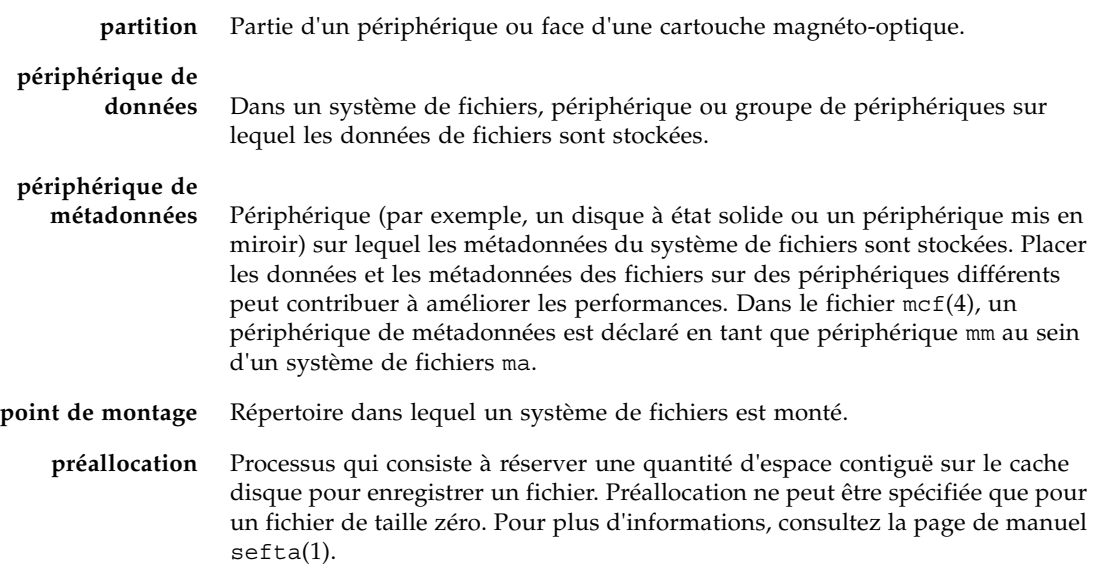

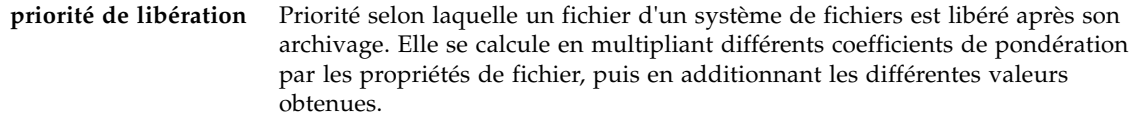

**pseudopériphérique** Sous-système logiciel ou pilote auquel aucun matériel n'est associé.

# Q

**quota** Quantité de ressources système qu'un utilisateur est autorisé à consommer.

# R

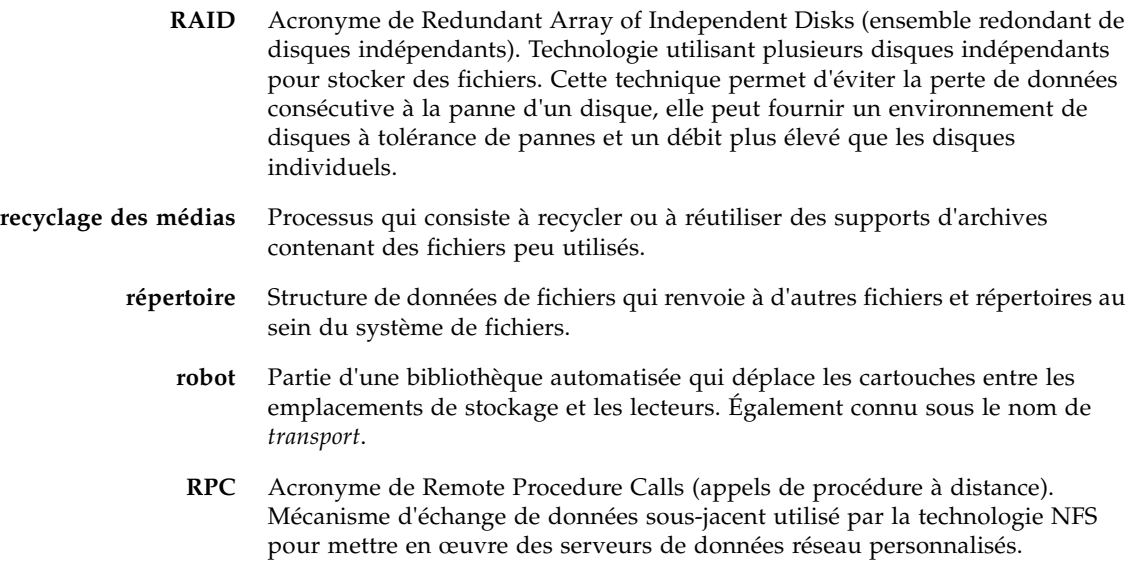

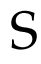

۲

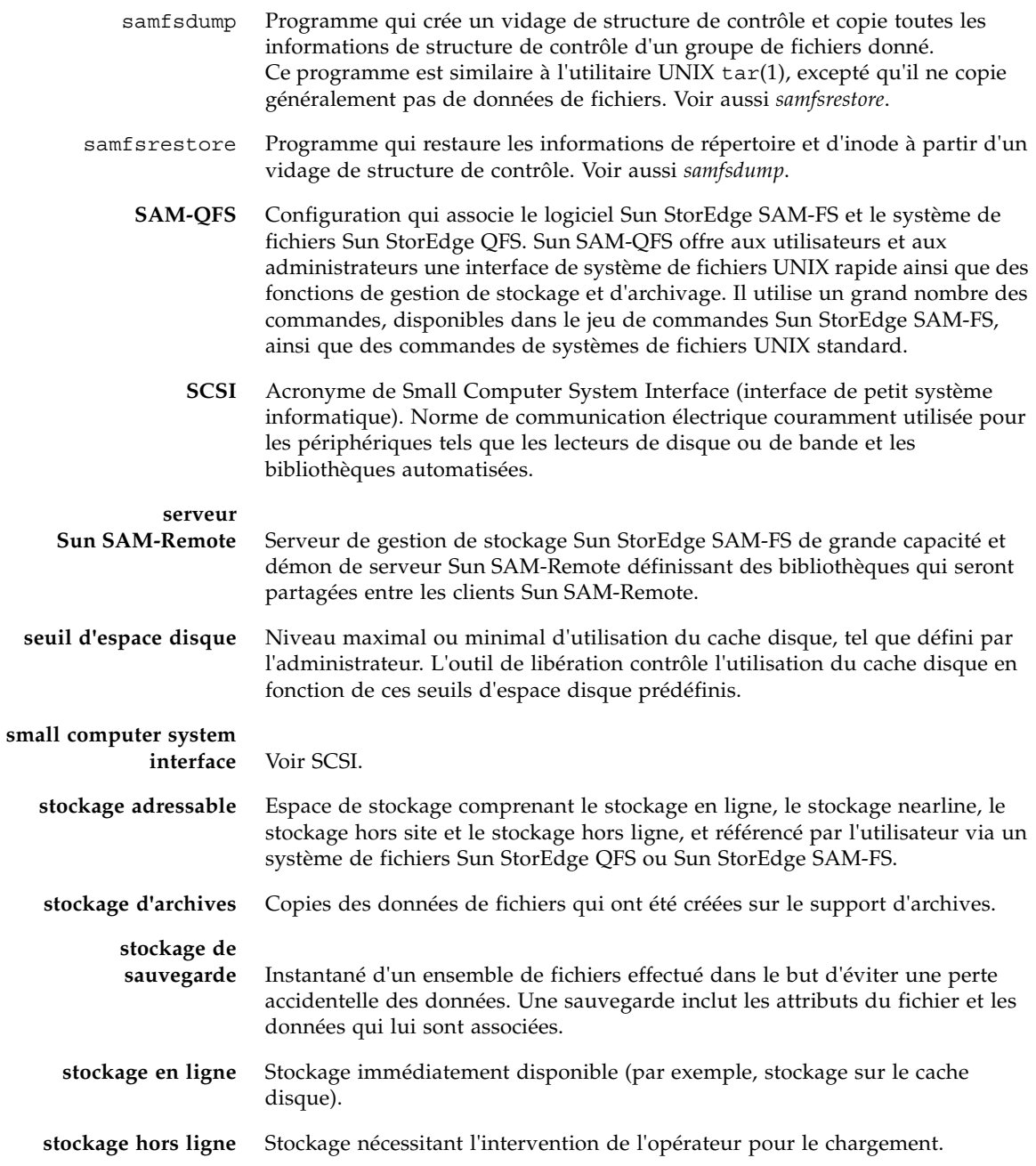

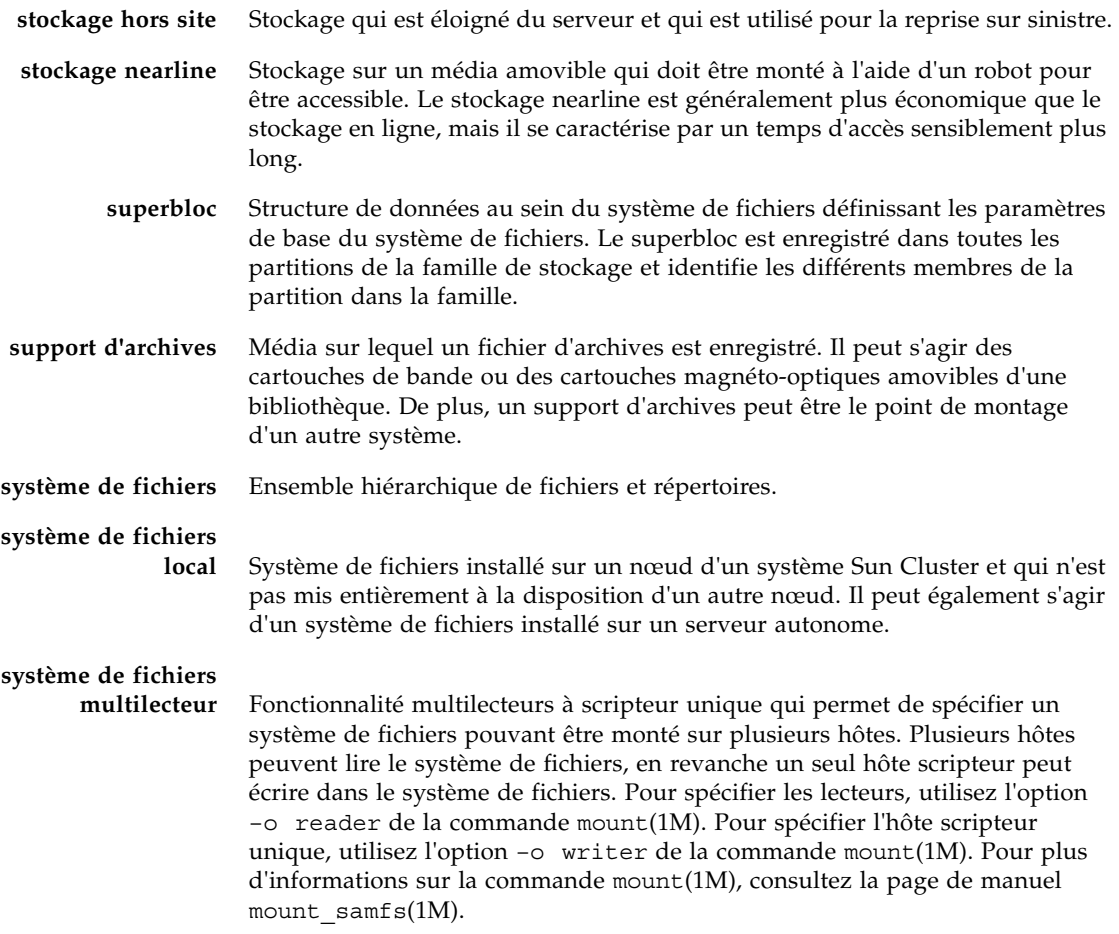

#### T

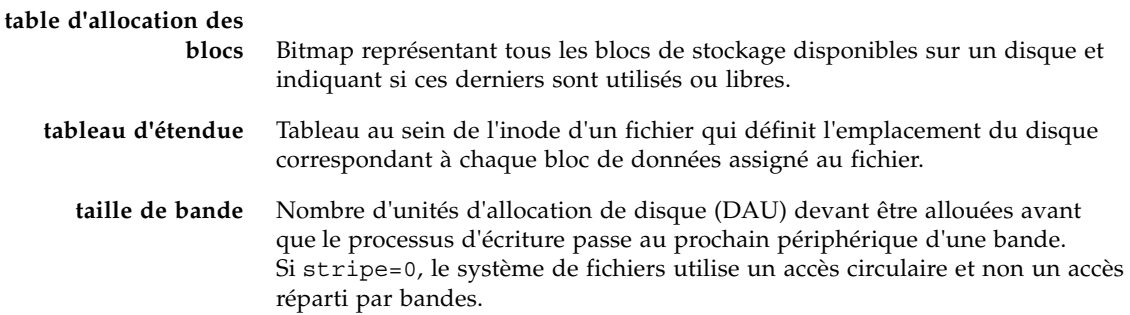

#### **taille de blocs** Voir *DAU*.

- **tar** Abréviation de Tape Archive. Format d'enregistrement de fichiers/données standard utilisé pour les images d'archives.
- **TCP/IP** Acronyme de Transmission Control Protocol/Internet Protocol (protocole de contrôle de transmission/Protocole Internet). Protocoles Internet utilisés pour l'adressage et l'acheminement d'hôte à hôte, la livraison de paquets (IP) et la transmission fiable de données entre des points d'application (TCP).
- **transfert** Processus qui consiste à copier un fichier nearline ou hors ligne depuis un stockage d'archive vers le stockage en ligne.

#### I J

**unité d'allocation de disque** Voir *DAU*.

#### V

**vérification**

- **(complète)** Processus consistant à charger des cartouches pour vérifier leur nom de série de volume (VSN). Pour les cartouches magnéto-optiques, les informations de capacité et d'espace sont déterminées et entrées dans le catalogue de la bibliothèque automatisée.
	- **volume** Zone désignée sur une cartouche pour le partage de données. Une cartouche possède un ou plusieurs volumes. Les cartouches à double-faces possèdent deux volumes, un sur chaque face.
		- **VSN** Acronyme de Volume Serial Name (nom de série de volume). Pour l'archivage sur cartouches amovibles : identificateur logique de la bande magnétique et du disque optique inscrit sur l'étiquette du volume. Pour l'archivage dans le cache disque : nom unique du groupe d'archives de disque.

#### W

**WORM** Acronyme de Write Once Read Many (inscrire une fois, lire plusieurs). Type de média inscriptible une seule fois, mais pouvant être lu plusieurs fois.
# Index

#### **Symboles**

[.cshrc, fichier, 27,](#page-48-0) [29,](#page-50-0) [127](#page-148-0) [.login, fichier, 27,](#page-48-1) [29,](#page-50-1) [127](#page-148-1) [.profile, fichier, 27,](#page-48-2) [29,](#page-50-2) [127](#page-148-2) [/dev/dsk, entrée, 48](#page-69-0) [/dev/rdsk, entrée, 49](#page-70-0)

## **A**

[ACSLS, logiciel, 74](#page-95-0) [Additional parameters, champ, 49](#page-70-0) ADIC/Grau, bibliothèque automatisée [Configuration, 64](#page-85-0) [Fichier de paramètres, 65](#page-86-0) [Informations de diagnostic, 66](#page-87-0) [Présentation, 64](#page-85-1) Administrateur [Groupe, 110](#page-131-0) [AMD, plates-formes de serveur, 136](#page-157-0) API [Applications, 134](#page-155-0) [Routines, 167](#page-188-0) [Archivage sur disque, 15,](#page-36-0) [91](#page-112-0) [archive\(1\), commande, 160](#page-181-0) [archive\\_audit\(1M\), commande, 135,](#page-156-0) [164](#page-185-0) [archiver\(1M\), commande, 164](#page-185-1) [archiver.cmd, fichier, 154](#page-175-0) [Archivage sur disque, 92](#page-113-0) [Exemple, 87,](#page-108-0) [88](#page-109-0) [Présentation, 86](#page-107-0) [Vérification, 131](#page-152-0) [archiver.sh\(1M\), commande, 164](#page-185-2)

[auditslot\(1M\), commande, 163](#page-184-0) [auth\\_attr, fichier, 155](#page-176-0)

#### **B**

Bibliothèque automatisée [ADIC/Grau, 64](#page-85-1) [Ajout d'emplacements, 140](#page-161-0) [Catalogue, 102](#page-123-0) [Commandes, 163](#page-184-1) [Étiquetage de cartouches amovibles, 100](#page-121-0) [Fujitsu LMF, 66](#page-87-1) [IBM 3494, 68](#page-89-0) [Lecteurs partagés, 63](#page-84-0) [Mise à niveau, 141](#page-162-0) [Ordre des lecteurs, 79](#page-100-0) [Sony, 72](#page-93-0) [StorageTek ACSLS, 74](#page-95-1) [Bibliothèque automatisée connectée au réseau,](#page-123-0)  catalogue, 102 Bibliothèque magnéto-optique [Ordre des lecteurs, 80,](#page-101-0) [84](#page-105-0) [Bibliothèques connectées au réseau, 62](#page-83-0) [mcf, fichier, 180](#page-201-0) [Bibliothèques DLT, 178](#page-199-0) [build\\_cat\(1M\), commande, 103,](#page-124-0) [163](#page-184-2)

#### **C**

[Cache disque, exemples de configuration, 171](#page-192-0) Cartouches [Ajout d'emplacements, 140](#page-161-1) [Chargement, 163](#page-184-3) [Déchargement, 163](#page-184-3)

[Étiquetage, 101](#page-122-0) [Catalogage de disques optiques, 164](#page-185-3) Catalogue de bibliothèque [Déchargement, 140](#page-161-2) [Catalogue, bibliothèque](#page-36-1)  [automatisée, 15,](#page-36-1) [49,](#page-70-1) [102,](#page-123-0) [139,](#page-160-0) [140,](#page-161-3) [163](#page-184-4) [cfgadm\(1M\), commande, 43](#page-64-0) [checksum, attribut, 160](#page-181-1) [chmed\(1M\), commande, 163](#page-184-5) [chmod\(1\) et chown\(1\), commandes, 58](#page-79-0) [cleandrive\(1M\), commande, 163](#page-184-6) [Codes barres, 98](#page-119-0) [Commande samfsdump\(1M\), 113](#page-134-0) Commandes [Générales de l'administrateur système, 161](#page-182-0) [Maintenance, 164](#page-185-4) [Système de fichiers, 162](#page-183-0) [Utilisateur, 160](#page-181-2) [Commandes de l'administrateur système, 161](#page-182-0) Configuration [Ajout d'un groupe d'administrateurs, 110](#page-131-1) [Journalisation système, 111](#page-132-0) [Périphériques, 16](#page-37-0) [Sun StorEdge SAM-FS, 45,](#page-66-0) [169](#page-190-0) [Configuration requise pour le navigateur avec File](#page-29-0)  System Manager, 8 [Configuration système requise, 6](#page-27-0) [Contrôleur PetaSite, 72](#page-93-1) [cost.conf, fichier, 152](#page-173-0) [crontab, fichier, 114](#page-135-0)

#### **D**

[dd\(1M\), commande, 85](#page-106-0) [defaults.conf, fichier, 96,](#page-117-0) [99,](#page-120-0) [154](#page-175-1) [Alertes, 110](#page-131-2) [delay, directive, defaults.conf, 99](#page-120-0) Démons [sam-rpcd, 167](#page-188-1) [sam-stkd, 107](#page-128-0) [ssi\\_so, 107](#page-128-0) Dépannage [st.conf, fichier, 44](#page-65-0) [Désactivation des activités de l'outil](#page-141-0)  [d'archivage, 120,](#page-141-0) [121,](#page-142-0) [135](#page-156-1) [Désinstallation du logiciel, 123,](#page-144-0) [146](#page-167-0)

[dev\\_down.sh\(1M\), script, 51,](#page-72-0) [166](#page-187-0) [Device state, champ, 49](#page-70-2) [dfstab, fichier, 59](#page-80-0) [diskvols.conf, fichier, 93,](#page-114-0) [96](#page-117-1) [Disque, archivage, 91](#page-112-0) [dmpshm\(1M\), commande, 164](#page-185-5) [Documentation, xviii](#page-17-0) [Documentation en ligne, xix](#page-18-0) [du\(1\), commande, 160](#page-181-3) [dump\\_cat\(1M\), commande, 163](#page-184-7) [DZC-8000S Application Interface Library, 72](#page-93-2)

## **E**

[Emplacements, ajout, 140](#page-161-0) [Equipment identifier, champ, 48](#page-69-0) [Equipment ordinal, champ, 49](#page-70-3) [Equipment type, champ, 49](#page-70-4) [Espace disque requis, 10,](#page-31-0) [14](#page-35-0) [Étiquetage, média, 101](#page-122-0) [Étiquette de bande, 98](#page-119-1) [exarchive\(1M\), commande, 164](#page-185-6) [Exigences, espace disque, 10,](#page-31-0) [14](#page-35-0)

#### **F**

[Family Set, champ, 49](#page-70-5) [fault\\_log, fichier, 153](#page-174-0) [faults, fichier, 152](#page-173-1) [Fichier de groupe, 111](#page-132-1) [Fichiers de configuration, 153](#page-174-1) [Sauvegarde, 116](#page-137-0) [Fichiers de paramètres du robot, 62](#page-83-0) [Fichiers de paramètres, bibliothèques automatisées](#page-83-0)  connectées au réseau, 62 [Fichiers de vidage, 113](#page-134-1) [Fichiers journaux, 111](#page-132-2) [File System Manager, 167](#page-188-2) [Ajout de périphériques à samst.conf, 40](#page-61-0) [Arrêt des activités d'archivage, 120](#page-141-0) [Configuration requise, 7](#page-28-0) [Création d'un fichier mcf, 46](#page-67-0) [Création du fichier archiver.cmd, 90](#page-111-0) [Création du fichier samfs.cmd, 55](#page-76-0) [Démontage d'un système de fichiers, 122](#page-143-0) [Désinstallation, 157](#page-178-0) [Installation, 28,](#page-49-0) [125,](#page-146-0) [126](#page-147-0)

[Montage d'un système de fichiers, 57,](#page-78-0) [133](#page-154-0) [samfsdump\(1M\), exécution, 115](#page-136-0) [Sauvegardes automatiques, 114](#page-135-1) [Utilisation, 31](#page-52-0) [find\(1\), commande, 160](#page-181-4) [format\(1M\), commande, 10](#page-31-1) [Exemple de sortie, 12,](#page-33-0) [171](#page-192-1) [fsck\(1M\), commande, 53](#page-74-0) [fsmadm\(1M\), commande, 161](#page-182-1) [fsmgr\\_setup\(1M\), commande, 161](#page-182-2) [fsmgr\\_uninstall, fichier, 152](#page-173-2) Fujitsu LMF, bibliothèque automatisée [Configuration, 66](#page-87-2) [Fichier de paramètres, 67](#page-88-0) [fujitsulmf, interface, 66](#page-87-3) [Présentation, 66](#page-87-1) [fuser\(1M\), commande, 122](#page-143-1)

# **G**

[Grau, bibliothèque automatisée \(voir ADIC/Grau,](#page-85-2)  bibliothèque automatisée) [grauaci, interface, 64](#page-85-3) [groupadd\(1M\), commande, 111](#page-132-3) [Groupes d'archives sur disque, 93](#page-114-1)

## **H**

[hosts, fichier, 108](#page-129-0)

## **I**

IBM 3494, bibliothèque automatisée [Configuration, 68](#page-89-0) [Fichier de paramètres, 69](#page-90-0) [Fichier-catalogue, 105](#page-126-0) [import\(1M\), commande, 104,](#page-125-0) [163](#page-184-8) [init\(1\), commande, 45](#page-66-1) [Initialisation de l'environnement, 56](#page-77-0) [inittab, fichier, 156](#page-177-0) [inquiry.conf, fichier, 129,](#page-150-0) [141,](#page-162-1) [151](#page-172-0) Installation [Configuration requise, 5](#page-26-0) [Fichiers créés, 151](#page-172-1) [Fichiers créés sur le site, 153](#page-174-1) [Fichiers modifiés, 155](#page-176-1) [Répertoires créés, 150](#page-171-0) [Sun StorEdge SAM-FS, 25,](#page-46-0) [117](#page-138-0) [Installation du logiciel, 124](#page-145-0)

[Interface ACSAPI, 74](#page-95-0) [Interface de programmation d'application, voir API](#page-188-3) [Interface syslog\(3\), 111](#page-132-4) [itemize\(1M\), commande, 164](#page-185-7)

## **J**

[Journalisation des messages, 111](#page-132-5) [Journalisation, activation, 111](#page-132-6)

#### **K**

[kill\(1\), commande, 122](#page-143-1)

#### **L**

[labels, directive, defaults.conf, 98](#page-119-0) [Lecteur magnéto-optique, 173](#page-194-0) Lecteurs de bande [ADIC/Grau, 64](#page-85-1) [Ajout au ficher st.conf, 38](#page-59-0) [Ajout d'emplacements, 140](#page-161-0) [Catalogue, 102](#page-123-0) [Codes barres, 98](#page-119-0) [Commandes, 163](#page-184-1) [Connexion, 16](#page-37-1) [DLT, 143,](#page-164-0) [176](#page-197-0) [Étiquetage de cartouches amovibles, 100](#page-121-0) [Fujitsu LMF, 66](#page-87-1) [IBM 3494, 68](#page-89-0) [Lecteurs partagés, 63](#page-84-0) [Mise à niveau, 141,](#page-162-0) [144](#page-165-0) [Ordre des lecteurs, 79](#page-100-0) [Sony, 72](#page-93-0) [StorageTek ACSLS, 74](#page-95-1) [Types, 19](#page-40-0) [Vérification de la configuration, 43](#page-64-0) [Lecteurs partagés, 63](#page-84-0) [Librairie magnéto-optique, 174](#page-195-0) [libsam et libsamrpc, bibliothèques, 167](#page-188-4) [load\\_notify.sh\(1M\), script, 166](#page-187-1) [log\\_rotate.sh\(1M\), commande, 112,](#page-133-0) [166](#page-187-2) Logiciel [Arrêt, 120](#page-141-1) [Commandes, 162](#page-183-0) [Espace disque requis, 14](#page-35-0) [Fichiers créés, 151](#page-172-1) [Fichiers créés sur le site, 153](#page-174-1) [Installation, 25,](#page-46-1) [124](#page-145-0)

[Journalisation, 111](#page-132-6) [Mise à niveau, 117](#page-138-1) [Obtention de packages, 21](#page-42-0) [Octroi de licence, 22](#page-43-0) [Packages, 26,](#page-47-0) [125,](#page-146-1) [149](#page-170-0) [Présentation, 1](#page-22-0) [Suppression, 123,](#page-144-0) [146](#page-167-0) [Valeurs par défaut, 96](#page-117-0) [ls\(1\), commande, voir aussi commande sls\(1\)](#page-181-5)

#### **M**

[makedev\(1M\), commande - voir samdev\(1M\),](#page-186-0)  commande [MANPATH, variable, 27](#page-48-3) Matériel [AMD et SPARC, plates-formes, 136](#page-157-0) [Configuration requise, 5,](#page-26-1) [15](#page-36-2) [Mises à niveau, 134,](#page-155-1) [140](#page-161-4) [mcf, fichier, 45,](#page-66-2) [172,](#page-193-0) [180](#page-201-0) [Champs, 48](#page-69-1) [Exemples, 169](#page-190-1) [Propagation des modifications, 50,](#page-71-0) [131](#page-152-1) [Vérification, 51,](#page-72-1) [130](#page-151-0) [md, périphériques, 172](#page-193-1) [Média amovible, 100](#page-121-0) [Connexion, 16](#page-37-1) [Média, étiquetage, 101](#page-122-0) [messages, fichier, 50,](#page-71-1) [81](#page-102-0) [Métadonnées, Fichiers de vidage, 113](#page-134-2) Mise à niveau [Système d'exploitation Sun Solaris, 145](#page-166-0) [Mise à niveau de plates-formes de serveur AMD et](#page-157-0)  SPARC, 136 [Mise à niveau des lecteurs de bande, 144](#page-165-0) [Mise à niveau du logiciel Sun StorEdge SAM-FS, 117](#page-138-0) [Mise à niveau matérielle, 134](#page-155-1) Montage [Paramètres, 52,](#page-73-0) [53](#page-74-1) [Point, 54](#page-75-0) [mount\(1M\), commande, 57,](#page-78-1) [62,](#page-83-1) [133,](#page-154-1) [162](#page-183-1) [move\(1M\), commande, 163](#page-184-9) [ms, périphériques, 172](#page-193-2) [mt\(1\), commande, 83](#page-104-0) [mtlib, utilitaire d'IBM, 71](#page-92-0)

#### **N**

[name\\_to\\_sysnum, fichier, 155](#page-176-2) [Notes de version, 21](#page-42-1) Notification à distance [Activation, 108](#page-129-1) [Désactivation, 109](#page-130-0) [Fonction, 108](#page-129-2)

# **O**

[Octroi de licence, 22](#page-43-0) [Informations générales, xx](#page-19-0) [odlabel\(1M\), commande, 100,](#page-121-1) [163](#page-184-10) Ordre des lecteurs [Bibliothèques de bande sans panneau avant, 82](#page-103-0) [Magnéto-optique, bibliothèques, 80,](#page-101-0) [84](#page-105-1) [Média amovible, 79](#page-100-0) Outil d'archivage [Commandes, 164](#page-185-8) [Mode d'attente, 135](#page-156-1) [Suppression des entrées, 165](#page-186-1) [Valeurs par défaut, 86](#page-107-1)

## **P**

[Packages, SUNWsamfs, 26,](#page-47-0) [149](#page-170-0) [Paramètres de montage NFS, 61](#page-82-0) [Paramètres système par défaut, réglage, 165](#page-186-2) [Partage d'un système de fichiers à l'aide de NFS, 59](#page-80-1) [Partage, lecteurs, 63](#page-84-0) [PATH, variable, 27](#page-48-4) Périphériques [Configuration, 16](#page-37-1) [Création dans Sun StorEdge SAM-FS, 165](#page-186-3) [Définition de l'état, 165](#page-186-4) [Inventaire, 19](#page-40-1) [Prise en charge, 15](#page-36-0) [Types, 19](#page-40-0) [Types de lecteur de bande, 34](#page-55-0) [Valeurs de déchargement, 99](#page-120-1) [Valeurs de retard, 99](#page-120-2) [Vérification de la configuration, 43](#page-64-0) [pkgadd\(1M\), commande, 26,](#page-47-1) [124,](#page-145-0) [125,](#page-146-1) [146,](#page-167-1) [149](#page-170-1) [pkgrm\(1M\), commande, 123,](#page-144-1) [146](#page-167-0) [preview.cmd, fichier, 154](#page-175-2) [probe-scsi-all, commande, 142](#page-163-0)

[Propagation des modifications du fichier](#page-71-0)  [mcf, 50,](#page-71-0) [131](#page-152-1) [ps\(1\), commande, 60](#page-81-0) [PSC, fichier de configuration, 72](#page-93-1)

## **R**

[rearch\(1M\), commande, 164](#page-185-9) [recover.sh\(1M\), script, 166](#page-187-3) [recycler.cmd, fichier, 154](#page-175-3) [Redémarrage, 45](#page-66-1) [release\(1\), commande, 160](#page-181-6) [releaser.cmd, fichier, 154](#page-175-4) [Répertoires, créés au cours de l'installation, 150](#page-171-0) [request\(1\), commande, 160](#page-181-7) [reserve\(1M\), commande, 164](#page-185-10) [Restauration d'un système de fichiers, 132](#page-153-0) [restore.sh\(1M\), script, 166](#page-187-4)

# **S**

[SAM\\_install.log, fichier, 27,](#page-48-5) [125](#page-146-2) [samaio, fichier, 152](#page-173-3) [samaio.conf, fichier, 152](#page-173-4) [sambcheck\(1M\), commande, 162](#page-183-2) [samchaid\(1M\), commande, 162](#page-183-3) [samcmd\(1M\) unavail, commande, 82](#page-103-1) [samcmd\(1M\), commande, 161](#page-182-3) [samcmd\(1M\), commande de déchargement, 140](#page-161-2) [samcmd\(1M\), commande de désactivation, 121](#page-142-0) [samd\(1M\), commande, 146,](#page-167-2) [161](#page-182-4) [samd\(1M\), commande de configuration, 56](#page-77-0) [samdev\(1M\), commande, 163,](#page-184-11) [165](#page-186-5) [samdev, commande, 142](#page-163-1) [samexplorer\(1M\), commande, 161](#page-182-5) [samexport\(1M\), commande, 163](#page-184-8) [samfs, fichier, 152](#page-173-5) [samfs, type de système de fichiers, 53](#page-74-2) [samfs.cmd, fichier, 55,](#page-76-1) [154](#page-175-5) [samfsck\(1M\), commande, 162](#page-183-4) [samfsconfig\(1M\), commande, 162](#page-183-5) [sam-fsd\(1M\), commande, 51,](#page-72-2) [130](#page-151-1) [samfsdump\(1M\), commande, 119,](#page-140-0) [162](#page-183-6) [samfsinfo\(1M\), commande, 118,](#page-139-0) [162](#page-183-7) [samfsrestore\(1M\), commande, 113,](#page-134-3) [132,](#page-153-1) [162](#page-183-6)

[samfstyp\(1M\), commande, 162](#page-183-8) [samgrowfs\(1M\), commande, 162](#page-183-9) [samioc, fichier, 152](#page-173-6) [samioc.conf, fichier, 152](#page-173-7) [samload\(1M\), commande, 82,](#page-103-2) [84,](#page-105-2) [163](#page-184-12) [sammkfs\(1M\), commande, 56,](#page-77-1) [132,](#page-153-2) [162](#page-183-10) [samncheck\(1M\), commande, 162](#page-183-11) [samquota\(1M\), commande, 162](#page-183-12) [samquotastat\(1M\), commande, 162](#page-183-13) [sam-recycler\(1M\), commande, 164](#page-185-11) [sam-releaser\(1M\), commande, 164](#page-185-12) SAM-Remote [Configuration requise, 7](#page-28-1) [Présentation, 2](#page-23-0) [sam-rpcd, démon, 167](#page-188-1) [samset\(1M\), commande, 161,](#page-182-6) [165](#page-186-6) [samst, fichier, 152](#page-173-8) [samst.conf, fichier, 33,](#page-54-0) [40,](#page-61-0) [129,](#page-150-0) [152](#page-173-9) [sam-stkd, démon, 107](#page-128-0) [samtrace\(1M\), commande, 162](#page-183-14) [samu\(1M\), commande, 161,](#page-182-7) [167](#page-188-5) [samunhold\(1M\), commande, 162](#page-183-15) Sauvegarde [Automatique, à l'aide de cron, 114](#page-135-2) [Automatique, à l'aide de File System](#page-135-1)  Manager, 114 [Données, 113](#page-134-4) [Fichiers de configuration, 116](#page-137-0) [Système de fichiers, 119](#page-140-1) [Scripts, personnalisables pour le site, 166](#page-187-5) [sdu\(1\), commande, 160](#page-181-3) [sefta\(1\), commande, 160](#page-181-8) [segment\(1\), commande, 160](#page-181-9) [sendtrap, fichier, 109,](#page-130-1) [153](#page-174-2) [Serveur AML distribué, 64](#page-85-4) [Serveur, AMD et SPARC, plates-formes, 136](#page-157-0) [set\\_admin\(1M\), commande, 110,](#page-131-3) [165](#page-186-7) [set\\_state\(1M\), commande, 165](#page-186-8) [sfind\(1\), commande, 160](#page-181-10) [share\(1M\), commande, 59](#page-80-2) [showqueue\(1M\), commande, 164](#page-185-13) [sls\(1\), commande, 160](#page-181-11) [SNMP, voir Network Management Station](#page-43-1)

Sony, bibliothèque automatisée connectée au réseau [Fichier de paramètres, 73](#page-94-0) [Présentation, 72](#page-93-0) [SPARC, plates-formes de serveur, 136](#page-157-0) [squota\(1\), commande, 160](#page-181-12) [ssi.sh, script, 107](#page-128-0) [ssi\\_so, démon, 107](#page-128-0) [ssum\(1\), commande, 160](#page-181-13) [st.conf, fichier, 33,](#page-54-0) [38,](#page-59-0) [144](#page-165-1) [Ajout de périphériques de bande, 35](#page-56-0) [Gestion des erreurs, 44](#page-65-0) [stage\(1\), commande, 160](#page-181-14) [stageback.sh\(1M\), commande, 165,](#page-186-9) [166](#page-187-6) [star\(1M\), commande, 165](#page-186-10) Station de gestion de réseaux [Installation sur Sun StorEdge SAM, 108](#page-129-2) [Vérification de la configuration requise, 22](#page-43-2) [StorADE, 22](#page-43-3) StorageTek ACSLS, bibliothèque automatisée [Fichier de paramètres, 75,](#page-96-0) [106](#page-127-0) [Fichier-catalogue, 105](#page-126-1) [Présentation, 74](#page-95-1) Sun StorEdge SAM-FS [Configuration, 45](#page-66-3) [Installation, 25](#page-46-1) [Présentation, 1](#page-22-0) [SUNW.SUNWsamfs.sysevent.conf, fichier, 151](#page-172-2) [SUNWsamfs, package, 26](#page-47-0) [Superblocs, 118,](#page-139-1) [132](#page-153-3) [Support d'archives, 15](#page-36-0) [Suppression de fichiers endommagés, 165](#page-186-11) [Suppression, logiciel, 123,](#page-144-0) [146](#page-167-0) [syslog.conf, fichier, 111](#page-132-7) Système d'exploitation Solaris [Mise à niveau, 145](#page-166-0) [Patchs, 6](#page-27-0) Système de fichiers [Commandes, 162](#page-183-0) [Démontage, 122](#page-143-2) [Initialisation, 56](#page-77-1) [Restauration, 129,](#page-150-1) [132](#page-153-0) [Système MIB, 23](#page-44-0) [Systèmes de fichiers partagés NFS, 59](#page-80-3) [Systèmes distants utilisant NFS, 59](#page-80-1)

#### **T**

[tapealert\(1M\), commande, 23,](#page-44-0) [165](#page-186-12) [tapealert\\_log, fichier, 153](#page-174-3) [tapealert\\_trap, fichier, 153](#page-174-4) [tar\(1\) commande - voir star\(1M\), commande](#page-186-10) [tarback.sh\(1M\), script, 166](#page-187-7) [touch\(1\), commande, 45](#page-66-1) [tplabel\(1M\), commande, 100,](#page-121-1) [163](#page-184-13) [trace\\_rotate\(1M\), commande, 162](#page-183-16) [Types de lecteur de bande, vérification, 34](#page-55-0)

## **U**

[umount\(1M\), commande, 122](#page-143-3) [unarchive\(1M\), commande, 165](#page-186-13) [undamage\(1M\), commande, 165](#page-186-14) [unload\(1M\), commande, 163](#page-184-12) [unload, directive, defaults.conf, 99](#page-120-0) [unrearch\(1M\), commande, 164](#page-185-9) [unreserve\(1M\), commande, 164](#page-185-10) [unshare\(1M\), commande, 121](#page-142-1) [user\\_attr, fichier, 155](#page-176-3)

## **V**

[Version, Packages, 21](#page-42-0) [Versions 1 et 2, superbloc, 118](#page-139-1) [vfstab, fichier, 52,](#page-73-0) [61,](#page-82-1) [131,](#page-152-2) [147](#page-168-0) [Champs, 53](#page-74-3) [Démontage d'un système de fichiers, 123](#page-144-2) [Édition, 54](#page-75-1)